ระบบสารสนเทศภูมิศาสตรเพ ื่อการเฝาระวังระบบนิเวศในแนวปะการัง บริเวณอุทยานแห่งชาติหมู่เกาะสุรินทร์ จังหวัดพังงา

> นายสรศักด บุญประดับ ิ์

วิทยานิพนธ์นี้เป็นส่วนหนึ่งของการศึกษาตามหลักสูตรปริญญาอักษรศาสตรมหาบัณฑิต ึ่ สาขาวิชาภูมิศาสตร์ ภาควิชาภูมิศาสตร์ คณะอักษรศาสตร จุฬาลงกรณมหาวิทยาลัย ปการศึกษา 2549 ISBN : 974-14-3462-6 ลิขสิทธิ์ของจุฬาลงกรณ์มหาวิทยาลัย

## GEOGRAPHIC INFORMATION SYSTEM FOR MONITORING CORAL REEF ECOSYSTEM IN SURIN ISLANDS NATIONAL PARK, CHANGWAT PHANG-NGA

Mr. Sorasak Boonpradub

A Thesis Submitted in Partial Fulfillment of the Requirements for the Degree of Master of Arts Program in Geography Department of Geography

> Faculty of Arts Chulalongkorn University Academic year 2006 ISBN : 974-14-3462-6

Copyright of Chulalongkorn University

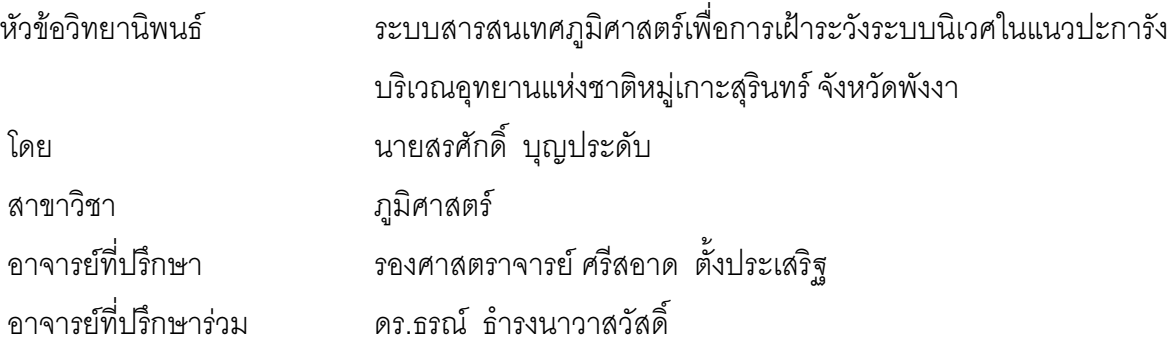

คณะอักษรศาสตร์ จุฬาลงกรณ์มหาวิทยาลัย อนุมัติให้นับวิทยานิพนธ์ฉบับนี้เป็นส่วนหนึ่ง<br>ของการศึกษาตามหลักสูตรปริญญามหาบัณฑิต

 $\sqrt{2\pi}$   $\omega$   $\sqrt{2\pi}$   $\sqrt{2}$  $($ 

คณะกรรมการสุดบวิทยานิพนธ์

 $L_1$  ,  $L_2$  ,  $L_3$  ,  $L_4$  ,  $L_5$  ,  $L_7$  $(1, 1, 1, 2, 3, 4, 5, 6, 7, 8)$ 

 $\Delta$   $\Box$   $\Box$  $\overline{\phantom{a}}$ 

الاولاد المسابقية المسابقية المسابقية المسابقية المسابقية المسابقية المسابقية المسابقية المسابقية المسابقية ال<br>مسابق المسابق  $\bigcirc$   $\bigcirc$ 

dork Sund  $\overline{\phantom{a}}$  ( $\overline{\phantom{a}}$  ) and  $\overline{\phantom{a}}$  ( $\overline{\phantom{a}}$  ) and  $\overline{\phantom{a}}$ 

´É

 $\bigotimes \bigotimes \bigotimes \bigotimes'_{n}$ nssunns  $\frac{1}{2}$ ·Í

สรศักดิ์ บุญประดับ : ระบบสารสนเทศภูมิศาสตร์เพื่อการเฝ้าระวังระบบนิเวศในแนวปะการัง บริเวณอุทยานแห่งชาติหมู่เกาะสุรินทร์ จังหวัดพังงา. (GEOGRAPHIC INFORMATION SYSTEM FOR MONITORING CORAL REEF ECOSYSTEM IN SURIN ISLANDS NATIONAL PARK, CHANGWAT PHANG-NGA) อ.ที่ปริกษา : รศ.ศรีสอาด ตั้งประเสริฐ อ.ที่ปรึกษาร่วม : ดร.ธรณ์ ธำรงนาวาสวัสดิ์,177 หน้า. ISBN 974-14-3462-6.

การจัดทำวิจัยนี้มีวัตถุประสงค์เพื่อสร้างฐานข้อมูลระบบสารสนเทศภูมิศาสตร์เพื่อการเฝ้าระวัง ¸Ê ºÉ ระบบนิเวศในแนวปะการังและเพื่<mark>อใช้ประกอบการตัดสินใจในการบริหารจัดการแนวปะการังเพื่อการ</mark> ท่องเที่ยว บริเวณอุทยานแห่งชาติหมู่เกาะสุรินทร์ จังหวัดพังงา ∫

การออกแบบฐานข้อมูลในงานวิจัยนี้แบ่งออกเป็น 2 ส่วน ได้แก่ ข้อมูลเชิงพื้นที่ (Spatial data) ºÊ และข้อมูลตามลักษณะ (Attribute clata) จากนั้นได้ทำการสร้างฐานข้อมูลเชิงพื้นที่ด้วยโปรแกรม ºÊ ArcGIS 9.1 และฐานข้อมูลตามลักษณะสร้างในโปรแกรม Microsoft Aceess 2003 แล้วทำการ เชื่อมโยงข้อมูลเข้าด้วยกันโดยใช้ค่ารหัสประจำตัวของแต่ละวัตถุที่ได้กำหนดไว้ด้วยโปรแกรม ArcGIS 9.1 และทำการสร้างโปรแกรมที่ง่ายต่อการใช้งานสำหรับผู้ที่ไม่มีพื้นฐานความรู้เกี่ยวกับระบบ สารสนเทศภูมิศาสตร์ด้วยภาษาวิชวลเบสิก (Visual Basic) โดยโปรแกรมนี้มีขีดความสามารถในด้าน การค้นคืน บรรณาธิการ สอบถามข้อมูลในเชิงโต้ตอบซึ่งผู้ใช้สามารถค้นคืนข้อมูลได้ นอกจากนี้ ¸Ê ์โปรแกรมยังสามารถแสดงผลและส่งออกข้อมูลในรูปแบบของรายงานตามที่ผู้ใช้ต้องการ

นลการศึกษาข้อมูลภาคสนามร่วมกับการออกแบบฐานข้อมูลและการสร้างโปรแกรมในการ ดำเนินการขั้นต้น พบว่า (1) ได้ฐานข้อมูลในระบบสารสนเทศภูมิศาสตร์เพื่อการเฝ้าระวังระบบนิเวศใน ´Ê แนวปะการัง บริเวณอทยานแห่งชาติหม่เกาะสรินทร์ จังหวัดพังงา (2) ได้โปรแกรมคอมพิวเตอร์สำหรับ นำไปใช้ประกอบการตัดสินใจในการบริหารจัดการแนวปะการังเพื่อการท่องเที่ยวได้อย่างมี <u>่</u><br>เ<sup></sup>าระสิทธิภาพ

£µª·µ.............£¼¤·«µ¦r.........¨µ¥¤º° °··............................................................... ºÉ µµª·µ.............£¼¤·«µ¦r...........¨µ¥¤ ° °°µµ¦¥r¸É¦¹¬µ …………………………............... ºÉ ºÉ ปีการศึกษา 2549 ºÉ ลายมือชื่ออาจารย์ที่ปรึกษาร่วม ... $\delta$ : $\leq \delta$ 

# # 4580232022 : MAJOR GEOGRAPHY

KEY WORD : GEOGRAPHIC INFORMATION SYSTEM / MONITORING / CORAL REEF / SURIN ISLANDS NATION PARK

 SORASAK BOONPRADUP : GEOGRAPHIC INFORMATION SYSTEM FOR MONITORING CORAL REEF ECOSYSTEM IN SURIN ISLANDS NATIONAL PARK, CHANGWAT PHANG-NGA. THESIS ADVISOR : ASSOC. PROF. SRISARD TANGPRASERT, THESIS CO-ADVISOR : THON THAMRONGNAWASAWAT, Ph.D., 177 pp. ISBN 974-14-3462-6.

 This research has the objective to create an interactive GIS database for monitoring the coral reef ecosystem and for supporting the decision in managing the coral reef for tourism at Surin Islands National Park, Changwat Phang-nga .

The database of the research was divided into 2 sections, spatial data and attribute data. Consequently, ArcView program was used to create the spatial database while ArcView and Microsoft Access 2003 were used to create the attribute database, after that, both database were linked to each other, using each object's personal code assigned by ArcGIS 9.1 program. The researcher developed an easy program for those users who lack the basic knowledge on GIS using Visual Basic language and this program has the capacity in interactive editing, retrieving and interactive data query modules. Moreover, it also can display and deliver outputs in the forms of reports as required by the user.

The findings, after having studied the field data together with creating database and developing the program in the methodology process, are (1) the interactive GIS database for monitoring the coral reef eco-system at Surin Islands National Park, Changwat Phang-nga (Province) and (2) the classification of the coral reef areas and developing the program to support the decision in efficiently managing the coral reef for tourism.

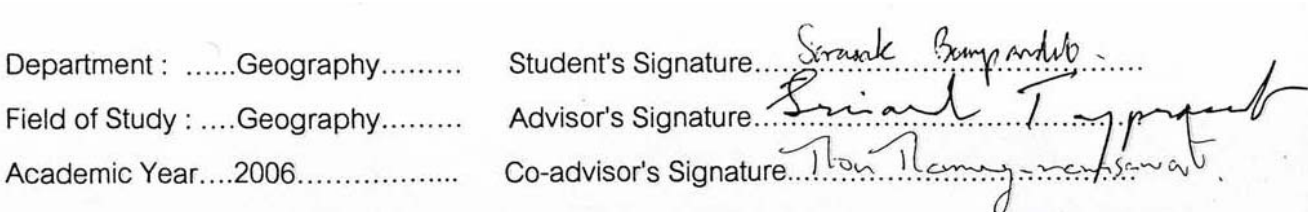

### **กิตติกรรมประกาศ**

้ วิทยานิพนธ์ฉบับนี้สำเร็จได้ด้วยความกรุณาอย่างสูงของ รศ.ศรีสอาด ั้งประเสริฐ ิ อาจารย์ที่ปรึกษาวิทยานิพนธ์ ที่มีเมตตาให้ความรักความห่วงใย ให้คำปรึกษาแนะนำที่เป็น ประโยชน์อย่างยิ่งในการทำวิจัย ดร.ธรณ์ ธำรงนาวาสวัสดิ์ อาจารย์ที่ปรึกษาร่วมที่กรุณาให้ความรู้ ิ ความช่วยเหลือในการเก็บข้อมูลภาคสนาม ที่อุทยานแห่งชาติหมู่เกาะสุรินทร์ จังหวัดพังงา และ คณาจารย์ภาควิชาภูมิศาสตร์ทุกท่าน อาทิ รศ.นโรตม์ ปาลกะวงศ์ ณ อยุธยา รศ.ผ่องศรี จั่นห้าว ั่ ผศ.สุรศักดิ์ ศิริไพบูลย์สินธ์ ดร.ดุษฎี ชาญลิขิต ที่กรุณาช่วยถ่ายทอดความรู้ความเข้าใจตลอด ระยะเวลาการศึกษา

<u>ขอขอบคุณเจ้าหน้าที่อุทยานแห่งชาติหมู่เกาะสุรินทร์ จังหวัดพังงา ทุกท่านที่ได้ให้ความ</u> ช่วยเหลือในการเก็บข้อมูลภาคสนามสำหรับงานวิจัยนี้ ขอขอบคุณ คุณไพรัตน์ ศักดิ์พิสุทธิพงศ์ ซึ่ง ใหความชวยเหลือในการเขียนโปรแกรม ซ ึ่ ปรับใช้เพื่อให้สอดคล้องกับ งานวิจัยนี้ และเพื่อน พี่ น้อง ทุกคนในภาควิชาภูมิศาสตร์ที่ให้ความช่วยเหลือและข้อคิดเห็นที่เป็น ื่ <u> 1 |ระโยชน์ต่อวิทยานิพนธ์ฉบับนี้</u>

ท้ายที่สุด ผู้วิจัยขอกราบขอบพระคุณ บิดา มารดา ที่ได้ให้ทุกสิ่งทุกอย่างในชีวิต ให้ความ ึกรุณา ความรัก ความเข้าใจ กำลังใจ คุณธรรมอย่างดียิ่ง และนายแพทย์อภิสรรค์ บุญประดับ พี่ชายที่ให้ความช่วยเหลือ กำลังใจมาตลอด ซึ่งทำให้ผู้วิจัยสามารถจัดทำวิทยานิพนธ์ฉบับนี้ได้ ี่ ึ่ สําเร็จตามจุดมุงหมาย

# สารบัญ

### หน้า

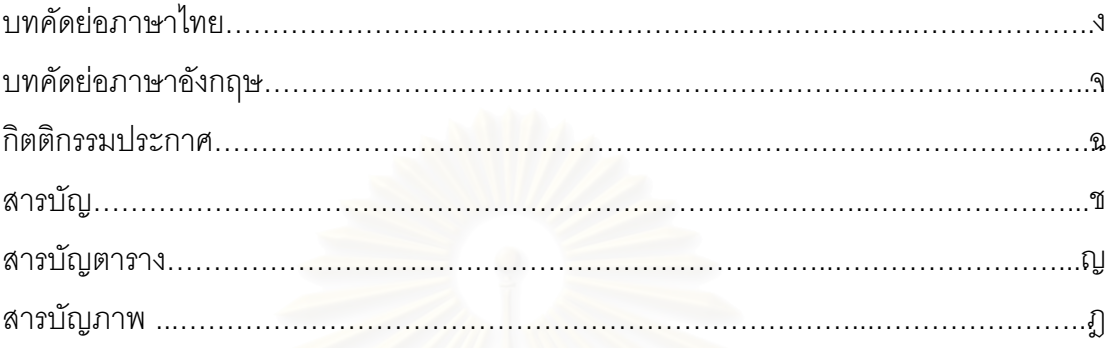

## บทที่

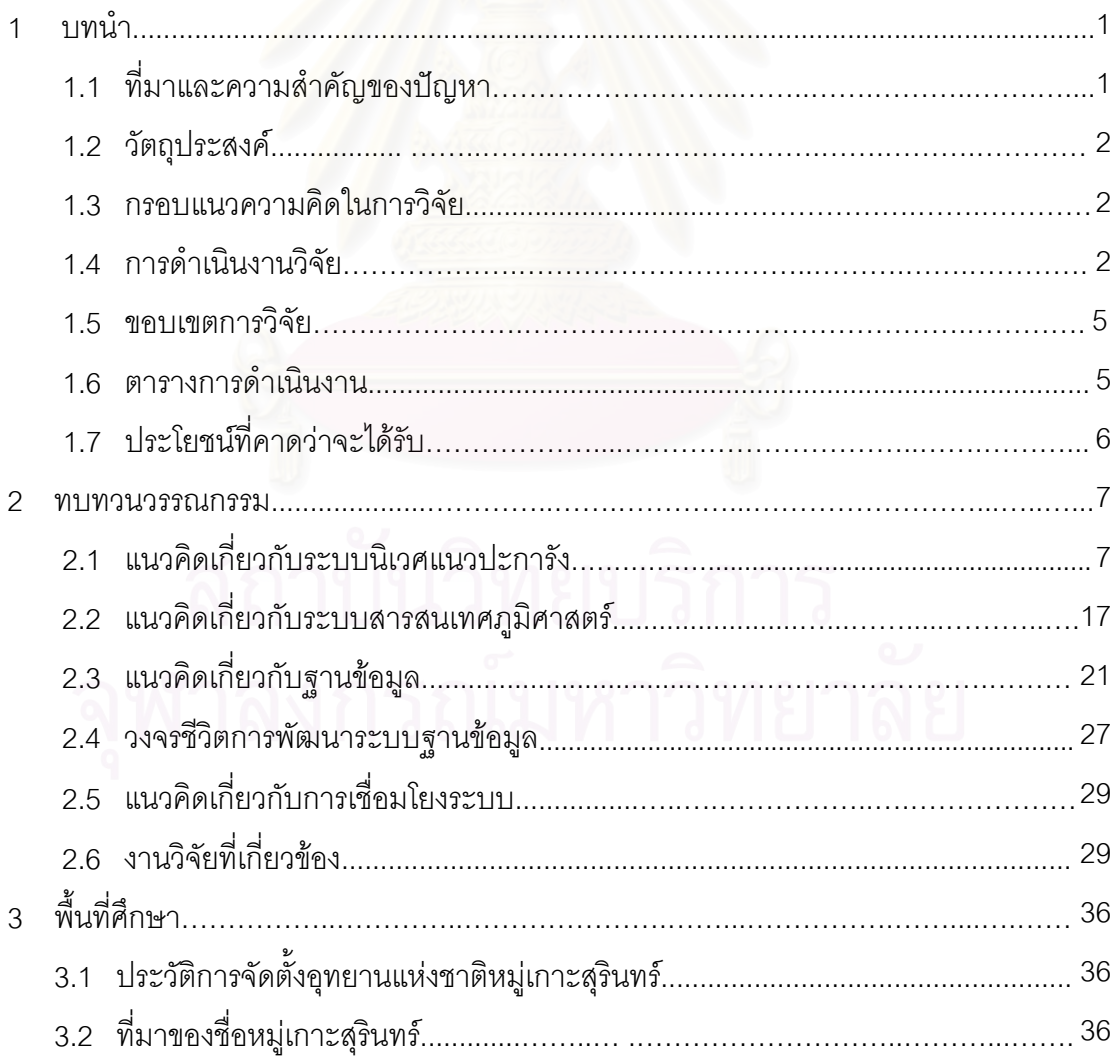

สารบัญ (ต่อ)

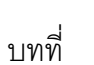

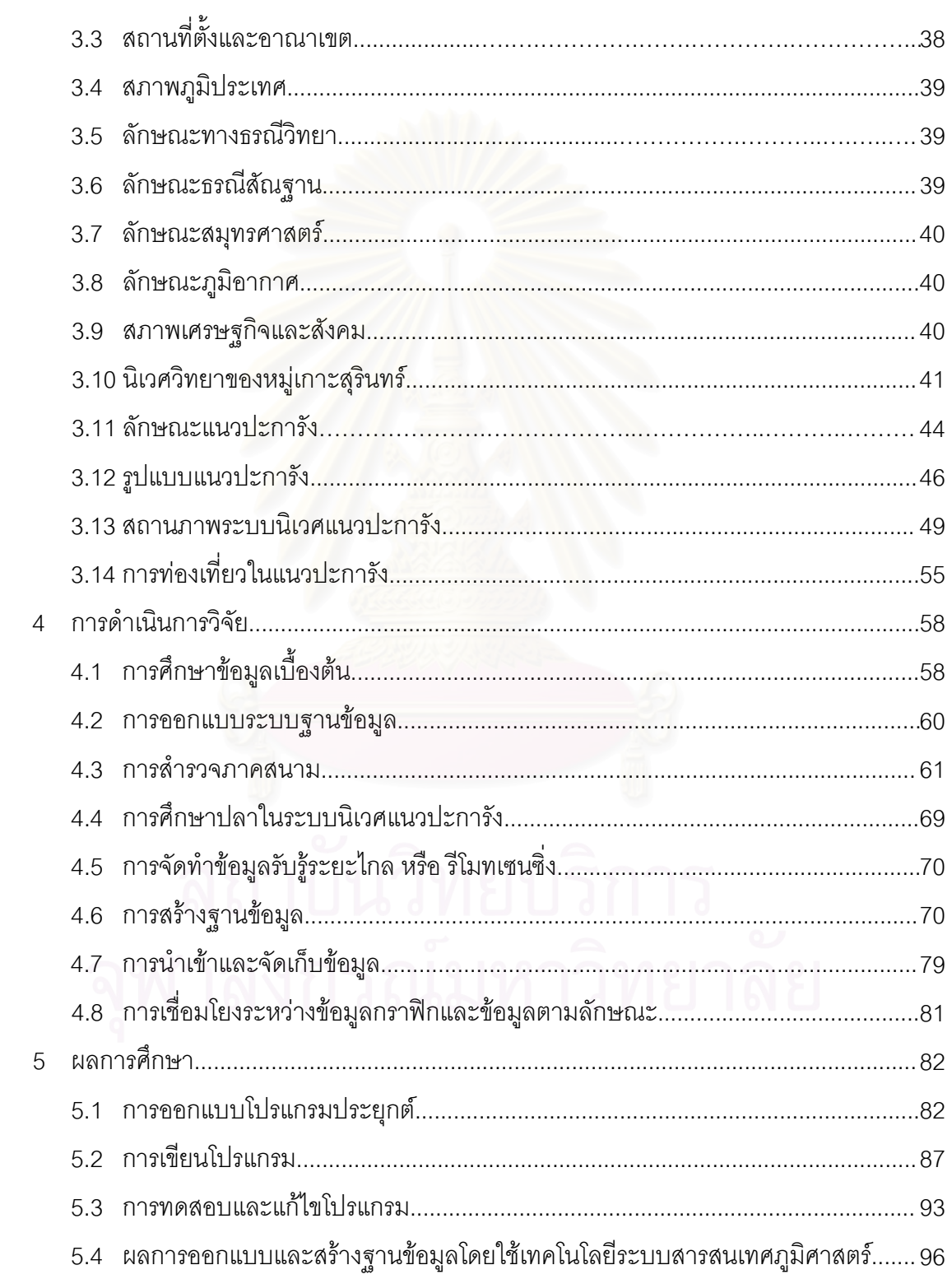

# สารบัญ (ต่อ)

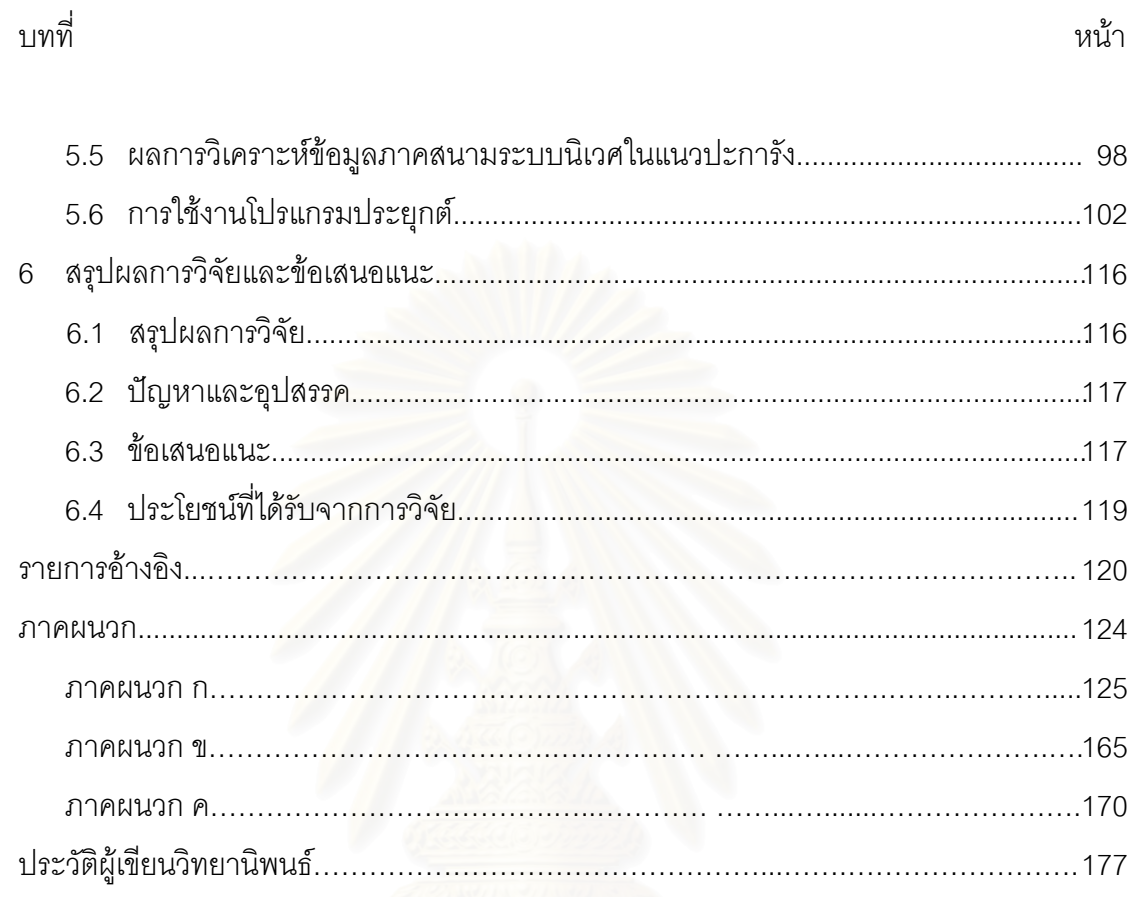

## **สารบัญตาราง**

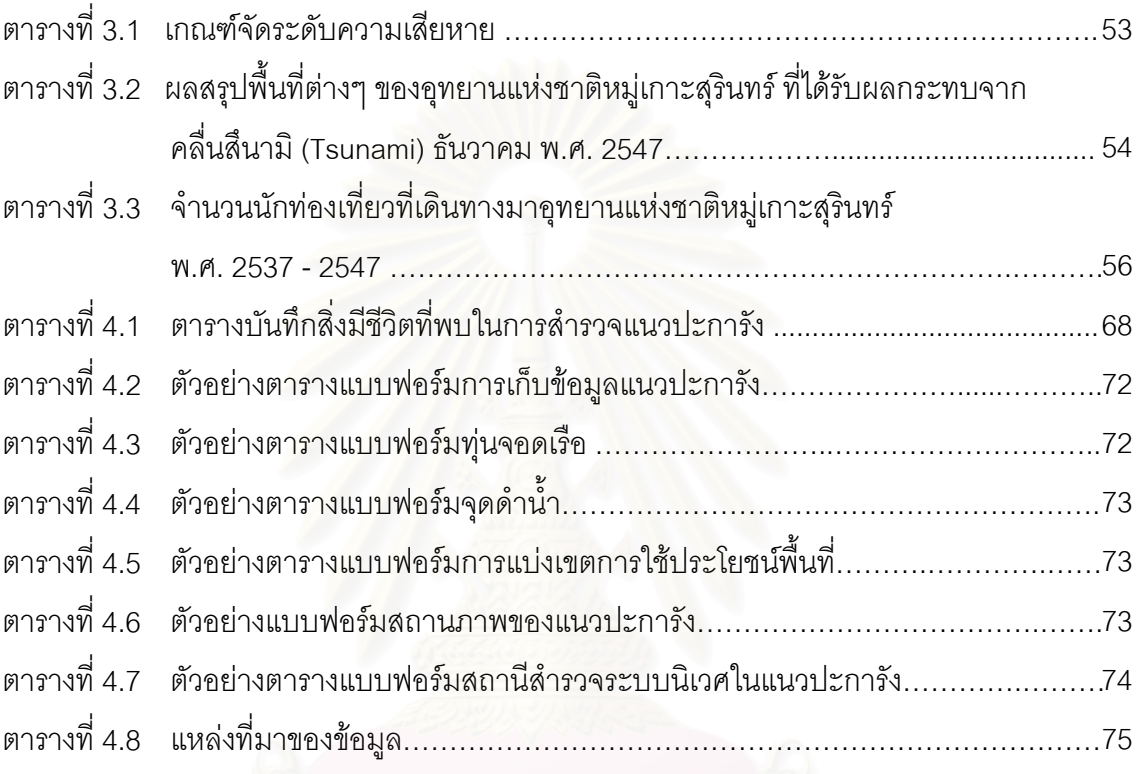

# **สารบัญภาพ**

### หนา

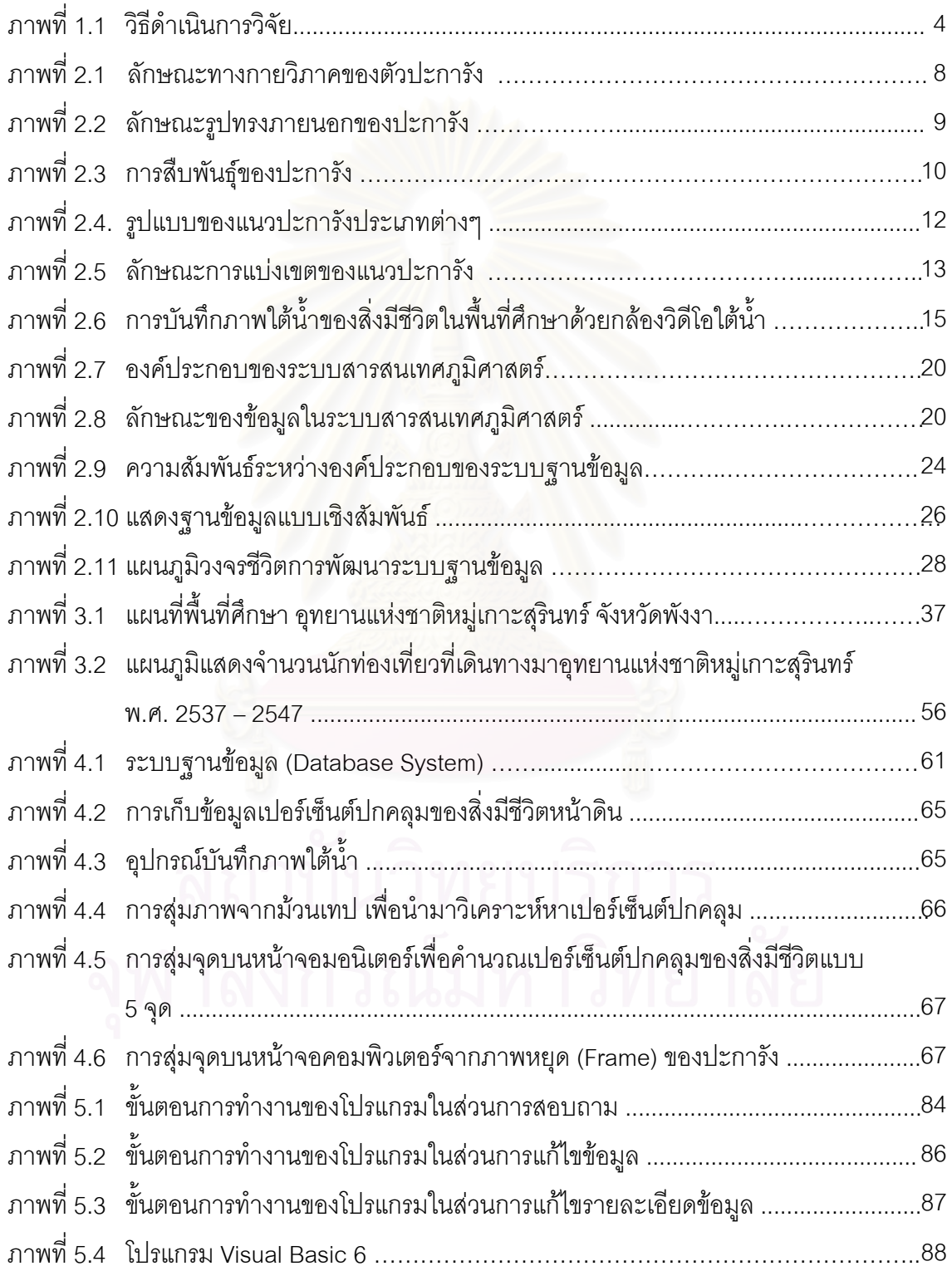

# **สารบัญภาพ (ตอ)**

## หนา

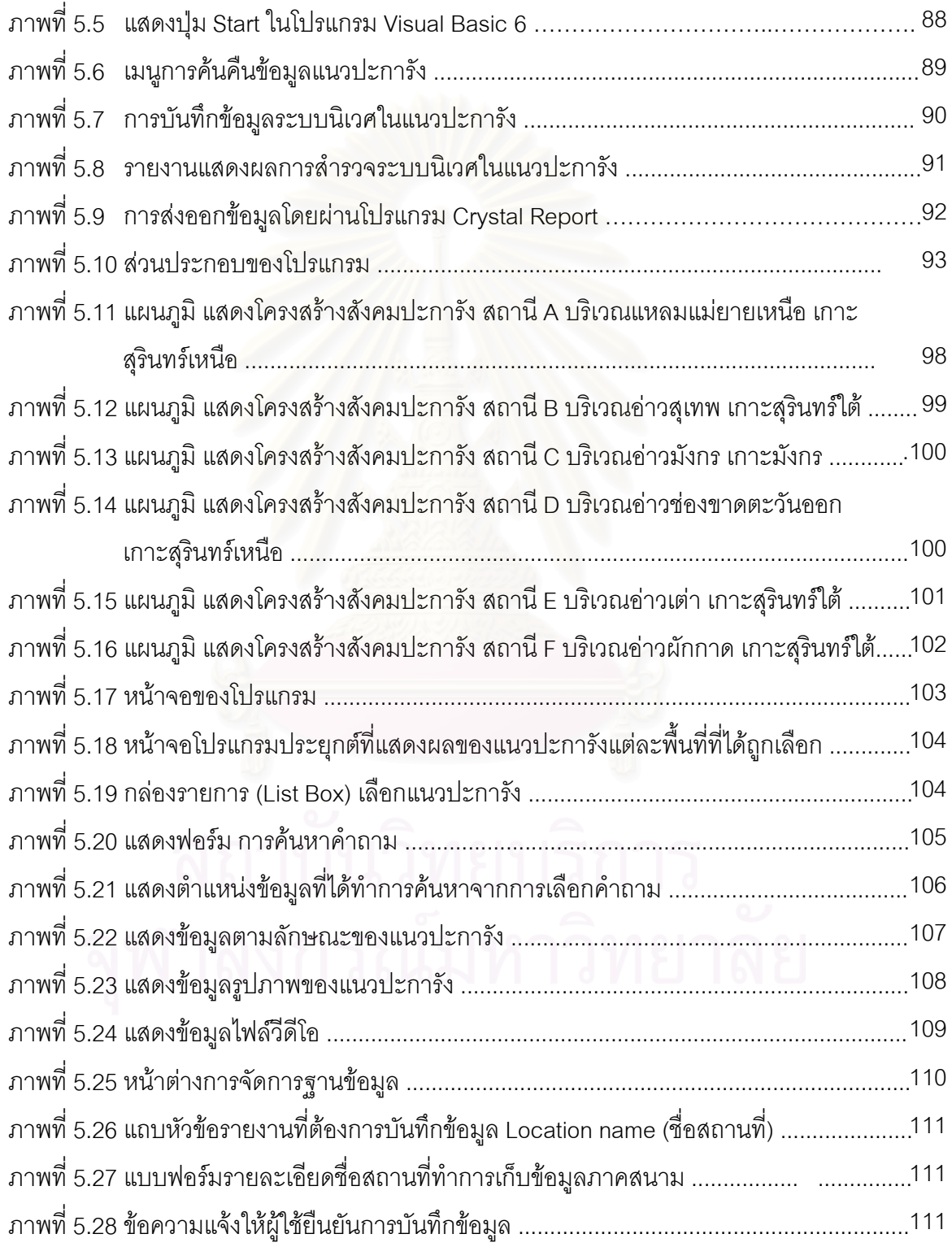

# **สารบัญภาพ (ตอ)**

ୁ<br>ଘ

หน้า

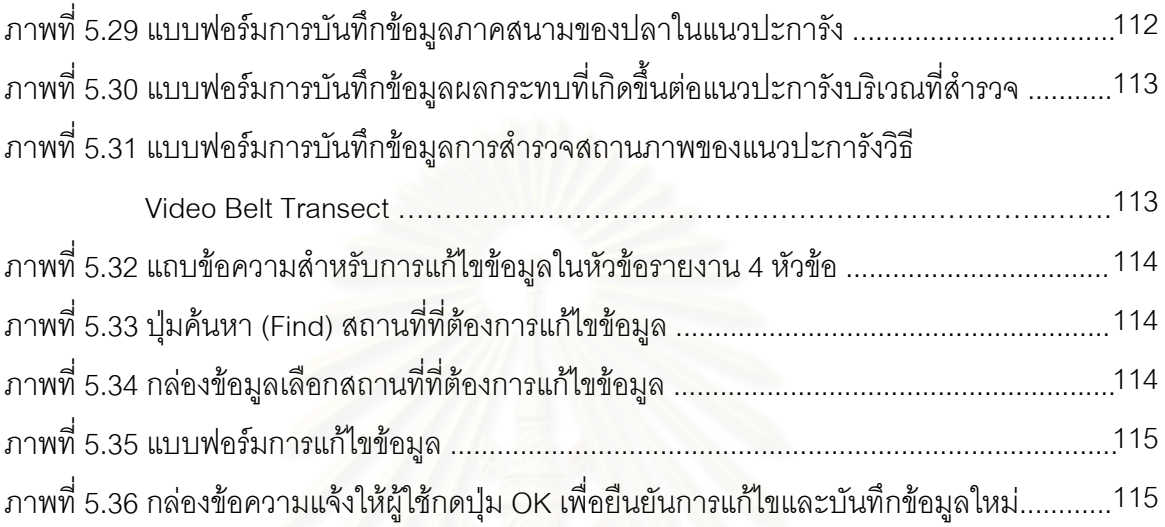

**บทท ี่ 1** 

 **บทนํา**

### **1.1 ที่มาและความสําคัญของปญหา**

ประเทศไทยมีชายฝั่งทะเลที่มีความยาวรวมกันถึง 2,815 กิโลเมตร (ส่วนอุทยานแห่งชาติ ี่ ทางทะเล, 2538) โดยมีทะเลขนาบชายฝั่ง 2 ด้าน คือ ฝั่งอ่าวไทยและฝั่งทะเลอันดามัน นอกจากนั้นยังมีหมู่เกาะไม่ต่ำกว่า 700 เกาะ กระจายทั่วทะเลไทย ซึ่งมีทรัพยากรธรรมชาติ ั้ ่ํ ึ่ ที่สวยงาม ไม่ว่าจะเป็นหาดทราย เกาะกลางทะเล แนวปะการัง และสัตว์น้ำนานาชนิด อันเป็น ี่ สถานที่ท่องเที่ยวทางทะเลที่มีชื่อเสียง ได้รับความนิยมจากนักท่องเที่ยวทั้งชาวไทยและชาว ี่ ี่ ื่ ต่างประเทศจำนวนมากให้มาเยี่ยมเยือนสถานที่ต่างๆ เหล่านั้น ี่

การประกาศพื้นที่บริเวณชายฝั่งทะเลและหมู่เกาะต่างๆ ที่มีทรัพยากรธรรมชาติที่สวยงาม ี่ ให้เป็นพื้นที่อนุรักษ์ (Protected Area) หรือที่เรียกว่า "อุทยานแห่งชาติทางทะเล" (Marine ื้ ี่ National Park) นั้น มีวัตถุประสงค์ที่ต้องการดูแลรักษาทรัพยากรธรรมชาติในพื้นที่ให้มีความ ั้ อุดมสมบูรณ์ตลอดไป โดยเป็นพื้นที่เพื่อการศึกษาค้นคว้าทางธรรมชาติและวิชาสาขาต่างๆ ื่ ประดุจห้องปฏิบัติการกลางแจ้งหรือห้องสมุดทางธรรมชาติขนาดใหญ่ และยังเป็นแหล่งที่มี ธรรมชาติที่สวยงาม จึงเป็นแหล่งท่องเที่ยวเชิงอนุรักษ์ที่มีความสำคัญอย่างยิ่งของประเทศและ ี่ ของโลก (สวนอุทยานแหงชาติทางทะเล, 2538)

ี่ สำหรับอุทยานแห่งชาติหมู่เกาะสุรินทร์ จังหวัดพังงา จัดว่าเป็นแหล่งท่องเที่ยวทางทะเล  $\mathcal{L}^{\mathcal{L}}(\mathcal{L}^{\mathcal{L}})$  and  $\mathcal{L}^{\mathcal{L}}(\mathcal{L}^{\mathcal{L}})$  and  $\mathcal{L}^{\mathcal{L}}(\mathcal{L}^{\mathcal{L}})$ ที่ได้รับความนิยมจากนักท่องเที่ยวที่ชื่นชอบการท่องเที่ยวทางทะเลเป็นอย่างยิ่ง เนื่องจากมีวิว ี่ ้<br>|<br>| ื่ ทิวทัศน์ธรรมชาติที่งดงาม น้ำทะเลที่ใสสะอาด ทรัพยากรใต้ทะเลที่อุดมสมบูรณ์ ซึ่งมีอยู่ชุกชุม ี่ ี่ โดยเฉพาะแนวปะการังซึ่งได้รับการยกย่องว่าเป็นแนวปะการังน้ำตื้น ที่มีความอุดมสมบูรณ์สูงที่สุด ้ํ สวยที่สุด และมีพัฒนาการสูงที่สุดในประเทศไทย ซึ่งมีอายุไม่ต่ำกว่า 8,000 ปี ึ่

ึการสำรวจทรัพยากรธรรมชาติในพื้นที่ เป็นหน้าที่ประจำของเจ้าหน้าที่อุทยานฯ ที่ต้อง ี่ กระทำอย่างสม่ำเสมอ เพื่อติดตามเฝ้าระวังทรัพยากรธรรมชาติในพื้นที่ โดยเฉพาะอย่างยิ่ง ่ํ ื่ แนวปะการังและสัตว์น้ำที่อาศัยอยู่ในบริเวณแนวปะการัง ซึ่งอาจเกิดการเปลี่ยนแปลงอันมีสาเหตุ ี่ ึ่ มาจากกิจกรรมการท่องเที่ยว และการลักลอบจับสัตว์น้ำของชาวประมง การสำรวจทรัพยากร ี่ ในพื้นที่นอกจากจะทำการสำรวจเพื่อการเฝ้าระวังแล้วยังเป็นการสำรวจเพื่อการวางแผนจัดทำแผน ี่ แม่บทจัดการอุทยานฯ ให้ตรงกับความต้องการใช้ประโยชน์ทางพื้นที่ที่กำหนดไว้ โดยการกำหนด ื้ แบ่งเป็นพื้นที่ต่างๆ หนึ่งในนั้นเป็นพื้นที่สำหรับการให้บริการการท่องเที่ยว ื้ ื้

การนำเอาระบบสารสนเทศภูมิศาสตร์ (Geographic Information System : GIS) ซึ่งเป็น ระบบที่ได้ผนวกเอาระบบจัดการฐานข้อมูล (Database Management System) เข้ากับ ความสามารถในการทำแผนที่ ประกอบกับความสามารถในการระบุตำแหน่งพิกัดที่ตั้งบนแผนที่ได้ โดยนำข้อมูลต่างๆ ที่มีอยู่มาวิเคราะห์และผสมผสานความสัมพันธ์ของแต่ละปัจจัย เพื่อให้ได้ ี่ ผลลัพธ์ที่ต้องการ จะให้ภาพที่ชัดเจนรวมถึงสอบถามข้อมูลเชิงพื้นที่อย่างมีประสิทธิภาพซึ่งผู้ศึกษา ี่ มีความเห็นว่า การนำระบบสารสนเทศภูมิศาสตร์มาประยุกต์ใช้ร่วมกับการจัดการฐานข้อมูล และพัฒนาส่วนต่อประสานกราฟิกกับผู้ใช้ คือ เจ้าหน้าที่อุทยานแห่งชาติและผู้บริหาร ซึ่งจะเป็น ประโยชน์อย่างมากในการเฝ้าติดตามแนวปะการัง และสัตว์น้ำในพื้นที่ในฐานะที่เป็นทรัพยากร การท่องเที่ยว เพื่อนำผลการวิเคราะห์จากระบบสารสนเทศภูมิศาสตร์ดังกล่าวไปช่วยในการบริหาร ี่ ื่ จัดการอุทยานแห่งชาติเพื่อการท่องเที่ยวต่อไป

### **1.2 วัตถุประสงค**

- 1) สร้างฐานข้อมูลระบบสารสนเทศภูมิศาสตร์เพื่อการเฝ้าระวังระบบนิเวศในแนวปะการัง
- 2) เพื่อใช้ประกอบการตัดสินใจในการบริหารจัดการแนวปะการังเพื่อการท่องเที่ยว ื่

### **1.3 กรอบแนวความคิดในการวิจัย**

การเฝ้าระวังอย่างต่อเนื่องต่อการเปลี่ยนแปลงที่เกิดขึ้นกับระบบนิเวศในแนวปะการัง และ ื่ ึ้ การบริหารจัดการแนวปะการังเพื่อการท่องเที่ยว จำเป็นต้องใช้ฐานข้อมูลเชิงพื้นที่ ื่ ี่ ระบบ สารสนเทศภูมิศาสตร์เป็นเทคโนโลยีที่เหมาะสมสำหรับการบันทึกข้อมูลเชิงฟื้นที่และการแสดงผล ื้ ด้วยแผนที่

## **1.4 การดําเนินงานวิจยั**

วิธีดำเนินงานวิจัย

1.4.1 ทบทวนวรรณกรรมที่เกี่ยวข้อง ี่

1.4.2 การสำรวจเบื้องต้น

- รวบรวมข้อมูลทุติยภูมิที่เกี่ยวข้องกับระบบนิเวศแนวปะการัง ของอุทยานแห่งชาติ หมู่เกาะสุรินทร์

- ศึกษารูปแบบกิจกรรม การจัดการด้านการท่องเที่ยวทางทะเล ของอุทยานแห่งชาติ ี่ หมูเกาะสุรินทร

- สำรวจความต้องการของผู้ใช้ฐานข้อมูล โดยออกแบบสอบถามสำหรับเจ้าหน้าที่ อุทยานแห่งชาติฯ

1.4.3 ออกแบบระบบฐานข้อมูลสารสนเทศภูมิศาสตร์

1.4.4 เก็บรวบรวมข้อมูล ได้แก่

- สำรวจภาคสนามและเก็บข้อมูลเพิ่มเติม เพื่ ิ่ ื่ อทำแผนที่แสดงตำแหน่งทุ่นจอดเรือ ขอบเขตแนวปะการังชนิดและประเภทของปะการังและสัตวน้ําในแนวปะการัง

1.4.5 สร้างฐานข้อมล

- สร้างฐานข้อมูลกราฟิก (Graphic) หมายถึงข้อมูลที่ระบุพิกัด ที่ตั้ง ที่อ้างอิงทาง ี่ ภูมิศาสตร์ เช่น แผนที่แสดงขอบเขตพื้นที่อุทยานแห่งชาติ แผนที่แสดงทุ่นจอดเรือ แผนที่แสดง ื้ ขอบเขต แนวปะการัง เป็นต้น

- สร้างฐานข้อมูลลักษณะประจำ (Attribute Data) หมายถึงข้อมูลที่อธิบายถึง คุณลักษณะต่างๆ ของพื้นที่นั้น เช่น ชื่อเกาะ ชื่อชายหาด ชื่ออ่าว ชื่อปะการังและชื่อสัตว์น้ำ ื้ ื่ ื่ ื่ คุณลักษณะต่างๆ ของพื้นที่นั้น เช่น ชื่อเกาะ ชื่อชายหาด ชื่ออ่าว ชื่อปะการัง และชื่อสัตว์น้ำ<br>เป็นต้น โดยจะออกแบบและจัดเก็บฐานข้อมูลด้วยโปรแกรมการจัดการฐานข้อมูล ที่สามารถ เชื่อมโยงระหว่างข้อมูลลักษณะประจำกับข้อมูลกราฟิกได้

1.4.6 ออกแบบและพัฒนาโปรแกรมสวนตอประสานกราฟกกับผูใช

1.4.7 ทดสอบการทำงานของโปรแกรม เพื่อตรวจสอบหาข้อบกพร่อง และปรับปรุงให้ตรง ื่ กับความต้องการของผู้ใช้

1.4.8 สรุปผลการวิจัยและขอเสนอแนะ

1.4.9 จัดพิมพวิทยานิพนธ

อุปกรณที่ใชในการศึกษา

- เคร องวัดพิกัดจีพีเอส ื่

- ข้อมูลระวางแผนที่ที่เกี่ยวข้องกับอุทยานแห่งชาติหมู่เกาะสุรินทร์ เช่น แผนที่ ุ ภูมิประเทศ แผนที่อุทยานฯ เป็นต้น

> - เครื่องคอมพิวเตอร์และอุปกรณ์ต่อพ่วง ื่

- ส อสารสนเทศ ื่

- โปรแกรมระบบสารสนเทศภูมิศาสตร

- โปรแกรมระบบการจัดการฐานข้อมูล

- โปรแกรมสําหรับพัฒนาซอฟตแวรบนระบบปฏิบัติการไมโครซอฟตวนโดวส ิ

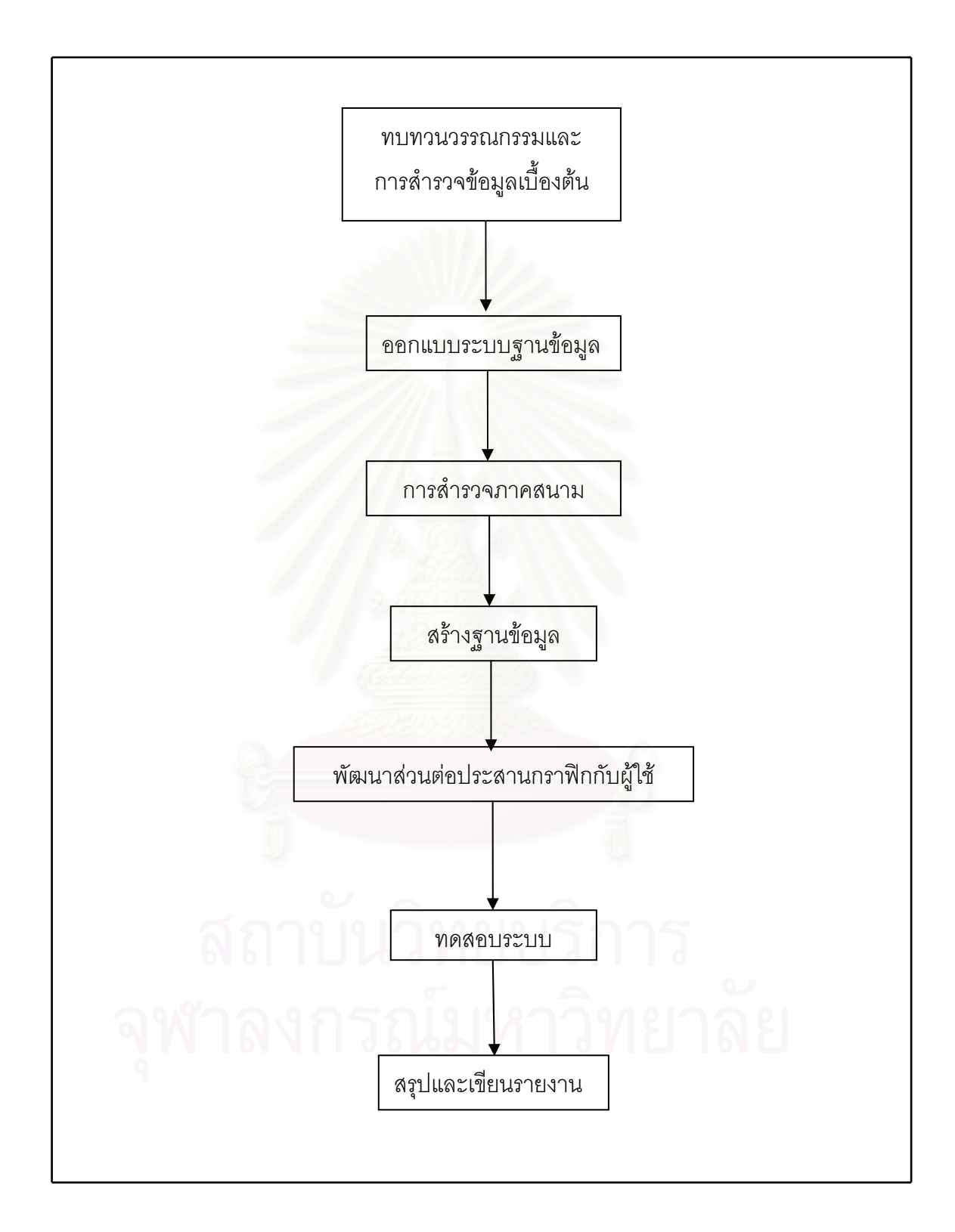

 **ภาพท ี่ 1. วธิีดําเนินการวิจัย**

### **1.5 ขอบเขตการวิจัย**

พื้นที่ศึกษาครั้งนี้ คือ อุทยานแห่งชาติหมู่เกาะสุรินทร์ จังหวัดพังงา ประกอบด้วยเกาะต่างๆ จำนวน 5 เกาะ ได้แก่ เกาะสุรินทร์เหนือ เกาะสุรินทร์ใต้ เกาะรี (เกาะสต๊อร์คหรือเกาะไฟแว้บ) เกาะไข่ (เกาะตอรินลาหรือเกาะราบ) และเกาะกลาง (เกาะปาจุมบาหรือเกาะมังกร) และยังมี กองหินโผล่พ้นน้ำ 2 กอง ได้แก่ หินกองและหินแพ โดยมีพื้นที่ศึกษา คือ บริเวณแนวปะการัง รอบหมู่เกาะสุรินทร์ พื้นที่ 8 ตารางกิโลเมตร ื้

### **1.6 ตารางการดําเนินงาน**

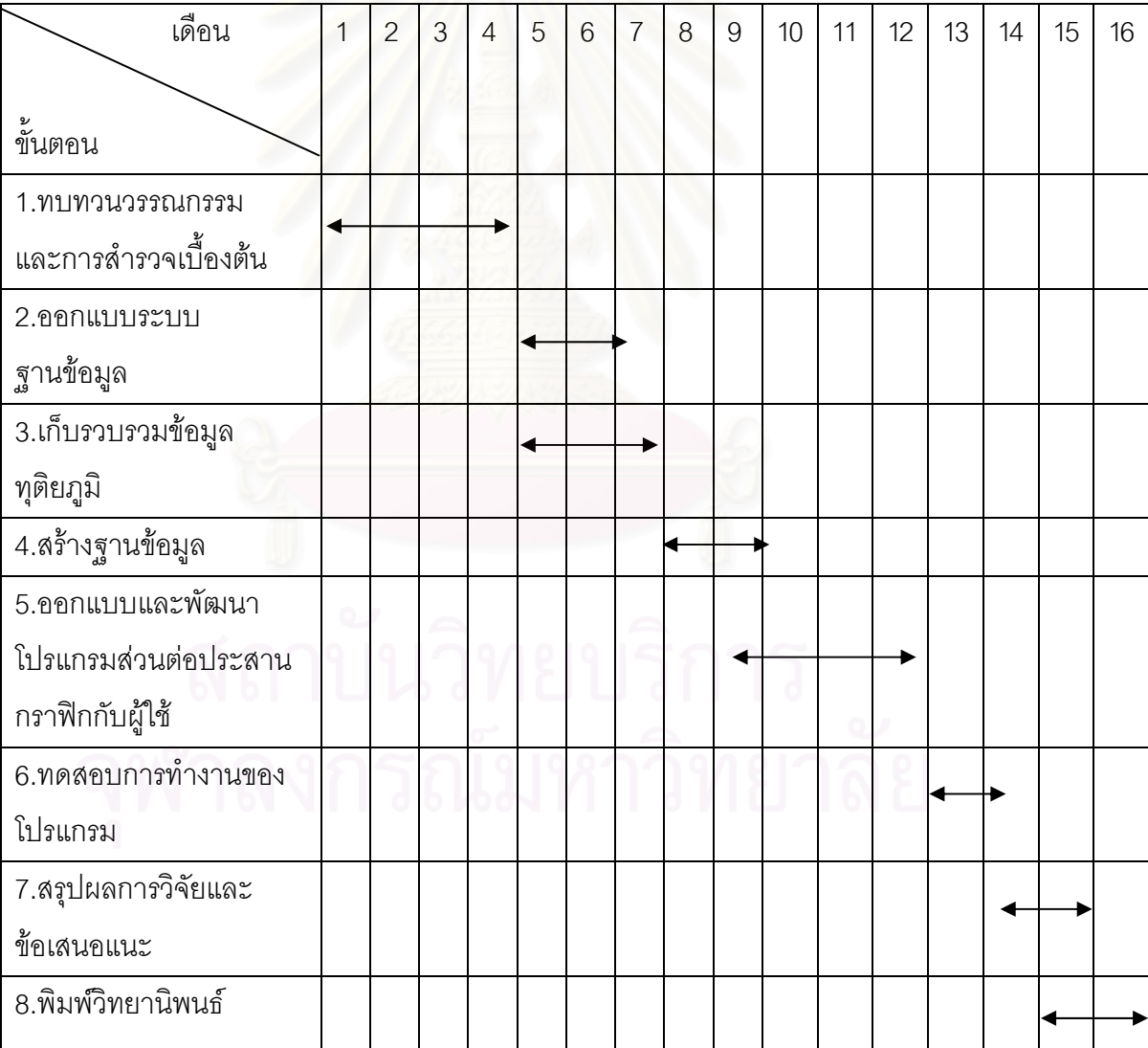

### **1.7 ประโยชนท ี่ คาดวาจะไดรบั**

1) เพื่อให้ได้ฐานข้อมูลระบบนิเวศในแนวปะการัง ซึ่งจะเป็นประโยชน์ต่อการอนุรักษ์

2) ใช้ประกอบการตัดสินใจในการกำหนดประเภทของพื้นที่ ้ และระยะเวลาการให้ บริการท่องเที่ยวหรือปิดพื้นที่เพื่อฟื้นฟูสภาพธรรมชาติ ื้

3) ใช้ในการวางแผนจัดการทรัพยากรท่องเที่ยวในแนวปะการัง

4) ใช้เป็นแนวทางของการจัดการฐานข้อมูลทรัพยากรการท่องเที่ยวในอุทยานแห่งชาติ ซึ่งสามารถนำไปประยุกต์ใช้กับอุทยานแห่งชาติอื่นๆ ได้ ึ่

### **นิยามศัพทเฉพาะ**

### **ระบบนเวศในแนวปะการ ิ ัง (Coral reef ecosystem)**

หมายถึง สิ่งต่างๆ ที่อยู่ภายในบริเวณแนวปะการัง ซึ่งหมายรวมถึงสิ่งมีชีวิตและไม่มีชีวิต ิ่ ี่ ได้แก่ ปะการัง สัตว์น้ำ น้ำทะเล พื้นทราย ก้อนหิน อุณหภูมิของน้ำทะเล คุณสมบัติทางเคมี ้ํ ของน้ำ แสงสว่าง เป็นต้<mark>น สิ่งเห</mark>ล่านี้เป็นองค์ประกอบโดยต่างมีหน้าที่ในตัวของมันเอง ซึ่งเป็นระบบ ิ่ เกื้อกูลซึ่งกันและกันจนเกิดเป็นระบบนิเวศของแนวปะการังขึ้นมาในพื้นที่แห่งนั้น หากองค์ประกอบ ื้ ึ่ ตัวใดตัวหนึ่งเกิดการเปลี่ยนแปลงไปจากเดิม จะส่งผลกระทบต่อองค์ประกอบทุกอย่างในระบบ นิเวศแนวปะการัง (จิตติมา อายุตตะภะ, 2544)

### **ทรพยากรการท ั องเท ี่ยวในแนวปะการัง**

หมายถึงสิ่งต่างๆ ที่อยู่ภายในแนวปะการัง สามารถนำมาเป็นทรัพยากรการท่องเที่ยวได้ โดย ี่ สิ่งนั้นมีความดึงดูดให้ผู้มาชมเกิดความประทับใจต่อสิ่งที่เห็น เช่น ความสวยงาม ความแปลก ิ่ ิ่ ความหายาก เป็นต้น ได้แก่ ปะการังชนิดต่างๆ ที่ยังคงมีชีวิตอยู่ สัตว์น้ำต่างๆ เช่น ปลาการ์ตูน ปลาฉลาม เต่าทะเล หอยมือเสือ เป็นต้น (การท่องเที่ยวแห่งประเทศไทย, 2530)

### **ทบทวนวรรณกรรม**

ในการศึกษาระบบสารสนเทศภูมิศาสตร์เพื่อการเฝ้าระวังระบบนิเวศแนวปะการัง บริเวณ อุทยานแห่งชาติหมู่เกาะสุรินทร์ จังหวัดพังงา ได้รวบรวมทฤษฎี แนวคิด และงานวิจัยที่เกี่ยวข้อง ี่ กับการศึกษาครั้งนี้ ซึ่งประกอบด้วยทฤษฎี และแนวคิดที่สำคัญ ดังนี้ ั้

### **2.1 แนวคิดเก ยวกับระบบนิเวศแนวปะการงั ี่**

เมื่อกล่าวถึงแนวปะการัง (Coral reef) มีความเข้าใจที่แตกต่างกันไป เช่น นักเดินเรือ ื่ หมายถึงกองหินโสโครก ชาวประมงจะหมายถึงหินกรังอันเป็นแหล่งตกปลาและจับสัตว์น้ำที่ดีเยี่ยม ้ํ สำหรับผู้คนทั่วไปที่ได้รับข่าวสารผ่านสื่อต่างๆ จะนึกถึงสิ่งที่คล้ายพุ่มไม้ มีกิ่งก้าน หลากสีสัน พร้อม ื่ ิ่ ด้วยฝูงปลามากมาย (หรรษา จรรย์แสง, 2537) แท้จริงแล้วปะการังเป็นสิ่งมีชีวิตใต้ทะเลชนิดหนึ่ง ิ่ ึ่ ที่อยู่รวมกันก่อตัวครอบคลุมพื้นที่เป็นบริเวณกว้างกลายเป็นแนวปะการัง ซึ่ ี่ ื้ ึ่ งมีผูใหความหมาย ไวมากมาย ดังน

### **2.1.1 นิยามของระบบนิเวศแนวปะการัง**

แนวปะการัง เป็นส่วนหนึ่งของระบบนิเวศชายฝั่งที่มีปะการัง (Coral) เป็นกลุ่ม ึ่ สิ่งมีชีวิตหลักในระบบนิเวศนั้น เป็นระบบนิเวศทางทะเลที่มีความสลับซับซ้อน ผลผลิตเปื้องต้นเกิด ิ่ จากพืชทะเลหลายประเภทซึ่งสร้างอาหารจากการเปลี่ยนแร่ธาตุที่ละลายอยู่ในน้ำ ้ํ โดยอาศัย พลังงานแสงอาทิตย์ โดยพืชทะเลซึ่งเป็นผู้ผลิตเปื้องต้นในห่วงโซ่อาหาร จะเป็นอาหารของแพลก์ ื้ ตอนสัตว์ และสัตว์น้ำอื่นๆ ในระบบนิเวศแนวปะการัง (ณัฏฐารัตน์ ปภาวสิทธิ์ และคณะ, 2545) ขณะที่ หรรษา (2542) กล่าวถึงแนวปะการัง ว่าเป็นระบบนิเวศที่มีความสลับซับซ้อน มีความ หลากหลายขององค์ประกอบของสัตว์ และพืชทะเลนานาชนิดที่อยู่ร่วมกัน เช่นเดียวกับ Phillips ี่ (1996) สรุปถึงสภาพของระบบนิเวศแนวปะการังว่าเป็นแหล่งที่อยู่อาศัยขนาดใหญ่ซึ่งมีความ หลากหลายของสัตว์ทะเลมากมาย โดยอาศัยแนวปะการังเป็นบ้านหลังใหญ่อยู่ร่วมกัน

### **2.1.2 ชีววิทยาของปะการัง**

ปะการัง เป็นสัตว์ทะเลที่ไม่มีกระดูกสันหลัง จัดอยู่ในไฟลัมไนดาเรีย (Phylum Cnidaria) (Willmoth, 1967) สัตว์ทะเลในกลุ่มมีลักษณะเด่นเฉพาะ คือ มีลำตัวสมมาตรแบบรัศมี หรือแบบกึ่งรัศมี มีลักษณะรูปร่าง 2 แบบ คือ แบบโพลิป (Polyp) หรือรูปถ้วย และแบบเมดูซา ึ่

(Medusa) หรือรูปร่มคว่ำ ไม่มีหัว มีโพรงในลำตัว มีเนื้อเยื่อ 2 ชั้น คือ เนื้อเยื่อชั้นนอกและเนื้อเยื่อ ื้ ื่ ชั้นกลาง ระหว่างเนื้อเยื่อทั้งสองชั้นมีลักษณะเป็นวุ้นแทรกอยู่ มีช่องเปิดทางเดียวกันทั้งปากและ ั้ ื่ ั้ ั้ ทวารหนัก มีรยางค์คล้ายหนวดซึ่งมีเซลล์เข็มพิษป้องกันตัวหรือจับเหยื่อเป็นอาหารซึ่งอยู่รอบปาก ึ่ โดยจะปล่อยสารเหนียวหรือสารพิษ (Paratytic) สู่เหยื่อ ซึ่งมีผลต่อระบบประสาททำให้เกิดอาการ ึ่ ชา (บพิธ และนันทพร, 2538) จากนั้นจะใช้หนวดดึงเหยื่อเข้าสู่ปาก โดยเหยื่อจะถูกย่อยเป็นอาหาร และถูกดูดซึมเข้าสู่เซลล์ ส่วนที่ย่อยไม่ได้จะถูกขับออกมาทางปาก สัตว์ทะเลกลุ่มนี้ประกอบด้วย ไฮดรา ปะการังไฟ แมงกะพรุน ดอกไม้ทะเล ปะการังดำ ปะการังอ่อน ปะการังสีน้ำเงิน และ ้ํ ปากกาทะเล ซึ่งทั้งหมดมีมากกว่า 10,000 ชนิด (Arm and Camp, 1982) ึ่

### **2.1.3 ลักษณะทางกายภาพ**

เนื้อเยื่อของตัวปะการัง เรียกว่า โพลิป (Polyp) มีลักษณะเป็นถุงที่อ่อนนิ่มขนาดเล็ก ื้ ื่ ิ่ ฝังตัวอยู่ในช่องเล็กๆ ในโครงร่างหินปูนซึ่งประกอบขึ้นมาเพื่อเป็นที่อยู่ของแต่ละโพลิป เรียกว่า คอรอลไลท์ (Corallite) โพลิป ประกอบด้วยปากซึ่งเป็นช่องเปิดเข้าไปในช่องว่างภายในลำตัว มีรยางค์คล้ายหนวดเรียงเป็นวงรอบปาก เมื่อเหยื่อถูกจับเป็<mark>น</mark>อาหาร รยางค์ที่คล้ายหนวดจะส่ง ื่ ื่ เหยื่อเข้ามาย่อยที่ปากลงสู่กระเ<mark>พ</mark>าะอาหาร ภายในช่องของกระเพาะอาหารมีเนื้อเยื่อที่มีผนังบางๆ ื่ เรียกว่า มีเซนเทอรี (Mesenteries) โดยที่โพลิปแต่ละตัวจะเชื่อมติดกันทำให้ระบบย่อยอาหารและ ื่ ระบบประสาทของโพลิปเชื่อมต่อถึงกันหมด ื่ อถึงกนหมด ั ดานลางสุดของโพลิปเปนสวนฐานท ี่ใชยึดเกาะกับ พื้นผิว (สถาบันวิจัยชีววิทยาและประมงทะเล, 2538) (ภาพที่ 2.1) ื้

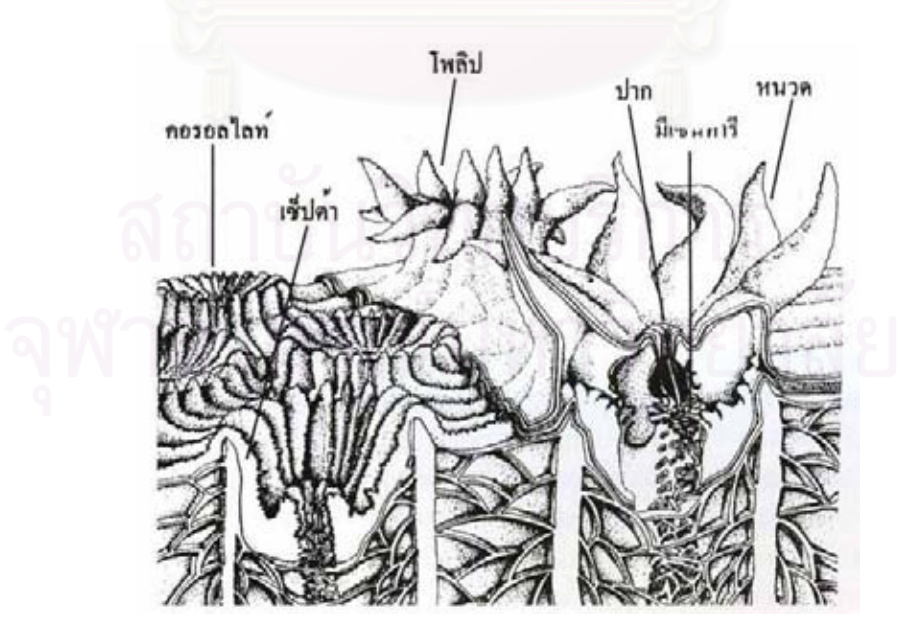

ภาพที่ 2.1 ลักษณะทางกายวิภาคของตัวปะการัง ดัดแปลงจาก Veron, 1986)

โดยทั่วไป ปะการังมีลักษณะรูปร่างทางกายภาพได้หลายรูปแบบ โดยแบ่งประเภทปะการัง ตามรูปรางตางๆไดดังน ี้ (Chevalier and Beauvais, 1987) (ภาพท ี่ 2.2)

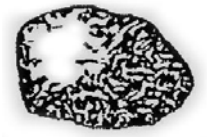

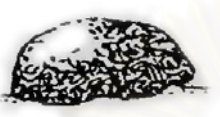

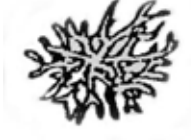

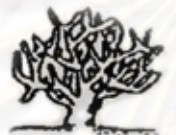

ี ปะการังกิ่ง (branching)

ปะการังก้อน (massive)

ปะการังเห็ดหรือปะการังเดี่ยว (mushroom / fungia)

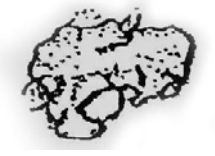

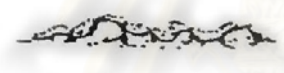

ปะการังเคลือบ (encrusting)

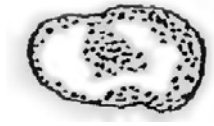

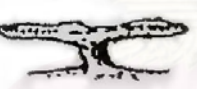

ปะการังแผ่นนอน (tabulate)

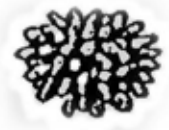

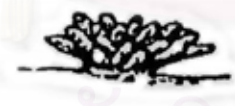

 ปะการังน วมอื (digitate) ิ้

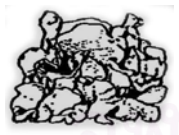

ที่ ที่ ที่ ที่ ที่ ที่ ที่ ปะการังแผ่นตั้งหรือปะการังผักกาด (foliose)

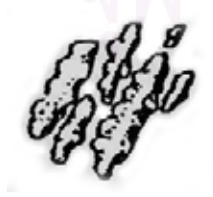

ปะการังพุม (submassive)

ภาพที่ 2.2 ลักษณะรูปทรงภายนอกของปะการัง ดัดแปลงจาก ส่วนอุทยานแห่งชาติทางทะเล (2543)

### **2.1.4 การสืบพันธุ**

ปะการังสามารถสืบพันธุ์ได้ 2 วิธี คือ แบบอาศัยเพศโดยการสร้างไข่ และการ สืบพันธุแบบไมอาศัยเพศโดยการแตกหนอ (budding) การสืบพันธุแบบอาศัยเพศ โพลิปปะการัง จะสร้างเซลล์สืบพันธุ์ที่มีทั้งสเปริม์และไข่ ปฏิสนธิกัน จะแตกต่างกันไปในแต่ละชนิด จากนั้น ั้ ปะการังจะปล่อยไข่ให้ล่องลอยออกไปตามกระแสน้ำ า เม อเจอสภาพแวดลอมท เหมาะสมและ มีพื้นผิวให้ยึดเกาะจะใช้ส่วนฐานยึดเกาะและสร้างหินปูนขึ้นมา หลังจากนั้นจึงเริ่มสร้างโพลิปใหม่ ื้ ั้ ิ่ จากโพลิปเดิมจนกลายเปนโคโลนี (Henger and Joseph, 1968 ; Piprell and Boyd, 1995) สวน การสืบพันธุแบบไมอาศัยเพศ ปะการังจะสรางโพลิปใหมโดยการแตกหนอออกไปเรื่ อยๆ ขยาย ออกไปตามลักษณะของปะการังแต่ละชนิด ทำให้โคโลนี่ขยายใหญ่ขึ้นเรื่อยๆ กลายเป็นก้อน ื่ ปะการังขนาดใหญ่ จนเป็นกลุ่มปะการังในบริเวณนั้น (Henger and Joseph, 1968) (ภาพที่ 2.3)

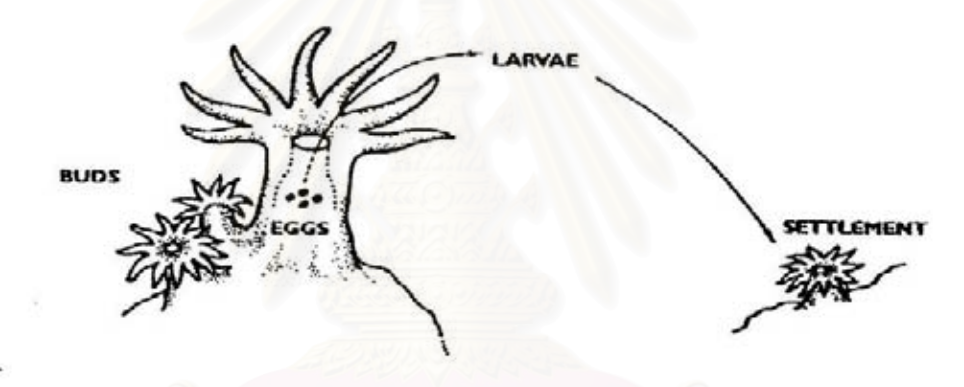

ภาพที่ 2.3 การสืบพันธุ์ของปะการัง ดัดแปลงจาก Piprell and Boyd, 1995

### **2.1.5 การแพรกระจาย**

แนวปะการังแพร่กระจายอยู่ในมหาสมุทรทุกแห่งตั้งแต่เขตร้อนถึงเขตขั้วโลก (ส่วน ั้ อุทยานแหงชาติทางทะเล, 2543) แตปะการังแข็งจะพบการแพรกระจายอยูในเขตรอน (Tropical) และกึ่งเขตร้อน (Subtropical) พบแนวปะการังหนาแน่นบริเวณมหาสมุทรอินเดียและมหาสมุทร ึ่ แปซิฟิค ระหว่างเส้นรุ้งที่ 30 องศาเหนือ ถึง 30 องศาใต้ โดยเฉพาะเขตอินโด – แปซิฟิค (Indo – Pacific) มีความหลากหลายของปะการังสูงท สุดในโลก (จิตติมา อายุตตกะ, 2544) ปะการังเจริญเติบโตได้ดีในอุณหภูมิของน้ำทะเลเฉลี่ย ประมาณ 25 – 30 องศาเซลเซียส ค่าความ ้ํ เค็มของน าทะเลอยูในชวง 30 – 36 สวนในพันสวน (Lovi and Loma, 1967) พบปะการัง เจริญเติบโตตั้งแต่ระดับเขตน้ำตื้นบริเวณชายฝั่งเขตน้ำขึ้นน้ำลง จนไปถึงระดับความลึก 120 ฟุต ้ํ ื้ ึ้ ซึ่งปะการังจะมีโครงสร้างและรูปร่างแต่ละชนิดที่แตกต่างกันไปขึ้นอยู่ปัจจัยจากสภาพแวดล้อมใน บริเวณน นๆ (Sudara and Yemin, 1994) ั้

### **2.1.6 องคประกอบของแนวปะการัง**

แนวปะการงประกอบด ั วยแคลเซียมคารบอเนต (Calcium carbonate) ปริมาณ มากและหินปูน (limestone) ที่สะสมจากสิ่งมีชีวิต ซึ่งก็คือตัวปะการัง (Coral) ปะการังที่มีเนื้อแข็ง ิ่ ึ่ ื้ ประกอบด้วยโครงสร้างที่เป็นแคลเซียมคาร์บอเนตของโพลิปปะการังเป็นจำนวนมาก ปะการังที่มี โครงร่างแข็งสามารถเจริญเติบโตสร้างตัวเป็นแนวปะการังได้ ภายในโพลิปมีสาหร่ายเซลล์เดียว ขนาดเล็กเรียกว่า ซูแซนเทลลี่ (Zooxanthellae) อาศัยอยู่ร่วมกับตัวปะการัง ซึ่งต้องการแสงสว่าง ในการสังเคราะห์ ทำให้เกิดกระบวนการสร้างและสะสมของหินปน เรียกปะการังกล่มนี้ว่า ปะการัง เฮอร์มาไทปิก (Hermatypic coral) ปะการังกลุ่มนี้จัดเป็นแนวปะการังที่แท้จริง (Coral reef) เมื่อตัว ื่ ปะการังตาย จะเหลือแต่โครงร่างหินปูนและปะการังตัวใหม่จะเจริญเติบโตซ้อนทับโครงร่างหินปูน เดิม สะสมใหญ่ขึ้นจนกลายเป็นแนวปะการัง (ธรณ์ ธำรงนาวาสวัสดิ์, 2538) ส่วนปะการังอีกกลุ่ม ที่ไม่มีโครงร่างที่เป็นหินปูน ทำให้ไม่สามารถสร้างตัวเองเป็นแนวปะการังได้ และภายในไม่มี สาหร่ายอาศัยอยู่ร่วม เรียกปะการังกลุ่มนี้ว่า ปะการังอะเฮอร์มาไทปิก (Ahermatypic coral) (สถาบันวิจัยชีววิทยาและประมงทะเล, 2538 อ้างถึง Piprell and Boyd, 1995)

### **2.1.7 รูปแบบของแนวปะการัง**

ชาร์ล ดาร์วิน (1842) ได้เสนอทฤษฎีการเกิดแนวปะการังเขตร้อนขึ้นเป็นครั้งแรก ั้ กล่าวว่า เมื่อเกาะภูเขาไฟสงบลง จะมีปะการังเกิดขึ้นอยู่บริเวณชายฝั่ง ระยะนี้เรียกว่า แนวปะการัง ื่ ึ้ ี้ ชายฝั่ง (Fringing reef) เมื่อเวลาผ่านไป เกาะภูเขาไฟเริ่มจมตัวลง ขณะที่แนวปะการังยังคง ื่ เจริญเติบโตพัฒนาโครงสร้างหินปูนต่อไปเป็นแนวปะการังที่มีขนาดใหญ่ขึ้น กว้างขึ้น และอยู่ห่าง ี่ ึ้ จากชายฝั่งมากขึ้น เรียกแนวปะการังลักษณะนี้ว่า แนวปะการังแบบกำแพง (Barrier reef) และใน ึ้ ี้ ที่สุด เกาะภูเขาไฟได้จมตัวลงต่ำกว่าระดับน้ำทะเลทั้งเกาะ จึงเหลือเฉพาะแนวปะการังรอบเกาะที่ ี่ ่ํ ้ํ ั้ ยังคงเจริญเติบโตทับถมกันเป็นรูปลักษณะวงแหวนล้อมรอบทะเลสาบน้ำลึกที่อยู่ตรงกลาง เรียกว่า ้ํ แนวปะการังแบบเกาะ (Atoll) (Willmoth, 1967) ปจจุบัน ไดมีการจําแนกรูปแบบปะการังในโลก ออกเปน 3 แบบ ดังน ี้ (ภาพท ี่ 2.4)

1) แนวปะการังชายฝั่ง (Fringing reef) เป็นแนวปะการังริมฝั่งทวีป พบมากที่สุด ี่ แนวปะการังลักษณะมีธรณีสัณฐานที่ค่อนข้างมั่นคง ก่อตัวริมชายฝั่งตั้งแต่ชายหาดแผ่ขยายออกไป ั่ ั้ จนถึงท ลาดชันในทะเล แนวปะการังในประเทศไทยทั้งหมดเปนลักษณะน ี้ (สถาบันวิจัยชีววิทยา ี่ และประมงทะเล, 2538)

2) แนวปะการังแบบกําแพง (Barrier reef) ลักษณะเหมือนแบบแนวปะการัง ชายฝั่ง แต่ตั้งอยู่ห่างจากชายฝั่งออกไปก่อตัวเป็นลักษณะกำแพงขนานกับชายฝั่ง โดยมีร่องน้ำลึก ้ํ

หรือแอ่งน้ำคั่นอยู่ตรงกลาง แนวปะการังที่เป็นสัญลักษณ์ของลักษณะนี้ คือ Great Barrier Reef ้ํ ั่ อยูประเทศออสเตรเลีย มีความยาวประมาณ 2,000 กิโลเมตร

3) แนวปะการังรูปวงแหวน (Atoll) เป็นเกาะปะการังอยู่ในเขตน้ำลึกกลาง มหาสมุทร แนวปะการังก่อตัวเป็นรูปวงแหวน หรือเกือกม้า ขนาดเส้นผ่าศูนย์กลาง ขนาดเล็กตั้งแต่ ้ 300 เมตร ถึง 1 กิโลเมตร จนถึงขนาดใหญ่มีเส้นผ่าศูนย์กลางยาว 30 กิโลเมตร ภายในเป็นแอ่งน้ำ อยู่ตรงกลาง พบมากในเขตมหาสมุทรแปซิฟิคตะวันตก และมหาสมุทรอินเดีย แนวปะการังที่เป็น ตัวแทนลักษณะนี้ เช่น หมู่เกาะมัลดีฟ มหาสมุทรอินเดียและหมู่เกาะตาฮิติ มหาสมุทรแปซิฟิค

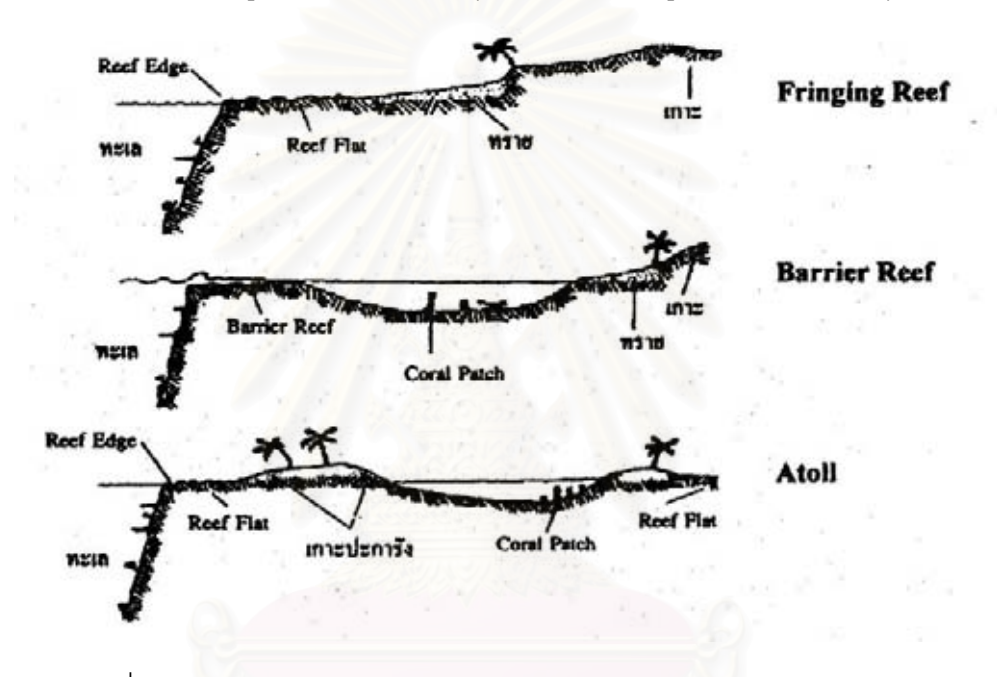

ภาพที่ 2.4 <sub>มี</sub>ปแบบของแนวปะการังประเภทต่างๆ ดัดแปลงจาก Garrison (1993)

สำหรับแนวปะการังในประเทศไทยทั้งหมด จัดเป็นแนวปะการังชายฝั่ง (Fringing reef) ซึ่งเป็นชายฝั่งของแผ่นดินใหญ่และเกาะในทะเล (สถาบันชีววิทยาและประมง ทะเล, 2538) ซึ่งแตกต่างกับประเทศอื่นๆ ที่มีทั้งแนวปะการังแบบกำแพง และแนวปะการังแบบ ึ่ วงแหวน ด้วยเหตุนี้ประเทศไทยจึงไม่มีเกาะที่เกิดจากแนวปะการัง (Coral cay) เกาะทั้งหมดของ ั้ ประเทศไทยเป็นเกาะที่เคยเป็นส่วนหนึ่งของแผ่นดินใหญ่ เรียกว่า Continental Island มีปะการัง ก่อตัวเจริญเติบโตอยู่รอบชายฝั่ง ึ้ ึ จนก่อเป็นแนวปะการังขึ้นมาภายหลัง (ธรณ์ ธำรงนาวาสวัสดิ์ และคณะ, 2538)

การพัฒนาก่อตัวของแนวปะการังในแต่ละพื้นที่อาจแตกต่างกันไป ขึ้ ื้ ี่ ขึ้นอย่กับ ระยะเวลาเริ่มก่อกำเนิดและสภาพปัจจัยแวดล้อมในพื้นที่นั้นเป็นตัวเสริม ความลาดชันของชายฝั่ง ิ่ ิทะเลเป็นปัจจัยสำคัญในการกำหนดการแบ่งแนวเขต (Zonation) ของแนวปะการัง สถาบันวิจัย

ี และประมงทะเล จ.ภเก็ต (2538) ได้จำแนกบริเวณแนวปะการังโดยแบ่งเขต (Zone) ได้เป็น 4 เขต และ ธรณ์ (2538) ได้จำแนกเพิ่มเติมออกเป็นเขตย่อยๆ ดังนี้ (ภาพที่ 2.5) ิ่

1) แนวราบ (Reef Flat) เป็นส่วนด้านในสุดที่อยู่ในเขตน้ำตื้นชิดชายฝั่ง พื้ ี่ ื้ ี 1) แนวราบ (Reef Flat) เป็นส่วนด้านในสุดที่อยู่ในเขตน้ำตื้นชิดชายฝั่ง พื้น<br>ทะเลค่อนข้างเรียบมีความลาดชันเล็กน้อย บริเวณแนวปะการังมักโผล่พ้นน้ำในช่วงเวลาที่น้ำลดลง ต่ำสุด อุณหภูมิของผิวน้ำทะเลจะร้อนขึ้นในเวลากลางวัน และเมื่อเกิดฝนตกหนัก น้ำฝนจะทำให้น้ ้ํ ื่ ้ํ ต่ำสุด อุณหภูมิของผิวน้ำทะเลจะร้อนขึ้นในเวลากลางวัน และเมื่อเกิดฝนตกหนัก น้ำฝนจะทำให้น้ำ<br>ทะเลมีความเค็มน้อยลง ดังนั้นแนวปะการังในบริเวณนี้จึงต้องทนต่อสภาวะการเปลี่ยนแปลงของ ี้ สภาพแวดล้อมที่รุนแรงอยู่ตลอดเวลา ด้วยเหตุนี้จึงพบปะการังไม่มากนัก และน้อยชนิด ปะการัง ี่ ี้ เหล่านี้มักอยู่รวมกันเป็นกลุ่ม มีรูปร่างเป็นกิ่งสั้นๆ เป็นพุ่ม หรือเป็นก้อนและหัวขนาดเล็ก เช่น ี้ ั้ ปะการังก้อน ปะการังพุ่ม ในขณะที่ด้านนอกอยู่ต่ำกว่าระดับน้ำทะเล และน้ำทะเลมีการ ้ํ ้ํ เปลี่ยนแปลงสภาพแวดล้อมไม่มาก ทำให้พบปะการังเพิ่มขึ้นและขนาดใหญ่ขึ้น ิ่

2) แนวสัน (Reef Edge) เป็นส่วนที่อยู่ถัดออกมาจากแนวราบ เป็นบริเวณ ี่ แคบๆ และเป็นรอยต่อระหว่างแนวราบกับแนวลาดชัน บริเวณนี้เป็นแนวรับคลื่นมากที่ สุด พบ ปะการังหนาแน่นจนถึงเขตที่มีปะการังก้อน สะสมรวมตัวกันเกิดเป็นแนวคันหินปะการังขนานกับ ֦֘<u>֚</u> ชายฝั่ง มักพบปะการังที่เป็นหัวขนาดใหญ่ในบริเวณที่รับแรงปะทะคลื่น

3) แนวลาดชัน (Reef Slope) อยู่ถัดจากแนวสัน แนวปะการังบริเวณนี้จะลาด ี้ ชันลงสู่ท้องทะเล เป็นบริเวณที่มีการเจริญเติบโตของแนวปะการังมากที่สุดและมีความหลากหลาย ֦֧<u>֝</u> สูงสุด เนื่องจากได้รับอิทธิพลของคลื่นน้อยกว่าแนวสัน แบ่งเป็นเขตย่อยได้ 2 เขต คือ เขตแนว ื่ ลาดชันตอนบน (Upper Reef Edge) เป็นบริเวณที่มีความหลากหลายสูงสุดในแนวปะการัง และ ี่ เขตแนวลาดชันตอนลาง (Lower Reef Edge) เปนสวนนอกสุด อยูถัดจากแนวลาดชันตอนบน บริเวณนี้พบสิ่งมีชีวิตน้อยกว่า เพราะมีปัจจัยเรื่องแสงที่ลดน้อยลงตามความลึกของน้ำทะเล ี้ ิ่ ื่ ี่ ้ํ

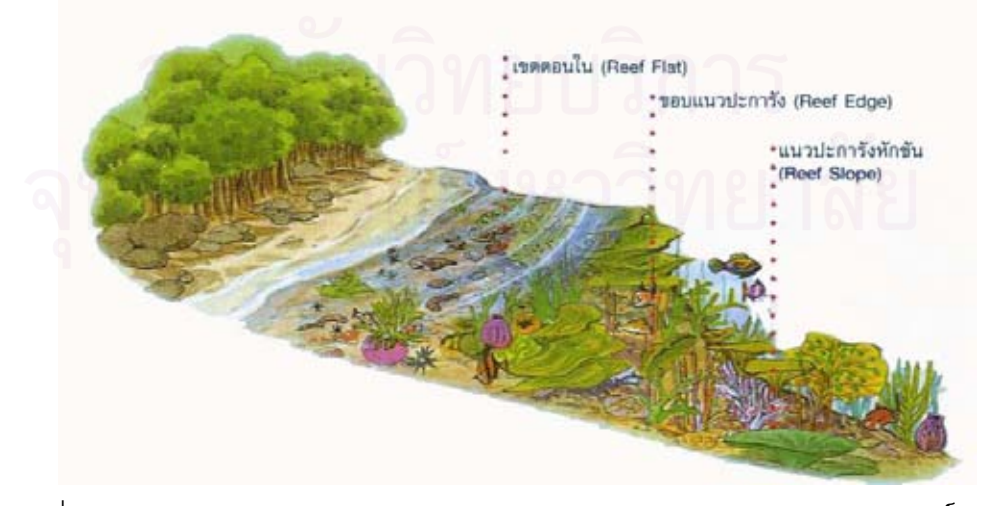

ภาพที่ 2.5 ลักษณะการแบ่งเขตของแนวปะการัง ดัดแปลงจาก ธรณ์ ธำรงนาวาสวัสดิ์ (2538)

### **2.1.8 การประเมินสถานภาพของระบบนิเวศแนวปะการงั**

ปัจจุบัน มีหลายวิธีการที่ใช้ในการสำรวจ และการประเมินสถานภาพของระบบนิเวศ แนวปะการัง เชน manta tow technique, line intercept transect, quadrat methods, phothogrammetry และ video belt transect (English *et al.,*1994 and 1997) ได้นำเสนอคู่มือ การสํารวจทรัพยากรชายฝ งทะเลเขตรอนในโครงการ ASEAN-Australia Marine Science Project ในระบบนิเวศแนวปะการัง (Coral Reef Ecosystem) ระบบนิเวศปาชายเลน (Mangrove Ecosystem) ประชาคมสิ่งมีชีวิตพื้นท<mark>ะ</mark>เล (Solf-Bottom Communities) ประชาคมสิ่งมีชีวิตบริเวณ ื้ แหล่งหญ้าทะเล (Seagrass Communities) การศึกษาด้านการประมงชายฝั่ง (Coastal Fisheries) รวมถึงการออกแบบวิธีการสุมในการเก็บขอมูลและการเฝาติดตามการเปลี่ยนแปลง (Sampling Design and Monitoring) การออกแบบรูปแบบการเก็บข้อมูลและการจัดการข้อมูล (Database Design and Operation) การเลือกวิธีการที่ใช้ในการสำรวจข้อมูลปะการังแต่ละวิธีมีหลักการ ข้อจำกัด และข้อดีที่แตกต่างกันไป การจะเลือกวิธีการที่เหมาะสมมาใช้จะต้องมีการพิจารณา ข้อดี และข้อเสีย ซึ่ง<mark>จะแปร</mark>ผันไปตามสถานที่ โดยพบว่า วิธีการหลักที่ใช้ในการสำรวจ และ ประเมินสถานภาพแนวปะการังมี ดังนี้ ี้

- 1) การศึกษาโดยวิธี Manta Tow
- 2) การศึกษาโดยวิธี Line Intercept Transect
- 3) การศึกษาโดยวิธี Quadrat Method
- 4) การศึกษาโดยวิธี Permanent Quadrat
- 5) การศึกษาโดยวิธี Video Belt Transect

สำหรับการศึกษาครั้งนี้ ผู้วิจัยได้เลือกวิธีการสำรวจระบบนิเวศแนวปะการังด้วยวิธี ั้ Video Belt Transect ในการสํารวจระบบนิเวศแนวปะการังในประเทศไทย วิธีน จัดเปนวิธีท ี่ใหม ี้ ที่สุด ในต่างประเทศได้มีทดสอบความน่าเชื่อถือของวิธีการนี้คือวิธีการวิเคราะห์ข้อมูลปะการัง ื่ ี้ จำนวนข้อมูล เมื่อนำข้อมูลมาเปรียบเทียบกับวิธีการอื่นๆ เช่น วิธี photo quadrat และวิธี line ื่ ื่ intercept transect พบว่าการบันทึกข้อมูลด้วยวิธี video belt transect สามารถให้ค่าเปอร์เซ็นต์ การปกคลุมของสิ่งมีชีวิตได้ดีกว่าวิธีอื่นๆ (Whorff and Griffing, 1992; Carleton and Done, ิ่ ื่ 1995; Aronson and Swanson, 1997, English et al, 1997) ซ งวิธีน จะชวยลดอันตรายจากการ ึ่ ี้ ทำงานวิจัยใต้น้ำแก่ผู้ทำวิจัย (Oliver and Williams, 2000) นอกจากนี้การบันทึกข้อมูลด้วยวิธีนี้ ้ํ ี้ ี้ สามารถนำข้อมูลที่ได้จากการบันทึกในแต่ละช่วงเวลาต่างๆ ย้อนกลับมาดูเพื่อเปรียบเทียบการ เปลี่ยนแปลงของแนวปะการังทั้งในอดีตกับปัจจุบันได้ชัดเจน (พงศ์ธีระ บัวเพ็ชร, 2547)

 ข ั้ ขั้นตอนการศึกษาด้วยวิธี video belt transect ผู้สำรวจทำการประเมินสภาพ แนวปะการังบริเวณที่ต้องการสำรวจอย่างรวดเร็วด้วยวิธี Manta Tow เพื่อดูว่าจุดใดพบปะการัง  $\mathcal{L}^{\mathcal{L}}(\mathcal{L}^{\mathcal{L}})$  and  $\mathcal{L}^{\mathcal{L}}(\mathcal{L}^{\mathcal{L}})$  and  $\mathcal{L}^{\mathcal{L}}(\mathcal{L}^{\mathcal{L}})$ ื่ ปกคลุมพื้นที่หนาแน่น เพื่อกำหนดพื้นที่ที่จะทำการสำรวจด้วยวิธี video belt transect เมื่อเลือก ื้ ี่ ื่ ื้ ี่ ื่ พื้นที่ที่มีแนวปะการังปกคลุมพื้นที่หนาแน่นได้แล้ว จึงกำหนดจุดถาวรทั้งบนบกและใต้น้ำโดยการ ื้ ี่ ี่ จดรายละเอียดของลักษณะบริเวณชายฝั่ง ชายหาด หรือโขดหินในบริเวณนั้นด้วยเครื่องกำหนด ั้ ื่ พิกัด (Global Positioning System : GPS) (English et al. 1997)

 การบันทึกขอมูลจะตองบันทึกขอมูลของสภาพแวดลอมขณะทําการศึกษา ได้แก่ สถานีที่ทำการสำรวจ วัน เดือน ปี เวลาที่เริ่มทำการบันทึกข้อมูล การบันทึกระดับความลึก ี่ ิ่ ของแนวปะการัง การบันทึกข้อมูลสภาพแนวปะการังจะใช้กล้องวิดีโอพร้อมกล่องกันน้ำ ในการ ้ํ บันทึกภาพของข้อมูลองค์ประกอบชนิดของปะการัง จะใช้เลนส์มุมกว้าง (wide-angle lens) สูงสุดของกล้องวิดีโอ การโฟกัสภาพใช้โหมดการโฟกัสภาพแบบอัตโนมัติ (auto focus mode) ขณะทำการบันทึกภาพต้องรักษาระยะทางระหว่างหน้ากล้องและพื้นผิวระนาบของหน้ากล้องให้อยู่ ื้ ในแนวระนาบกับพื้นผิวเพื่อป้องกันการเกิดมุมบิดของภาพ (Torsion) ขณะทำการบันทึกเพราะจะ ื้ ส่งผลกระทบถึงการวิเคราะห์ข้อมูล (ภาพที่ 2.6) นำข้อมูลจากม้วนวิดีโอเทปที่บันทึกฉายด้วย เครื่องฉายโดยทำการสุ่มจุดผ่<mark>านจอมอ</mark>นิเตอร์ ทำการสุ่มหยุดภาพเพื่อที่จะสุ่มจุดลงบนหน้าจอ ี่ มอนิเตอร์ดูเปอร์เซ็นต์ปกคลุมของสิ่งมีชีวิตแต่ละชนิด โดยบันทึกข้อมูลของสิ่งมีชีวิตแต่ละชนิดที่อยู่ ิ่ ิ่ ด้านล่างของจุดที่ทำการสุ่มในระดับรูปทรงของสิ่งมีชีวิต (life form) หรือข้อมูลระดับสกุล (genus) ี่ ทําการบันทึกลงตารางบันทึกขอมูล

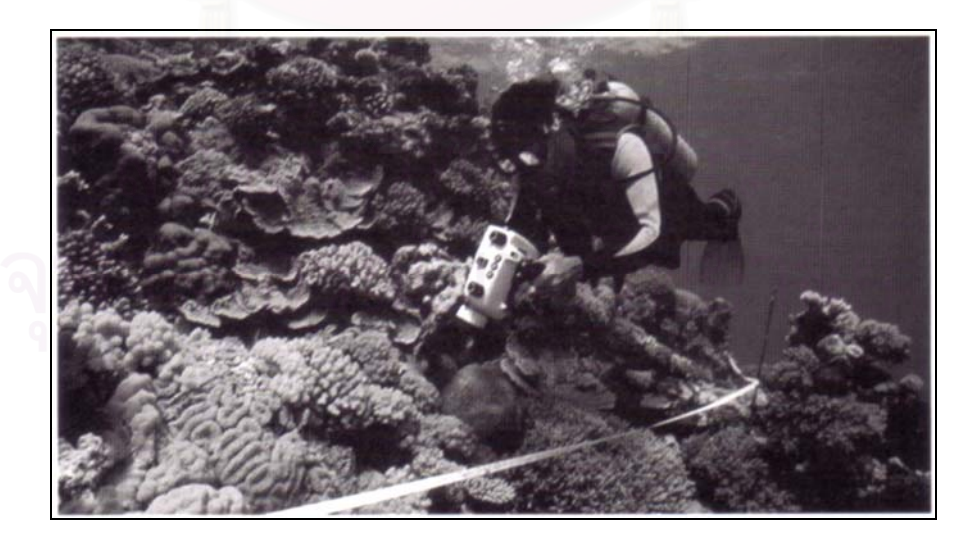

ภาพที่ 2.6 การบันทึกภาพใต้น้ำของสิ่งมีชีวิตในพื้นที่ศึกษาด้วยกล้องวิดีโอใต้น้ำ ิ่ ้ํดัดแปลงจาก English *et al*. (1997)

#### **2.1.9 แนวคิดเก ยวกับการเฝาระวังและติดตามผล ี่**

 การเฝาระวังและติดตามผล (Monitor) สําหรับการประเมินสภาพระบบนิเวศ แนวปะการังในภาคสนาม ตลอดจนการติดตามผลในระยะยาวมีความสำคัญมาก สำหรับข้อมูล ที่จะได้รับเพื่อตอบคำถามได้ตามวัตถุประสงค์ที่วางไว้ (Oxley, 1997) การติดตามผลระยะยาว ื่ จะทําใหทราบสาเหตุของการเปลี่ยนแปลงโครงสราง (Community) วาเกิดการเปลี่ยนแปลงตาม กระบวนการทางธรรมชาติ หรือจากผลกระทบจากการกระทำของมนุษย์ ซึ่งเป็นที่ยอมรับโดยทั่วไป ว่าระบบนิเวศมีการเปลี่ยนแปลงอยู่ต<mark>ลอดเวลา และความสนใจของนักวิจัยจะมุ่งเน้นที่กระบวนการ</mark> ที่ทำให้เกิดการเปลี่ยนแปลงและผลลัพธ์ที่เกิดขึ้นจากการเปลี่ยนแปลงนั้น (Done, 1992; Hughes, 1990) ธรรมศักดิ์ (2540) ให้ความเห็นสำหรับงานวิจัยในแนวทางนี้ จะเพิ่มความสำคัญมากขึ้น<br>ในอนาคต การออกแบบ การสำรวจ และการติดตามผลจะต้องคำนึงถึงสิ่งต่อไปนี้ ิ่ ิ่ ในคนาคต การคคกแบบ การสำรวจ และการติดตามผลจะต้องคำนึงถึงสิ่งต่อไปนี้

- วัตถประสงค์ของโครงการต้องมีความชัดเจน ตอบคำถามน้อยข้อ แต่มีคำตอบ ที่ถูกตองชัดเจน

- Scale ต้องมีความชัดเจนตามวัตถุประสงค์ (Andrew and Mapstone, 1987; Levin, 1992)

- Replication ต้องเพียงพอ และคำนึงถึง Pseudoreplication ด้วย (Hutlbert, 1984)

- ปัจจัยที่มีผลต่อข้อมูลที่ต้องการเก็บ ต้องระบุให้ชัดเจน

- พิจารณา nested (or hierarchical) sampling design (Morrisey *et. al.,* 1992; Underwood, 1993)

> - เริ่ม Pilot study เพื่อหาข้อมูลต่างๆ ในการปรับเปลี่ยนแผนงานให้ถูกต้อง ื่

- วิเคราะห์ข้อมูลที่ได้จาก Pilot study รวมทั้งการเก็บข้อมูล การใช้โปรแกรม ั้ คอมพิวเตอรในการวิเคราะหขอมูลทางสถิติ และการจัดการระบบฐานขอมูล (English *et. al.,* 1997; Sokal and Rohlf, 1995; James and Mcculloch, 1990; Clarke, 1993)

- กําหนดผูสํารวจในโครงการ และการเปรียบเทียบระหวางผูสํารวจ

- เมื่อมีการเก็บข้อมลแล้ว ื่ อมีการเก็บข้อมูลแล้ว ควรวิเคราะห์ข้อมูลอย่างสม่ำเสมอ เพื่ ื่อใหม ั่นใจ ในคุณภาพของข้อมูลที่ได้รับ

### **2.1.10 องคความรูในการบริหารจัดการพนท ื้ แนวปะการ ี่ ัง**

บริเวณพื้นที่ที่มีกลุ่มปะการังขึ้นเป็นแนวปะการังบริเวณกว้าง มีประชาคมสิ่งมีชีวิต ื้ บริเวณแนวปะการังนั้นมากมาย สมควรได้รับการดูแล ปกป้อง เพื่อรักษาทรัพยากรธรรมชาติ ื่

และระบบนิเวศพื้นที่นั้นไม่ให้เปลี่ยนแปลง สำหรับประเทศไทย อุทยานแห่งชาติ เป็นรูปแบบหนึ่ง ื้ ของการจัดการพื้นที่คุ้มครอง (Protected areas) เป็นพื้นที่คุ้มครองของรัฐ โดยกรมป่าไม้จัดตั้งขึ้ ื้ ื้ ั้ ของการจัดการพื้นที่คุ้มครอง (Protected areas) เป็นพื้นที่คุ้มครองของรัฐ โดยกรมป่าไม้จัดตั้งขึ้น<br>ตามพระราชบัญญัติอุทยานแห่งชาติปี พ.ศ. 2504 เพื่อคุ้มครองรักษาทรัพยากรธรรมชาติที่มีอยู่ ให้คงอยู่ในสภาพธรรมชาติเดิมมิให้ถูกทำลายหรือเปลี่ยนแปลงไป (ส่วนอุทยานแห่งชาติ, 2538)

ในประเทศไทยมีการจัดต งอุทยานแหงชาติใน 2 ลักษณะ คือ อุทยานแหงชาติ ั้ ทางบก และอุทยานแห่งชาติทางทะเล สำหรับต่างประเทศพื้นที่คุ้มครองทางทะเล (Marine protected area : MPA) จะมีรูปแบบการใช้สอยพื้นที่ที่หลากหลายแตกต่างจากการบริหารจัดการ ื้ ี่ พื้นที่ทรัพยากรธรรมชาติบนบก ในขณะที่พื้นที่คุ้มครองทางทะเล สามารถมีการใช้ประโยชน์ทาง ื้ ี่ พื้นที่ได้ เช่น การจับสัตว์น้ำเพื่อยังชีพของชาวประมงท้องถิ่น ขณะเดียวกันไม่ยินยอมให้มีการทำ ื้ ื่ ประมงเพื่อการพาณิชย์ ดังนั้นการจัดการอุทยานแห่งชาติ จึงใช้องค์ความรู้ต่างๆ เพื่อมา ั้ ประกอบการจัดทำแผนสำหรับการบริหารจัดการอุทยานแห่งชาติ หนึ่งในนั้น คือการแบ่งเขตพื้นที่ ื้ เพื่อการอนุรักษ์ หรือการทำ zoning ซึ่งเป็นกระบวนการในการบริหารจัดการทรัพยากรในเขต ื่ อุทยานแห่งชาติ (ศักดิ์อนันต์ ปลาทอง, 2548) ิ์

การแบ่งเขตพื้นที่ (Zoning) เพื่อการจัดการอุทยานแห่งชาติเป็นเขตต่างๆ ตาม ื้ ื่ ลักษณะ และความสำคัญของพื้นที่ในแต่ละบริเวณ รวมทั้งการใช้ประโยชน์ของพื้นที่ จะใช้ ื้ ความสัมพันธ์ระหว่าง พื้นที่ และกิจกรรมมาพิจารณาเพื่อจัดแบ่งเขตพื้นที่เป็นประเภทต่างๆ แผน ื้ ื่ ื้ แม่บทฯ ของกรมอุทยานแห่งชาติ สัตว์ป่า และพันธุ์พืช (2540) ได้มีความเห็นสอดคล้องในการแบ่ง เขตการใช้ประโยชน์ดังกล่าว โดยจัดกลุ่มการใช้ประโยชน์ออกเป็น 3 เขตหลักๆ คือ

- 1) เขตธรรมชาติ (Primitive Zone)
- 2) เขตทองเท ยว (Tourism Zone) ี่
- 3) เขตบริการ (Service Zone)

#### **2.2 แนวคิดเก ยวกับระบบสารสนเทศภูมศาสตร ิ ี่**

ระบบสารสนเทศภูมิศาสตร หรือเรียกส ั้ (Geographic Information System) ประกอบดวยองคประกอบหลักสําคัญ 2 สวน คือ ภูมิศาสตร (Geography) และระบบ ี สารสนเทศ (Information System) ซึ่ง แอกเคอร์มัน (Ackerman, 1963) กล่าวถึงภูมิศาสตร์ว่า คือ การทำความเข้าใจถึงระบบปฏิสัมพันธ์อันมากที่ประกอบไปด้วยมนุษย์และสภาพแวดล้อมทาง ธรรมชาติบนพื้นผิวโลก จากความหมายดังกล่าว ทำให้ทราบว่า ภูมิศาสตร์ เน้นศึกษาในเรื่อง ื้ ความสัมพันธ์ระหว่างมนุษย์กับพื้นที่ (Star, 1990) ดังนั้นการศึกษาทางภูมิศาสตร์ จึงเป็นการศึกษา ื้ ั้

ความสัมพันธ์ระหว่างมนุษย์กับพื้นที่ โดยอาศัยเครื่องมือชนิดหนึ่ง คือ แผนที่ (Map) ซึ่ ื่ ึ่ ึ่งเปน เคร องมือท ี่แสดงใหเห็นถึงลักษณะภาพรวมทางภูมิศาสตรในพื้ นที่นั้น ื่

### **2.2.1 นิยามของระบบสารสนเทศภูมศาสตร ิ**

 ความหมายของระบบสารสนเทศภูมิศาสตร (Geographic Information System, GIS) มีผู้ให้คำจำกัดความต่างๆ กัน โดยทั่วไปแล้วมีความหมายใกล้เคียงกัน โดยเป็นระบบที่ใช้ เครื่องมือคอมพิวเตอร์ ในการจัดเก็บ วิเคราะห์ แก้ไขข้อมูลเชิงพื้นที่ และข้อมูลตามลักษณะ ื่ ในระบบพิกัดเดียวกันได้คย่างมีประสิทธิภาพ

สุรชัย (2546) กล่าวว่า ระบบสารสนเทศภูมิศาสตร์ เป็นวิทยาศาสตร์และเทคโนโลยี สมัยใหม่ในการรวบรวมข้อมูล กรรมวิธีข้อมูล การวิเคราะห์ การแปลตีความหมาย การประมวลผล การเผยแพร่ และการใช้ข่าวสารภูมิศาสตร์เพื่อให้ผู้ใช้สามารถสร้างภาพ และเข้าใจข้อมูลเชิงพื้นที่ ์<br>เ ของโลก (Geospatial Data) ได้เป็นอย่างดี ทำให้ได้ข่าวสารที่ถูกต้องและทันสมัย สามารถใช้ ประกอบและสนับสนุนการตัดสินใจเกี่ยวกับการจัดการ บริหารด้านสาธารณะ และด้านการบริหาร เชิงธุรกิจต่างๆ ได้อย่างมีประสิทธิภาพ

เบอโร (Burrough,1986) ให้ความหมายของระบบสารสนเทศภูมิศาสตร์ หมายถึง เครื่องมือที่มีความสามารถในการรวบรวม (Collecting) จัดเก็บ (Storing) คันคืน (Retrieving) ื่ ี่ แปลง (Transforming) และแสดงผล (Displaying) ข้อมูลเชิงพื้นที่ (Spatial data) ที่ปรากฏอยู่ตาม ื้ ธรรมชาติจริงของโลก (Real world)

ดังนั้น ระบบสารสนเทศภูมิศาสตร์ จึงหมายถึง ระบบที่ประกอบด้วยอุปกรณ์ ั้ คอมพิวเตอร์ โปรแกรม ข้อมูล บุคลากรและวิธีการที่ใช้ทำงานร่วมกัน ในการนำเข้าข้อมูล บันทึก ปรับแก้ไข การจัดการข้อมูล การวิเคราะห์ข้อมูล และการแสดงผลข้อมูลเชิงพื้นที่ ทั้งยังเชื่อมโยง ื้ ั้ ผสานเข้ากับข้อมูลตามลักษณะ เพื่อนำไปใช้สนับสนุนการตัดสินใจ วางแผน และจัดการเชิงพื้นที่ ื่ ื้ ไดอยางมีประสิทธิภาพ

### **2.2.2 องคประกอบของระบบสารสนเทศภูมศาสตร ิ**

 องคประกอบของระบบสารสนเทศภูมิศาสตร โดยหลักการจะประกอบดวย 5 สวน (ภาพท ี่ 2.7) คือ

1) ระบบอุปกรณคอมพิวเตอรหรือฮารดแวร (Hardware) ไดแกระบบประมวลผล และอุปกรณ์ต่อพ่วงต่างๆ การประมวลผลข้อมูลได้เร็ว ขึ้นอยู่กับประสิทธิภาพของฮารด์แวร์เป็น ึ้ สําคัญ

2) ระบบโปรแกรมคำสั่งหรือซอฟต์แวร์(Software) เป็นระบบปฏิบัติการทางด้าน ั่ ฐานข้อมูล สถิติ การจัดการข้อมูลภาพ และอื่นๆ ซึ่งจะทำให้ระบบสารสนเทศภูมิศาสตร์สามารถ ื่ ึ่ ทำงานได้ตามที่ได้รับการออกแบบไว้ โปรแกรมหลักที่จำเป็น เช่น โปรแกรม Window, Unix เป็น ี่ ต้น โปรแกรมระบบสารสนเทศภมิศาสตร์ เช่น โปรแกรม ArcGIS, Mapinfo เป็นต้น

สำหรับโปรแกรมระบบสารสนเทศภูมิศาสตร์ ที่นำมาใช้งานในปัจจุบันมีความ สามารถมากขึ้น ี และมีระดับให้เลือกใช้งานได้เหมาะสมกับขนาดของข้อมูลและการจัดการ วิเคราะห์โครงงานที่นำมาใช้ เช่นโปรแกรม ArcGIS ที่มีระดับการใช้งานหลายระดับ สำหรับการ จัดการในโครงงานขนาดเลก็ สามารถเลือกจัดการในระดบั Desktop

องคประกอบของ ArcGIS Desktop ประกอบดวย ArcView, ArcEditor และ ArcInfo โดยองคประกอบทั้ง 3 สวน มีรายละเอียดดังตอไปนี้

- Arcview ประกอบดวย โปรแกรม ArcCatalog, ArcMap และ ArcToolbox ที่มีความสามารถเรียก จัดการ วิเคราะห์ ปรับแก้ เอกสารแผนที่ได้

- ArcEditor มีฟังก์ชั่นของ ArcView ทั้งหมด พร้อมทั้งมีเครื่องมือที่สามารถ ั่ ั้ ั้ ื่ ปรับแก้ข้อมูลแบบ Coverage และ Geodatabase

- ArcInfo มีฟังก์ชั่นของ ArcEditor ทั้งหมด พร้อมทั้งมีเครื่องมือ ั่ ั้ ั้ ื่ Geoprocessing และ ArcInfo Workstation ครบชุด คือ ARC, ArcEdit, ArcPlot, INFO และ ARC Macro Language หรือท เรียกวา AML (สุเพชรจิรขจรกุล , 2548)

3) ระบบข้อมูล (Data) ข้อมูลของระบบสารสนเทศภูมิศาสตร์ที่สำคัญ คือข้อมูล เชิงพื้นที่ ได้แก่ แผนที่ ภาพถ่ายทางอากาศ ภาพถ่ายดาวเทียม นอกจากนั้นแล้วยังมีข้อมูลตาม ื้ ั้ ลักษณะซึ่งอธิบายรายละเอียดของข้อมูลเชิงพื้นที่ ข้อมูลดังกล่าวควรมีความถูกต้อง แม่นยำ ซึ่งจะ ึ่ ื้ มีผลตอการสืบคนขอมูลและการวิเคราะหขอมูล

4) บุคลากร(Peopleware) เป็นองค์ประกอบที่สำคัญที่สุด ถึงแม้จะมีเครื่อง **่** คอมพิวเตอร์ที่ดีและซอฟต์แวร์ที่ทันสมัยแต่ถ้าผู้ใช้ระบบไม่มีความรู้ที่ดีพอ ก็ไม่สามารถวิเคราะห์ ี่ จัดการ ออกแบบ ข้อมูลให้ได้ผลลัพธ์ที่ดีได้

5) วิธีการหรือโพซีเยอร (Proceduer) คือกระบวนการวิเคราะหทางดานระบบ ี สารสนเทศภูมิศาสตร์ ต้องการการวางแผนที่ดีซึ่งประกอบด้วยวิธีการและโพซีเยอร์ที่ถูกต้องและนำ กลับมาใช้ใหม่ได้คีก

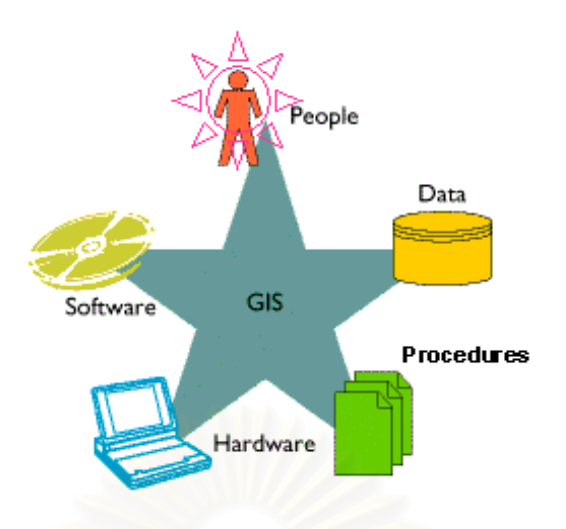

ภาพที่ 2.7 องค์ประกอบของระบบสารสนเทศภูมิศาสตร์ ดัดแปลงจาก www.gis2me.com

## **2.2.3 ลักษณะของขอมูลในระบบสารสนเทศภูมิศาสตร**

ข้อมูลทางภูมิศาสตร์มีส่วนประกอบหลัก 3 อย่าง (ภาพที่ 2.8) คือ

- ข้อมูลเชิงพื้นที่ (Spatial Data) เป็นข้อมูลซึ่งนำเสนอเกี่ยวกับ รูปทรง และตำแหน่ง ื้ ี่

จากพื้นโลกจริง จะถูกนำเส<mark>นอ</mark>ในรูปของ จุด (Point) เส้น (Line) และรูปหลายเหลี่ยม (Polygon)

- ข้อมูลเชิงบรรยาย (Attributes Data) เป็นข้อมูลที่จะอรรถาธิบายถึงคุณลักษณะ ของข้อมูลทางภูมิศาสตร์

- ข้อมูลเชิงพฤติกรรม (Behavior Data) หมายถึงการกำหนดเงื่อนไขหรือลักษณะ ของข้อมูลที่ผู้ใช้กำหนดตามสภาพแวดล้อมจริงของข้อมูลนั้น ๆ

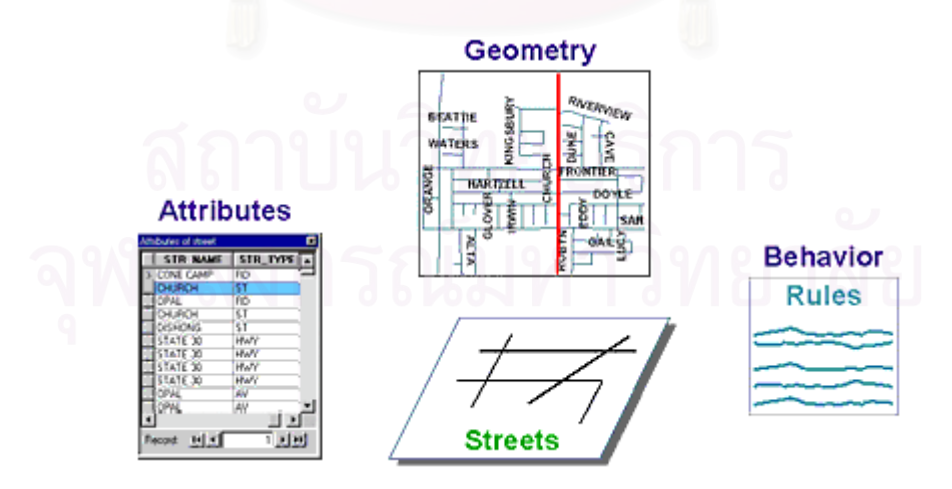

ภาพที่ 2.8 ลักษณะของข้อมูลในระบบสารสนเทศภูมิศาสตร์

### **2.2.4 ความสามารถของระบบสารสนเทศภูมิศาสตร**

โดยทั่วไปแล้วระบบสารสนเทศภูมิศาสตร์ ควรมีความสามารถพื้นฐาน 6 ประการ ื้ เพื่อช่วยในการแก้ไขข้อมูลจากพื้นโลกจริง ประกอบด้วย ื่

- 1) การรวบรวมข้อมูล (Capture data)
- 2) การจัดเก็บข้อมูล (Storing data)
- 3) การสืบค้นข้อมูล (Querying data)
- 4) การวิเคราะห์ข้อมูล (Analyzing data)
- 5) การแสดงผลข้อมูล (Displaying data)
- $6)$  การสร้างผลงานจากข้อมูล (Outputting data)

### **2.2.5 ประโยชนของระบบสารสนเทศภ มู ิศาสตร**

ระบบสารสนเทศภูมิศาสตรไดนํามาประยกตุ ใชหลายสาขา เชน ทางธรกุ ิจการขนสง สาธารณสุข การเกษตร การปกครองส่วนท้องถิ่น ซึ่งเป็นการใช้งานที่เกี่ยวข้องกับการจัดการข้อมูล ิ่ เชิงพื้นที่ สรุปได้ดังนี้ ี้

- 1) การอนุรักษ์และจัดการสิ่งแวดล้อม ิ่
- 2) การจัดการทรัพยากรและการเกษตร
- 3) การวางแผนด้านสาธารณภัย
- 4) การจัดการสาธารณูปโภค
- 5) การวางแผนผังเมือง
- 6) การวิเคราะหดานการตลาด

นอกจากนี้ ระบบสารสนเทศภูมิศาสตร์จัดได้ว่าเป็นเครื่องมือทางคอมพิวเตอร์สำหรับ ี้ ื่ แก้ไขปัญหาต่างๆ ที่สามารถประมวลข้อมูลจากหลายแหล่ง และนำเสนอให้ผู้ใช้เข้าใจและค้นหา ปัญหา ซึ่งสามารถเชื่อมโยงกับข้อมูลที่เปลี่ยนแปลงเคลื่อนไหวอยู่ตลอดเวลา (Dynamic) ซึ่งเมื่อมี ึ่ ึ่ ื่ การเปลี่ยนแปลงขอมูล การแสดงผลทางระบบสารสนเทศภูมิศาสตรก็จะแสดงออกมาเปนผล ท ี่เปลี่ยนแปลงไดทันที (สุเพชรจิรขจรกุล, 2549)

#### **2.3 แนวคิดเก ยวกับฐานขอมูล ี่**

ในระบบสารสนเทศภูมิศาสตร์นั้นมีรากฐานที่สำคัญ คือ ฐานข้อมูล (Database) ซึ่งข้อมูล ในระบบสารสนเทศภูมิศาสตร์จะเก็บอยู่ในรูปแบบของฐานข้อมูล (สุเพชร จิรขจรกุล, 2549) สำหรับ ข้อมูลเชิงคุณลักษณะ (Non – graphic data, Non – spatial data) ที่จะต้องสร้างขึ้นเพิ่มเติมหรือ ี่ ิ่ ค้นหามาจากแหล่งข้อมูลต่างๆ เพื่อจัดทำฐานข้อมูลระบบสารสนเทศภูมิศาสตร์ให้สมบูรณ์ยิ่งขึ้น ื่

### **2.3.1 นิยามของฐานขอมูล**

สมจิตร และงามนิจ อาจอินทร์ (2549) ให้คำนิยามของฐานข้อมูล หมายถึง การเก็บ รวบรวมข้อมูลที่มีความสัมพันธ์กันไว้ด้วยกัน โดยมีระบบจัดการฐานข้อมูลอย่างเป็นระบบ เพื่อการ ื่ ี่ จัดเก็บและเรียกใช้งานข้อมูลที่ทันสมัยได้อย่างรวดเร็วและมีประสิทธิภาพ และยังสามารถใช้เป็น แหลงของฐานความรูสําหรับองคกรสมัยใหมทุกระดับ

ี สุเพชร จิรขจรกุล (2549) ให้คำจำกัดความของฐานข้อมูล (Database) ว่าเป็น วิธีการที่เก็บข้อมูลที่มีความสัมพันธ์กันไว้ในที่เดียวกัน และรวบรวมข้อมูลที่ไม่ซ้ำซ้อนและสามารถ  $\mathcal{L}^{\text{max}}_{\text{max}}$ ้ํ ใช้ข้อมูลร่วมกันได้อย่างมีระบบ ให้สะดวกต่อการเรียกใช้ สามารถแก้ไขได้ง่าย สำหรับผ้ใช้จำนวน มาก และสามารถป้องกันไ<mark>ม่ให้ผู้</mark>ไม่มีสิทธิ์ใช้เข้าถึงข้อมูลได้

ในระบบการประมวลผลฐานข้อมูลนั้น มีองค์ประกอบที่เรียกว่า ระบบการจัดการ ั้ ฐานข้อมูล หรือ Database Management System (DBMS) เข้ามาช่วยลดข้อบกพร่องของการ ประมวลผลแฟ้มข้อมูล ช่วยลดความซ้ำซ้อนของข้อมูลและสามารถปรับปรุงข้อมูลให้ทันสมัย และมี ความถูกต้อง ซึ่งวัตถุประสงค์ที่สำคัญในการจัดทำฐานข้อมูลของระบบสารสนเทศ เพื่อสร้าง วิเคราะห์และทำให้ผู้ใช้ที่เหมาะสมได้รับข้อมูลและสารสนเทศที่หลากหลาย ซึ่ง สุเพชร (2549) ได้ ึ่ สรุปขั้นตอนการดำเนินการดังนี้ ี้

1) การจัดเก็บ (Storing) จำเป็นต้องระบุวิธีการต่างๆ ในการจัดเก็บข้อมูล โดย ้ อาศัยเกณฑ์ต่างๆ ที่จำเป็นสำหรับการวิเคราะห์ การเข้าถึง และผู้ที่มีศักยภาพเป็นผู้ใช้

2) การแปลงผัน (Converting) การวิเคราะห์ข้อมูล รูปแบบต่างๆ ที่ใช้งานได้

3) การส่ง (Conveying) ปกติแล้วข้อมูลไม่ได้มีประโยชน์เฉพาะแค่การจัดเก็บจาก ต้นแหล่งเท่านั้น แต่ต้องส่งถ่ายไปยังผู้ใช้ได้ด้วย

4) การทำซ้ำ (Reproducing) อาจจำเป็นต้องทำซ้ำหลายฉบับในรูปแบบต่างๆ

5) การจำแนกประเภท (Classifying) การตัดสินใจกำหนดหัวเรื่อง (Headings) ที่ **่** ถูกต้องเพื่อจัดเก็บข้อมูล เป็นเรื่องที่สำคัญยิ่ง ื่ ื่

6) การสังเคราะห์ (Synthesizing) ต้องใช้ข้อมูลจากหลายแหล่งเพื่อให้มี สารสนเทศเพียงพอสําหรับการตัดสินใจ

7) การจัดกระทำ (Manipulating) ข้อมูลอาจมีความหมายมากมายขึ้นโดยการจัด กระทําเชิงสถิติ

8) การค้นคืน (Retrieving) การที่ผู้ใช้สามารถเข้าถึงข้อมูลเมื่อต้องการ

9) การพิจารณาทบทวน (Reviewing) การที่ผู้ใช้ที่เหมาะสมสามารถเข้าถึงข้อมูล เมื่อต้องการ ซึ่งเป็นเรื่องสำคัญ และจำเป็นอย่างยิ่ง ื่ ื่

10) การทำลาย (Destroying) การพิจารณาทบทวนว่าข้อมูลใดจำเป็นหรือข้อมูลใด ใช้อยู่เป็นประจำ อาจบ่งบอกได้ว่าควรขจัดข้อมูลใดออกไป

### **2.3.2 ระบบการประมวลผลฐานขอมูล**

่ ในระบบการประมวลผลฐานข้อมูล แฟ้มต่างๆ ที่มีความเกี่ยวข้องกันหรือมีความ สัมพันธ์กันจะถูกเก็บรวบรวมในที่เดียวกัน ซึ่งจะช่วยลดความซ้ำซ้อนของข้อมูล ทำให้ข้อมูลมีความ ึ่ ถูกต้อง ทันสมัยอยู่ตลอดเวลา โดยมีโปรแกรมประยุกต์ที่เขียนขึ้นจะไม่ขึ้นกับโครงสร้างของแฟ้ม ข้อมูล ซึ่งระบบการจัดการฐานข้อมูลนี้จะทำหน้าที่ควบคุมดูแล และเรียกค้นฐานข้อมูลเพื่ออำนวย ึ่ ี้ ื่ ี ความสะดวกให้กับผู้ใช้งานให้สามารถใช้ฐานข้อมูลได้อย่างง่าย ึ่ ์ ซึ่งระบบการจัดการฐานข้อมูล (DBMS) เป็นระบบการจัดเก็บบันทึกข้อมูลโดยใช้คอมพิวเตอร์ ซึ่งผู้ที่เลือกใช้ระบบมีจุดมุ่งหมาย เพื่อทำการบันทึกและรักษาข้อมูล (Information) ซึ่งระบบการจัดการฐานข้อมูล จะช่วยในการ ื่ สร้าง เรียกใช้ข้อมูล และปรับปรุงฐานข้อมูล โดยทำหน้าที่เสมือนเป็นตัวกลางระหว่างผู้ใช้ และ ฐานข้อมูลให้สามารถติดต่อกันได้ (สุเพชร จิรขจรกุล, 2549)

### **2.3.3 องคประกอบของระบบฐานขอมูล**

ี สมจิตร และงามนิจ อาจอินทร์ (2549) ได้สรุปถึงระบบการจัดการฐานข้อมูลที่ สมบูรณ์จะต้องประกอบด้วยองค์ประกอบหลักดังต่อไปนี้ (ภาพที่ 2.9)

1) อุปกรณ์คอมพิวเตอร์ (Hardware) เครื่องคอมพิวเตอร์ที่ใช้งานอาจเป็นได้ตั้งแต่ ื่ ั้ เครื่องระดับไมโครคอมพิวเตอร์ เครื่องมินิคอมพิวเตอร์ เมนเฟรมคอมพิวเตอร์หรือแม้กระทั่งซูปเปอร์ ื่ ั่ คอมพิวเตอร์ซึ่งเป็นเครื่องที่ขนาดใหญ่ที่สุด นอกจากนั้นยังรวมถึงอุปกรณ์ต่อพ่วงต่างๆ เช่น ั้ เคร องพิมพ และอุปกรณทางเครือขาย (Network Equipments) อ นๆ เชน การด LAN, HUB, ื่ ื่ Modem และ Router เปนตน

2) โปรแกรมคำสั่ง (Software) หมายถึง โปรแกรมหรือชุดคำสั่งที่ถูกเขียนขึ้นมา ั่ ั่ ึ้ เพื่อใช้สั่งงานคอมพิวเตอร์ให้ทำงาน สามารถแบ่งโปรแกรมได้เป็น 2 ประเภทใหญ่ๆ คือ

ื่อ ไปรแกรมประยุกต์ (Application Software) คือโปรแกรมที่ถูกพัฒนาขึ้นเพื่อ ื่ การทำงานในเรื่องใดเรื่องหนึ่งโดยเฉพาะ เช่นโปรแกรมระบบคลังสินค้า โปรแกรมการลงทะเบียน เป็นต้น โปรแกรมเหล่านี้ถูกพัฒนาโดยภาษาขั้นสูง เช่น Java, COBOL, Visual Basic

- โปรแกรมระบบ (System Software) หรือเรียกวาระบบปฏิบัติการ(Operating System) จะมีหน้าที่ควบคุมการทำงานของฮารด์แวร์ เช่น เครื่องคอมพิวเตอร์ และอุปกรณ์ต่อพ่วง ื่ ้ต่างๆ ให้สามารถปฏิบัติงานได้อย่างราบรื่น หน้าที่ของโปรแกรมเป็นระบบครอบคลุมถึงการควบคุม การติดต่อสื่อสารกับคอมพิวเตอร์เครื่องอื่นๆ ด้วย เช่น ระบบปฏิบัติการ Windows หรือ UNIX ื่ ื่ ื่
ในระบบฐานข้อมูล ระบบจัดการฐานข้อมูล (DBMS) จะถือว่าโปรแกรมที่อยู่ระหว่าง ระบบปฏิบัติการและโปรแกรมประยุกต์ ซึ่งทำหน้าที่จัดการข้อมูลที่จัดเก็บไว้ในฐานข้อมูลเท่านั้ ึ่  $\mathcal{L}^{\mathcal{L}}(\mathcal{L}^{\mathcal{L}})$  and  $\mathcal{L}^{\mathcal{L}}(\mathcal{L}^{\mathcal{L}})$  and  $\mathcal{L}^{\mathcal{L}}(\mathcal{L}^{\mathcal{L}})$ ี่ ั้ ระบบปฏิบัติการและโปรแกรมประยุกต์ ซึ่งทำหน้าที่จัดการข้อมูลที่จัดเก็บไว้ในฐานข้อมูลเท่านั้น<br>โปรแกรมประยุกต์ถูกสร้างขึ้นมาเพื่อเรียกใช้งานหรือจัดการกับข้อมูลในฐานข้อมูลโดยผ่านทาง DBMS เสมอ

3) ข้อมูล (Data) ระบบงานสมัยใหม่ ข้อมูลจะถูกจัดเก็บไว้ในฐานข้อมูล ข้อมูลที่จะ ถูกจัดเก็บไว้ในฐานข้อมูลควรมีคุณสมบัติที่สำคัญดังนี้ คือ ี้

- มีความถูกต้อง ทันสมัย สมเหตุสมผล
- มีความซ าซอนของขอมูลนอยที่สุด
- มีการใช้งานข้อมูลร่วมกัน

4) บุคลากร (Personal) ที่เกี่ยวข้องกับระบบฐานข้อมูล จะเกี่ยวข้องทุกขั้นตอนของ ี่  $\mathcal{L}^{\mathcal{L}}(\mathcal{L}^{\mathcal{L}})$  and  $\mathcal{L}^{\mathcal{L}}(\mathcal{L}^{\mathcal{L}})$  and  $\mathcal{L}^{\mathcal{L}}(\mathcal{L}^{\mathcal{L}})$ ั้ การพัฒนาระบบฐานข้อมูล แบ่งกลุ่มบุคคลที่เกี่ยวข้องได้เป็น 3 กลุ่มใหญ่ คือ ี่

- ผู้บริหารและจัดการฐานข้อมูล
- นักวิเคราะห์ออกแบบฐานข้อมูล และผู้พัฒนาโปรแกรมประยุกต์
- ผู้ใช้งาน

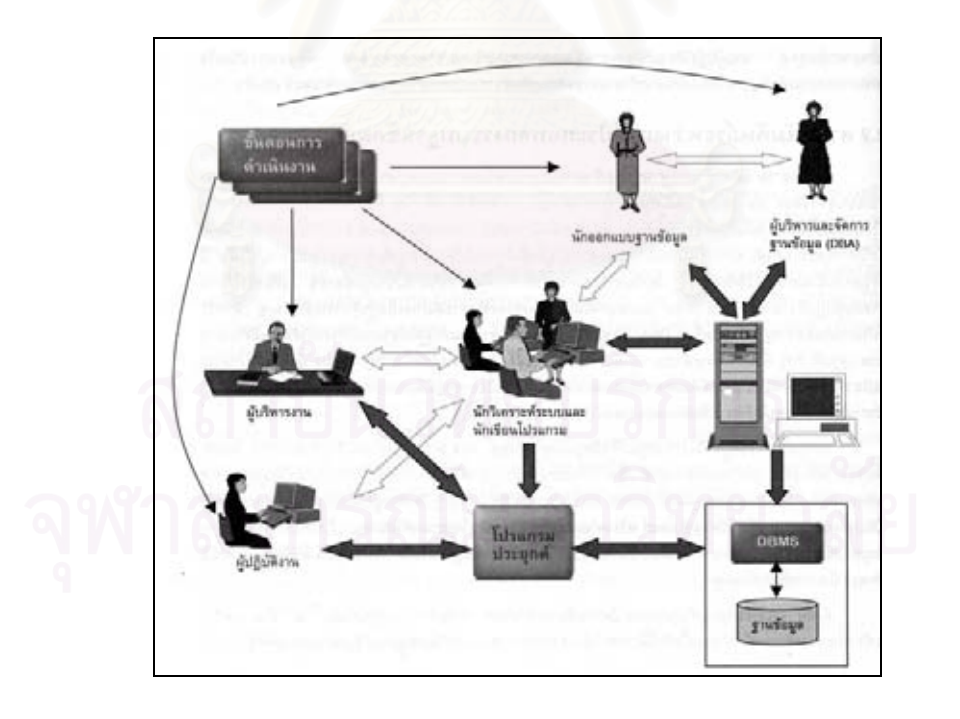

ภาพที่ 2.9 ความสัมพันธ์ระหว่างองค์ประกอบของระบบฐานข้อมูล แหลงท มา : สมจิตรและงามนิจอาจอินทร (2549) ี่

## **2.3.4 ความสัมพันธในฐานขอมูล**

การจัดเก็บข้อมูลในฐานข้อมูล จะจัดเก็บในรูปแบบตารางที่มีความสัมพันธ์กัน ในฐานข้อมูลสามารถสร้างความสัมพันธ์ของตารางโดยกำหนดให้ตารางที่มีคุณสมบัติเหมือนกันมา สร้างความสัมพันธ์กัน ซึ่งการออกแบบให้ฐานข้อมูลมีหลายตารางนั้นให้มีประสิทธิภาพ เพื่อลด ความซ้ำซ้อนของข้อมูล โดยตารางต่างๆ สามารถเชื่อมโยงกันได้ โดยอาศัยฟิลด์ของทั้งสองตาราง ้ํ ั้ ที่มีข้อมูลภายในเป็นเรื่องเดียวกัน และตารางใดตารางหนึ่งมักจะมีฟิลดที่มีข้อมูลแบบไม่ซ้ำกัน (Unique) ซึ่งในฟิลด์นี้จะให้เป็นฟิลด์ กุญแจหลัก (Primary Key) สำหรับฟิลด์ที่มาเชื่อมโยงจากอีก ตารางหนึ่งนั้น จะถูกเรียกว่า กุญแจนอก (Foreign Key) สุเพชร (2549) ได้จัดแบ่งความสัมพันธ์ ึ่ ั้ <u>ในฐานข้อมูลระบบสารสนเทศภูมิศาสตร์ ได้ 4 ประเภท ดังนี้</u> ี้

- 1) ความสัมพันธ์แบบหนึ่งต่อหนึ่ง (One to One Relationship) ึ่
- 2) ความสัมพันธ์แบบหนึ่งต่อกลุ่ม (One to Many Relationship) ึ่
- 3) ความสัมพันธ์แบบกลุ่มต่อหนึ่ง (Many to One Relationship)
- 4) ความสัมพันธ์แบบกลุ่มต่อกลุ่ม (Many to Many Relationship)

## **2.3.5 ประเภทโครงสรางของฐานขอมูล**

ข้อมูลในฐานข้อมูลทั่วไปจะถูกสร้างให้มีโครงสร้างที่ง่ายต่อความเข้าใจและการใช้ ี่ งานของผู้ใช้ โดยทั่วไปมีโครงสร้าง 3 แบบ คือ

1) ฐานข้อมูลแบบลำดับขั้น (Hierarchical Database) เป็นลักษณะของฐานข้อมูล ั้ ที่มีความสัมพันธ์ของข้อมูลแบบหนึ่งต่อหนึ่ง หรือแบบหนึ่งต่อกลุ่ม แต่จะไม่มีความสัมพันธ์แบบ ี่ ึ่ ึ่ กลุ่มต่อกลุ่ม ลักษณะโครงสร้างของฐานข้อมูลแบบนี้ จะมีลักษณะต้นไม้กลับหัว (Tree Structure) ี้ 2) ฐานข้อมูลแบบเครือข่าย (Network Database) ข้อมูลภายในฐานข้อมูลแบบนี้ ี้ สามารถมีความสัมพันธ์แบบใดก็ได้ อาจเป็นแบบหนึ่งต่อหนึ่ง หนึ่งต่อกลุ่ม หรือกลุ่มต่อกลุ่ม และ ึ่ ึ่ ึ่

ไม่จำเป็นต้องมีลำดับขั้นที่สูงกว่า ซึ่งทำให้การค้นคืนข้อมูลเป็นไปได้โดยง่ายขึ้นกว่าแบบลำดับขั้น ั้ ึ่ ึ้ 3) ฐานข้อมูลแบบเชิงสัมพันธ์ (Relational Database) เป็นฐานข้อมูลที่นิยมใช้กัน มากที่สุด ซึ่งสามารถใช้งานได้กับเครื่องคอมพิวเตอร์ทุกระดับตั้งแต่ไมโครคอมพิวเตอร์ จนถึงระดับ ื่ ั้ เมนเฟรมคอมพิวเตอร์ ฐานข้อมูลแบบนี้จะมีโครงสร้างต่างจากฐานข้อมูลสองแบบแรก คือ ข้อมูล ี้ จะถูกเก็บอยูในรูปแบบของตาราง (Table) ซึ่งภายในตารางจะแบงออกเปน แถว (Row) และ คอลัมภ (Column) แตละตารางจะมีจํานวนแถวไดหลายแถวและจานวนคอล ํ ัมภได หลายคอลมภั แตละแถวสามารถเรียกไดอีกอยางวา ระเบียนหรือเรคคอรด (Record) คอลัมภในแตละคอลัมภ ี สามารถเรียกได้ว่า เขตข้อมูลหรือฟิลด์ (Field)

ฐานข้อมูลเชิงสัมพันธ์สามารถค้นคืนรายละเอียดด้วยการเชื่อมตารางต่างๆ ตั้งแต่ 2 ตาราง ื่ ั้ ขึ้นไป โดยการใช้คุณลักษณะของฟิลด์ ที่เหมือนกันที่อยู่ในทุกๆ ตาราง ซึ่งขั้นตอนหรือการเชื่อม ื่ ความสัมพันธ์ระหว่างตารางนี้เรียกว่า "การปฏิบัติการเชื่อมความสัมพันธ์" (Join Operation) และ ื่ จะได้ตารางใหม่ที่ทำการเชื่อมโยงข้อมูลแล้ว ซึ่งทำให้ได้ข้อมูลที่ต้องการได้ ซึ่งในการค้นคืนในฐาน ข้อมูลเชิงสัมพันธ์นี้จะมีประสิทธิภาพอย่างมาก เพราะช่วยให้เกิดความหลากหลายในการประยุกต์ ใช้งานมากขึ้น ดังภาพที่ 2.10

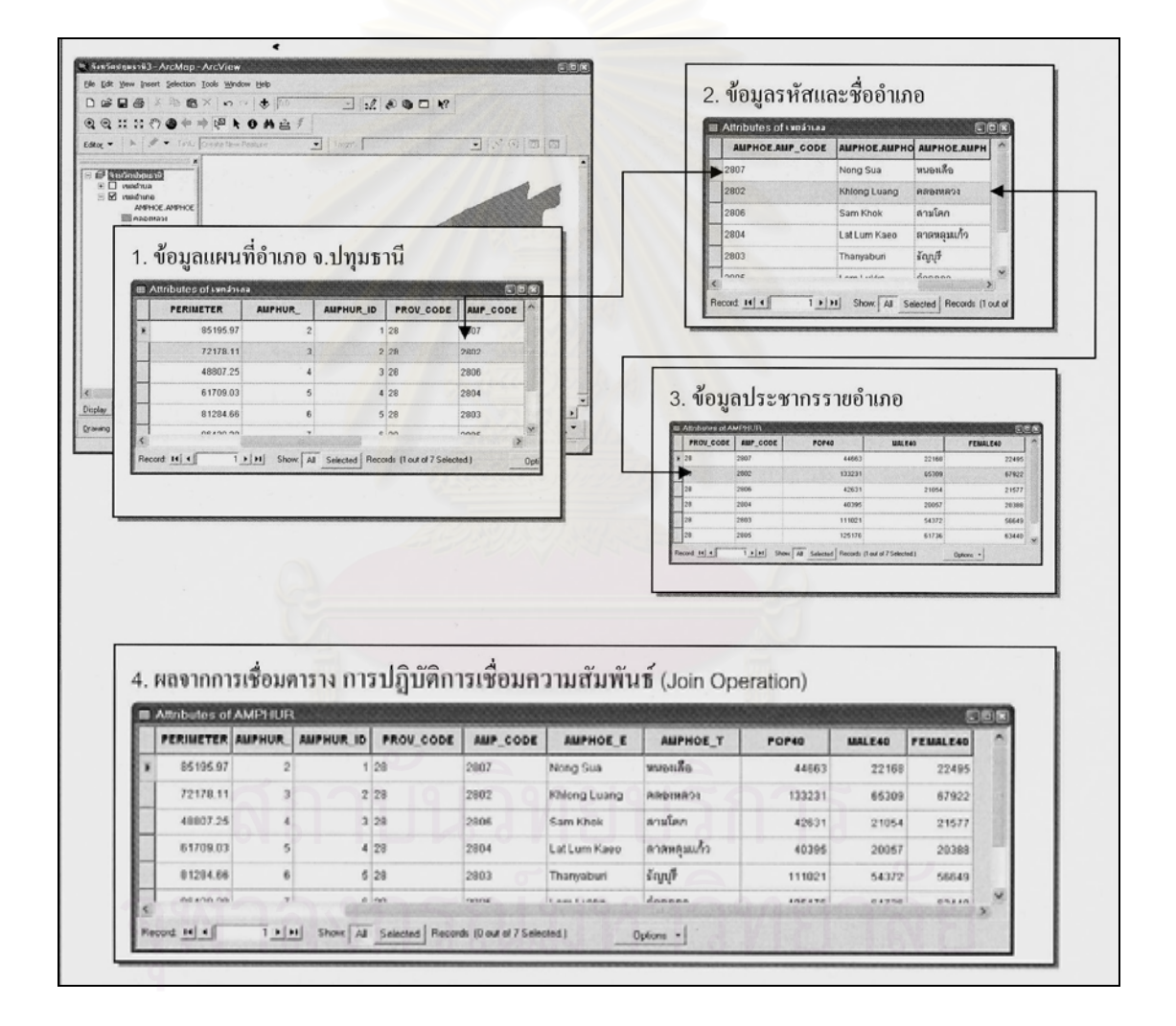

ภาพที่ 2.10 แสดงฐานข้อมูลแบบเชิงสัมพันธ์ ดัดแปลงจาก สุเพชร จิรขจรกุล (2549)

## **2.4 วงจรชวีิตการพัฒนาระบบฐานขอมูล**

ูฐานข้อมูล เป็นส่วนที่สำคัญสำหรับระบบงานสารสนเทศที่ใช้คอมพิวเตอร์ในการประมวลผล (Computer Based Information System) เนื่องจากเป็นส่วนที่ใช้จัดเก็บข้อมูลต่างๆ ซึ่งใช้เป็นการ นำเข้า (Input) ของทุกระบบงานสารสนเทศในการออกแบบงานระบบสารสนเทศ (ภาพที่2.11) (กิตติและจําลอง, 2547)

วงจรชีวิตของการพัฒนาระบบฐานข้อมูล (Database Life Cycle) หรือที่เรียกอย่างย่อว่า DBLC เป็นขั้นตอนที่กำหนดขึ้นเพื่อใช้เป็นแนวทางในการพัฒนาระบบฐานข้อมูลขึ้นใช้งาน ซึ่ง ั้ ึ้ ประกอบด้วยขั้นตอนต่างๆ ดังนี้ ั้

1) Database Initial Study เป็นขั้นตอนแรกของการพัฒนาระบบฐานข้อมูลขึ้นใช้งาน ั้ ในขั้นตอนนี้ผู้พัฒนาระบบฐานข้อมูลจะต้องวิเคราะห์ความต้องการต่างๆ ของผู้ใช้ เพื่อกำหนด จุดมุ่งหมาย ปัญหา ขอบเขต และกฎระเบียบต่างๆ ของระบบฐานข้อมูลที่จะพัฒนาขึ้น เพื่อใช้เป็น ี่ แนวทางในการออกแบบ<mark>ฐ</mark>านข้อมูลในขั้นตอนต่อไป

2) Database Design เป็นขั้นตอนที่นำเอารายละเอียดต่างๆ ที่ ี่ ี่ไดจากการวิเคราะห ในขั้นตอนแรกมากำหนดเป็นแนวทางในการออกแบบฐานข้อมูลขึ้นใช้งาน ซึ่งแบ่งออกเป็น 3 ระดับ ึ่ คือ การออกแบบฐานข้อมูลในระดับ Conceptual, Logical และ Physical

3) Implementation and Loading เป็นขั้นตอนที่นำเอาโครงร่างต่างๆ ของระบบฐานข้อมูล ั้ ที่ได้จากการออกแบบในขั้นตอน Database Design มาสร้างเป็นตัวฐานข้อมูลที่จะใช้เก็บข้อมูลจริง รวมทั้งแปลงข้อมูลของระบบงานเดิมให้สามารถนำมาใช้งานในระบบฐานข้อมูลที่พัฒนาขึ้นใหม่ใน กรณีที่ ระบบเดิมมีการใชคอมพิวเตอรในการประมวลผล

4) Testing and Evaluation เป็นขั้นตอนการทดสอบระบบฐานข้อมูลที่พัฒนาขึ้นเพื่อหา ั้ ข้อผิดพลาดต่างๆ รวมทั้งการประเมินความสามารถของระบบฐานข้อมูลนั้น เพื่อนำไปใช้เป็น ั้ ื่ แนวทางในการปรับปรุงให้ระบบฐานข้อมูลที่พัฒนาขึ้น สามารถรองรับความต้องการผู้ใช้ในด้าน ึ้ ต่างๆ ได้อย่างถูกต้อง และครบถ้วน

5) Operation เป็นขั้นตอนที่นำระบบฐานข้อมูลที่พัฒนาขึ้นเสร็จเรียบร้อยแล้วไปใช้งานจริง ั้

6) Maintenance and Evaluation เป็นขั้นตอนที่เกิดขึ้นระหว่างการใช้งานระบบฐานข้อมูล ั้ จริง เพื่อบำรุงรักษาให้ระบบฐานข้อมูลทำงานได้อย่างมีประสิทธิภาพ รวมทั้งเป็นขั้นตอนของการ ื่ ั้ แก้ไข และปรับปรุงระบบฐานข้อมูลในกรณีที่มีการเพิ่ม หรือเปลี่ยนแปลงความต้องการของผู้ใช้ ที่ส่งผลกระทบต่อระบบฐานข้อมูล

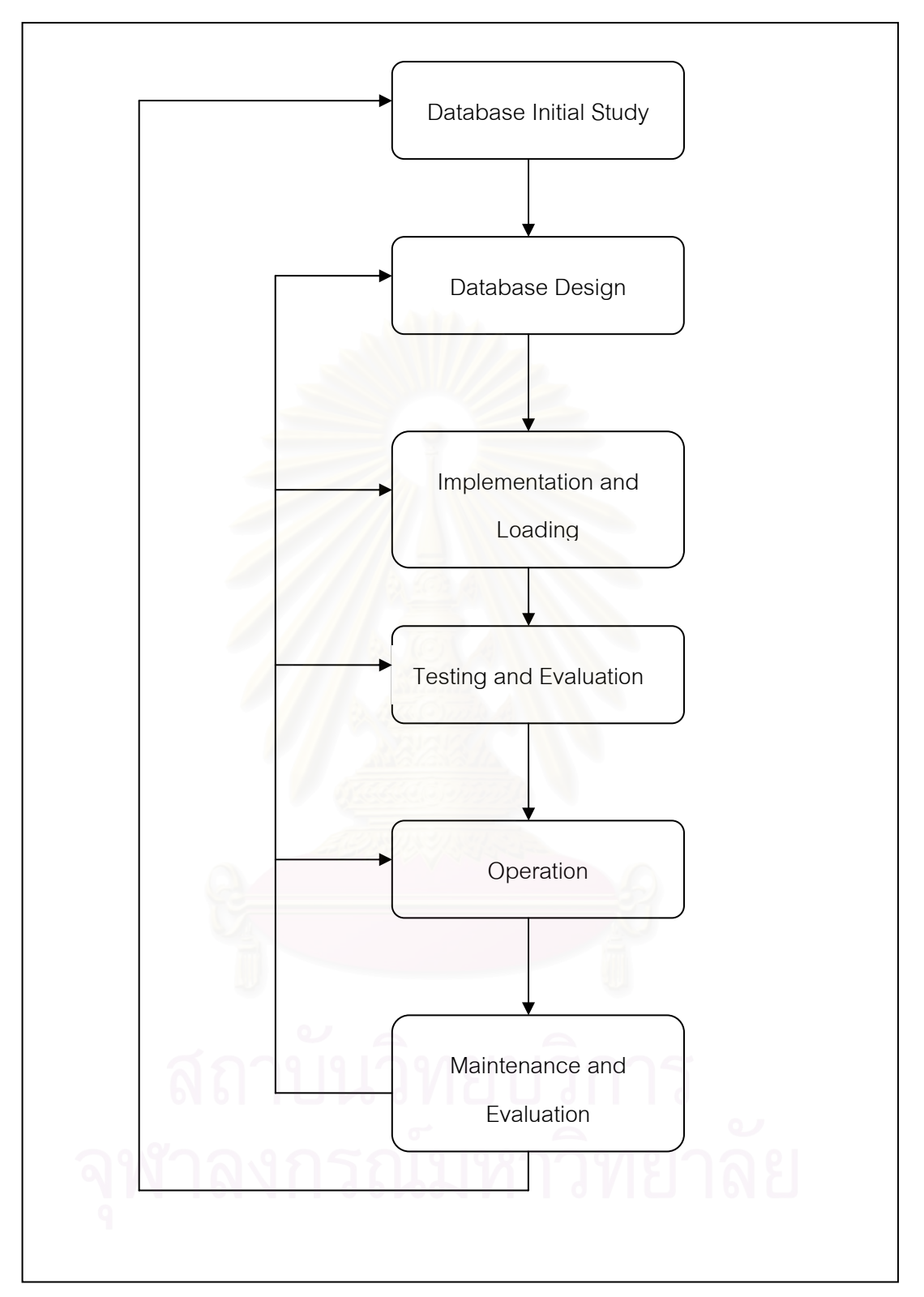

ภาพที่ 2.11 แผนภูมิวงจรชีวิตการพัฒนาระบบฐานข้อมูล ดัดแปลงจาก กิตติ และจำลอง (2545)

#### **2.5 แนวคิดเก ยวกับการเชื่อมโยงระบบ ี่**

กลไกการเชื่อมโยงระบบ มี 3 ประเภท ดังต่อไปนี้ (เมธี เอกะสิงห์ และคณะ, 2543)

## **2.5.1 การเชื่อมโยงอยางงาย (Linking)**

การทํางานของระบบสารสนเทศภูมิศาสตร อาจมีสวนตอประสานกราฟกกับผใชู (Graphic User Interface: GUI) ของแต่ละระบบแยกจากกัน การเชื่อมโยงข้อมูลประเภทนี้มี จุดอ่อนอยู่ที่ไม่ได้ใช้ความสามารถของระบบสารสนเทศภูมิศาสตร์อย่างเต็มที่ แต่ง่ายต่อการสร้าง และทําความเขาใจ

## **2.5.2 การเชื่อมโยงแบบผนวกระบบ (Combining)**

โดยอาศัยระบบสารสนเทศภูมิศาสตร์เป็นระบบหลักในการประมวลผล เพื่อสร้าง ข้อมูลที่แบบจำลองต้องการโดยอัตโนมัติและแสดงผลที่ได้จากแบบจำลอง โดยอาศัย ความสามารถของระบบสารสนเทศภูมิศาสตรในการสรางสวนตอประสานกราฟกกับผูใชของระบบ ที่ผนวกเข้าด้วยกัน โปรแก<mark>ร</mark>มลักษณะนี้ต้องการเขียนโปรแกรมที่ซับซ้อนเพื่อใช้ความสามารถในการ วิเคราะห์เชิงพื้นที่ให้เป็นประโยชน์ต่อระบบมากที่สุด ื้

# **2.5.3 การเชื่อมโยงแบบบูรณาการ (Intergrating)**

เป็นการนำเอาระบบสารสนเทศภูมิศาสตร์เข้าไปใส่ไว้เป็นส่วนหนึ่งของแบบจำลอง ึ่ ดังนั้นการส่งผ่านข้อมูลและการแปลงข้อมูลระหว่างกันจึงเป็นไปโดยอัตโนมัติโดยที่ผู้ใช้ไม่เห็นการ ั้ เชื่อมโยงในลักษณะนี้ จึงต้องการสร้างระบบขึ้นมาใหม่ทั้งหมด

#### **2.6 งานวิจัยท เก ยวของ ี่**

ICLARM (1994) ซึ่งเป็นองค์กรการเฝ้าติดตามแนวปะการังทั่วโลก ได้จัดทำสารสนเทศ ภูมิศาสตร และระบบฐานขอมูลแนวปะการัง ในชื่อโครงการ "ReefBase" เปนโปรแกรมประยุกต ที่รายงานผลและตรวจสอบสถานภาพระบบนิเวศแนวปะการังทั่วโลก ซึ่งในโปรแกรมดังกล่าวได้ ี่ ออกแบบในสวนของผูใชโปรแกรม ใหสามารถรายงานผลขอมูลสถานภาพแนวปะการัง ณ บริเวณ ต่างๆ ที่มีการสำรวจเพิ่มเติม สามารถเพิ่ม แก้ไข ข้อมูลได้ ิ่

หรรษา จรรย์แสง และคณะ (2542) ร่วมกับคณะผู้สำรวจ ซึ่งเป็นข้าราชการสังกัดสถาบันวิจัย ชีววิทยาและประมงทะเล จัดทำแผนที่แนวปะการังในทะเลอันดามัน ซึ่งเป็นข้อมูลพื้นฐานในการ

้จัดการทรัพยากรปะการัง โดยจัดทำโครงการจัดการทรัพยากรปะการัง กรมประมง ตามแผนแม่บท ปะการังของประเทศ มีระยะเวลา 5 ปี โดยเริ่มตั้งแต่ พ.ศ. 2538 – 2542 มีกิจกรรมทั้งการสำรวจ ั้ ั้ วิจัย จัดทำแผนที่ ศึกษาการเปลี่ยนแปลงของสภาพแนวปะการัง วิจัยฟื้นฟูแนวปะการังบริเวณ ที่เสื่อมโทรม รวมทั้งมีการจัดการดูแลแนวปะการังในพื้นที่ ลดความเสียหายจากการใช้ประโยชน์ ควบคุมดูแลการใช้ประโยชน์ให้เป็นไปตามกฎหมาย ให้ความรู้แก่ประชาชนเพื่อก่อให้เกิดการ อนุรักษ์ทรัพยากรปะการังในท้องถิ่น ผลการสำรวจแนวปะการังของอุทยานแห่งชาติหมู่เกาะสุรินทร์ ี จัดเป็นแนวปะการังในเขตทะเลเปิด หมู่เกาะในเขตทะเลลึก พบปะการังก่อตัวเป็นแนวปะการัง มีพื้นที่รวมทั้งหมดประมาณ 7.17 ตารางกิโลเมตร การสำรวจเริ่มกระทำตั้งแต่ พ.ศ. 2536 จนถึง ี่ พ.ศ. 2541 แนวโน้มปะการังที่มีชีวิต มีอัตราเฉลี่ยลดลง ส่วนใหญ่ได้รับผลกระทบจากปรากฏการณ์ ี่ ปะการังฟอกขาว (Coral Bleaching) ในพ.ศ. 2538 โดยเฉพาะในพื้นที่อ่าวแม่ยายและอ่าวช่องขาด ื้

จันทนา คุณูปการ (2544) ศึกษาสถานภาพแนวปะการังโดยใชวิธีพัฒนาแบบจําลอง เชิงพื้นที่แสดงทรัพยากรปะการังบริเวณชายฝั่งทะเลอันดามัน โดยใช้ข้อมูลสารสนเทศที่มีความ ื้ ทันสมัยร่วมกับข้อมูลจาก<mark>การสำรวจภาคสนาม เพื่อกำหนดแนวทางในการทำแผนที่แสดงแน</mark>ว ปะการังในระบบสารสนเท<mark>ศภูมิศาสตร์ และเพื่อพัฒนาและ</mark>ประเมินแบบจำลองเชิงพื้นที่ในการ ื่ จำแนกพื้นทรายและบริเวณป<mark>ระ</mark>ชาคมสิ่งมีชีวิตหน้าดินของแนวปะการัง โดยนำผลที่ได้มาวิเคราะห์ ื้ ์ข้อมูลและแนวโน้มการเปลี่ยนแปลงบริเวณแนวปะการัง ใน 2 บริเวณ คือ บริเวณอุทยานแห่งชาติ หมู่เกาะสุรินทร์ จังหวัดพังงา และชายฝั่งทะเล บริเวณจังหวัดภูเก็ต โดยศึกษาข้อมูล 2 ช่วงเวลา คือ พ.ศ. 2532 และ พ.ศ. 2541 โดยนำข้อมูลเชิงเลขจากดาวเทียม Landsat 5 TM มาวิเคราะห์ ซึ่งผลของการวิเคราะห์ข้อมูล จำแนกข้อมูลได้ 3 กลุ่ม คือ 1) พื้นทราย 2) ประชาคมสิ่งมีชีวิตที่มี ึ่ ความหนาแน่นน้อยกว่า หมายถึงบริเวณที่มีสิ่งมีชีวิตหน้าดิน อาทิ ปะการังที่มีชีวิต สาหร่าย และ ิ่ หรือ หญ้าทะเล ซึ่งมีสัดส่วนน้อยกว่าทราย 3) ประชาคมสิ่งมีชีวิตที่มีความหนาแน่นมากกว่า ี่ หมายถึง บริเวณที่มีประชามคมสิ่งมีชีวิตหน้าดิน อาทิ ปะการังที่มีชีวิต สาหร่าย และ หรือ หญ้า ทะเล มีสัดส่วนมากกว่าทราย วิเคราะห์แนวโน้มการเปลี่ยนแปลงในพื้นที่ของอุทยานแห่งชาติ ี่ หมู่เกาะสุรินทร์ ื้ นทรายมีพ นท ลดลง 0.07 ตารางกิโลเมตร ประชาคมสิ่ ื้ ี่ งมีชีวิตท มี ความหนาแน่นน้อยกว่า มีพื้นที่ลดลง 0.01 ตารางกิโลเมตร และบริเวณประชาคมสิ่งมีชีวิต ี่ ที่มีความหนาแน่นมากกว่า มีพื้นลดลง $\,$ 0.2 ตารางกิโลเมตร ซึ่งสอดคล้องกับผลการสำรวจ ข้อมูลภาคสนามของ นิพนธ์ และคณะ(2543)ที่พบว่าแนวปะการังที่มีชีวิตของอุทยานแห่งชาติ ี่ หมู่เกาะสุรินทร์ มีพื้นที่โดยรวมลดลง ยกเว้นเพียงบางพื้นที่ เช่น บริเวณทิศตะวันออกของเกาะ สุรินทร์เหนือ เช่น อ่าวจาก อ่าวไทรเอน ที่พบอัตราการมีชีวิตของแนวปะการังเพิ่มขึ้นเท่านั้น ซึ่งเป็น ิ่ ึ้

ผลมาจากการระบาดของสาหร่ายเห็ดหูหนู บริเวณพื้นที่อ่าวแม่ยายเกือบทั้งหมด ซึ่งเป็นบริเวณ ที่มีแนวปะการังที่มีพื้นที่มากที่สุดของหมู่เกาะสุรินทร์ ในช่วงระยะเวลาดังกล่าว ี่

ภาควิชาวิทยาศาสตรทางทะเล คณะประมง มหาวิทยาลัยเกษตรศาสตร (2544) จัด ประชุมทางวิชาการเรื่อง "สถานภาพและแนวทางการจัดการสัตว์ทะเลที่เกี่ยวข้องกับการท่องเที่ยว" ื่ ี่ ี่ โดยกําหนดสถานภาพสัตวทะเลในประเทศไทยตามเกณฑของ IUCN รวมกับระบบการควบคุม ของไซเตส ซึ่งควบคุมการค้าสัตว์ป่า พืชป่า และผลิตภัณฑ์ระหว่างประเทศ ซึ่งถูกควบคุมโดยระบบ ึ่ ึ่ ใบอนุญาตการค้าดังกล่าว ผลการจัดประชุมโดยให้ผู้เข้าร่วมประชุม ซึ่งประกอบด้วย นักวิชาการ นักวิจัย ผู้ประกอบการท่องเที่ยว นักท่องเที่ยว ผู้ค้าปลาสวยงาม องค์กรเอกชนที่ไม่แสวงหากำไร ี่ ี่ (NGO) ร่วมกันประเมินสัตว์ทะเลของประเทศไทยที่เกี่ยวข้องกับการท่องเที่ยว พบว่า มีจำนวนสัตว์ ี่ ี่ ทะเลที่เกี่ยวข้องกับการท่องเที่ยวที่สมควรประกาศให้เป็นสัตว์คุ้มครองจำนวน 54 ชนิด อาทิ เช่น ี่ ้ ปะการังดำ ปะการังอ่อน ดอกไม้ทะเล หอยมือเสือ ฉลามวาฬ กระเบนราหู ปลาจิ้มฟัน จระเข้ปีศาจ ปลาผีเสื้อ ปลาสินสมุทร เต่า พะยูน สำหรับสัตว์ทะเลที่เกี่ยวข้องกับการท่องเที่ยวที่ไม่สมควร ื้ ประกาศใหเปนสัตวคุมครองจํานวน 1 ชนิด คือ ดาวมงกุฏหนาม

 Andre J. Uychiaoco *et, all,.* (2001) ไดจัดทําโครงการ Coral Reef Monitoring for Management ขึ้นในพื้นที่ของ Cebu city ประเทศฟิลิปปินส์ โดยออกแบบโครงการเฝ้าติดตาม ี่ สถานภาพทรัพยากรของระบบนิเวศแนวปะการัง โดยให้ประชาชนในพื้นที่ที่มีแนวปะการัง และ อาศัยพื้นที่ดังกล่าวเป็นแหล่งประกอบอาชีพ ทั้งการประมง การท่องเที่ยว เพื่อติดตามผลการ เปลี่ยนแปลงที่เกิดขึ้น รวมทั้งจัดทำโครงการอาสาสมัครเพื่อเฝ้าติดตาม บันทึกผลของสถานภาพ ึ้ ั้ ทรัพยากรในแนวปะการังในแต่ละช่วงเวลา เพื่อนำผลที่ได้มาสรุปถึงสาเหตุ ปัญหา ที่เกิดขึ้นต่อ ึ้ ระบบนิเวศแนวปะการัง ั้ ังจัดทำโครงการการจัดการฟื้นที่แนวปะการัง และเผยแพร่ ื้ ให้ประชาชนในท้องถิ่นได้รับทราบเพื่อการอนุรักษ์ทรัพยากรปะการังให้สืบเนื่องต่อไป ื่ ื่

ธรณ์ ธำรงนาวาสวัสดิ์ (2547) กล่าวถึงสภาพของหมู่เกาะสุรินทร์ซึ่งตั้งอยู่ในทะเลอันดามัน ึ่ ว่าเป็นหมู่เกาะไกลฝั่ง (Offshore Andaman) ซึ่งประกอบด้วย หมู่เกาะสุรินทร์ หมู่เกาะสิมิลัน กองหินริเชลิว เกาะตาชัย และเกาะบอน เป็นเขตแนวปะการังน้ำลึกของไทย ตั้งอยู่ห่างจากชายฝั่ง ั้ หลายสิบกิโลเมตร จากการสำรวจอย่างต่อเนื่องของคณะประมง มหาวิทยาลัยเกษตรศาสตร์ พบว่า บริเวณนี้มีความหลากหลายของปลาสูงสุดในทะเลไทยทั้งหมด โดยเฉพาะกล่มปลาสำคัญที่พบ ี่ ในแนวปะการัง เช่น ครอบครัวปลาสลิดหิน มากกว่าร้อยละ 70 ที่พบในประเทศไทย ล้วนมีรายงาน จากบริเวณนี้ ในการสำรวจครั้งหนึ่งด้วยวิธีดำน้ำแบบผิวน้ำหรือดำน้ำตื้น (Snorkeling) บริเวณ ั้ ้ํ

ี เกาะตอรินลา อุทยานแห่งชาติหมู่เกาะสุรินทร์ ผู้สำรวจพบปลามากกว่า 100 ชนิด ในเวลาเพียง 1 ชั่วโมง นอกจากนี้หมู่เกาะแห่งนี้ ยังเป็นเขตที่พบปลาในมหาสมุทรแวะเวียนเข้ามาเป็นประจำ ֧֧֦֧֦֧֦֪֦֧֦֧֦֝֟֟֟֟֟֟֟֟֟֟֟֟֟֟֟֟֟֟֟֟֟֡֬֟֟֟֟֟֟֟֟֝֬֟ เช่น ฉลาม ปลานกแก้วหัวโหนก ปลานกขุนทองหัวโหนก ฯลฯ โดยเฉพาะกองหินริเชลิว ซึ่งปัจจุบัน ได้ถูกผนวกเข้าเป็นส่วนหนึ่งของอุทยานแห่งชาติหมู่เกาะสุรินทร์ เป็นจุดที่พบปลาฉลามวาฬ บอยคร งที่สุดของทะเลไทย ั้

กลุมวิจัยความหลากหลายทางชีวภาพในทะเล ภาควิชาชีววิทยา คณะวิทยาศาสตร มหาวิทยาลัยรามคำแหง (2547) ได้จัดทำข้อมูลสารสนเทศภูมิศาสตร์ด้านปะการัง ซึ่งเป็นข้อมูล สถานภาพแนวปะการังและฐานข้อมูลที่จัดทำขึ้นในระบบสารสนเทศภูมิศาสตร์ สำหรับ ี่ โครงการ UNEP GEF Project on "Reversing Environmental Degradation Trends in the South China Sea and The Gulf of Thailand" แสดงผลของข้อมูลสถานภาพของแนวปะการัง ในอ่าวไทย นำเข้าข้อมูลจากหนังสือแผนที่แนวปะการังไทย ซึ่งเป็นข้อมูลการสำรวจระหว่าง พ.ศ. 2529 ถึง พ.ศ. 2532 ภายใต้โครงการ ASEAN-Australia สถานีของการสำรวจข้อมูล แนวปะการัง แสดงข้อมูลภาพ วีดีโอ และรายงาน เพื่<mark>อให้ผู้ใช้ได้เ</mark>ห็นสภาพของแนวปะการังในพื้นที่ ศึกษานั้นๆ ได้อย่างชัดเจน ั้

จุฬาลงกรณ์มหาวิทยาลัย (2548) จัดทำรายงานฉบับสมบูรณ์ กิจกรรมที่ 9 การศึกษาและ ประเมินความเสี่ยงอันเกิดจากภัยพิบัติ<mark>คลื่นสึนามิ และให้ข้อเสนอแนะเกี่ยว</mark>กับระบบติดตามและ ี่ ื่ ระบบป้องกันภัยสึนามิ ภายใต้โครงการ สำรวจ วิจัยและศึกษาเพื่อฟื้นฟูบูรณะทรัพยากรธรรมชาติ และสิ่งแวดล้อม สำหรับพื้นที่เกาะต่างๆ ซึ่งตั้งอยู่ในทะเลอันดามัน หมู่เกาะสิมิลัน จังหวัดพังงา ิ่ ึ่ ั้ เป็นพื้นที่แรกของประเทศไทยที่ถูกคลื่นสึนามิพัดถล่ม หมู่เกาะสิมิลัน ประกอบด้วยพื้นดินที่เป็น ื่ เกาะต่างๆ เขาหินแกรนิตสูงชัน หาดทราย โขดหิน ลักษณะรูปร่างต่างๆ ชายฝั่งของเกาะต่างๆ มีลักษณะเว้าแหว่งไม่เป็นระเบียบเนื่องจากตั้งอยู่ในส่วนทะเลนอก ได้รับอิทธิพลจากการกัดเซาะ ของคลื่นลมทะเลโดยตรง เรียงตัวตามแนวทิศเหนือใต้ พื้นน้ำเป็นส่วนหนึ่งของทะเลอันดามัน ื้ มหาสมุทรอินเดียตะวันออก บริเวณใหล่ทวีปติดชายฝั่งตะวันตกของจังหวัดพังงา และประเทศพม่า คู่ขนานกับแนวหมู่เกาะนิโคบาร์ ที่เป็นไหล่ทวีปของประเทศอินเดีย จากการสำรวจระดับความสูง ของคลื่นสึนามิบริเวณหมู่เกาะสิมิลัน พบว่า คลื่นสึนามิมีระดับสูงที่สุด คือ 6.12 เมตร (ห่างจาก ื่ ื่ ชายฝั่ง 50 เมตร) และมวลน้ำที่เคลื่อนที่เข้าไปเป็นระยะทางไกลที่สุดบริเวณหมู่เกาะสิมิลัน คือ ื่ 200 เมตร จากแนวชายฝั่ง จากระดับน้ำทะเลบริเวณรอบชายฝั่งของหมู่เกาะสิมิลันที่มีระดับน้ำลึก ้ํ ค่อนข้างมาก ทำให้ความสูงของคลื่นสึนามิสูงไม่มาก ภูมิประเทศเป็นภูเขาติดแนวชายหาด เป็น ื่ ปัจจัยที่คลื่นไม่เข้าไปลึกมาก คลื่นสึนามิเดินทางมาจากทิศตะวันตกเฉียงเหนือ ื่

ธรณ์ ธำรงนาวาสวัสดิ์ และคณะ (2548) ได้สำรวจแนวปะการังของหมู่เกาะสุรินทร์และ ิ์ เกาะตาชัย จังหวัดพังงา หลังจากเหตุการณ์คลื่นสึนามิ ในเดือนมกราคม พ.ศ. 2548 โดยมีผล การศึกษาดังนี้ ช่วงเวลา 10.00 น. ของวันที่ 26 ธันวาคม พ.ศ. 2547 ได้เกิดคลื่นสึนามิพัดเข้าสู่ ื่ หมู่เกาะสุรินทร์และเกาะตาชัย เรื่อยไปจนถึงเวลาบ่าย จากข้อมูลผู้ประสบเหตุการณ์ กล่าวถึง ความรุนแรงของคลื่นตามบริเวณต่าง ๆ ดังนี้ บริเวณอ่าวช่องขาด และร่องตอรินลา เกิดคลื่นพัด ื่ ֺ֪֪ׅ֦֪֪֦֧֦֪֪֦֖֧֦֝֟֟֟֟֟֟֟֟֟֟֟֟֟֟֟֟֟֟֟֟֟֟֡֬֟֓֡֬֟֓֟֡֟֟֩֕֓֞֟֟֓֡֟֟ รุนแรงมาก เกาะปาชุมบาหรือเกาะมังกร เกิดระดับน้ำเปลี่ยนแปลงมาก ผลการสำรวจสรุปได้ดังนี้ ี้ พื้นที่เสียหายมากกว่าร้อยละ 50 หมายถึง แนวปะการังที่ได้รับผลกระทบจากคลื่นสึนามิอย่าง ื้ รุนแรง สภาพพื้นที่เปลี่ยนแปลงสภาพโดยสิ้นเชิง ปะการังและสิ่งมีชีวิตที่เกาะติดพื้นผิวปะการัง ื้ เกือบทั้งหมดถูกทรายกลบ หรือถูกพัดพาไปไกล การฟื้นสภาพของแนวปะการังเกิดขึ้นได้ยาก ต้อง ั้ ใช้เวลานานหรืออาจเปลี่ยนแปลงโดยสิ้นเชิง ได้แก่บริเวณอ่าวช่องขาดตะวันออก เกาะตอรินลา ฝั่งตะวันตก ร่องตอรินลา และหินกองเหลือง พื้นที่เสียหายปานกลาง ความเสียหายอยู่ในระดับ ื้ ร้อยละ 30 – 50 หมายถึง แนวปะการังได้รับผลกระทบจากคลื่นสึนามิบ้าง มีการเปลี่ยนแปลงของ ระดับน้ำอย่างรวดเร็ว ปะการังหักพังเนื่องจากกระแสน้ำ บางส่วนเกิดการถล่มลงสู่พื้นที่ลึก ปะการัง ื่ น้ำตื้นหักพังเป็นหย่อม การฟื้นสภาพของแนวปะการังมีความเป็นไปได้ แต่ต้องใช้เวลาและต้องมี ้ํ ื้ การควบคุมผลกระทบที่เกิดจ<mark>า</mark>กมนุษย์อย่างรอบคอบและเข้มงวด ได้แก่บริเวณอ่าวช่องขาด ตะวันตก อ่าวผักกาดตะวันต<mark>ก อ่าว</mark>ผักกาด เกาะตาชัย และกองตาชัยนอก พื้นที่เสียหายน้อย ความเสียหาย ร้อยละ 10 – 30 หมายถึง แนวปะการังได้รับผลกระทบจากกระแสน้ำ ปะการังหักพัง ้ํ เพียงบางจุด พบรองรอยของทรายไหลทับปะการังไมมากนัก การฟนสภาพของแนวปะการัง เกิดขึ้นได้ ได้แก่บริเวณอ่าวไม้งาม เกาะมังกร อ่าวผักกาดตะวันออก เกาะตอรินลาตะวันออก พื้นที่ ื้ ้ ผลกระทบน้อยมาก ร้อยละ 0 – 10 หมายถึง แนวปะการังมีการหักบ้างแต่น้อยมาก ยกเว้นในเขต ใกล้ชายฝั่งมีปะการังหักมากขึ้น แนวปะการังโดยรวมแทบไม่มีการเปลี่ยนแปลง ได้แก่บริเวณ เกาะสต๊อร์ค อ่าวจาก แหลมแม่ยายใต้ อ่าวสุเทพ กัลปังหายักษ์ หินริเชลิว

ี สุชนา ชวนิตย์ และคณะ (2548) ได้สำรวจแนวปะการังบริเวณอุทยานแห่งชาติหมู่เกาะ สิมิลัน เพื่อประเมินความเสี่ยงต่อความเสียหายจากคลื่นสึนามิของแนวปะการังในระดับความลึก ี่ ต่างๆ จากการประเมินเบื้องต้นพบว่า แนวปะการังส่วนใหญ่ไม่ได้รับผลกระทบ หรือได้รับผลกระทบ ื้ น้อยมาก แต่อย่างไรก็ตามมีแนวปะการังบางแห่งที่ได้รับผลกระทบปานกลางถึงขั้นมาก และจาก ั้ การสำรวจพบว่า แนวปะการังที่ได้รับความเสียหายในขั้นปานกลางถึงมากนั้น มีลักษณะความ เสียหายคล้ายคลึงกัน และความเสียหายของปะการังจากคลื่นสึนามินั้นมีลักษณะที่แตกต่างจาก ื่ ความเสียหายจากการกระทำจากคลื่นชนิดอื่นๆ นอกจากนี้แล้วจากการสำรวจเบื้องต้นพบว่า ื่ ี้

รายละเอียดของข้อมูลที่จำเป็นในการนำมาประกอบ เพื่อหาวิธีการและแนวทางในการฟื้นฟูระบบ ี่ ื่ นิเวศปะการังนั้นยังขาดหายไป เช่น ข้อมูลรายละเอียดที่ชัดเจน สัดส่วนชนิดปะการังที่เสียหาย ั้ สัดส่วนของรูปแบบความเสียหายที่เกิดกับปะการังในระดับความลึกต่างๆ ซึ่ ี ซึ่งข้อมลดังกล่าวนี้ มีความจำเป็นอย่างมากที่จะนำมาใช้ประกอบการพิจารณาเพื่อหาแนวทางฟื้นฟูชนิดของปะการัง ี่ ชนิดใดที่ได้รับผลกระทบมากที่สุดจากคลื่นสึนามิ หรือควรที่จะฟื้นฟูปะการังที่ระดับความลึกใด ื่ มากที่สุด การสำรวจพบว่าปะการังที่ได้รับความเสียหาย ส่วนใหญ่อยู่ที่ระดับความลึก10–20 เมตร ยกเว้นบริเวณอ่าวแม่ยาย เกาะเก้า ที่พบความเสียหายของปะการังส่วนมากอยู่ที่ระดับความลึก ี่ ต่ำกว่า 10 เมตร รูปแบบความเสียหายของปะการังที่เกิดจากคลื่นสึนามิ คือ การหักของปะการัง ่ํ และมีการตายของปะการังเกิดขึ้น ความเสียหายที่เกิดจากการพัดพาของทรายปกคลุมปะการัง ึ้ เป็นส่วนน้อย ในขณะที่ประเภทของปะการังที่ได้รับผลกระทบมากที่สุดจากการปะทะของ คลื่นสึนามิ คือ ปะการังก้อน สำหรับข้อมูลที่ได้จากบริเวณหมู่เกาะสิมิลัน สามารถนำไป ประยุกต์ใช้ในการฟื้นฟูปะการังของเกาะอื่นๆ ได้ ื่

 Coral Cay Conservation (2005) สํารวจทรัพยากรแนวปะการัง ของอุทยานแหงชาติ หมู่เกาะสุรินทร์ เมื่อเดือนม<mark>กราคม พ.ศ. 2548 เพื่อสำรวจผลกระทบที่เกิดขึ้นจากคลื่นสึนามิ เมื่อ</mark> ื่ ื่ ึ้ ื่ เดือนธันวาคม พ.ศ. 2547 โดยใช้ข้อมูลระยะไกล รีโมทเซนซิ่ง ภาพถ่ายดาวเทียมความละเอียดสูง IKONOS รวมกับการสํารวจภาคสนามดวยวิธี Line Transect Intercept จํานวน 1,424 Transects ย่อย ซึ่งคิดเป็นระยะทางที่สำรวจรวมกันมากกว่า 28 กิโลเมตร บนแนวปะการัง นำข้อมูลที่ได้มา ึ่ ี่ วิเคราะหผลในระบบสารสนเทศภูมิศาสตร ไดแสดงผลการวิเคราะหออกมาอยูในรูปของแผนที่ ความละเอียดสูง ซึ่งสามารถนำไปดำเนินการจัดทำโครงการการติดตามแนวปะการังเพื่อการฟื้นฟู ึ่ ต่อไป ได้สรุปผลจากการศึกษาโดยแบ่งพื้นที่เป็น 6 บริเวณ คือ 1.ทิศตะวันออกของเกาะสุรินทร์ ื้ เหนือ บริเวณอ่าวอามังก้า อ่าวไทรเอน และอ่าวจาก 2.ทิศตะวันออกเฉียงใต้ของเกาะสุรินทร์เหนือ บริเวณอ่าวแม่ยายทั้งหมด 3.รอยต่อระหว่างเกาะสุรินทร์เหนือและเกาะสุรินทร์ใต้ คือ บริเวณอ่าว ั้ ช่องขาดทั้งหมด และอ่าวบอนของเกาะสุรินทร์ใต้ 4.ทิศใต้ของเกาะสุรินทร์ใต้ คือบริเวณอ่าวผักกาด ั้ และแหลมสุรินทร์ใต้ 5.เกาะตอรินลาทั้งหมด และร่องตอรินลา 6.ทิศตะวันตกของเกาะสุรินทร์เหนือ ั้ บริเวณอ่าวไม้งาม ผลการศึกษาพบว่าพื้นที่ของเกาะตอรินลาบริเวณทิศเหนือ และร่องตอรินลา ี่ ได้รับความเสียหายร้อยละ 43–91 รองลงมาคือ บริเวณฝั่งตะวันตกของอ่าวช่องขาด ความเสียหาย ร้อยละ 43–77 ลำหรับพื้นที่ที่ได้รับความเสียหายน้อยสุด อยู่บริเวณทิศตะวันออกของเกาะสุรินทร์ ื้ ี่ เหนือ บริเวณค่าวคามังก้า และค่าวจาก ได้รับความเสียหายประมาณร้อยละ 2–32

 บริษัท มารีน อีโคเสริชแมเนจเมนทจํากัด (2549) จัดทํารายงานแผนแมบทการจัดการ พื้นที่มรดกอาเซียน กลุ่มอุทยานแห่งชาติหมู่เกาะสุรินทร์ หมู่เกาะสิมิลัน และอ่าวพังงา เพื่อจัดทำ ื้ ี่ โครงการเสนอพื้นที่อุทยานแห่งชาติ และพื้นที่คุ้มครองอื่นๆ ที่เหมาะสมให้ขึ้นทะเบียนเป็นอุทยาน ี่ ื้  $\mathcal{L}^{\mathcal{L}}$ ื่ มรดกแห่งอาเซียน ซึ่งผลการศึกษาสรุปได้ว่า อุทยานแห่งชาติหมู่เกาะสุรินทร์ โดดเด่นในด้านระบบ ึ่ นิเวศปะการังน้ำตื้น อุทยานแห่งชาติหมู่เกาะสิมิลัน โดดเด่นในด้านระบบนิเวศปะการังน้ำลึก และ ้ํ ื้ ้ํ อุทยานแหงชาติอาวพังงา โดดเดนในดานระบบนิเวศปาชายเลน และภูมิประเทศเขาหินปูน (Karst Topography) ซึ่งทั้ง 3 อุทยานแห่งชาติ เป็นพื้นที่ที่มีความหลากหลายทางชีวภาพของระบบนิเวศ ึ่ ั้ ี่ ทะเลและชายฝั่ง สภาพภูมิทัศน์ที่โดดเด่น อีกทั้งมีความสำคัญต่อชีวิตความเป็นอยู่ของประชาชน ั้ จำนวนมากที่พึ่งพิงทรัพยากรธรรมชาติจากกลุ่มอุทยานแห่งนี้ ศักยภาพของกลุ่มอุทยานแห่งชาตินี้ ี่ ึ่ ี้ ี้ เพียงพอท จะนําเสนอเปนอุทยานมรดกแหงอาเซียน (ASEAN Heritage Park) สําหรับแผนการ ี่ จัดการกลุ่มอุทยานแห่งชาติดังกล่าว จะเป็นส่วนสำคัญในกระบวนการนำเสนอเพื่อขึ้นทะเบียน ื่ ึ้ เปนอุทยานมรดกอาเซียน

ิ ภาควิชาวิทยาศาสตร์ทางทะเล คณะประมง มหาวิทยาลัยเกษตรศาสตร์ (2549) ศึกษา โครงการจัดสร้างเส้นทางท่อ<mark>งเที่ยวใ</mark>ต้ทะเล จังหวัดพังงา โดยมีแนวทางสำคัญ 2 ประการ ได้แก่ 1.การลดผลกระทบที่เกิดจากการใช้ประโยชน์ ทั้งในด้านการท่องเที่ยวและในด้านอื่นๆ โดยควบคุม พื้นที่ใช้ประโยชน์ให้อยู่ในบริเวณที่เหมาะสม 2.การรณรงค์สร้างความรู้ความเข้าใจให้ผู้เกี่ยวข้อง ื้ ทั้งเจ้าหน้าที่ภาครัฐ ผู้ประกอบการ ชาวบ้าน และนักท่องเที่ยว ตลอดจนสื่อมวลชนและประชาชน ั้ ี่ ทั่วไปให้ตระหนักถึงความสำคัญและร่วมกันรักษาแนวปะการัง โดยจัดทำโครงการ "เส้นทาง ท่องเที่ยวใต้ทะเล" บริเวณจังหวัดพังงา โดยกำหนดพื้นที่สำหรับการจัดทำเส้นทางศึกษาธรรมชาติ ใต้น้ำ จัดทำตารางให้ลำดับความสำคัญในการเลือกพื้นที่ โดยเน้นด้านการท่องเที่ยว การอนุรักษ์  $\mathcal{L}^{\mathcal{L}}(\mathcal{L}^{\mathcal{L}})$  and  $\mathcal{L}^{\mathcal{L}}(\mathcal{L}^{\mathcal{L}})$  and  $\mathcal{L}^{\mathcal{L}}(\mathcal{L}^{\mathcal{L}})$ การจัดการ และด้านอื่นๆ ที่เกี่ยวข้องการท่องเที่ยว กำหนดตัวแปรแหล่งท่องเที่ยวที่มีการดำน้ำแบบ ื่ ี่  $\mathcal{L}^{\mathcal{L}}(\mathcal{L}^{\mathcal{L}})$  and  $\mathcal{L}^{\mathcal{L}}(\mathcal{L}^{\mathcal{L}})$  and  $\mathcal{L}^{\mathcal{L}}(\mathcal{L}^{\mathcal{L}})$ Snorkeling และเป็นพื้นที่ซึ่งมีกลุ่มผู้ประกอบการด้านการท่องเที่ยวเข้ามาใช้ประโยชน์ การอนุรักษ์ ื้ กำหนดตัวแปรพื้นที่ที่ได้รับผลกระทบจากปรากฏการณ์คลื่นสึนามิ แต่ยังคงมีแนวปะการังที่สมบูรณ์ ี่ หลงเหลืออยู่ในบริเวณนั้น และฟื้นที่ซึ่งมีความหลากหลายทางชีวภาพโดดเด่น ผลการจัดอันดับ ความเหมาะสมตามลำดับคะแนนที่มีความเหมาะสมมากที่สุดดังนี้ 1.หมู่เกาะสุรินทร์ 2.หมู่เกาะ สิบิลับ 3.เกาะพระทอง 4.เขาหน้ายักษ์

# **บทท ี่ 3**

#### **พ นที่ศึกษา ื้**

การศึกษาวิจัยในครั้งนี้ ได้เลือกพื้นที่การศึกษาที่อุทยานแห่งชาติหมู่เกาะสุรินทร์ จังหวัด ื้ พังงา ประกอบด้วยเกาะ จำนวน 5 เกาะ และกองหินโผล่พ้นน้ำ 2 กอง โดยมีพื้นที่ศึกษาบริเวณ ื้ แนวปะการังรอบหมู่เกาะสุรินทร์ 8 ตารางกิโลเมตร เพื่อประโยชน์การศึกษาในบทนี้จะขอกล่าวถึง รายละเอียดเกี่ยวกับอุทยานแห่งชาติหมู่เกาะสุรินทร์ พอสังเขป ดังนี้ ี้

## **3.1 ประวัติการจดตั ั้ งอุทยานแหงชาติหมูเกาะสรุ ินทร**

ในอดีตพื้นที่หมู่เกาะสุรินทร์ เคยถูกประกาศเป็นป่าสงวนแห่งชาติ ตั้งแต่วันที่ 30 ธันวาคม ื้ ี่ พ.ศ. 2514 โดยกรมป่าไม้สมัยนั้น ต่อมาคณะกรรมการสงวนและคุ้มครองสัตว์ป่าได้มีมติการ ั้ ประชุมเมื่อวันที่ 14 มกราคม พ.ศ. 2519 เห็นชอบในหลักการที่กำหนดให้หมู่เกาะสุรินทร์เป็นเขต ื่ รักษาพันธุ์สัตว์ป่า แต่ปรากฏว่าหมู่เกาะสุรินทร์อยู่ในเขตสัมปทานปิโตรเลียม แปลงที่ ตก. 9 W1 ของบริษัท Weeks Petroleum อีกทั้งหมู่เกาะสุรินทร์ยังได้รับการเสนอให้เป็นค่ายญวนอพยพ แต่ ั้ เนื่องจากสภาพความอุดมสมบููรณ์ของทรัพยากรทั้งบนบกและในทะเล เหมาะสำหรับจัดตั้งเป็น ื่ แหล่งท่องเที่ยวและศึกษาหาความรู้<mark>ทา</mark>งด้านธรรมชาติวิทยา กองอุทยานแห่งชาติในสมัยนั้นจึงได้ ี่ ั้ คัดค้าน และได้ดำเนินการลงพื้นที่สำรวจบริเวณหมู่เกาะสุรินทร์ พบว่ามีวิวทิวทัศน์ทางทะเลที่ ื้ สวยงาม มีปะการัง สภาพป่าไม้ที่อุดมสมบูรณ์ และสัตว์ป่านานาชนิด เห็นสมควรให้กำหนดพื้นที่ ี่ ื้ ดังกล่าว เป็นอุทยานแห่งชาติทางทะเล โดยมีพระราชกฤษฎีกากำหนดบริเวณที่ดินหมู่เกาะสุรินทร์ ในท้องที่อำเภอคุระบุุรี จังหวัดพังงา ให้เป็นอุทยานแห่งชาติ พ.ศ. 2524 ซึ่งประกาศในราชกิจจา ี่ นุเบกษา เล่ม 98 ตอนที่ 112 ลงวันที่ 9 กรกฎาคม พ.ศ. 2524 นับเป็นอุทยานแห่งชาติลำดับที่ 29 ของประเทศ และเป็นอุทยานแห่งชาติทางทะเล ลำดับที่ 6 (ส่วนอุทยานแห่งชาติทางทะเล, 2537)

# **3.2 ท ี่มาของชื่ อหมูเกาะสุรินทร**

พระยาสุรินทราชา เทศาเมืองภูเก็ต (นามเดิม นกยูง วิเศษกุล) ได้เดินทางสำรวจน่านน้ำ รอบเกาะภูเก็ตด้วยเรือกลไฟ เดินทางขึ้นมาทางเหนือ ในพื้นที่ตำบลเกาะพระทอง จนมาถึง ึ้ หมู่เกาะแห่งหนึ่งกลางทะเล พบว่ามีทรัพยากรธรรมชาติ ป่าไม้อุดมสมบูรณ์ และแนวปะการัง ึ่ กว้างใหญ่ไพศาล สัตว์น้ำมากมาย จึงได้บันทึกหมู่เกาะแห่งนี้ไว้ในแผนที่เมืองภูเก็ต จากนั้น<br>หมู่เกาะแห่งนี้ได้ถูกตั้งชื่อเพื่อเป็นเกียรติแก่พระยาสุรินทราชาว่า "เกาะสุรินทร์" ั้ ได้ถูกตั้งชื่อเพื่อเป็นเกียรติแก่พระยาสุรินทราชาว่า "เกาะสุรินทร์" ั้ ื่

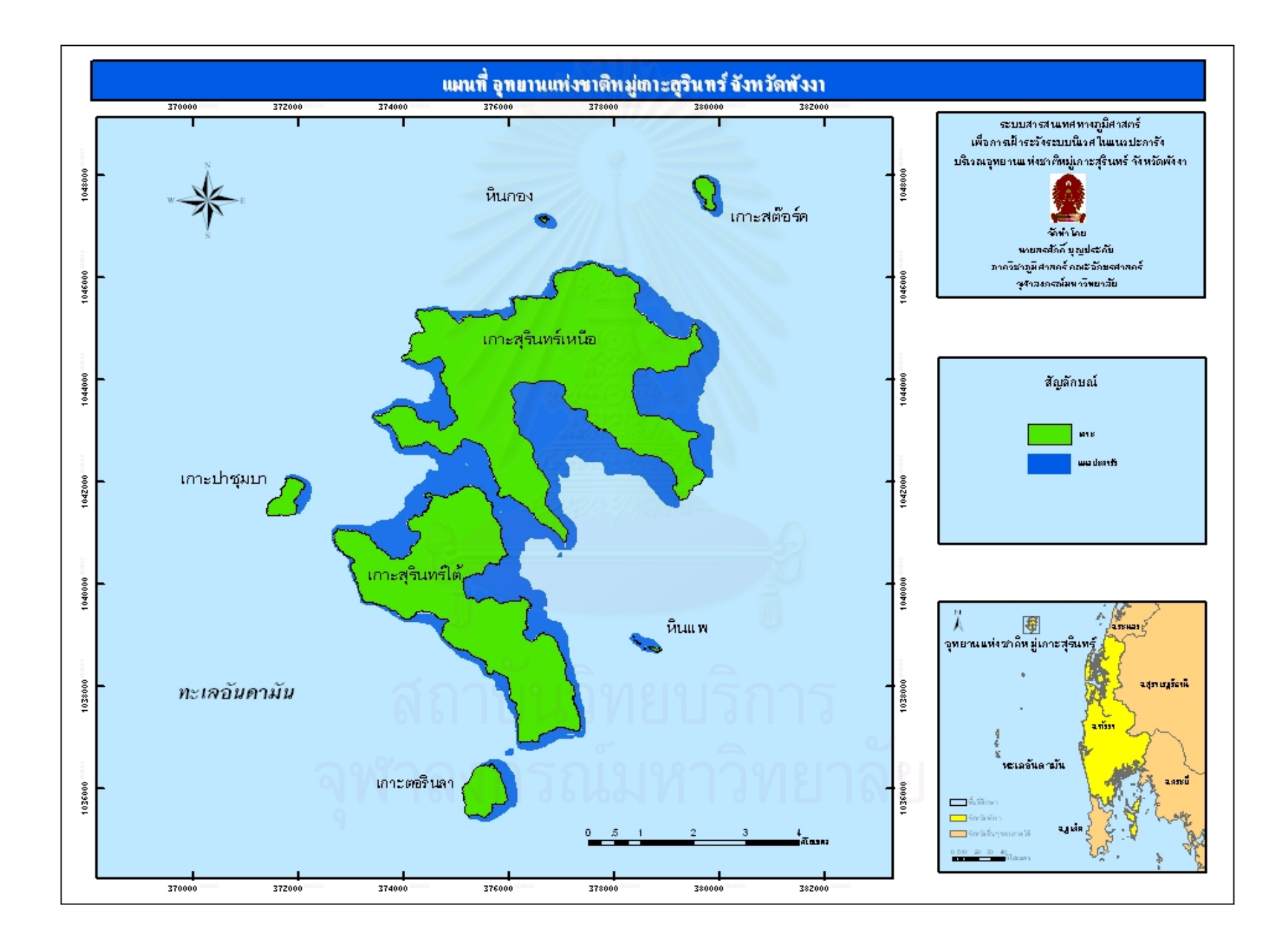

### **3.3 สถานที่ตั้ งและอาณาเขต**

อุทยานแห่งชาติหมู่เกาะสุรินทร์ ตั้งอยู่ในทะเลอันดามันภาคใต้ฝั่งตะวันตกของประเทศไทย ั้ หมู่ 5 ในท้องที่ตำบลเกาะพระทอง อำเภอคุระบุรี จังหวัดพังงา โดยมีระยะห่างจากฝั่งอำเภอคุระบุรี ประมาณ 60 กิโลเมตร ตั้งอยู่ระหว่างเส้น ลองจิจูด 9 องศา 21 ลิปดา 50 ฟิลิปดาเหนือ ถึง 9 องศา ั้ 30 ลิปดา 30 ฟิลิปดาเหนือ และละติจูดที่ 97 องศา 48 ลิปดา 100 ฟิลิปดาตะวันออก ถึง 97 องศา 54 ลิปดา 25 ฟลิปดาตะวันออก

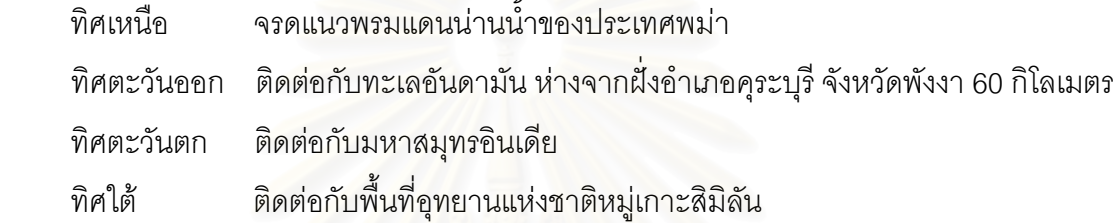

อุทยานแห่งชาติหมู่เ<mark>กาะสุรินทร์ มีพื้นที่ทั้</mark>งหมดรวม135 ตารางกิโลเมตร หรือประมาณ ั้ 84,375 ไร่ โดยแบ่งเป็นพื้นที่น้ำประมาณ 102 ตารางกิโลเมตร หรือ 63,781ไร่ มีพื้นดินประมาณ ื้ ี่ ์<br>เ 33 ตารางกิโลเมตร หรือ 20,594 ไร่ ประกอบด้วยเกาะต่างๆ 5 เกาะ และกองหินโผล่พ้นน้ำ ดังนี้ ี้

1) เกาะสุรินทร์เหนือ มีพื้นที่ประมาณ 18.70 ตารางกิโลเมตร เป็นเกาะที่มีขนาดใหญ่ที่สุด ื้ ี่ และเป็นที่ตั้งที่ทำการอุทยานแห่งชาติหมู่เกาะสุรินทร์

2) เกาะสุรินทร์ใต้ มีพื้นที่ประมาณ 11.60 ตารางกิโลเมตร เป็นเกาะขนาดใหญ่รองลงมา ื้ อยู่ชิดติดกับเกาะสุรินทร์เหนือ มีร่องน้ำแคบๆ กั้นระหว่างเกาะซึ่งมีระยะห่างกันเพียง 200 เมตร ้ํ ั้ ึ่

3) เกาะไข่ (เกาะตอรินลา หรือเกาะราบ) มีพื้นที่ประมาณ 1.05 ตารางกิโลเมตร

4) เกาะรี (เกาะสตอร์ค หรือเกาะไฟแว้บ) มีพื้นที่ประมาณ 1 ตารางกิโลเมตร ตั้งอยู่ทาง ื้ ั้ เหนือสุด ติดเส้นแบ่งเขตแดนน่านน้ำประเทศพม่า

5) เกาะกลาง (เกาะปาจุมบา หรือเกาะมังกร) มีพื้นที่ประมาณ 0.6 ตารางกิโลเมตร จัดเป็น ี่ เกาะขนาดเล็กที่สุด ตั้งอยู่บริเวณทางด้านทิศตะวันตกระหว่างเกาะสุรินทร์เหนือและเกาะสุรินทร์ใต้

6) หินแพ เป็นกองหินขนาดใหญ่โผล่พ้นน้ำ เรียงตัวจากทิศตะวันตกไปตะวันออก เป็น ้ํ แนวยาวประมาณ 600 เมตร ต ั้ งอยูบริเวณดานทิศตะวันออก ระหวางเกาะสุรินทรเหนือและ เกาะสุรินทรใต

7) หินกอง เป็นกองหิน 1 กอง โผล่พ้นน้ำ ความกว้าง 60 เมตร ตั้งอยู่บริเวณทิศเหนือ ั้ ของเกาะสุรินทรเหนือ

### **3.4 สภาพภูมิประเทศ**

หมูเกาะสุรินทรประกอบดวยเกาะขนาดใหญ 2 เกาะ และเกาะบริวาร 3 เกาะ วางตัวเปน กลุ่ม มีลักษณะชายฝั่งทะเลเป็นอ่าวขนาดเล็กใหญ่มากกว่า 10 อ่าว ซึ่งมีสภาพกำบังคลื่นลม ในช่วงฤดูมรสุมได้ดี ทำให้แนวปะการังสามารถเจริญเติบโตก่อตัวได้ดีบริเวณริมฝั่งอยู่รอบเกาะ สุรินทร์เหนือและเกาะสุรินทร์ใต้ รวมทั้งเกาะบริวาร เกาะสุรินทร์เหนือและเกาะสุรินทร์ใต้ตั้งอยู่ ั้ ั้ ชิดกันคล้ายเกาะแฝด โดยมีพื้นน้ำตื้นๆ กว้างประมาณ 200 เมตร คั่นอยู่ ในช่วงน้ำลงต่ำสุด ื้ ้ํ ื้ ั่ ้ํ สามารถเดินข้ามไปยังเกาะตรงข้ามได้ เรียกบริเวณนี้ว่า "อ่าวช่องขาด" ทั้งสองเกาะมีสภาพเป็นป่า ี้ ั้ ดงดิบอุดมสมบูรณ์ มีน้ำตกและธารน้ำจืด ต<mark>ลอดทั้งปี ยอดเขาสูงสุดอยู่ที่เกาะสุรินทร์ใ</mark>ต้ มีความสูง ้ํ ้ํ 347 เมตรจากระดับน้ำทะเลปานกลาง รองลงมาอยู่ที่เกาะสุรินทร์เหนือ มีความสูง 298 เมตร จากระดับน้ำทะเลปานกลาง ทั้ง 2 เกาะมียอดเขาสูงเรียงตัวกันลักษณะเป็นเทือกเขามียอดสูง ลดหลั่นกัน เป็นภูเข<mark>าหินแกรนิต ส่วนเกาะบริวารเป็นเกาะขนาดเ</mark>ล็กและโขดหินเสียส่วนใหญ่ ั่ มีต้นไม้ขนาดไม่ใหญ่นัก และต้นไม้ขนาดเล็กแคระแกร็นขึ้นบริเวณหน้าผาโขดหิน

#### **3.5 ลักษณะทางธรณวีิทยา**

จากข้อมูลแผนที่ธรณีวิทยาของกรมทรัพยากรธรณี มาตราส่วน 1 : 250,000 พ.ศ. 2542 ี่ พบวาสภาพทางธรณีวิทยาของอุทยานแหงชาติหมูเกาะสุรินทร มีโครงสรางเปนหินแกรนิตในยุค จูแรสซิก ซึ่งประกอบด้วยหินแกรนิต (Granite) เนื้อปานกลางถึงเนื้อละเอียดและเป็นดอก หินอัคนี ื้ ี่สีเข้มประกอบด้วยผลึกแร่เฟสสปาร์สีขาวขนาดเล็กล้อมรอบด้วยผลึกละเอียดสีม่วงอ่อน หินมัสโค ไวต์แกรนิต (Muscovite granite) เนื้อหยาบ และหินไบโอไทต์ มัสโคไวต์แกรนิต(Biotite-ื้ muscovite granite) แร่มัสโคไวต์ (Muscovite) ที่พบในหินแกรนิตมีลักษณะกลมถึงเม็ดขรุขระ สีเทา ส่วนแร่ไบโอไทต์ (Biotite) เป็นแร่ที่มีสีดำ ดังนั้น ความเข้มของสีหินจึงขึ้นอยู่กับแร่ดังกล่าว ั้ ึ้ ที่พบในเนื้อหิน หากปริมาณแร่ดังกล่าวมีมากจะทำให้หินอัคนีมีสีเข้ม หินแกรนิตมักเกิดขึ้นโดย กระบวนการก่อเทือกเขา (Mountain Building) ที่ทนต่อการผุพังและการกัดกร่อนได้ดี ี่

### **3.6 ลักษณะธรณีสัณฐาน**

สภาพชายฝั่งของหมู่เกาะสุรินทร์เป็นลักษณะจมตัว และมีขบวนการกัดเซาะอันเนื่องมาจาก ื่ คลื่นลมที่เปลี่ยนแปลงไปตามฤดูกาล มีอ่าวน้อยใหญ่กว่า 10 อ่าว เป็นที่กำบังจากคลื่นลมทั้ง ื่ สองฤดูได้ดี ธรณีสัณฐานของหมู่เกาะสุรินทร์ตั้งอยู่บริเวณใหล่ทวีป ซึ่งเป็นบริเวณรอยต่อระหว่าง

น้ำตื้นและน้ำลึก ระดับความลึกของพื้นน้ำรอบหมู่เกาะสุรินทร์ ประมาณ 50 เมตร ถัดจากหมู่เกาะ  $\ddot{\phantom{a}}$ ื้ ้ํ ื้ ้ํ สุรินทร์ไปทางทิศตะวันตกประมาณ 1 กิโลเมตร พื้นน้ำทะเลลาดลงสู่ที่ลึกอย่างรวดเร็ว มากกว่า ื้ ้ํ 80 เมตร

### **3.7 ลักษณะสมุทรศาสตร**

เนื่องจากการวางตัวของเกาะเป็นกลุ่ม<mark>แ</mark>ละมีอ่าวขนาดใหญ่กำบังคลื่นลม สภาพน้ำทะเลใส ื่ อุณหภูมิพอเหมาะ และมีการผสมผสานของน้ำที่ได้รับสารอาหารจากมวลน้ำเบื้องล่างที่ปะทะเกาะ ้ํ ้ํ ื้ ทำให้ปะการังสามารถเจริญเติบโต ก่อตัว และพัฒนาเป็นแนวปะการังขนาดใหญ่รอบชายฝั่งของ เกาะได้ดี สำหรับลักษณะ<mark>ของน้ำทะเลเป็นแบบน้ำขึ้นและน้ำลง</mark>อย่างละ 2 ครั้ง ใน 24 ชั่วโมง ้ํ ้ํ ั้ (Dirunal) ความแตกต่างระหว่างน้ำขึ้นสูงสุดและลงต่ำสุดบางวันอาจถึง 3 เมตร ทำให้มีกระแสน์ ้ํ ึ้ ้ํ (Dirunal) ความแตกต่างระหว่างน้ำขึ้นสูงสุดและลงต่ำสุดบางวันอาจถึง 3 เมตร ทำให้มีกระแสน้ำ<br>เลียบชายฝั่งค่อนข้างแรงในช่วงน้ำเกิด ลักษณะกระแสน้ำขึ้นลงจะมีทิศทางการไหลจากตะวันตกไป ้ํ ึ้ ตะวันออกและไหลย้อนกลับตามลำดับ กระแสน้ำตามอ่าวต่างๆ มีลักษณะการไหลด้วยความเร็วต่ำ<br>หรือนิ่งบริเวณด้านในของอ่าว และจะไหลแรงบริเวณปลายแหลมหรือชายฝั่งทั่วไป ิ่ งบริเวณด้านในของอ่าว และจะไหลแรงบริเวณปลายแหลมหรือชายฝั่งทั่วไป

## **3.8 ลักษณะภูมิอากาศ**

หมู่เกาะสุรินทร์ตั้งอยู่ในบริเวณทะเลอันดามัน ได้รับอิทธิพลจากลมมรสุมตะวันตกเฉียงใต้ ที่พัดผ่านในช่วงเดือนพฤษภาคมจนถึงเดือนตุลาคมของทุกปี ทำให้เกิดฝนตกชุก ท้องทะเลมีคลื่น ี่ ลมแรง ส่วนมรสุมตะวันออกเฉียงเหนือซึ่งพัดผ่านตั้งแต่กลางเดือนพฤศจิกายนจนถึงเดือน ึ่ ั้ ึกุมภาพันธ์ ทุกปี เป็นช่วงที่ลักษณะภูมิอากาศดีที่สุด อากาศเย็นสบาย ทะเลสงบท้องฟ้าปลอดโปร่ง ยกเว้นบางช่วงที่มรสุมตะวันออกเฉียงเหนือมีกำลังแรงพัดข้ามอ่าวไทยมาถึงทะเลอันดามัน ทำให้ เกิดคลื่นลมแรงได้เป็นบางครั้ง ส่วนช่วงเดือนมีนาคมจนถึงกลางเดือนพฤษภาคม เป็นช่วงเปลี่ยน ั้ ฤดูมรสุม อากาศร้อนอบอ้าว และภูมิอากาศแปรปรวน บางครั้งเกิดพายุฝนฟ้าคะนอง ั้

ปริมาณน้ำฝนโดยเฉลี่ยแต่ละปีมีค่ามากกว่า 3,000 มิลลิเมตร วัดที่สถานีตรวจอากาศ ตะกั่วป่า ความชื้นสัมพัทธ์เฉลี่ยตลอดทั้งปีประมาณ 83 เปอร์เซ็นต์ ลักษณะภูมิอากาศของอุทยาน ื้ ี่ แห่งชาติหมู่เกาะสุรินทร์จัดเป็นเขตภูมิอากาศแบบมรสุมเขตร้อนขึ้น (Af)

### **3.9 สภาพเศรษฐกิจและสังคม**

เนื่องจากหมู่เกาะสุรินทร์ได้รับการประกาศให้เป็นอุทยานแห่งชาติ จึงไม่มีประชากรจาก ื่ แผ่นดินใหญ่เข้ามาตั้งถิ่นฐานมีแต่ประชากรที่อาศัยอยู่ในพื้นที่ก่อนที่ประกาศจัดตั้งอุทยานแห่งชาติ ั้ ิ่ ื้ ั้ คือ ชาวเล ชนเผ่ามอแกน ซึ่งตั้งถิ่นฐานในพื้นที่มานานหลายร้อยปี มีการอพยพไปมาระหว่าง ึ่ ั้ ี่ หมู่เกาะสุรินทร์กับหมู่เกาะมะริด ซึ่งอยู่ทางตอนเหนือในประเทศสหภาพพม่า ึ่

ชาวเล เป็นชนกลุ่มน้อยชาวพื้นเมืองที่อาศัยอยู่ในหมู่เกาะต่างๆ ของทะเลอันดามัน ตั้งแต่หมู่ ื้ ี่ ั้ เกาะนิโคบาร หมูเกาะอันดามัน ของประเทศอินเดีย หมูเกาะมะริด ของประเทศสหภาพพมา หมู เกาะสุรินทร์ จ.พังงา หาดราไวย์ จ.ภูเก็ต เกาะพีพี และเกาะลันตา จ.กระบี่ และเกาะหลีเป๊ะ จ. สตูล ของประเทศไทย เกาะสุมาตราในประเทศอินโดนีเซีย ชาวเลเผามอแกนของหมูเกาะสุรินทร เป็น 1 ใน 3 ชนเผ่าชาวเลที่ตั้งถิ่นฐานในประเทศไทย เป็นชนเผ่าที่มีวิถีการดำรงชีวิตแบบดั้งเดิม ั้ หาเลี้ยงชีพโดยการจับสัตว์น้ำ แทงปลา ในช่วงฤดูมรสุมระหว่างเดือนพฤษภาคมถึงเดือนตุลาคม ี้ ชาวมอแกนจะอาศัยอยู่ในบ้านซึ่งปลูกสร้างแบบชั่วคราวริมหาดสำหรับพักอาศัยหลบลมมรสุม เมื่ ั่ ื่ อถึงชวงระหวางเดือนธันวาคมถึงเดือนเมษายน ชาวมอแกนจะอาศัยอยูในเรือรอนแรมไปมาระหวาง เกาะตางๆในทะเลแถบนี้

ชาวมอแกนมีความเชื่อในเรื่องของภูตผีและวิญญาณบรรพบุรุษ ในเดือนเมษายนของทุกปี กลุ่มชาวเลตามเกาะต่<mark>างๆ ใน</mark>บริเวณนี้ จะมารวมตัวที่เกาะสุรินทร์ เพื่อประกอบพิธีลอยเรือ อันเป็น ี้ การบวงสรวงผีและวิญญ<mark>าณบรรพบุรุษ อีกทั้งเป็นการสะเดาะเคราะห์ให้ปลอดภัยแคล้วคลาดจาก</mark> ภัยอันตราย ชาวเลเผ่ามอแ<mark>กนที่หมู่เกาะสุรินทร์เป็นชาวเล</mark>กลุ่มสุดท้ายในประเทศไทยที่ยังคงรักษา ี่ ขนบธรรมเนียมประเพณีดั้งเดิมและรูปแบบวิถีชีวิตไว้มากที่สุด ซึ่ ั้ ึ่งเปนเสมือนสัญลักษณของ หมูเกาะสุรินทร

## **3.10 นิเวศวิทยาของหมูเกาะสรุ ินทร**

อุทยานแห่งชาติหมู่เกาะสุรินทร์ เป็นอุทยานแห่งชาติทางทะเลที่มีทรัพยากรต่างๆ มากมาย แบ่งได้เป็น 2 ประเภท คือ ทรัพยากรทางบก และทรัพยากรทางทะเล

#### **3.10.1 ทรัพยากรทางบก**

3.10.1.1 ทรัพยากรป่าไม้ สวนพฤกษศาสตร์ โดย ดร.ชวลิต นิยมธรรม และคณะได้ ดำเนินการสำรวจพรรณไม้บนหมู่เกาะสุรินทร์เมื่อปี พ.ศ. 2536 แบ่งชนิดพรรณไม้ตามลักษณะของ ำได้ 3 ชนิด ได้แก่

1) ป่าดิบชื้น เป็นป่าขนาดใหญ่ที่ครอบคลุมพื้นที่อุทยานฯ ไว้เกือบ ื้ ทั้งหมด ประกอบด้วยต้นไม้ขนาดใหญ่หลายชนิด มีความสูงโดยเฉลี่ยเกิน 25 เมตรขึ้นไป เช่น ยาง ั้ กระบาก สะเดาปัก เป็นต้น

2) ป่าชายหาด เป็นป่าที่เกิดขึ้นบริเวณหาดทรายและโขดหินบริเวณ ริมฝั่งทะเล มีพรรณไม้จำนวนชนิดน้อยกว่าป่าดิบชื้น พันธุ์ไม้เด่น ได้แก่ กระทิง จิกทะเล ตีนเป็ด ทะเล มะกล่ำต้น สำโรง เป็นต้น ่ํ

3) ปาชายเลน พบบริเวณอาวไทรเอน และอาวแมยายและบางสวนของ อ่าวกระทิง ซึ่งเป็นอ่าวที่มีพื้นดินเป็นทรายผสมเลน บริเวณนี้เป็นปากน้ำของลำธารน้ำจืดที่ไหลลง ี่ ื้ ้ํ มายังอ่าว เนื่องจากพื้นที่เป็นทราย ส่วนใหญ่ป่าชายเลนบริเวณนี้จึงไม่สมบูรณ์มากนัก พรรณไม้ ื่ ื้ ี้ ที่พบ เช่น โกงกางใบเล็ก โกงกางใบใหญ่ ตะบูน ล<mark>ำ</mark>แพน เป็นต้น ี่

3.10.1.2 ทรัพยากรสัตว์ป่า ดำเนินการสำรวจโดยส่วนวิจัยสัตว์ป่า เมื่อ พ.ศ. 2536 พบสัตวปาตางๆ ดังน

1) นก พบทั้งสิ้น 91 ชนิด 38 วงศ์ เป็นนกประจำถิ่น 57 ชนิด นอกนั้ ั้ ิ้ ์<br>|<br>| ั้ ี่ 1) นก พบทั้งสิ้น 91 ชนิด 38 วงศ์ เป็นนกประจำถิ่น 57 ชนิด นอกนั้น<br>เป็นนกอพยพย้ายถิ่น พบนกหายากในบัญชีของ IUCN (International Union for Conservation ิ่ of Nature and Natural Resources) 2 ชนิด ได้แก่ นกชาปีใหน (Caloenas nicobarica) และ เหยี่ยวเพเรกริน (Falco peregrinus) และพบว่ามีนก 6 ชนิด มีแนวโน้มใกล้สูญพันธุ์ ี่

2) สัตว์เลี้ยงลูกด้วยนม จากการที่อุทยานแห่งชาติหมู่เกาะสุรินทร์ เป็น ี้ หมู่เกาะในทะเล ห่างจาก<mark>ชายฝั่ง</mark>แผ่นดินใหญ่พอสมควร จึงไม่พบสัตว์เลี้ยงลูกด้วยนมขนาดใหญ่ ี้ จากการสำรวจพบสัตว์เลี้ยงลูกด้วยนมทั้งสิ้น 22 ชนิด 12 วงศ์ โดยพบค้างคาวถึง 12 ชนิด สัตว์ ี้ ั้ ิ้ ชนิดอื่นๆ ที่พบ เช่น ลิงแสม พบตามป<sup>่</sup>าชายเลน หมูป่า กระรอกท้องแดง กระจงเล็ก เป็นต้น ื่ ี่

> 3) สัตว์เลื้อยคลาน 6 ชนิด 5 วงศ์ เช่น ตะกวด งูเหลือม เหี้ย เป็นต้น ื้

4) สัตว์สะเทิ้นน้ำสะเทิ้นบก เป็นสัตว์จำพวก กบ คางคก ิ้ ้ํ ิ้

## **3.10.2 ทรัพยากรทางทะเล**

ฝืนน้ำอันกว้างใหญ่รอบๆ หมู่เกาะสุรินทร์ มีทรัพยากรทางทะเลที่อุดมสมบูรณ์ ซึ่ง ้ํ ี่ มีระบบนิเวศทางทะเลที่สำคัญ ได้แก่

3.10.2.1 ระบบนิเวศแนวปะการัง เป็นระบบนิเวศทางทะเลที่เด่นที่สุด และพบมาก ที่สุดในเขตอุทยานแห่งชาติหมู่เกาะสุรินทร์ ซึ่งพบลักษณะของแนวปะการังได้ 4 รูปแบบ คือ ึ่ 1) แนวปะการังริมฝั่ง (Fringing reef) เป็นแนวปะการังแท้จริงที่เกิดจาก การสะสมของหินปูนจากตัวปะการังที่ก่อตัวขึ้นเป็นแนวปะการัง ซึ่งสามารถแบ่งตามลักษณะ สัณฐานวิทยาได้ดังนี้

- แนวราบ (Reef flat) เป็นส่วนที่อยู่ติดชายฝั่ง เป็นแนวที่มีพื้นที่ราบ ี่ กว้างและมีความลาดชันน้อย ปะการังสามารถเจริญเติบโตและพัฒนาได้น้อย เนื่องจากเป็นเขตที่มี การเปลี่ยนแปลงของสภาพแวดลอมอยางรวดเร็วและรุนแรง

- แนวสัน (Reef edge) เป็นแนวที่ต่อเนื่องจากแนวราบ ซึ่งจะเป็นจุด ื่ ที่หักชันและต่อเนื่องไปยังแนวลาดชัน บริเวณนี้เป็นแนวรับคลื่นที่พัดเข้ามา ปะการังที่อยู่บริเวณนี้ ี่ ี้ มักมีรูปทรงแบบก้อนหรือโขด เนื่องจากสามารถรับแรงกระแทกของคลื่นได้เป็นอย่างดี ื่

- แนวลาดชัน (Reef slope) เป็นส่วนนอกสุดที่ลาดลงสู่พื้นทะเล เป็น  $\mathcal{L}^{\mathcal{L}}$ แนวปะการังน้ำลึก มักพบปะการังเป็นกิ่งขึ้นสลับกับปะการังโขดจากแนวสันส่วนหน้าจนไปถึงระดับ ้ํ ิ่ ึ้ ความลึกประมาณ 15–30เมตร ดานลางจะพบปะการังเปนแผนๆ ซอนกันอยูอยางหนาแนนจนถึง ความลึกประมาณ 30 เมตร

- แนวนอกปะการัง (Fore reef) เป็นบริเวณพื้นทรายที่ลาดลงสู่ทะเลลึก อาจพบปะการังหรือกัลปังหาขึ้นประปรายอยู่บนพื้นทราย ื้

2) กลุ่มปะการังบนพื้นทราย (Patch reef) เป็นลักษณะของปะการังที่ขึ้น อยู่บนพื้นทรายเป็นกลุ่ม ซึ่งอาจเป็นปะการังชนิดโขดขนาดใหญ่และมีปะการังชนิดอื่นๆ ขึ้นบน ึ้ โขดปะการังนั้น มักพบปะการังลักษณะนี้ในพื้นที่ค่อนข้างเปิดรับแรงปะทะของคลื่นมากกว่าแนว ั้ ปะการังริมฝั่ง หรือบริเวณร่องน้ำซึ่งมีกระแสน้ำไหลเชี่ยว ถึงแม้จะมีการสร้างหินปูนแต่จะไม่มีการ ี่ ก่คเป็นแนวปะการัง

3) กลุ่มปะการังบนก้อนหิน (Coral community on rocky coast) พบได้ ตามบริเวณโขดหินหรือชายฝั่งบริเวณที่เปิดรับคลื่นลมอย่างรุนแรง ปะการังที่พบเป็นชนิดที่เติบโต ื่ ได้ในพื้นที่ที่มีแรงปะทะจากคลื่น มักเป็นปะการังที่เป็นแผ่นเคลือบอยู่บนก้อนหิน หรือเป็นพุ่ม กิ่ง ี่ ส้้นๆ หรือเป็นหัวขนาดเล็กยึดติดกับโขดหิน เนื่องจากสภาพแวดล้อมไม่เอื้ออำนวยให้ปะการัง ั้ ื่ เจริญเติบโตเปนแนวปะการังได

4) แหลงกัลปงหาและปะการังออน (Sea fan and soft coral community) กลุ่มนี้ไม่ได้เป็นแนวปะการังที่แท้จริง เนื่องจากไม่มีการสร้างโครงสร้างหินปูนที่สามารถก่อตัวขึ้นมา เป็นแนวปะการังได้ เมื่อตัวปะการังตาย หินปูน หรือเนื้อเยื่อของปะการังก็จะสลายตัวไป แต่บริเวณ ื่ ื้ นี้กลับเป็นพื้นที่ที่ได้รับความสนใจจากนักท่องเที่ยว และมีความสำคัญต่อการท่องเที่ยวในแนว ื้ ี่  $\mathcal{L}^{\mathcal{L}}$ ปะการังมากที่สุด เนื่องจากมีความสวยงามของสภาพแวดล้อม จากสีสัน รูปทรงและความงดงาม ื่ ของปะการังกลุ่มนี้ มักพบในบริเวณพื้นที่ที่มีกระแสน้ำไหลเชี่ยว น้ำใส น้ำลึก ตั้งแต่ 10 เมตร ื้ ี่ ้ํ ั้ จนถึง 50 เมตร (สถาบันวิจัยจุฬาภรณ, 2538)

สำหรับความหลากหลายของปะการังในบริเวณอุทยานแห่งชาติหมู่เกาะสุรินทร์ จาก ึ การรวบรวมข้อมูลและการสำรวจของสถาบันวิจัยชีววิทยาและประมงทะเล จ.ภูเก็ต พบสัตว์กลุ่ม ปะการังและกลปั งหา จานวน ํ 126 ชนดิ ใน 13 วงศ โดยเฉพาะปะการังเขากวางประเภท

แปรงลางขวด (*Acropora echinata* group) และปะการังปลายเข็ม (*Seriatopora hystrix*) พบเป็นชนิดเด่นในหมู่เกาะสุรินทร์และสิมิลัน เป็นปะการังน้ำลึกที่ไม่พบในแห่งอื่นๆ เลย ปะการัง ื่ ที่พบชนิดที่สำคัญ ได้แก่ ปะการังเขากวาง (*Acropora* spp.) ปะการังอ่อน (L*obophytum* spp.) ี่ ้ปะการังด<sub>อกกะหล</sub>่ำ (*Pocillopora* spp.) ปะการังเกล็ดคว่ำ (Stylophora spp.) ปะการังปลาย เข็ม (*Seriatopora* spp.) ปะการงสมอง ั (*Platygyra* spp.) ปะการังวงแหวน (*Favia* spp.) ปะการังช่องเหลี่ยม (*Favites* spp.) ปะการังลายดอกไม้ (*Pavona* spp.) ปะการังหนวดถั่วหรือ ี่ หนวดสมอ (*Euphyllia ancora*) ปะการังหนวดปม (*Euphyllia* spp.) ปะการังดอกจอก (*Pectinia* spp.) ปะการังสมองใหญ ( *Symphyllia* spp.) ปะการังใบรองหนาม (*Merulina* spp.) และปะการังสีน้ำเงิน (Helipora coerulea) เป็นต้น

3.10.2.2 ระบบนิเวศปลาในแนวปะการัง ปลาที่พบในแนวปะการังของหม่เกาะ สุรินทร์ จัดว่ามีความหลากหลายสูงที่สุดของทะเลไทย ทั้งนี้เนื่องจากเป็นบริเวณที่มีแนวปะการัง พัฒนาขั้นสูงสุด มีความอุดมสมบูรณ์สูง ทำให้มีความหลากหลายของแหล่งที่อยู่อาศัยของปลา ี่ ซึ่งตามแนวปะการังพบไม่ต่<mark>ำกว่า 600 ชนิด จากกลุ่มปลา 70 วงศ์</mark> (Family) โดยปลาบางวงศ์ ่ํ อาจมีเพียง 1 ชนิด ขณะที่บางกลุ่มมีสมาชิกในวงศ์มากกว่า 100 ชนิด อย่างไรก็ตามโดยทั่วไป ี่ พบว่ารัอยละ 60 – 70 ขอ<mark>งชนิด</mark>ปลาที่พบจะจำกัดอยู่เฉพาะกลุ่มประมาณ 10 – 15 วงศ์ ได้แก่ ปลาสลิดหนิ (Pomacentridae) ปลานกขุนทอง (Labridae) ปลาผีเสื้อ (Chaetodontidae) ้ ปลาสินสมุทร (Chaetodontidae) ปลากะรัง (Serranidae) ปลานกแก้ว (Scaridae) ปลาขี้ตังเบ็ด (Acanthuridae) ปลาบู่ (Gobiidae) และปลาตั๊กแตนหิน (Blenniidae) เหล่านี้เป็นต้น นอกจากนี้ ยังพบปลาการ์ตูน (*Amphiprion* sp. แล*ะ Premnas s*p.) ถึง 8 ชนิด ซึ่งถือได้ว่า ้มีจำนวนมากชนิดที่สุดในประเทศไทย และเป็นอันดับสองของโลก

3.10.2.3 ระบบนิเวศหญ้าทะเล ทั่วโลกมีหญ้าทะเล 48 ชนิด ในประเทศไทยมี รายงานพบว่ามี 12 ชนิด ฝั่งทะเลอันดามันพบ 10 ชนิด หญ้าทะเลมีความสำคัญ คือ เป็นแหล่งที่ อยู่อาศัยเลี้ยงตัวอ่อนและเป็นแหล่งหากินของสัตว์ทะเลนานาชนิด ได้แก่ กุ้ง หอย ปู และปลา ี้ อีกท งยังเปนแหลงหากินของสัตวทะเลขนาดใหญ เชน เตาทะเล และพะยูน ั้

ี พญ้าทะเลที่พบในอุทยานแห่งชาติหมู่เกาะสุรินทร์ สำรวจพบได้ที่บริเวณ อ่าวไทรเอน และอ่าวช่องขาด มี 4 ชนิด คือ หญ้าอำพัน หญ้ากุ่ยช่ายเข็ม หญ้าชะเงาเต่า และหญ้าชะเงาสั้น

#### **3.11 ลักษณะแนวปะการัง**

หมู่เกาะสุรินทร์ มีลักษณะทางธรณีสัณฐานเป็นเกาะหินแกรนิต มีชายฝั่งที่มีอ่าวเว้าแหว่ง กำบังคลื่นลมได้ดี และกองหินใต้น้ำอีกหลายแห่ง รวมทั้งสภาพสมุทรศาสตร์ที่เหมาะสมต่อการ ั้

ก่อตัวของปะการัง พื้นที่แนวปะการังรอบหมู่เกาะสุรินทร์มากกว่า 8 ตารางกิโลเมตร จำแนกเป็น ื้ พื้นที่ต่างๆ ตามลักษณะภูมิศาสตร์ ได้ดังนี้ ื้ ี้

## **3.11.1 เกาะสุรินทรเหนือ**

เป็นเกาะที่มีขนาดใหญ่ที่สุดของหมู่เกาะนี้ ภูมิประเทศส่วนใหญ่เป็นภูเขาสูงชัน  $\mathcal{L}^{\text{max}}_{\text{max}}$ มีอ่าวขนาดใหญ่หลายอ่าว และอ่าวเล็ก ๆ ตามชายฝั่งรอบเกาะ มีที่ราบเล็กน้อยซึ่งอยู่ริมชายฝั่ง  $\mathcal{L}^{\text{max}}_{\text{max}}$ ึ่ และอ่าวต่างๆ เช่น ที่ราบอ่าวช่องขาด อ่าวไม้งาม เป็นที่ตั้งที่ทำการอุทยานฯ และจุดพักแรม ี่  $\mathcal{L}^{\mathcal{L}}(\mathcal{L}^{\mathcal{L}})$  and  $\mathcal{L}^{\mathcal{L}}(\mathcal{L}^{\mathcal{L}})$  and  $\mathcal{L}^{\mathcal{L}}(\mathcal{L}^{\mathcal{L}})$ กางเต็นท์นักท่องเที่ยว อ่าวไทรเอน เป็นที่ตั้งของสถานีย่อยกรมประมง ี่

แบ่งพื้นที่แนวปะการังตามสภาพภูมิประเทศของชายฝั่งได้ 3 แบบ ื้

3.11.1.1 อ่าวขนาดใหญ่ ซึ่งอยู่ในพื้นที่อับลม คลื่นลมสงบ แนวปะการังก่อตัว ึ่ ื่ เป็นบริเวณกว้างห่างจา<mark>กชายฝั่งตั้งแต่ 200–500 เมตร ได้แก่ อ่าวช่องขาด</mark> อ่าวแม่ยาย อ่าวไทรเอน ั้ อาวจากและอาวไมงาม

3.11.1.2 อ่าวขนาดกลาง ตั้งอยู่ในพื้นที่กึ่งอับลม พบปะการังก่อตัวเป็นแนว ั้ แต่พื้นที่เล็กกว่าอ่าวขนาดใหญ่ แนวปะการังอยู่ห่างจ<mark>ากชายฝั่</mark>งไม่มาก ได้แก่ หาดทรายแดง ื้ หาดทรายขาว ค่าวไม้งามน้อย และค่าวคามังก้า

3.11.1.3 พื้นที่เปิดรับคลื่นลม ส่วนใหญ่อยู่บริเวณปลายแหลมของอ่าวต่างๆ ซึ่งรับ **่** แรงปะทะจากคลื่นลม พบปะการังก่อตัวเป็นแนวต่อเนื่องจากบริเวณกลางอ่าว แต่พื้นที่แนว ปะการังแคบลงและหักชันลงสู่ที่ลึกอย่างรวดเร็ว เช่น แหลมแม่ยายเหนือ แหลมแม่ยายใต้ แหลม ค่าาช่องขาด แหลมค่าาไม้งาม เป็นต้น

## **3.11.2 เกาะสุรินทรใต**

มีขนาดใหญ่เป็นอันดับสอง วางตัวอยู่ชิดกับเกาะสุรินทร์เหนือลักษณะเหมือนเกาะ คู่แฝด ถูกกั้นด้วยร่องน้ำแคบๆ สภาพภูมิประเทศเป็นภูเขาสูงชัน มีพื้นที่ราบตามชายฝั่งน้อยกว่า เกาะสุรินทร์เหนือ แบ่งพื้นที่แนวปะการังได้ 3 แบบตามลักษณะภูมิประเทศชายฝั่งดังนี้ ี้

3.11.2.1 อ่าวขนาดใหญ่ อยู่ในพื้นที่อับลม พบแนวปะการังเชื่อมต่อกันเป็นแนวยาว ได้แก่ อ่าวช่องขาด แนวปะการังเชื่อมต่อกับเกาะสุรินทร์เหนือ อ่าวสุเทพ อ่าวบน ื่

3.11.2.2 อ่าวขนาดกลาง อยู่ในพื้นที่กึ่งอับลม พบแนวปะการังก่อตัวห่างจาก ชายฝงไมมากนักเชน อาวผักกาด

3.11.2.3 พื้นที่เปิดรับคลื่นลม เป็นบริเวณแนวชายฝั่ง อ่าวเว้าแหว่ง มีหาดทราย ื้ ื่ แคบๆ คั่นอยู่ แนวปะการังก่อตัวต่อเนื่องมาจากอ่าวขนาดใหญ่ แนวปะการังแคบๆ หักชันลงสู่ที่ลึก ั่ ื่ ได้แก่ ค่าวเต่า

## **3.11.3 เกาะสตอรค**

เกาะขนาดเล็ก ต ั้ ังอยู่ทิศเหนือสุดของเขตพื้นที่อุทยานแห่งชาติหมู่เกาะสุรินทร์ มี ื้ ี่ ชายหาดขนาดเล็กสั้นๆ ทางทิศตะวันออกของเกาะพบแนวปะการังก่อตัวตั้งแต่หน้าหาดจนถึงเขต ั้ ั้ แนวลาดชันเป็นบริเวณที่ไม่กว้างมากนัก ปะการังมีลักษณะพิเศษมีสภาพแตกต่างจากแนวปะการัง บริเวณอื่นของหมู่เกาะสุรินทร์ทั้งหมด แนวปะการังคล้ายกับหมู่เกาะสิมิลัน คือ เป็นแนวปะการัง ื่ ั้ น้ำลึก สภาพน้ำทะเลใสกว่าที่อื่นๆ ของหมู่เกาะสุรินทร์ จัดเป็นแนวปะการังในอ่าวแบบกึ่งอับลม  $\ddot{\phantom{a}}$ 

## **3.11.4 เกาะปาชุมบา หรือเกาะมังกร**

 เกาะขนาดเล็ก ต งอยูตรงกลางทางทิศตะวันตกของเกาะสุรินทรเหนือและเกาะ ั้ สุรินทร์ใต้ มีอ่าวขนาดเล็<mark>ก และชาดหาดสั้นๆ ความยาวประมาณ 200 เมตร อยู่ทางฝั่งตะวันออ</mark>ก ั้ ของเกาะซึ่งเป็นบริเวณกำบังคลื่นลม พบแนวปะการังก่อตัวตั้งแต่ทิศเหนือของอ่าวจนถึงปลาย ื่ ั้ แหลมทางทิศใต้ของเกาะ จัดเป็นอ่าวแบบกึ่งอับลม

### **3.11.5 เกาะตอรินลา**

เกาะขนาดเล็ก ตั้งอยู่ทิศใต้สุดของอุทยาน<mark>แห่งชาติหมู่เกาะสุรินทร์ อยู่</mark>ตรงข้ามกับ ั้ อ่าวผักกาดของเกาะสุรินทร์ใต้ คั่นด้วยร่องน้ำบริเวณป<mark>ลายแหลมสุดของเกาะสุรินทร์ใ</mark>ต้ มีความ ั่ กว้างประมาณ 600 เมตร พบ<mark>ชายหาดอยู่ทางทิศตะวันออกเฉียงเหนือต่อเนื่องลงมาจนถึงทิศ</mark> ตะวันออกเฉียงใต้ พบแนวปะการังริมฝั่ง จัดเป็นอ่าวแบบกึ่งอับลม

## **3.12 รูปแบบแนวปะการัง**

จากลักษณะสภาพภูมิประเทศ และชายฝั่งในพื้นที่ต่างๆ ของหมู่เกาะสุรินทร์ สามารถแบ่ง แนวปะการังออกตามลักษณะภูมิศาสตรเปนรูปแบบตางๆ 5 รูปแบบ ดังน ี้

**3.12.1 แนวปะการังเปดรับคล นลม** พบตามแนวชายฝั่งที่ ลักษกเฯแบ ปะการังจะก่อตัวขนานไปกับแนวชายฝั่ง ความกว้างของแนวปะการัง ประมาณ 100 – 150 เมตร มักพบสันแนวปะการัง (Reef edge) ชัดเจน บริเวณอยู่ลึกจากระดับน้ำทะเลประมาณ 3 – 5 เมตร จากนั้นแนวปะการังจะหักชันลงสู่ความลึกมากกว่า 20 เมตร สามารถแบ่งออกเป็น 4 เขต

1) เขตพื้นราบ (Reef Flat) อยู่ด้านในชิดกับชายหาด ส่วนใหญ่เป็นพื้นทรายปนกับ ื้ เศษปะการัง พบปะการังเขากวางและปะการังแผนกระจายเปนหยอม

2) เขตแนวสัน (Reef Edge) เป็นเขตที่อยู่ถัดมาจากเขตพื้นราบ พบปะการัง ิหนาแน่น โดยเฉพาะปะการังก้อน หรือโขด เป็นรูปทรงหลัก

3) เขตลาดชัน (Reef Slope) ต่อเนื่องจากเขตแนวสัน แนวปะการังมีความลาดชัน ื่ สูงอยางนอย 45 องศา แบงเปน 2 เขตยอย คือ Upper Reef Slope พบปะการังหลายรูปทรง Lower Reef Slope หรือแนวปะการังตอนล่างในที่ลึกพบปะการังก้อนขนาดใหญ่ เป็นปะการัง รูปทรงหลัก บางแห่งอาจมีปะการังลักษณะ Bommie หรือปะการังก้อนขนาดใหญ่ เส้นผ่าศูนย์กลาง 3–4 เมตร ที่มีสัตว์น้ำเข้ามาอาศัย กลายเป็นระบบนิเวศย่อย (Sub community) ี่ พบปะการังอ่อนและกัลปังหาบ้าง แต่พบแส้ทะเล และฟองน้ำครกค่อนข้างน้อย

4) เขตนอกแนวปะการัง (Fore Reef) เป็นพื้นทราย ความลาดเอียงน้อย ยกเว้น ื้ บางพื้นที่ เช่น แหลมอามังก้า ส่วนใหญ่พบหย่อมปะการังเขากวาง อาจพบปะการังก้อนบ้าง แนว ื้ ปะการังลักษณะนี้พบที่เกาะสุรินทร์เหนือ บริเวณแหลมแม่ยายใต้ แหลมอามังก้า เกาะสุรินทร์ใต้ ี้ บริเวณปลายแหลมสุรินทร์ใต้ เกาะสต็อร์ค บริเวณปลายแหลมด้านใต้ของเกาะ เกาะปาจุมบา บริเวณปลายแหลมทิศใต้ของเกาะ เกาะตอรินลาบริเวณทิศตะวันตกเฉียงใต้ของเกาะ

3.12.2 **แนวปะการังกึ่งรับคลื่นลม** พบตามแนวชายฝั่งที่รับลม ชายฝั่งเป็นอ่าวขนาด เล็กๆ พบแนวปะการังขนานไปกับชายฝั่ง ด้านในอาจพบหาดทราย ความกว้างของแนวปะการัง ประมาณ 100 – 200 เมตร พบสันแนวปะการังชัดเจน ระดับความลึก 3 – 5 เมตร แลวหักชันลาดสู ท้องทะเลที่ความลึกมากกว่า 2<mark>0</mark> เมตร แบ่งออกเป็น 4 เ<mark>ขต</mark>

1) เขตพ นราบ (Reef Flat) ลักษณะเหมือนกับแนวปะการังเขตพ นราบของแนว ื้ ปะการังเปิดรับคลื่นลม ต่างกันที่พื้นทรายในบริเวณนี้จะกว้างกว่าแนวปะการังแบบแรก และ ื่ ี่ เช อมตอกับหาดทรายบนชายหาด ื่

2) เขตแนวสัน (Reef Edge) เป็นเขตที่พบปะการังหนาแน่น โดยเฉพาะปะการัง ก้อนซึ่งเป็นปะการังรูปทรงหลัก พบปะการังรูปทรงอื่นบ้างปะปนกับปะการังก้อน สันของแนว ปะการังสวนใหญมองเห็นชัดเจน สามารถกําหนดแบงเขตไดแนชัด

3) เขตแนวลาดชัน (Reef Slope) เหมือนกับแนวปะการังของพื้นที่เปิดรับคลื่นลม ื้ ื่ เขต Upper Reef Slope พบปะการังหลายรูปทรง ในเขต Lower Reef Slope พบปะการังก้อน ขนาดใหญ่เป็นรูปทรงหลัก พบปะการังโขดลักษณะแบบ Bommie อยู่บ้าง

4) เขตแนวนอกปะการัง (Fore Reef) เป็นพื้นทราย ความลาดเอียงต่ำ ส่วนใหญ่ ื้ ่ํ พบหย่อมปะการังเขากวาง อาจพบปะการังก้อนบ้าง บริเวณที่พบของเกาะสุรินทร์เหนือ ได้แก่ ี่ ้อ่าวไม้งามน้อย หาดทรายแดง หาดทรายขาว เกาะสุรินทร์ใต้ ได้แก่ อ่าวผักกาด เกาะสต๊อร์ค บริเวณหน้าหาดทิศตะวันออก เกาะปาจุมบา บริเวณหน้าหาดทิศตะวันออก เกาะตอรินลา แนวปะการังฝ งตะวันออก

3.12.3 **แนวปะการังในอ่าว** พบตามแนวชายฝั่งที่อับลับ ลักษณะเป็นอ่าวขนาดใหญ่ ความกวางของอาวมากกวา 200 เมตร บางแหงอาจมากกวา 800 เมตร หมูเกาะสุรินทรเปนเกาะ ที่มีอ่าวขนาดใหญ่มากมาย เกิดเป็นแนวปะการังที่มีขนาดพื้นที่กว้างที่สุดแห่งหนึ่งของทะเลไทย ื้ แนวปะการังในอ่าวขนาดใหญ่นี้ ไม่พบสันแนวปะการังชัดเจน แนวปะการังค่อยๆ ลาดลงสู่ที่ลึก แต่ ในบางพื้นที่ แนวปะการังจะหักชัน เช่น อ่าวไทรเอน ทั้งนี้ขึ้นอยู่กับปัจจัยสภาพภูมิประเทศ ธรณี ั้ ี้ สัณฐานบริเวณนั้น สามารถแบงแนวเขตปะการังออกเปน 4 เขต

1) เขตพื้นราบ (Reef Flat) อยู่ด้านในสุดติดกับชายหาด ส่วนใหญ่เป็นพื้นทราย ื้ มีอาณาเขตกวางมากบางบริเวณเปนเศษปะการัง พบปะการังเขากวางและปะการังแผนนอน กระจายเป็นหย่อม นอกจากนี้ยังพบสิ่งมีชีวิตอื่นๆ เช่น ฟองน้<mark>ำ ใ</mark>นบางบริเวณพบปะการังก้อนอยู่ใน ิ่ ื่ เขตน้ำขึ้นน้ำลง เป็นลักษณะของ Micro atoll คือขอบปะการังยังคงมีชีวิตขยายตัวออกด้านข้าง แต่ ้ํ ึ้  $\ddot{\phantom{a}}$ ด้านที่เจริญเติบโตจนโผล่พ้นน้ำในยามน้ำทะเลลดต่ำ ทำให้ถูกแดดเผาตาย ด้านข้างมีฟองน้ำ และ สัตว์เกาะติดมาอาศัยบนปะการังก้อน

2) เขตแนวสัน (Reef Edge) เป็นเขตที่พบปะการังขึ้นหนาแน่น โดยเฉพาะปะการัง ก้อนซึ่งเป็นรูปทรงหลัก <mark>แต่ลักษณะขอบของแนวสันปะการังอ</mark>าจไม่ชัดเจน จึงพบปะการังหลาย รูปทรงขึ้นปะปนบริเวณนี้ <mark>บางแห่งพบปะการังก้อนขนาดใหญ่เจริญเติบโตโดดเด่นสูงกว่าปะการัง</mark> รูปทรงอื่นที่อยู่รอบข้าง กลายเป็น Bommie ที่อยู่อาศัยของสัตว์น้ำ ี่ ี่

3) เขตแนวลาดชัน (Reef Slope) ต่างจากเขตลาดชันของปะการังพื้นที่อื่น โดย แนวลาดชันส่วนใหญ่มีความลาดชันน้อยกว่า 45 องศา ยกเว้นบางบริเวณที่มีความลาดชันชัดเจน ไมสามารถแบงเขต Upper Reef Slope และ Lower Reef Slope ไดชัดเจน พบปะการังหลาย รูปทรง แต่ส่วนใหญ่เป็นปะการังก้อน อยู่รวมกันกับปะการังในเขต Reef Edge สำหรับเขตน้ำลึก ้ํ ปะการังมีความหลากหลายลดต่ำลง เนื่องจากแสงน้อยลง มีเพียงปะการังบางชนิดที่สามารถ ดำรงชีวิตอยู่ได้ในที่มีแสงน้อย

4) เขตแนวนอกปะการัง (Fore Reef) เป็นพื้นทราย มีความลาดเอียงต่ำ ยกเว้น ื้ ่ํ บางพื้นที่ เช่น อ่าวอามังก้า ส่วนใหญ่พบหย่อมปะการังเขากวาง อาจพบปะการังก้อนบ้าง ื้ แนวปะการังลักษณะนี้พบเฉพาะในพื้นที่เกาะสุรินทร์เหนือ ได้แก่ อ่าวช่องขาด อ่าวไม้งาม เกาะสุรินทร์ใต้ ได้แก่ อ่าวสุเทพ

**3.12.4 แนวปะการังหลุมฟา (Blue Hole)** เปนแนวปะการังท แสดงถึงวิวัฒนาการสูงสุด คือ เป็นหลุมลึกสีฟ้าเข้มตัดกับพื้นน้ำทะเล หรือแนวปะการังรอบหลุม ซึ่งอยู่ตื้นกว่า เกิดจากแนว ึ่ ปะการังบริเวณนั้นก่อตัวเจริญเติบโตทับถมกันจนฐานปะการังพื้นล่างไม่สามารถรับน้ำหนัก ั้ ้ํ ปะการังด้านบนได้ จึงพังถล่มยุบตัวลงมา พบไม่กี่แห่งในทะเลไทย ซึ่งที่หมู่เกาะสุรินทร์พบแนว ึ่ ี่

ปะการังหลุมฟ้าชัดเจน และมากที่สุด ผู้เชี่ยวชาญด้านภูมิสัณฐานแนวปะการัง ได้ตรวจสอบพบว่า ี่ แนวปะการังของหมู่เกาะสุรินทร์ มีอายุไม่ต่ำกว่า 8,000 ปี โดยเปรียบเทียบกับลักษณะแนว ่ํ ปะการัง Great Barrier Reef ของประเทศออสเตรเลีย

หลุมฟ้า มักพบในเขต Reef Flat ที่มีพื้นที่กว้างใหญ่ ดังนั้นจึงพบแนวปะการัง ี่ ื้ ั้ ลักษณะนี้ในแนวปะการังแบบอ่าวเท่านั้น หลุมฟ้ามีความลึกกว่าพื้นที่โดยรอบหลุมกว่า 8 – 10 ั้ ื้ เมตร พื้นที่ที่พบแนวปะการังหลุมฟ้า ได้แก่ ื้

- ค่าวช่องขาดทิศตะวันออก มีขอบสันแนวปะการังไม่ชัดเจน มีปะการังก้อนเป็น หย่อม แบ่งตัวออกจากทะเลด้านนอก

- อาวแมยาย พบหลุมฟาเปนจํานวนมาก ทําใหเกิดหยอมปะการังอยูตรงกลางจน แทบไมสามารถแยกจากทะเลดานนอกได

3.12.5 แนวโขดหิน คือแน<mark>วชายฝั่งที่เป็นโขดหิน หน้า</mark>ผา รวมไปถึงกองหินกลางทะเลทั้งที่ ั้ โผล่พ้นน้ำและจมอยู่ใต้น้ำ พบปะการังอยู่บ้าง แต่ไม่ได้สะสมสร้างตัวจนเป็นแนวปะการัง พบ ้ํ ้ํ ปะการังเคลือบ ขึ้นอยู่บนโขดหินบริเวณหน้าผาฝั่งที่ปะทะกับคลื่น ได้แก่ บริเวณชายฝั่งตะวันตก ึ้ ื่ ทั้งหมดของเกาะทุกเกาะ กองหินโผล่พ้นน้ำ 2 กอง คือ หินกอง และหินแพ และกองหินใต้น้ำ เช่น ั้ ้ํ ้ํ หินดีคอม เป็นต้น

## **3.13 สถานภาพระบบนิเวศแนวปะการัง**

 การสํารวจสถานภาพแนวปะการัง และทรัพยากรทางทะเลของอุทยานแหงชาติหมูเกาะ สุรินทร์ เป็นการสำรวจ และการศึกษาจากนักวิจัย และผู้เชี่ยวชาญแต่ละคณะ ข้อมูลจึงมีการ กระจัดกระจาย จนกระทั่งมีการจัดทำหนังสือปะการังไทย พ.ศ. 2542 โดยหรรษา และคณะ (2542) ั่ ซึ่งผลการศึกษาพบว่า แนวปะการังของเกาะสุรินทร์เหนือและเกาะสุรินทร์ใต้ เป็นแนวปะการัง ึ่ ขนาดใหญ่ที่ก่อตัวต่อเนื่องกัน มีเพียงด้านตะวันตกเฉียงใต้ของเกาะสุรินทร์ใต้เท่านั้น ที่เป็นแนว ื่ ปะการังขึ้นปกคลุมโขดหินแคบๆ ซึ่งมีอยู่น้อยมาก พื้นที่แนวปะการังรวมทั้งหมด 2 เกาะ มีพื้นที่รวม ึ่ ื้ ั้ ประมาณ 7.17 ตารางกิโลเมตร

## **3.13.1 เกาะสุรินทรใต**

1) อาวผักกาด ตลอดชายฝงไปทางทิศตะวันออกของเกาะ มีแนวปะการังท งสวน ั้ ที่อยู่ในสภาพเสื่อมโทรมจนถึงสมบูรณ์ดี ส่วนใหญ่อยู่ในสภาพสมบูรณ์ปานกลาง โดยทางทิศใต้ ี่ เป็นแนวปะการังที่ค่อยๆ ลาดลงที่ลึกถึงพื้นทรายที่ระดับความลึกประมาณ 18 เมตร ื้ ี่

พ.ศ. 2536 มีปะการังที่มีชีวิตร้อยละ 40 – 70 (เฉลี่ยร้อยละ 51 ± 10) ี่

พ.ศ. 2541 มีปะการังที่มีชีวิตร้อยละ 20 – 70 (เฉลี่ยร้อยละ 53 ± 17) ี่

ชนิดปะการังที่พบมาก ได้แก่ ปะการังเขากวาง ปะการังเขากวางทรงพานแบน ี่ ปะการังดอกกะหล่ําและปะการังโขด

ทางด้านตะวันออกของอ่าวผักกาด แนวปะการังบริเวณโซนลาดชัดมีความลาด ชันมาก ส นสุดความลึกประมาณ 18 เมตร ิ้

พ.ศ. 2536 มีปะก<mark>ารังที่มีชีวิตร้อย</mark>ละ 35 – 70 (เฉลี่ยร้อยละ 48 ± 8) ี่

พ.ศ. 2541 มีปะการังที่มีชีวิตร้อยละ 15 – 60 (เฉลี่ยร้อยละ 46 ± 15) ี่

ชนิดปะการังที่พบมาก ได้แก่ ปะการังนิ้วมือขรุขระ ปะการังเขากวาง ปะการัง ิ้ ผิวยูยี่และปะการังโขด

2) อ่าวสุเทพ อยู่บริเวณหลังอ่าวช่องขาดด้านตะวันตกต่อเนื่องไปจนสิ้นสุดอ่าว ใหญ่ มีน้ำค่อนข้างขุ่น เมื่อเทียบกับพื้นที่อื่นๆ แนวปะการังมีสภาพเสื่อมโทรมเป็นส่วนใหญ่ ้ํ ื่ ื้ บริเวณที่ยังสมบูรณ์อยู่เป็นเพียงพื้นที่เล็กๆ โดยรวมแล้วทั้ง 2 อ่าว มีปะการังที่มีชีวิต ดังนี้ ื้ ี่ ี้

พ.ศ. 2541 มีปะการังที่มีชีวิตเฉลี่ยร้อยละ 32 ± 7 ี่

ชนิดปะการังที่พบมาก ได้แก่ ปะการังโขด ปะการังนิ้วมือขุรขระ ปะการังไฟ ปะการังสีน้ำเงิน และปะการังดอกกระหล่ำ ในส่วนของอ่าวสุเทพ มีปะการังเขากวางทรงพุ่ม ปะการังเขากวาง และปะการังโต๊ะเป็นชนิดที่เพิ่มขึ้น

## **3.13.2 เกาะสุรินทรเหนือ**

1) อ่าวช่องขาด (อ่าวที่ทำการอุทยานแห่งชาติ) ตั้งอยู่ตรงกลางระหว่างเกาะ  $\mathcal{L}^{\text{max}}_{\text{max}}$ ั้ สุรินทร์เหนือ และเกาะสุรินทร์ใต้ เป็นพื้นที่ที่มีแอ่งลึกเป็นแห่งๆ เส้นแนวขอบปะการังไม่เด่นชัดนัก ื้ ี่ บริเวณที่ทำการประเมินอยู่ตั้งแต่โซนไหล่จนถึงตอนกลางของโซนลาดชัน บางจุดเป็นเนินตื้น มี ี่ ั้ ความลึกเพียง 2 – 3 เมตร มีพื้นทรายมากถึงร้อยละ 30 – 40 แต่ในส่วนที่เลียบชายฝั่งของเกาะ ื้ สุรินทรเหนือ พบปะการังกอตัวเปนแนวหนาแนน มีความลาดชันมาก ลึกถึงระดับ 30 เมตร

 พ.ศ. 2536 แนวปะการังมีสภาพสมบูรณปานกลางจนถึงสมบูรณดีมาก มี ปะการังที่มีชีวิต อยู่ในช่วงร้อยละ 30 – 80 (เฉลี่ยร้อยละ 52 ± 11) ี่

พ.ศ. 2541 มีปะการังที่มีชีวิต ลดเหลือร้อยละ 15 – 60 (เฉลี่ยร้อยละ 31 ± 11) ี่ ซากปะการังตายส่วนใหญ่ถูกปกคลุมด้วยสาหร่ายเห็ดหูหนู และสาหร่ายสีแดง สาเหตุที่ปะการังในปีหลังๆ ลดลงอย่างต่อเนื่องเนื่องจากกลุ่มปะการังเขากวางในบริเวณที่ตื้นจนถึง ื่ ื่ ที่ลึกประมาณ 8 เมตร ตายไปเป็นบริเวณกว้างมาก ซึ่งสาเหตุจากปรากฏการณ์ปะการังฟอกขาว (Coral bleaching) ในปี พ.ศ. 2538

2) อ่าวแม่ยาย บริเวณกลางอ่าวเลียบชายฝั่ง ปีกอ่าวทั้ง 2 ด้าน ทางทิศเหนือ ั้ ้ และทิศใต้มีส่วนของโซนลาดชันมากลึกลงไปถึงระดับประมาณ 30 เมตร โดยทั่วไปอย่ในสภาพ สมบรณ์ดี

พ.ศ. 2536 แนวปะการังมีสภาพสมบูรณ์ดี มีปะการังที่มีชีวิตอยู่ในช่วงร้อยละ

พ.ศ. 2541 มีปะการังที่มีชีวิต ลดเหลือร้อยละ 15 – 65

บริเวณตอนกลางอ่าว แนวปะการังอยู่ในสภาพเสื่อมโทรม น้ำค่อนข้างขุ่น ทั้งสองปีที่สำรวจ มีปะการังที่มีชีวิต เท่ากับร้อยละ 15 – 40 เมื่อเฉลี่ยโดยรวมของทั้งอ่าว ื่

พ.ศ. 2536 มีปะการังที่มีชีวิตร้อยละ 49 ± 17

พ.ศ. 2541 มีปะการังที่มีชีวิต ลดลงเหลือร้อยละ 34 ± 18

ชนิดปะการังที่พบมากในอ่าว ได้แก่ ปะการังโขด ปะการังนิ้วมือขรุขระ ปะการัง ิ้ เขากวาง และปะการังเขากวางแบบแปรงล้างขวด ที่บริเวณที่ลึกข้างล่างพบปะการังจาน ปะการัง ี่ ผิวยู่ยี่ ปะการังช่องเล็กแบบแผ่น และปะการังลายลูกฟูกแบบแผ่นได้มาก สำหรับการสำรวจ ครั้งหลังพบว่ากลุ่มปะการังเข<mark>ากวางในบริเวณที่ตื้นจนถึงที่ลึกระดับ</mark> 8 เมตร ลดน้อยลงมาก เพราะ ั้ ี่ ได้ตายไปจากปรากฏการณ์ปะการังฟอกขาวเมื่อปี พ.ศ. 2538

3) อ่าวไทรเอ<mark>น</mark> ซึ่งอยู่ถัดขึ้นไปทางเหนือของแหลมแม่ยายเหนือ แนวปะการังก่อตัว ึ่ ต่อเนื่องตลอดแนวชายฝั่ง

> พ.ศ. 2536 มีปะการังที่มีชีวิตเฉล ยรอยละ 55 ± 6 ี่

พ.ศ. 2541 มีปะการังที่มีชีวิต ลดลงเหลือร้อยละ 39 ± 11

ชนิดปะการังที่พบมาก ได้แก่ ปะการังโขด ปะการังผิวยู่ยี่ และปะการังนิ้วมือ ี่

ขรุขระ

45–80

4) อ่าวจากอยู่ตอนบนสุดของเกาะสุรินทร์เหนือถัดจากปลายแหลมของอ่าวไทรเอน พ.ศ. 2536 มีปะการังที่มีชีวิตเฉลี่ยร้อยละ 40 ± 15 ี่

 พ.ศ. 2541 มีปะการังทม ี่ ีชีวิต เพ มข ึ้นเปนรอยละ 51 ± 11 ิ่

ี ขึ้นดิปะการังที่พบมาก ได้แก่ ปะการังโขด ปะการังไฟแบบแผ่น และปะการัง ี่ ดาวใหญ่ โดยพบปะการังเขากวาง และปะการังสีน้ำเงิน เพิ่มขึ้นมาก ้ํ

5) อ่าวทรายแดง อยู่ถัดจากอ่าวจากไปทางทิศตะวันตก พ.ศ. 2536 มีปะการังที่มีชีวิตเฉลี่ยร้อยละ 35 ± 16 ี่ พ.ศ. 2541 มีปะการังที่มีชีวิต ลดลงเหลือร้อยละ 26 ± 17

ชนิดปะการังที่พบมาก ได้แก่ ปะการังโขด ปะการังดอกกะหล่ำ ปะการังเขากวาง ี่ ่ํ และปะการังชองเล็กแบบแผน

6) อ่าวไม้งาม อยู่ทิศตะวันตกเป็นอ่าวขนาดใหญ่ และมีอ่าวไม้งามน้อยอยู่ทาง ทิศเหนือต่อเนื่องกับอ่าวไม้งาม

พ.ศ. 2536 มีปะการังที่มีชีวิตเฉลี่ยร้อยละ 50 ± 8 ี่

พ.ศ. 2541 มีปะการังที่มีชีวิต ลดลงเหลือร้อยละ 33 ± 11

ชนิดปะการังที่พบมาก ได้แก่ ปะการังโขด ปะการังไฟ ปะการังดอกกะหล่ำ<br>ปะการังเขากวาง และปะการังดาวใหญ่ ความลึกสุดของแนวปะการังในจุดเหล่านี้อยู่ที่ระดับ ี่ ี้ อยูท ระดับ 7 – 10 เมตร

### **3.13.3 เกาะสตอรค**

พบแนวปะการังก่อตัวได้หนาแน่น บริเวณชายฝั่งทิศใต้ ทิศตะวันออก และ ทิศเหนือ พื้นที่แนวปะการังทั้งหมดประมาณ 0.8 ตารางกิโลเมตร มีสภาพเสื่อมโทรมจนถึง ื้ สมบูรณดี

พ.ศ. 2541 พบปะการังที่มีชวีิตอยูในชวงรอยละ 30 – 50

พบปะการังส่วนใหญ่ ได้แก่ ปะการังโขด และปะการังเขากวาง โดยกระจายสิ้นสุด ิ้ ที่ระดับความลึกประมาณ 10 เมตร ส่วนบริเวณชายฝั่งตะวันตก เป็นแนวโขดหินที่มีปะการังขึ้ ี่ ี่ ึ้ ที่ระดับความลึกประมาณ 10 เมตร ส่วนบริเวณชายฝั่งตะวันตก เป็นแนวโขดหินที่มีปะการังขึ้น<br>ประปราย มีปะการังที่มีชีวิตเฉลี่ยร้อยละ 5-15 พบปะการังอ่อนดอกเห็ดขึ้นอยู่ทั่วไป บางช่วง ี่ ึ้ ใกล้จุดทางตอนใต้ พบปะการังสีน้ำเงิน

## **3.13.4 เกาะปาชุมบา หรือเกาะมังกร**

พบแนวปะการังก่อตัวอย่างหนาแน่นทางด้านชายฝั่งทิศตะวันออกและทิศเหนือ พื้นที่แนวปะการังรวมทั้งหมดประมาณ 0.11 ตารางกิโลเมตร มีทั้งส่วนที่อยู่ในสภาพที่เสื่อมโทรม ื้ ั้ สมบูรณปานกลางจนถึงสมบูรณดี

พ.ศ. 2541 มีปะการังที่มีชีวิตอยู่ในช่วงร้อยละ 20 – 65 เฉลี่ยร้อยละ 36 ± 16 ี่ โดยในจุดที่มีแนวปะการังอุดมสมบูรณเปนดงปะการังเขากวาง ที่ขึ้ นอยางหนาแนน ตั้งแต่ระดับที่ตื้นจนสิ้นสุดความลึกที่ประมาณ 15 เมตร ชายฝั่งด้านทิศใต้และทิศตะวันตก เป็นแนว ั้ ิ้ โขดหิน มีปะการังที่มีชีวิตอยู่ในช่วงร้อยละ 10 – 30 เฉลี่ยร้อยละ 17 ± 7 ส่วนใหญ่เป็นปะการังไฟ ี่ ี่ และพบปะการังดอกเห็ดข นอยูทั่วไปึ้

เมื่อวันที่ 26 ธันวาคม พ.ศ. 2547 เกิดเหตุการณ์คลื่นสึนามิ (Tsunami) พัดถล่ม สร้าง ื่ ความเสียหายกับแนวปะการัง โดยปะการังที่ได้รับผลกระทบจากคลื่นสึนามิ เป็นแนวปะการังที่อยู่ ื่ ในส่วนที่เป็นช่องแคบหรือบริเวณร่องน้ำระหว่างเกาะ ซึ่งไปเสริมให้แรงกระทำของคลื่นมีความ รุนแรงมากขึ้น ซึ่งสอดคล้องกับรายงานการสำรวจและประเมินผลกระทบจากเหตุการณ์ธรณีพิบัติ ึ้ ึ่ ภัยต่อทรัพยากรชายฝั่งทะเลในทะเลอันดามัน (กรมทรัพยากรทางทะเลและชายฝั่ง, 2548) บริเวณ เหล่านี้ ได้แก่ อ่าวช่องขาด ซึ่งอยู่ระหว่างเกาะสุรินทร์เหนือและเกาะสุรินทร์ใต้ บริเวณรอยต่อ ึ่ ระหว่างเกาะสุรินทร์ใต้และเกาะต<sub>ิ</sub>อรินลา คือร่องตอรินลาและบริเวณอ่าวผักกาด เป็นบริเวณที่ได้รับ ความเสียหายมากที่สุด สำหรับแนวปะการังบริเวณอื่นๆ ได้รับความเสียหายปานกลาง ผลกระทบ  $\mathcal{L}^{\mathcal{L}}(\mathcal{L}^{\mathcal{L}})$  and  $\mathcal{L}^{\mathcal{L}}(\mathcal{L}^{\mathcal{L}})$  and  $\mathcal{L}^{\mathcal{L}}(\mathcal{L}^{\mathcal{L}})$ ื่ ส่วนใหญ่เกิดกับปะการังที่เป็นโคลโลนีเดี่ยว<mark>ๆ ที่เกิดการแตกหักและก้อนปะการังที่พลิกคว่ำและ</mark> ี่ ยังมีอีกหลายโคลโลนีที่ถูกทรายกลบทับ

การประเมินขีดความสามารถในการรองรับนักท่องเที่ยวที่จัดทำขึ้นโดยอุทยานแห่งชาติหมู่ ี่ เกาะสุรินทร์ ทำให้ทราบว่า มีปลามากกว่า 270 ชนิด และปะการังแข็ง 70 ชนิด ซึ่งสามารถ ึ่ นำไปใช้เป็นข้อมูลในการที่จะทำให้ทราบว่ามีการปกคลุมของปะการังสูงกว่าร้อยละ 75 ทาง ตะวันออกเฉียงเหนือของหมู่เกาะ อย่างไรก็ตามผลสรุปความเสียหายที่เกิดจากคลื่นสึนามิ เมื่อวันที่ 26 ธันวาคม พ.ศ. 2547 ทำให้ทราบว่ามีแนวปะการังที่มีชีวิตถูกทำลายลงไปร้อยละ 8 ื่ ี่ (ไคลฟ วิลเคนสัน และคณะ : 68) สําหรับเกณฑการจัดระดับความเสียหายแสดงในตารางที่ 3.1

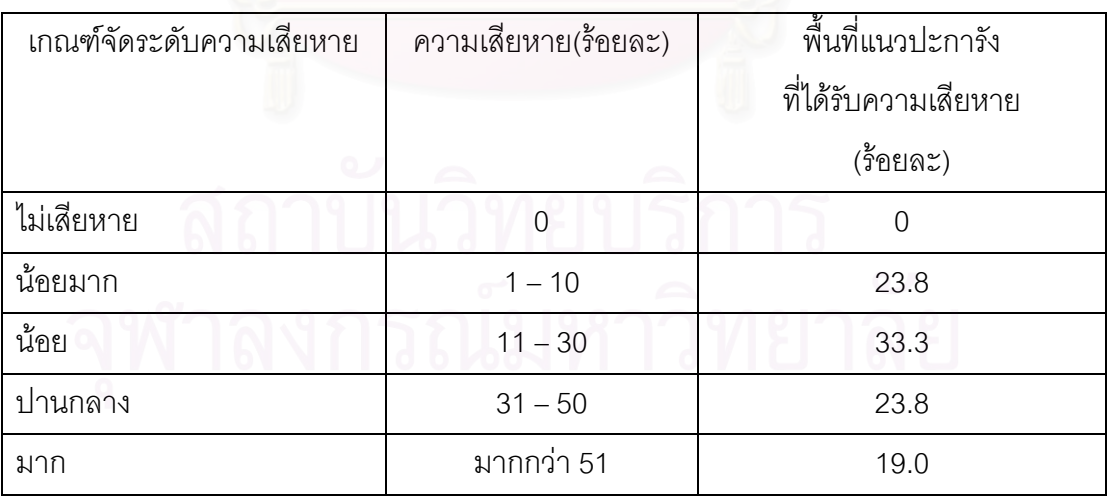

ตารางท ี่ 3.1 เกณฑจัดระดับความเสียหาย

สำหรับผลการสำรวจของทีมสำรวจภาคสนามของมหาวิทยาลัยเกษตรศาสตร์ ระหว่างวันที่ 8 - 16 มกราคม พ.ศ. 2548 ได้สรุปผลกระทบของคลื่นสึนามิต่อแนวปะการังหมู่เกาะสุรินทร์ โดยแสดง จำนวนร้อยละ ตามระดับผลกระทบซึ่งจำแนกเป็น 5 ระดับ ดังตารางที่ 3.2

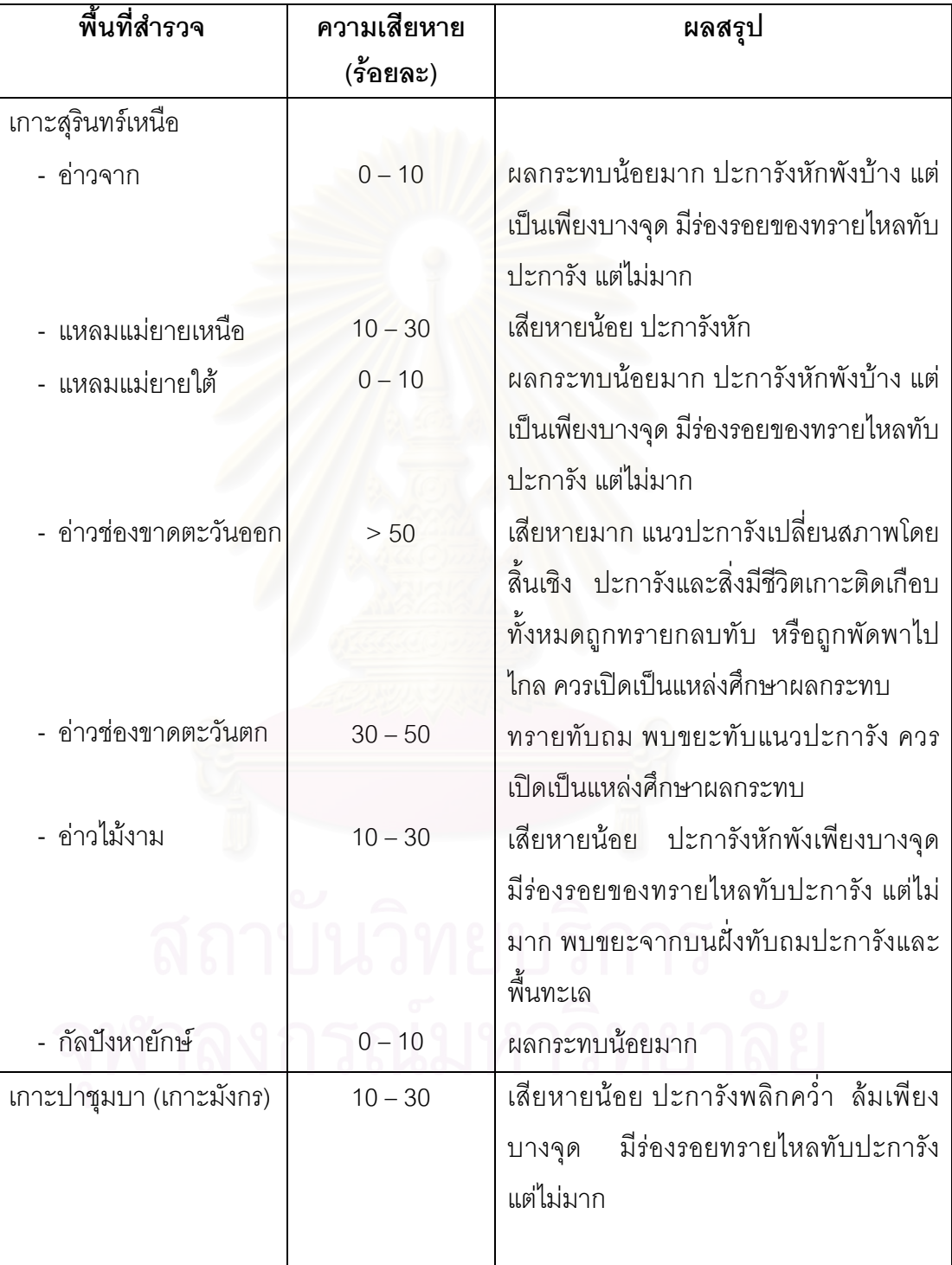

ตารางที่ 3.2 ผลสรุปพื้นที่ต่างๆ ของอุทยานแห่งชาติหมู่เกาะสุรินทร์ ที่ได้รับผลกระทบจาก คล นสึนามิ (Tsunami) ธันวาคม พ.ศ. 2547 ื่

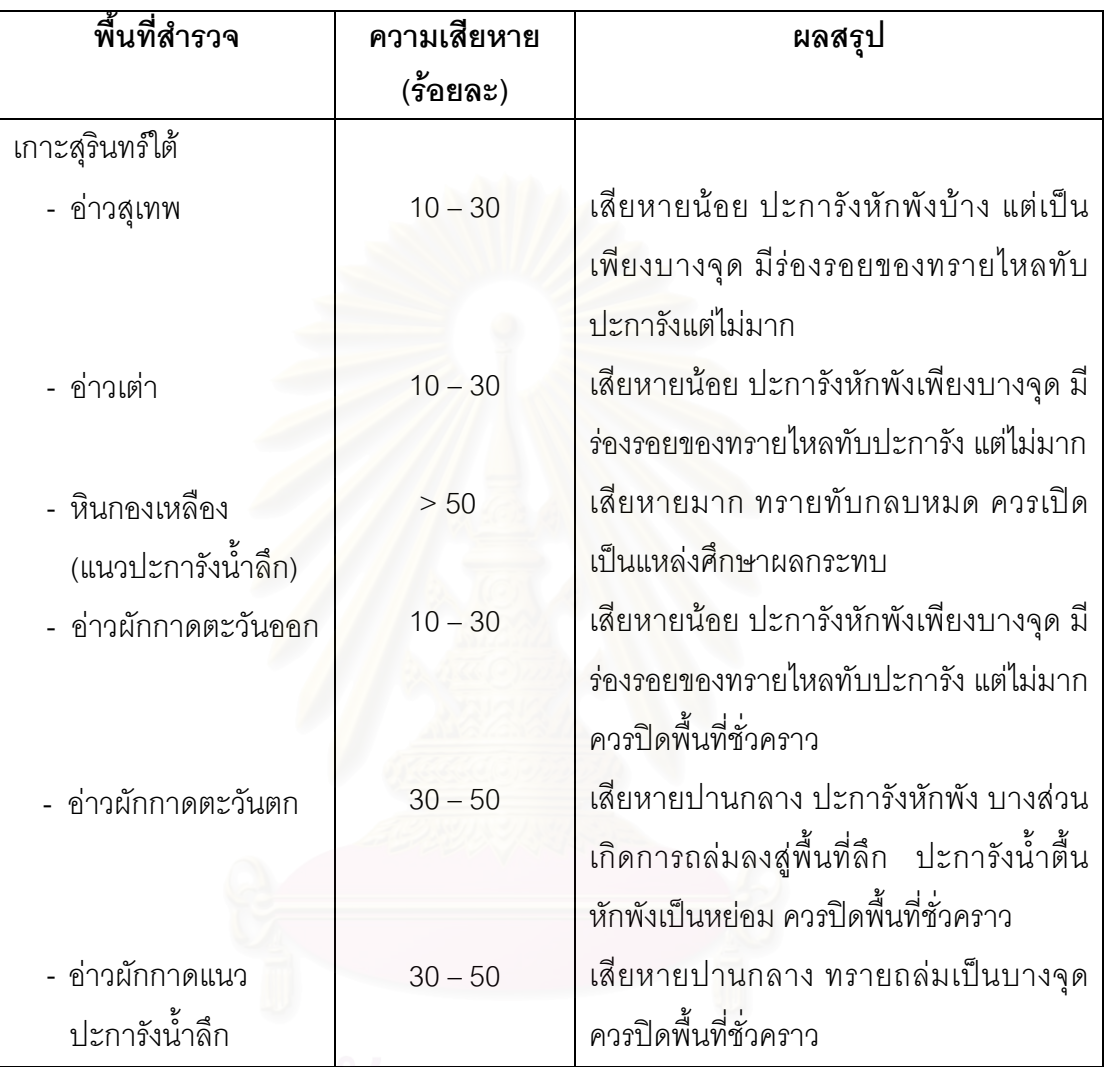

ตารางที่ 3.2(ต่อ) ผลสรุปพื้นที่ต่างๆ ของอุทยานแห่งชาติหมู่เกาะสุรินทร์ ที่ได้รับผลกระทบจาก คล ื่ นสึนามิ (Tsunami) ธันวาคม พ.ศ. 2547

## **3.14 การทองเท ี่ยวในแนวปะการัง**

#### **3.14.1 ขอมูลนักทองเท ยว ี่**

อุทยานแหงชาติหมูเกาะสุรินทร เปนอุทยานแหงชาติทางทะเลท ี่ไดรับความนิยม จากนักท่องเที่ยวในอันดับต้นๆ ของประเทศ ถึงแม้จะอยู่ห่างจากฝั่งแผ่นดินเป็นระยะทางไกล มากกว่าอุทยานแห่งชาติทางทะเลแห่งอื่นๆ แต่เนื่องจากมีชื่อเสียง และได้รับการกล่าวจาก ื่ ื่ นักท่องเที่ยวที่ได้มาเยี่ยมชม ต่างกล่าวถึงสภาพพื้นที่ของอุทยานแห่งชาติหมู่เกาะสุรินทร์ว่า มี  $\mathcal{L}^{\text{max}}_{\text{max}}$ ื้ สภาพแนวปะการังน้ำตื้นที่มีความงดงามที่สุดในประเทศไทย ธรรมชาติสวยงาม สงบเงียบ ทำให้ ื้ ี่  $\mathcal{L}^{\text{max}}_{\text{max}}$ จำนวนนักท่องเที่ยวมีอัตราการเติบโตเพิ่มมากขึ้นทุกปี (ภาพที่ 3.2 และ ตารางที่ 3.3) ี่ ึ้

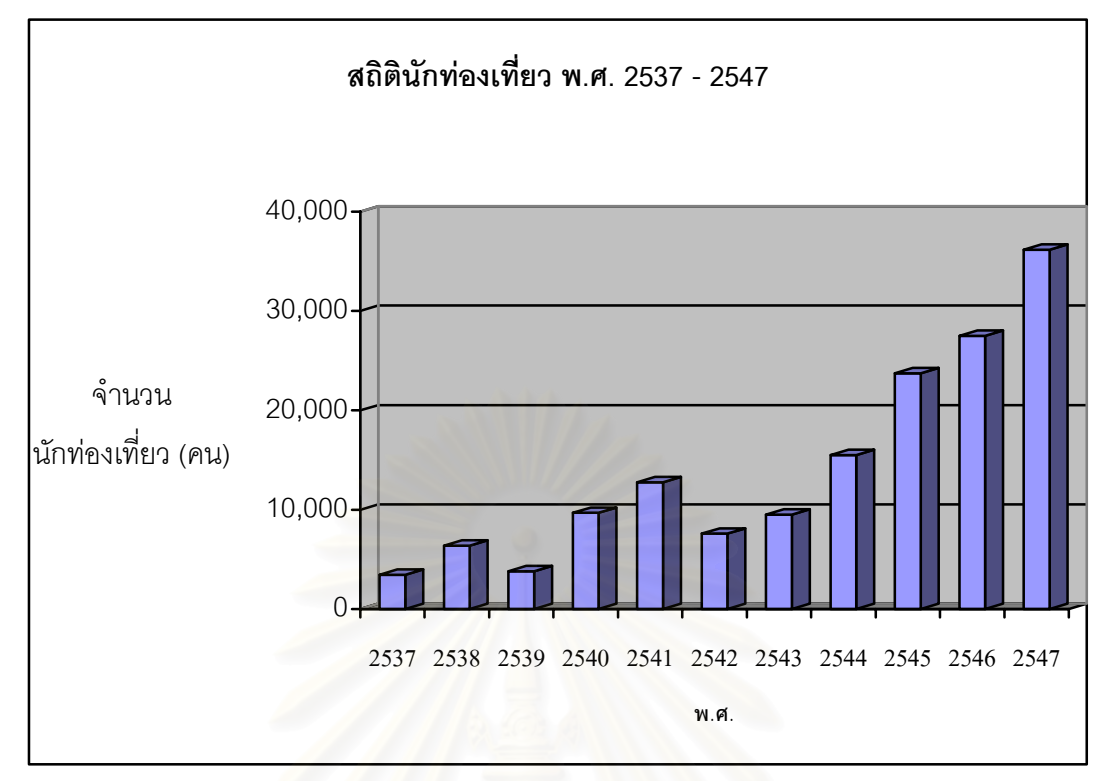

ภาพที่ 3.2 แผนภูมิแสดงจำนวนนักท่องเที่ยวที่เดินทางมาอุทยานแห่งชาติหมู่เกาะสุรินทร์

พ.ศ. 2537 – 2547

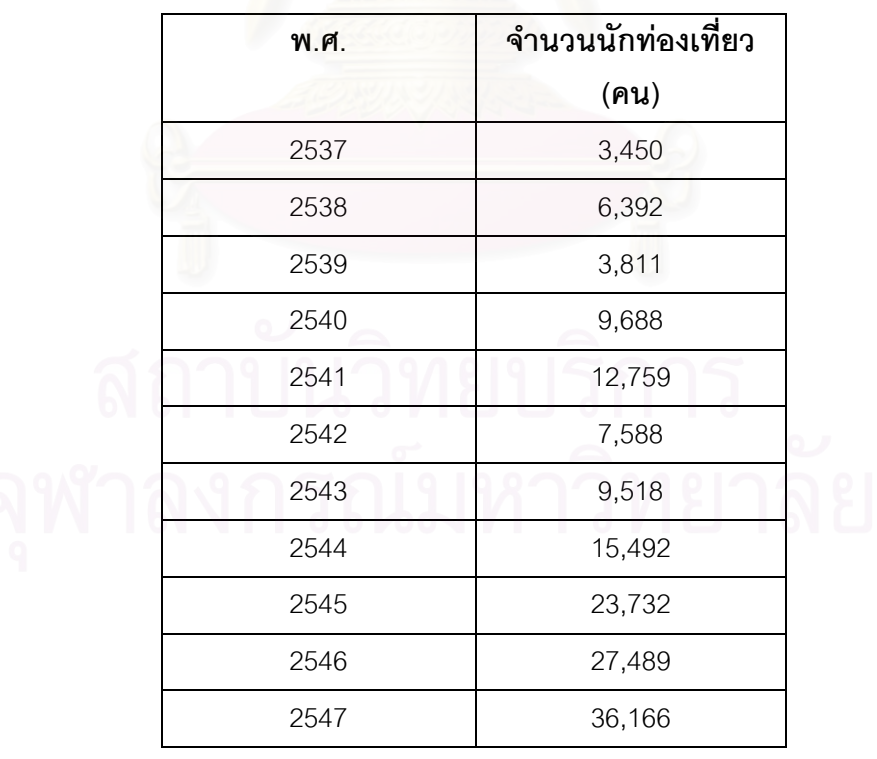

ตารางที่ 3.3 จำนวนนักท่องเที่ยวที่เดินทางมาอุทยานแห่งชาติหมู่เกาะสุรินทร์ ี่ พ.ศ. 2537-2547

จำนวนนักท่องเที่ยวเดินทางเข้ามาเยี่ยมชมอุทยานแห่งชาติหมู่เกาะสุรินทร์ในระหว่าง ี่ ี่ เดือนพฤศจิกายน ถึงเดือนพฤษภาคม ของทุกปี ซึ่งเป็นช่วงเปิดพื้นที่อุทยานฯ สำหรับการ  $\mathcal{L}^{\mathcal{L}}$ ท่องเที่ยว เนื่องจากเป็นช่วงปลอดลมมรสุม คลื่นลมสงบ ปลอดภัยจากการเดินทาง นักท่องเที่ยวเดินทางเข้ามามากในช่วงวันหยุดเทศกาล เช่น เทศกาลปีใหม่ เทศกาลสงกรานต์ ี่ ส่วนในเดือนมีนาคมถึงเดือนพฤษภาคม มีนักท่องเที่ยวเดินทางเข้ามาท่องเที่ยวเป็นจำนวนมาก ี่ ตลอด 3 เดือน เน ื่องจากเปนชวงเวลาปดภาคเรียน ของนักเรียน นิสิต นักศึกษา สวนชวงมรสุม คือ ระหว่างเดือนมิถุนายนถึงเดือนตุ<mark>ลาคม พบว่าไม่มีนักท่องเที่ยวเข้าไปเที่ยวใ</mark>นอุทยานแห่งชาติ หมู่เกาะสุรินทร์ เนื่องจากเป็นช่วงปิดอุทยานฯ ยกเว้นในช่วงเดือนตุลาคมที่พบนักท่องเที่ยว  $\mathcal{L}^{\mathcal{L}}(\mathcal{L}^{\mathcal{L}})$  and  $\mathcal{L}^{\mathcal{L}}(\mathcal{L}^{\mathcal{L}})$  and  $\mathcal{L}^{\mathcal{L}}(\mathcal{L}^{\mathcal{L}})$ จำนวนน้อยมาก สำหรับข้อมูลจำนวนนักท่องเที่ยวใน พ.ศ. 2548 ไม่สามารถระบุจำนวนที่แน่ชัดได้ เนื่องจากพื้นที่ และข้อมูลนักท่องเที่ยวได้สูญหายจากเหตุการณ์คลื่นสึนามิ (Tsunami) ถล่ม ื่ ื้ ื่ เมื่อปลาย พ.ศ. 2547 แต่คาดว่าจำนวนนักท่องเที่ยวน่าจะลดลงไม่ต่ำกว่าครึ่งหนึ่ง ของ พ.ศ. 2547 ี่ ึ่

#### **3.14.2 การจัดแบงพ นท ี่แนวปะการังเพ อการทองเท ยว ื้ ื่ ี่**

พื้นที่แนวปะการังภายในอุทยานแห่งชาติหมู่เกาะสุรินทร์ ได้มีการจำแนกพื้นที่เป็น ื้ ์<br>เ พื้นที่ต่างๆ ตามหลักการบริหารจัดการพื้นที่ของกรมอุทยานแห่งชาติ ที่ได้กำหนดคุณสมบัติของ ื้ พื้นที่ต่างๆ ตามวัตถุประสงค์การใช้ประโยชน์ หนึ่งในนั้นคือ พื้นที่บริการ ซึ่งเป็นพื้นที่สำหรับทำ ื้ ี่ กิจกรรมเพื่อการท่องเที่ยวภายในเขตอุทยานแห่งชาติ (แผนแม่บทอุทยานแห่งชาติหมู่เกาะสุรินทร์, ื่ 2540) ซึ่งคณะวนศาสตร์ (2547) ได้ใช้หลักเกณฑ์การจำแนกพื้นที่บริการดังกล่าว 3 ข้อ คือ ึ่ ื้

- สถาน<mark>ภาพทรัพยากรในพื้นที</mark>่
- ความปลอดภัย
- การเข้าถึงพื้นที่ ื้

สอดคล้องกับความเห็นของ ธรณ์ (2549) ที่จัดแบ่งพื้นที่ออกตามเกณฑ์ดังกล่าว โดย ื้ ให้รายละเอียด ดังนี้ ี้

1) สถานภาพทรัพยากรในพื้นที่ ได้แก่ แนวปะการังในพื้นที่ มีสถานภาพอย่างไร ซึ่ง นำข้อมูลที่ได้จากการสำรวจพื้นที่ภาคสนาม เป็นตัวกำหนดศักยภาพการท่องเที่ยวของทรัพยากรใน ื้ ี่ ี่ พ นที่นั้น ื้

2) ความปลอดภัย ในพื้นที่ดังกล่าวมีความปลอดภัยต่อการท่องเที่ยวระดับไหน มีกระแสน้ำเป็นอย่างไร สัตว์มีพิษในทะเล อยู่ใกล้กับเส้นทางเดินเรือมากน้อยแค่ไหน

3) การเข้าถึงพื้นที่ หมายถึง บริเวณแนวปะการังพื้นที่นั้นๆ มีทุ่นจอดเรือกี่ลูก ื้ เพียงพอหรือไม่ อยู่ห่างจากที่ทำการอุทยานฯ แค่ไหน เจ้าหน้าที่อุทยานฯ ใช้ระยะเวลาในการ เดินทางจากที่ทำการไปยังแนวปะการังพื้นที่นั้น นานเท่าไหร่

# **บทท ี่ 4**

## **การดําเนินการวิจัย**

การทำงานวิจัยในครั้งนี้จะบรรลุผลตามวัตถุประสงค์ของงานวิจัยได้ ผู้วิจัยได้ดำเนินการ ี้ วิจัยเปน 3 สวนใหญๆ คือ

1. การออกแบบระบบฐานข้อมูล เป็นขั้นตอนที่สำคัญที่จะทำให้ได้ข้อมูลตรงกับความ ั้ ต้องการของผู้ใช้ ถูกต้องสมบูรณ์ สามารถเชื่อถือได้ ลดความซ้ำซ้อนของข้อมูล ซึ่งฐานข้อมูลของ ื่ ระบบสารสนเทศภูมิศาสตร์เพื่อการเฝ้าระวังระบบนิเวศในแนวปะการัง บริเวณอุทยานแห่งชาติ หมู่เกาะสุรินทร์ จังหวัดพังงา ได้ออกแบบเป็น 2 ส่วน คือ ข้อมูลเชิงพื้นที่ (Spatial Data) และข้อมูล ื้ ลักษณะประจำ (Attribute Data) แล้วทำการเชื่อมโยงข้อมูลระหว่างกันโดยกำหนดค่ารหัส ประจำตัว (ID) ของแต่ละวัตถุ (Object) เป็นตัวเชื่อม ื่

2. การสำรวจภาคสนาม เป็นการเก็บข้อมูลภาคสนาม โดยสอบถามความต้องการของ ผู้ใช้ระบบ ได้แก่ เจ้าหน้าที่และผู้บริหารอุทยานแห่งชาติหมู่เกาะสุรินทร์ นักวิจัยและผู้เชี่ยวชาญด้าน ี่ ระบบนิเวศแนวปะการัง นักท่องเที่ยว รวมทั้งเฝ้าสังเกตพฤติกรรมการท่องเที่ยวของนักท่องเที่ยว ี่ และศึกษารูปแบบการท่องเที่ยวแนวปะการังของอุทยานแห่งชาติหมู่เกาะสุรินทร์ เพื่อให้ได้ข้อมูล ที่เหมาะสมถูกต้อง สำหรับการจัดทำฐานข้อมูลเพื่<mark>อการเฝ้าระวังระบบนิเวศในแนวปะกา</mark>รัง

3. การจัดทำโปรแกรมประยุกต์ เพื่อนำเสนอข้อมูลสารสนเทศภูมิศาสตร์เพื่อการเฝ้าระวัง ื่ ระบบนิเวศแนวปะการัง บริเวณอุทยานแห่งชาติหมู่เกาะสุรินทร์ จังหวัดพังงา ในลักษณะของการ เรียกค้นคืนข้อมูล แสดงผลข้อมูลในรูปของแผนที่ รูปภาพ ภาพเคลื่อนไหว รายงาน การเพิ่มและ แก้ไขข้อมูล โดยใช้การปรับแต่งและพัฒนาส่วนต่อประสานกราฟิกกับผู้ใช้ด้วยภาษาเบสิค ใน โปรแกรม Visual Basic 6.0

#### **4.1 การศึกษาขอมูลเบ องตน ื้**

เป็นการศึกษาจากเอกสาร ตำรา และรายละเอียดของงานวิจัยต่างๆ ้มีเนื้อหาและกา<mark>ร</mark> ื้ ดำเนินการวิจัยเกี่ยวข้องกับหัวข้อวิจัย ซึ่งเป็นข้อมูลขั้นทุติยภูมิ (Secondary Data) เช่น ข้อมูล ั้ สถานภาพสัตว์น้ำและปะการังในพื้นที่ ข้อมูลการจัดแบ่งพื้นที่สำหรับการบริหารจัดการ ข้อมูลสถิติ ื้ ของนักท่องเที่ยว รวมถึงแนวคิด ทฤษฎี ที่เกี่ยวข้องกับการเฝ้าระวังระบบนิเวศแนวปะการัง แนวคิด ี่ การบริหารจัดการพื้นที่อนุรักษ์ทางทะเล ข้อมูลกราฟิกต่างๆ ที่อยู่ในรูปแบบของแผนที่ สิ่งพิมพ์และ ี่ ิ่ แผนที่เชิงเลขจากหน่วยงานต่างๆ

### **4.1.1 อุปกรณที่ใชในการศึกษา**

4.1.1.1 อุปกรณ์สำหรับการสำรวจและเก็บข้อมูลภาคสนาม ได้แก่

- ชุดอุปกรณ์ดำน้ำลึกมาตรฐานครบชุด (Scuba) ได้แก่ หน้ากากดำน้ำ ้ํ ท่อหายใจ ถุงมือ ชุดยางกันหนาว ตีนกบ ชุดท่ออากาศต่อเข้ากับถังอากาศ เสื้อชูชีพ ถังอากาศ เข็มขัดตะกั่ว

- กล้องถ่ายภาพดิจิตอล พร้อมกล่องอะคิริคกันน้ำ
- กลองถายวีดีโอ มินิดีวี (Mini DV) พรอมกลองอะคิริคกันน้ํา
- แผ่นเก็บข้อมูลภาพถ่าย ความจุ 1 GB
- มวนวีดีโอ ความยาว 1 ชม.
- แผ่นกระดานพลาสติก พร้อมดินสอ จดบันทึกข้อมูลใต้น้ำ
- เทปสายวัดความยาวชนิด PVC สำหรับใช้งานใต้น้ำ จำนวน 2 ม้วน
- เคร องกําหนดตําแหนงทางภูมิศาสตร (Global Position System; GPS) ื่
- แผนที่อุทยานแห่งชาติหมู่เกาะสุรินทร์ ฉบับกรมอุทกศาสตร์ มาตราส่วน
- 1 : 20,000 พ.ศ. 2542
	- แผนพลาติกแสดงรูปปลาที่พบในแนวปะการัง
	- 4.1.1.2 อุปกรณสําหรับการวิเคราะหและสรุปผล ไดแก
		- เคร องคอมพิวเตอรโนตบุค (Notebook) ื่
		- เครื่องกราดภาพ (Scanner)
		- เคร องพิมพสีแบบพนหมึก (Inkjet Printer) ื่
		- เคร องพิมพสีแบบเลเซอร (Laser Printer) ื่
		- แผนซีดีอาร (CD-R) ความจุ 700 MB
		- แผนดีวีดีอาร (DVD-R) ความจุ 4.2 GB
		- โปรแกรมระบบปฏิบัติการสําหรับเคร องคอมพิวเตอรคือ โปรแกรม ื่

Microsoft Window XP

- โปรแกรมระบบสารสนเทศภูมิศาสตร์ คือโปรแกรม ArcGIS 9.1
- โปรแกรมภาพถายดาวเทียม คือ โปรแกรม PCI Geomatica V9.1และ

 $FNNI 4.2$ 

- โปรแกรมภาพถาย คือโปรแกรม Adobe Photoshop CS
- โปรแกรมสร้างฐานข้อมูล คือ โปรแกรม Microsoft Access 2003
- โปรแกรมสร้างส่วนต่อประสานกราฟิกกับผู้ใช้ คือ โปรแกรม Microsoft

Visual Basic 6.0

- โปรแกรมรายงานผลขอมูล คือโปรแกรม Crystal Report 9.0

4.1.1.3 แผนที่ต่างๆ ได้แก่

- แผนที่หมู่เกาะสุรินทร์ มาตราส่วน 1 : 50,000 ฉบับกรมแผนที่ทหาร พ.ศ. ี่ ี่

2541

- แผนที่หมู่เกาะสุรินทร์ มาตาราส่วน 1 : 20,000 จัดทำโดย กรมอุทกศาสตร์ ี่

พ.ศ. 2542

- แผนที่แสดงการบริหารจัดการพื้นที่อุทยานแห่งชาติหมู่เกาะสุรินทร์ จัดทำ ื้ ี่

โดย กรมป่าไม้ พ.ศ. 2538

- แผนที่แสดงตำแหน่งผลกระทบจากเหตุการณ์คลื่ (Tsunami) 26 ธันวาคม พ.ศ. 2547 จัดทำโดย กรมทรัพยากรชายฝั่ง กุมภาพันธ์ พ.ศ. 2548 - ขอมูลเชิงเลข ภาพถายดาวเทียมความละเอียดสูง IKONOS บันทึกเดือน

มกราคม พ.ศ. 2548

#### **4.2 การออกแบบระบบฐานขอมูล**

ข้อมูลที่นำมาจัดทำระบบฐานข้อมูลเพื่อการเฝ้าระวังระบบนิเวศในแนวปะการัง บริเวณ ี่ ้อุทยานแห่งชาติหมู่เกาะสุรินทร์ จังหวัดพังงา ผู้วิจัยทำการรวบรวมความต้องการของผู้ใช้ระบบ (User Requirement) ซึ่งได้แก่ เจ้าหน้าที่และผู้บริหารอุทยานแห่งชาติหมู่เกาะสุรินทร์ นักวิจัย และ ผู้เชี่ยวชาญด้านระบบนิเวศแนวปะการัง นักท่องเที่ยว โดยการสัมภาษณ์ จัดทำแบบสอบถาม และ ี่ ี่ อื่นๆ รวมทั้งการศึกษา และรวบรวมข้อมูลเกี่ยวกับระบบนิเวศแนวปะการัง การเฝ้าระวัง การใช้ ื่ ั้ ี่ ประโยชน์จากทรัพยากรระบบนิเวศแนวปะการังเพื่อการท่องเที่ยว ผลกระทบที่เกิดขึ้นต่อระบบ ื่ นิเวศแนวปะการัง จากเอกสาร งานวิจัยต่างๆ ที่ได้มีการจัดทำขึ้นเพื่อจะได้มาซึ่งข้อมูลที่มีความ ึ้ ถูกต้อง ตรงกับความต้องการของผู้ใช้มากที่สุด

การออกแบบและจัดเก็บข้อมูลในระบบฐานข้อมูล โดยนำข้อมูลต่างๆ ที่มีความสัมพันธ์กัน ี่ ซึ่งแต่เดิมจัดเก็บอยู่ในแต่ละแฟ้มข้อมูล นำมารวบรวมจัดเก็บไว้ในที่เดียวกัน ข้อมูลต่างๆ ที่ถูก ึ่ จัดเก็บเป็นฐานข้อมูล จะเป็นข้อมูลที่มีความสัมพันธ์กัน และเป็นข้อมูลที่ใช้สำหรับการดำเนินงาน การเฝ้าระวังระบบนิเวศในแนวปะการัง ของอุทยานแห่งชาติหมู่เกาะสุรินทร์ โดยเรียกฐานข้อมูล ที่จัดทำขึ้นนี้ว่าเป็น "ระบบฐานข้อมูล" (Database System) ดังภาพที่ 4.1 ึ้

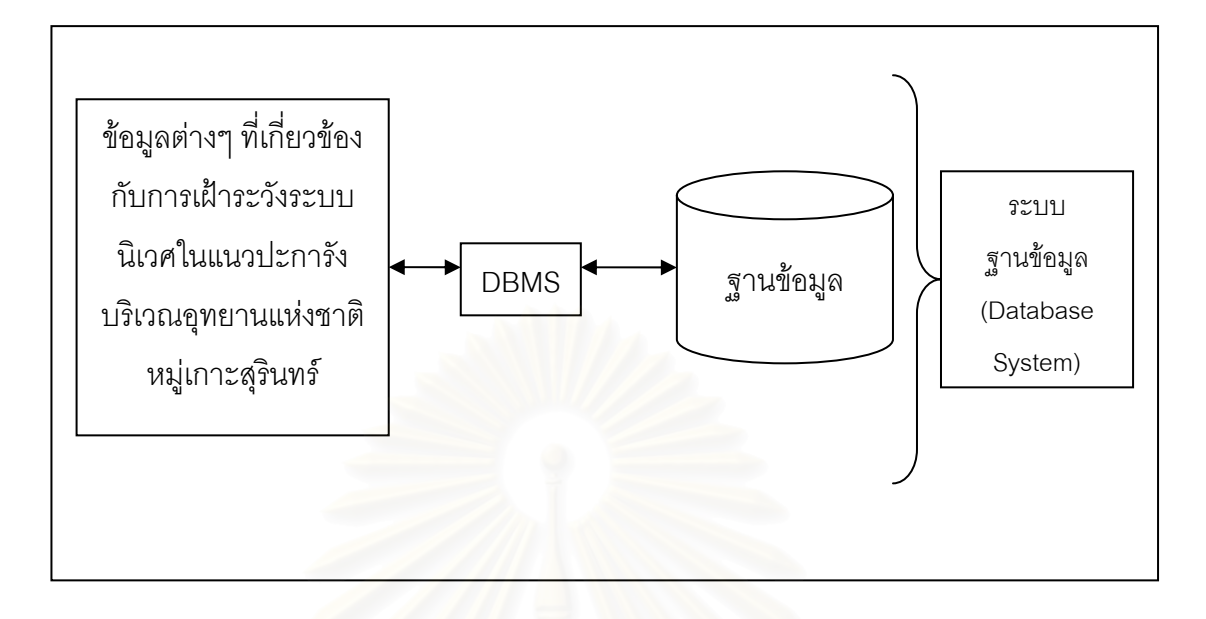

ภาพที่ 4.1 ระบบฐานข้อมูล (Database System) ดัดแปลงจาก กิตติ ภักดีวัฒนะกุล (2547)

#### **4.3 การสํารวจภาคสนาม**

 การสํารวจและเก็บขอมูลภาคสนามจัดทําขึ้น โดยมีวัตถุประสงคดังน ี้

- ศึกษาและทดสอบขั้นตอนของวิธีการเก็บข้อมูลภาคสนามเพื่อประเมินสภาพระบบนิเวศ ั้ แนวปะการัง ตามวิธีการของผู้เชี่ยวชาญด้านแนวปะการัง ี่

- เข้าใจสภาพของระบบนิเวศแนวปะการัง ลักษณะทางกายภาพ โครงสร้าง และการกระจาย ตัวของแนวปะการังในพื้นที่ศึกษา รวมทั้งรูปแบบกิจกรรมการท่องเที่ยวในแนวปะการังและ ั้ พฤติกรรมการท่องเที่ยวของนักท่องเที่ยว ี่ ี่

- สามารถออกแบบและสร้างฐานข้อมูลเพื่อการเฝ้าระวังระบบนิเวศในแนวปะการัง เพื่อให้ นักวิจัยและผู้เชี่ยวชาญด้านแนวปะการัง กรอกข้อมูลในระบบฐานข้อมูลเพื่อทำการทดสอบระบบ ี่ ฐานข้อมูลในขั้นตอนของการจัดทำโปรแกรมประยุกต์ต่อไป

สำหรับการสำรวจและเก็บข้อมูลภาคสนามในพื้นที่ศึกษา สามารถกระทำได้ตั้งแต่กลางเดือน ั้ พฤศจิกายนจนถึงกลางเดือนพฤษภาคมของทุกปี เนื่องจากเป็นช่วงฤดูกาลปลอดลมมรสุม คลื่นลม สงบ สภาพอากาศเหมาะสมสำหรับการสำรวจและเก็บข้อมูลภาคสนาม ผู้วิจัยจึงได้วางแผนเพื่อ ื่ ทำการสำรวจและเก็บข้อมูลภาคสนามหลายครั้ง ตั้งแต่ปี พ.ศ. 2547 – 2549 ซึ่งมีรายละเอียดและ ั้ ั้ ึ่ ี เหตุการณ์ที่ลำคัญดังนี้

- ครั้งที่ 1 วันที่ 9 มีนาคม ถึงวันที่ 4 พฤษภาคม พ.ศ. 2547 เป็นการสำรวจเพื่อศึกษา ั้ รูปแบบกิจกรรมการท่องเที่ยวในแนวปะการัง พฤติกรรมการท่องเที่ยวของนักท่องเที่ยว การใช้ ประโยชน์ทางพื้นที่ของอุทยานแห่งชาติหมู่เกาะสุรินทร์ และการสอบถามความต้องการการใช้ระบบ ื้ ี่ สารสนเทศจากผู้ใช้ รวมทั้งศึกษารูปแบบวิธีการประเมินสภาพแนวปะการังด้วยวิธีต่างๆ จาก ั้ ผู้เชี่ยวชาญด้านแนวปะการังในพื้นที่จริง เพื่อเตรียมความพร้อมสำหรับการเก็บข้อมูลเพื่อประเมิน ี่ ี่ สภาพแนวปะการังในครั้ งตอไป

- ครั้งที่ 2 วันที่ 10 -12 และวันที่ 24 – 29 มกราคม พ.ศ. 2548 เป็นการสำรวจและเก็บ ั้ ข้อมูลครั้งสำคัญ หลังจากเกิดเหตุการณ์แผ่นดินไหวขนาดความรุนแรง 9.3 ริกเตอร์ เมื่อวันที่ ั้ 26 ธันวาคม พ.ศ. 2547 บริเวณชายฝั่งตะวันตกเฉียงเหนือของเกาะสุมาตรา แผ่นดินไหวครั้งนี้ ี้ มีความรุนแรงมากที่สุดในรอบ 40 ปี และเป็นอันดับสองในรอบ 70 ปี ผลของการเกิดแผ่นดินไหว ี่ ทำให้เกิดร<sub>ั</sub>อยแตกยาว 1,300 กิโลเมตร ใต้ทะเล แผ่นเปลื<mark>่อ</mark>กโลกบริเวณดังกล่าวเลื่อน 15 เมตร ไปตาม Subduction zone ทำให้แผ่นเปลือกโลกชื่อ แผ่นอินเดียมุดลงไปใต้แผ่นพม่า เป็นผลทำให้ เกิดคลื่นสึนามิ (Tsunami) ตามมา (จุฬาลงกรณ์มหาวิทยาลัย, 2548) พัดถล่มหมู่เกาะต่างๆ และ ื่ ชายฝั่งทะเลรอบมหาสมุทรอินเดี<mark>ย</mark> รวมทั้งที่อุทยานแห่งชาติหมู่เกาะสุรินทร์ เกิดความเสียหายต่อ ั้ พื้นที่อุทยานฯ เป็นอย่างม<mark>าก การสำรวจครั้งนี้ เป็นการสำรวจ</mark>ร่วมกับคณะทีมงานของ ดร.ธรณ์ ื้ ี่ ั้ ธำรงนาวาสวัสดิ์ ภาควิชาวิทยาศาสตร์ทางทะเล คณะประมง มหาวิทยาลัยเกษตรศาสตร์ ซึ่งได้รับ มอบหมายจากกระทรวงทรัพยากรธรรมชาติและสิ่งแวดล้อมให้เป็นผู้สำรวจในพื้นที่ดังกล่าวเพื่อ ิ่ ื่ สรุปผลความเสียหายอย่างเร่งด่วน ซึ่งผลการสำรวจในครั้งนี้ ได้กล่าวไว้ในบทที่ 3 พื้นที่ศึกษา ึ่ ื้ เนื่องจากภัยพิบัติจากคลื่นสึนามิในครั้งนี้ ได้สร้างความเสียหายให้กับชีวิตและทรัพย์สิน รวมทั้ง ื่ ื่ ั้ ทรัพยากรธรรมชาติทางทะเลเป็นอย่างมาก กรมอุทยานฯ ซึ่งเป็นผู้ดูแลและรับผิดชอบพื้นที่อุทยาน แห่งชาติหมู่เกาะสุรินทร์ ได้ออกประกาศปิดพื้นที่อุทยานแห่งชาติหมู่เกาะสุรินทร์ รวมทั้งอุทยาน ื้ ี่ ั้ แห่งชาติทางทะเลอื่นๆ ที่ได้รับผลกระทบจากเหตุการณ์ครั้งนี้ เพื่อประเมินสภาพความเสียหายและ ื่ ั้ ผลกระทบที่เกิดขึ้น จึงทำให้การเก็บข้อมูลภาคสนาม จำเป็นต้องเลื่อนออกไปจนกว่าจะมีคำสั่ง ึ้ ั่ ประกาศเปดอุทยานแหงชาติหมูเกาะสุรินทรอีกครั้ง

- คร งท ี่ 3 วนทั ี่ 7 – 13 มิถุนาย 2548 เปนการสํารวจสภาพแนวปะการังหลังจากเหตุการณ ั้ คลื่นสึนามิ พัดถล่มอุทยานแห่งชาติหมู่เกาะสุรินทร์ 6 เดือน เพื่อติดตามความเปลี่ยนแปลงที่เกิด ื่ ื่ ขึ้นกับระบบนิเวศแนวปะการัง รวมทั้งสำรวจตำแหน่งเพื่อติดตั้งทุ่นจอดเรือในแนวปะการัง การ ึ้ ื่ ั้ สํารวจคร งน ั้ ้ เป็นการสำรวจร่วมกับคณะติดตั้งทุ่นจอดเรือ ั้ ดังกัดกรมอุทยานฯ กระทรวง ทรัพยากรธรรมชาติและสิ่งแวดล้อม ระหว่างการเดินทางจากชายฝั่งทะเลจังหวัดภูเก็ตไปอุทยาน ิ่ แห่งชาติหมู่เกาะสุรินทร์ เรือโดยสารที่คณะสำรวจพร้อมผู้วิจัยที่เดินทางโดยสาร เผชิญกับคลื่นลม

มรสุมขนาดใหญ่ ความสูงของคลื่น 3 – 6 เมตร เป็นเหตุให้เรืออัปปางจมลงกลางทะเลบริเวณเกาะ ื่ หนึ่ง อุทยานแห่งชาติหมู่เกาะสิมิลัน ซึ่งอยู่ทางทิศใต้ห่างจากอุทยานแห่งชาติหมู่เกาะสุรินทร์ ึ่ ประมาณ 70 กิโลเมตร ข้อมูลต่างๆ และอุปกรณ์สำหรับการสำรวจภาคสนามที่ผู้วิจัยนำติดตัวไป ได้สูญหายจมทะเลไปพร้อมกับเรือ เป็นเหตุให้ผู้วิจัยต้องทำการเก็บข้อมูลและสำรวจภาคสนาม ซ าอีกครั้ง ในชวงการเปดอุทยานฯ ในเดือนพฤศจิกายนตอไป ้ํ

- คร งท ี่ 4 ชวงเดือนธันวาคม พ.ศ. 2548 ถึง เดือนมีนาคม พ.ศ. 2549 เปนการเก็บขอมูล ั้ ภาคสนาม โดยเลือกพื้นที่ตัวอย่างจากข้อมูล งานวิจัยที่ได้รายงานข้อมูลสภาพของแนวปะการังที่มี ความอุดมสมบูรณ์และมีกิจกรรมกรรมการท่องเที่ยวในแนวปะการังในพื้นที่นั้น สำหรับวิธีสำรวจ ี่ และเก็บข้อมูลเพื่อประเมินสภาพระบบนิเวศแนวปะการัง ผู้วิจัยได้เลือกวิธี Video Belt Transect นำผลที่ได้จากการเก็บข้อมูลมาวิเคราะห์และสรุปผลข้อมูลของสถานภาพระบบนิเวศแนวปะการัง เพื่อนำผลข้อมูลที่ได้มาจัดทำฐานข้อมูล และกรอกข้อมูลในโปรแกรมประยุกต์ที่ได้เตรียมจัดทำขึ้น<br>ไว้ต่อไป ื่ ึ้

## **4.3.1 การเก็บขอมูลระบบนิเวศแนวปะการัง**

การเลือกพื้นที่เพื่อทำการเก็บข้อมูลระบบนิเวศแนวปะการัง ได้ทำการเลือกพื้นที่ ื่ สำรวจตามเอกสาร และการวิจัยซึ่งรายงานผลของสถานภาพแนวปะการังซึ่งยังคงมีความอุดม สมบูรณ์และมีกิจกรรมการท่องเที่ยวในแนวปะการัง กำหนดพื้นที่สำรวจจำนวน 6 สถานี ได้แก่ ื้

- 1) อาวมังกร เกาะปาชุมบาหรือเกาะมังกร
- 2) อาวสุเทพ เกาะสุรินทรใต
- 3) แหลมแมยายเหนอื เกาะสุรินทรเหนือ
- 4) อาวชองขาดฝ งตะวันออกเกาะสุรินทรเหนือ
- 5) อาวเตา เกาะสุรินทรใต
- 6) อาวผักกาด เกาะสุรินทรใต

 ทําการเก็บขอมูลภาคสนามดวยวิธี Video Belt Transect จํานวน 3 ครั้ง ดังน ี้ คร งท ี่ 1 วันท ี่ 16 – 19 ธันวาคม พ.ศ. 2548 ั้ ครั้งที่ 2 วันที่ 21 – 24 กุมภาพันธ์ พ.ศ. 2549 ั้ คร งท ี่ 3 วันท ี่ 11 – 14 มีนาคม พ.ศ. 2549 ั้

ลำหรับเหตุผลการเลือกพื้นที่เพื่อกำหนดให้เป็นสถานีสำรวจ นอกจากจะนำข้อมูล ื้ ื่ จากการรายงานผลงานวิจัย และผลการศึกษาในอดีตมาเปนเกณฑแลว ไดพิจารณาจากระยะทาง และเวลาในการเดินทางจากที่ทำการอุทยานแห่งชาติฯ อ่าวช่องขาด ไปยังพื้นที่นั้น รวมทั้งความ ื้ ั้

ปลอดภัยจากคลื่นลม สำหรับการเก็บข้อมูลภาคสนามในช่วงเวลาดังกล่าว ในสภาพปกติจะเป็น ื่ ช่วงเวลาที่สภาพอากาศ และคลื่นลมสงบ แต่ ณ ช่วงเวลาในการเก็บข้อมูลจริงปรากฏว่าเป็นช่วงที่ ี่ ื่ มรสุมตะวันออกเฉียงเหนือมีกำลังแรงมาก บริเวณฝั่งตะวันออกของหมู่เกาะสุรินทร์ และพื้นที่ต่างๆ ที่อยู่ถัดจากปลายแหลมของอ่าวต่างๆ คลื่นมีความสูง 1 – 2 เมตร ซึ่งอาจเป็นอันตรายต่อการ ี่ ื่ โดยสารด้วยเรือหางยาว เพื่อทำการเก็บข้อมูลในพื้นที่ดังกล่าว ดังนั้นผู้วิจัยจึงได้เลือกพื้นที่สำหรับ ื่ ั้ ื้ ี่ เก็บข้อมูลภาคสนามบริเวณทิศตะวันตกของหมู่เกาะสุรินทร์ และบริเวณอ่าวขนาดใหญ่ ซึ่งสามารถ กำบังคลื่นลมได้ดี ยกเว้นการเก็บข้อมูลครั้งที่ 3 ซึ่งเป็นช่วงที่สภาพภูมิอากาศ และคลื่นลมสงบ จึง ั้ ื่ สามารถเดินทางไปเก็บขอมูลบริเวณทิศตะวันออกและทิศใตของหมูเกาะสุรินทรได

การสํารวจระบบนิเวศแนวปะการัง ไดศึกษาความหลากหลายของรูปทรงปะการัง (Life form) อัตราการมีชีวิตของปะการัง (Life coral) องค์ประกอบและความหนาแน่นของชุมชนสิ่งมีชีวิต ขนาดใหญ (Coral community) ดวยวธิี Video Belt Transect (English *et. al.,* 1997) โดยการ บันทึกภาพใต้น้ำ เทปวีดิทัศน์ และบันทึกพิกัดจุดทางภูมิศาสตร์ด้วยเครื่องระบุตำแหน่งทาง ้ํ ื่ ภูมิศาสตร (Global Positioning System : GPS) โดยมีรายละเอียดดังน ี้

การศึกษาทางด้<mark>านระบบนิเวศปะการัง เป็นการเก็บข้อมู</mark>ลสภาพแนวปะการังในแนวเส้น เทปเหมือนกับวิธีการ line intercept transect โดยใชความยาวเสนเทปของ transect line ความยาว 20 เมตร จํานวน 3 transect (ซ า)ซ งดัดแปลงจากวิธีของ English *et al*. (1997) ท ้ํ ึ่ กำหนดให้ใช้จำนวน 5 transect (ซ้ำ) ทำการบันทึกข้อมูลปะการังบริเวณด้านข้างของแนวเส้นเทป ้ํ ด้วยกล้องบันทึกภาพใต้น้ำ (video recorder)

การศึกษาทางด้านความหลากหลาย และการกระจายลักษณะโครงสร้างของแนวปะการัง การประเมนผลกระทบ ิ และการติดตามการเปลี่ยนแปลงของระบบนเวศแนวปะการ ิ ัง สําหรับการ วิเคราะห์ข้อมูลด้วยวิธี Video Belt Transect จะศึกษาและวิเคราะห์ข้อมูลในระดับรูปทรง (Life form) ของปะการังเท่านั้น ัน เนื่องจากการจำแนกข้อมูลถึงระดับกลุ่ม (Family) หรือระดับชนิด ื่ (Species) ผู้ศึกษาจะต้องมีประสบการณ์และความเชี่ยวชาญพอสมควร โดยเก็บข้อมูลชิ้นส่วนของ ิ้ ปะการังนั้นขึ้นมาเพื่อจำแนกดูโครงสร้างหินปูนภายในตัวปะการังด้วยกล้องจุลทรรศน์ จึงจะจำแนก ชนิด (Species) ได้อย่างถูกต้อง (ภาพที่ 4.2) การบันทึกภาพ ควรกำหนดให้หน้าเลนส์ของกล้อง บันทึกภาพมีระยะห่างระหว่างจุดโฟกัส (focus) กับพื้นประมาณ 25 เซนติเมตร ซึ่งสามารถบันทึก ึ่ ข้อมูลครอบคลุมพื้นที่ 25 ตารางเซนติเมตร ใช้ความเร็วในการบันทึกภาพประมาณ 10 เมตร/นาที ื้ หรือ line transect ละ 3 นาที และต้องกำหนดจุดเครื่องหมายสำหรับจุดเริ่มต้นในการบันทึกภาพ ื่ ิ่ ทุกครั้ง ทุก line transect โดยจะต้องมีการบันทึก วันที่ทำการเก็บข้อมูล, เวลา, ลำดับที่ของ line ั้ ี่ transect, ชื่อสถานี ก่อนทำการบันทึกภาพทุกครั้ง ื่

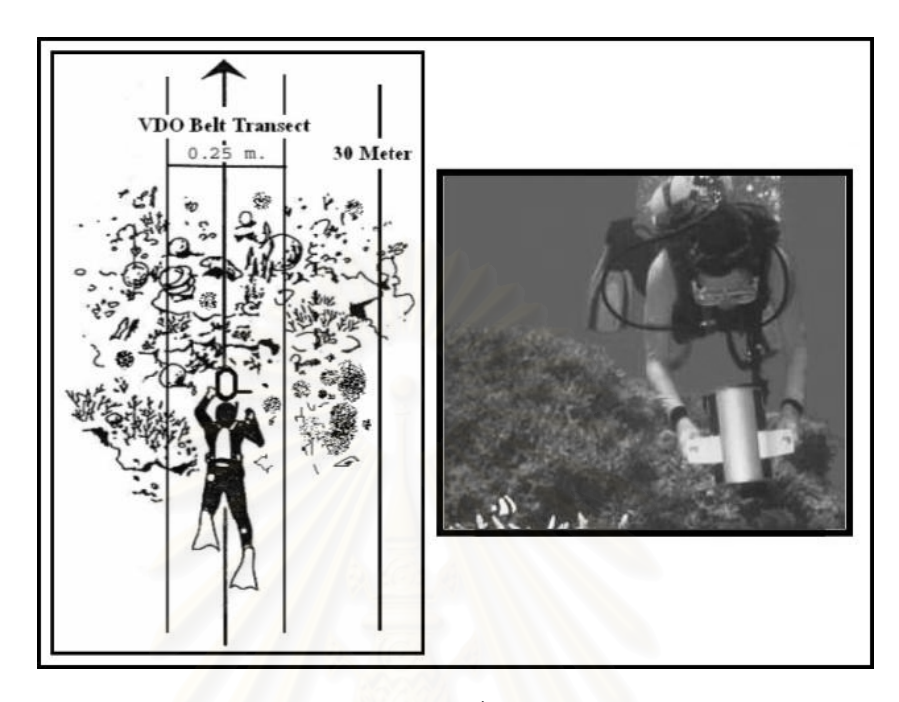

ภาพที่ 4.2 การเก็บข้อมูลเปอร์เซ็นต์ปกคลุมของสิ่งมีชีวิตหน้าดิน โดยวิธี Video Belt Transect ิ่ ดัดแปลงจาก English *et al*. (1997)

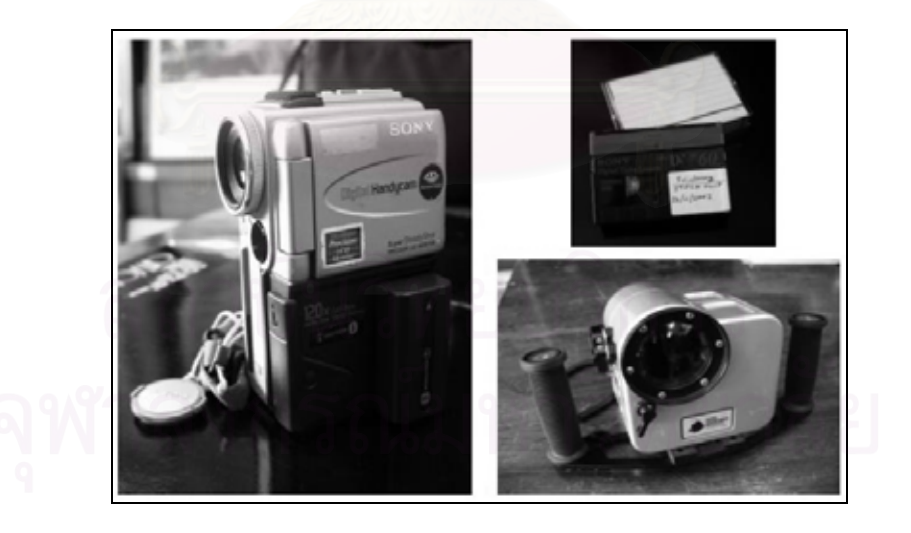

ภาพที่ 4.3 อุปกรณ์บันทึกภาพใต้น้ำ แหล่งที่มา : พงศ์ธีระ บัวเพ็ชร (2547)

#### **4.3.2 การวิเคราะหผลขอมูลภาคสนาม**

ึ การวิเคราะห์ข้อมูลด้วยวิธี video belt transect สามารถนำข้อมูลมาวิเคราะห์ได้ดังนี้ ี้ 4.3.2.1 นำเทปที่ทำการบันทึกข้อมูลโดยวิธี video belt transect มาฉายผ่านทาง จอมอนิเตอร์โทรทัศน์หรือจอมอนิเตอร์คอมพิวเตอร์ ทำการสุ่มหยุดภาพในแต่ละ transect ของการ ี บันทึกภาพด้วยวิดีโอ โดยการสุ่มหยุดภาพเป็นช่วงๆ โดยในแต่ละ line transect ที่มีความยาว 20 เมตร จะทำการสุ่มหยุดภาพทั้งหมด 50 ครั้ง (frame) โดยการแบ่งเป็นช่วงย่อยทุกๆ 10 เมตร จำนวน 20 ครั้ง/10 เมตร ในทุก line transect (ภาพที่ 4.4.) ั้

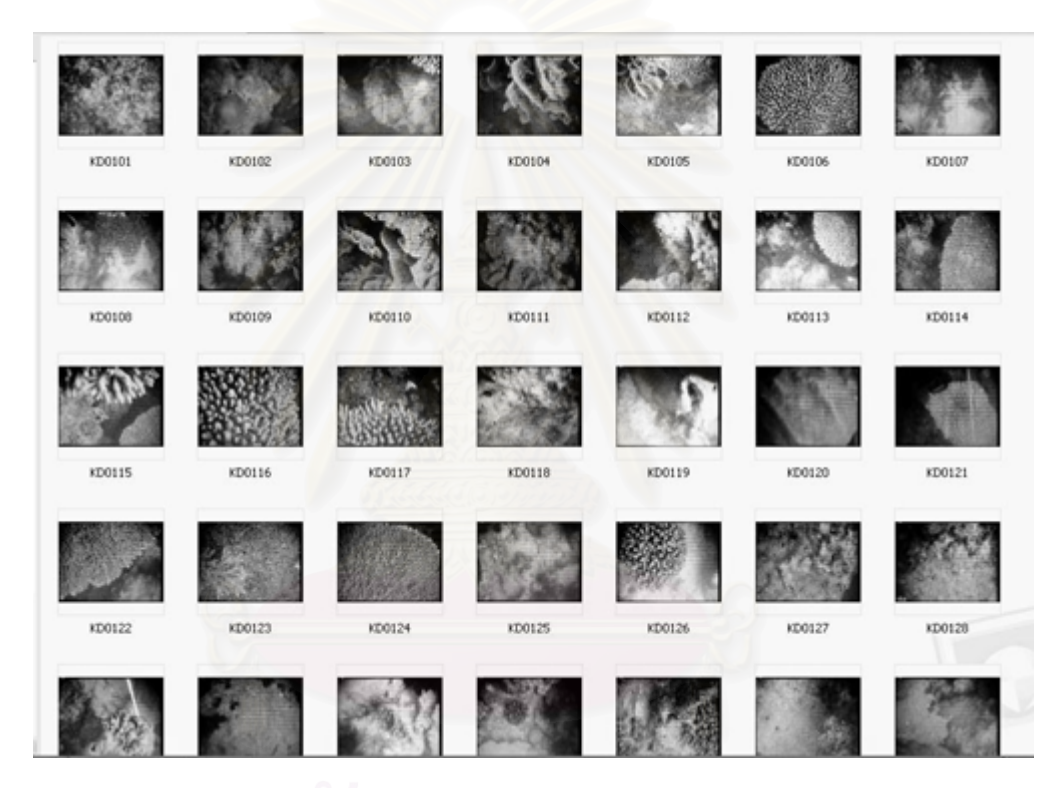

ภาพที่ 4.4 การสุ่มภาพจากม้วนเทป เพื่อนำมาวิเคราะห์หาเปอร์เซ็นต์ปกคลุม ื่

 $4.3.2.2$  การสุ่มจุด (point sampling) ในการวิเคราะห์ข้อมูลด้วยวิธี video belt transect จะนำภาพจากการหยุดภาพในแต่ละครั้ง มาทำการสุ่มจุด (point) บนหน้าจอมอนิเตอร์ โดยสุ่มจุด 5 จุด ซึ่งรูปแบบการสุ่มจุด คือ การกำหนดจุดแน่นอน (fixed point) กำหนดให้การสุ่มจุด ึ่ แต่ละจุดกระจายในแต่ละครั้งของการหยุดภาพ กำหนดจุดโดยการสุ่มจุดจำนวน 5 จุด เพื่อจำแนก ื่ รูปทรงของปะการัง (Life form) อัตราการมีชีวิตของปะการัง และวิเคราะหความหนาแนนของ สิ่งมีชีวิตที่พบในแนวปะการัง การวิเคราะห์ข้อมูลสามารถทำได้ด้วยการนำม้วนวิดีโอเทปที่บันทึก ิ่ ฉายด้วยเครื่องฉาย ื่ ่ แล้วทำการสุ่มจุดผ่านจอมอนิเตอร์ขนาดใหญ่ที่มีความคมชัดสูง ทำการ สุ่มหยุดภาพเพื่อที่จะสุ่มจุดลงบนหน้าจอมอนิเตอร์ดูเปอร์เซ็นต์ปกคลุมของสิ่งมีชีวิตแต่ละชนิดจาก ื่

คู่มือวิธีการศึกษาทรัพยากรทางทะเลเขตร้อน (Survey Manual for Tropical Marine Resource) ของ Australian Institute of Marine Science, Australia ในการพิมพ์ครั้งที่ 2 (English et al, ั้ 1997) กำหนดการสุ่มจุดจากหน้าจอ 5 จุด ทุกครั้งของการหยุดภาพตลอดความยาวของเส้นเทปวัด ั้ ซึ่งการสุ่มจุดจะทำการเลือกบริเวณจุดศูนย์กลางหน้าจอ 1 จุด และอีก 4 จุดบริเวณมุมของหน้า ึ่ จอมอนิเตอร์ (ภาพที่ 4.5 และ 4.6)

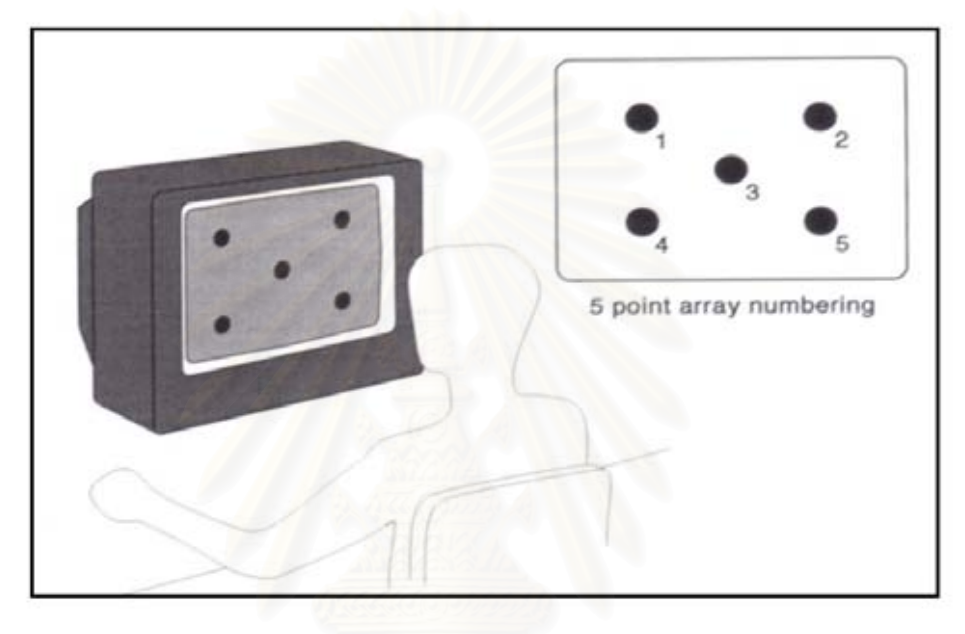

ภาพที่ 4.5 การสุ่มจุดบนหน้าจอมอนิเตอร์เพื่อคำนวณเปอร์เซ็นต์ปกคลุมของสิ่งมีชีวิต แบบ 5 จุด ื่ ิ่ ดัดแปลงจาก English *et al*. (1997)

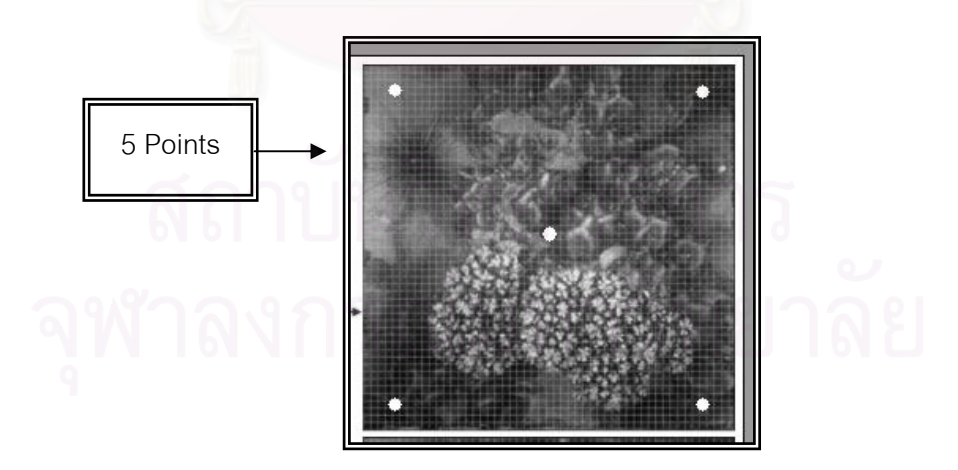

ภาพที่ 4.6 การสุ่มจุดบนหน้าจอคอมพิวเตอร์ จากภาพหยุด (Frame) ของปะการัง

4.3.2.3 บันทึกค่าของข้อมูลในระดับรูปทรงของปะการัง (Life form) โดยการดูชนิด ของสิ่งมีชีวิต บริเวณด้านล่างที่มีการซ้อนทับของจุดบนหน้าจอในการทำการสุ่มจุดต่อการหยุดภาพ ิ่ ในแตละครั้ง ในแตละจุดที่มีการสุมภาพ ลงแผนบันทึกขอมูล

4.3.2.4 นำข้อมูลที่บันทึกได้จากการสุ่มจำนวนจุดในแต่ละครั้งของการหยุดภาพ ทำ ั้ การแบงทุกชวงๆ ละ 10 เมตร ในแตละ line transect มาทําการสรุปผลขอมูลของแนวปะการัง ในแต่ละพื้นที่ศึกษา ื้

ี เมื่อทำการสุ่มจุดหมดทุกครั้งของการหยุดภาพตลอดเส้นเทปวัด โดยการ ื่ ั้ บันทึกข้อมูลของสิ่งมีชีวิตแต่ละชนิดที่อยู่ด้านล่างของจุดที่ทำการสุ่มในระดับรูปทรงของสิ่งมีชีวิต ิ่ (Life form) บันทึกลงตารางบันทึกข้อมูล ก่อนนำข้อมูลที่ได้ในแต่ละกลุ่มป้อนลงในระบบฐานข้อมูล เพื่อคำนวณหาเปอร์เซ็นต์ครอบคลุมพื้นที่ของสิ่งมีชีวิตแต่ละชนิด (ตารางที่ 4.1) ื่ ื้ ี่ ิ่

ตารางที่ 4.1 ตารางบันทึกสิ่งมีชีวิตที่พบในการสำรวจแนวปะการัง ดัดแปลงจากคู่มือวิธีการศึกษา ิ่ ทรัพยากรทางทะเลเขตรอน (Survey Manual for Tropical Marine Resource) ของ Australian Institute of Marine Science, Australia (2540)

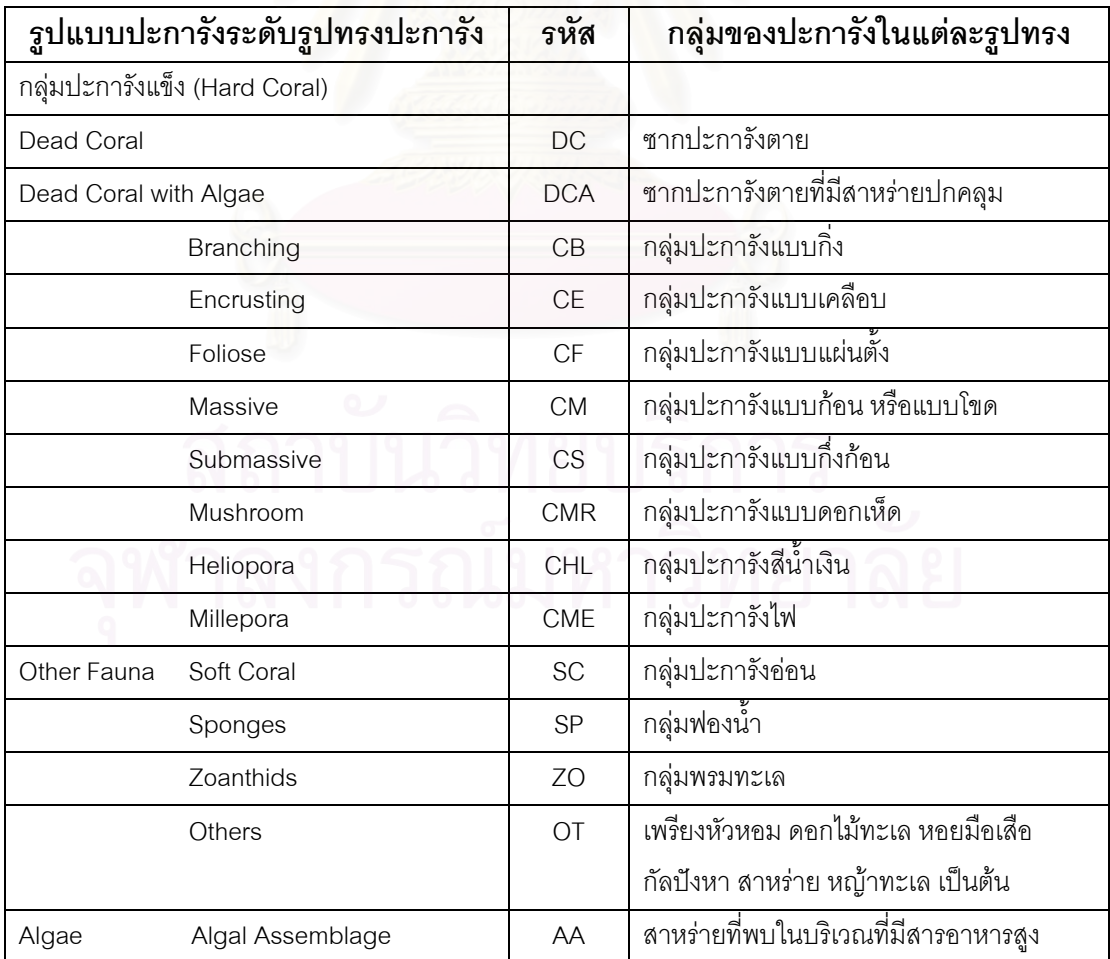

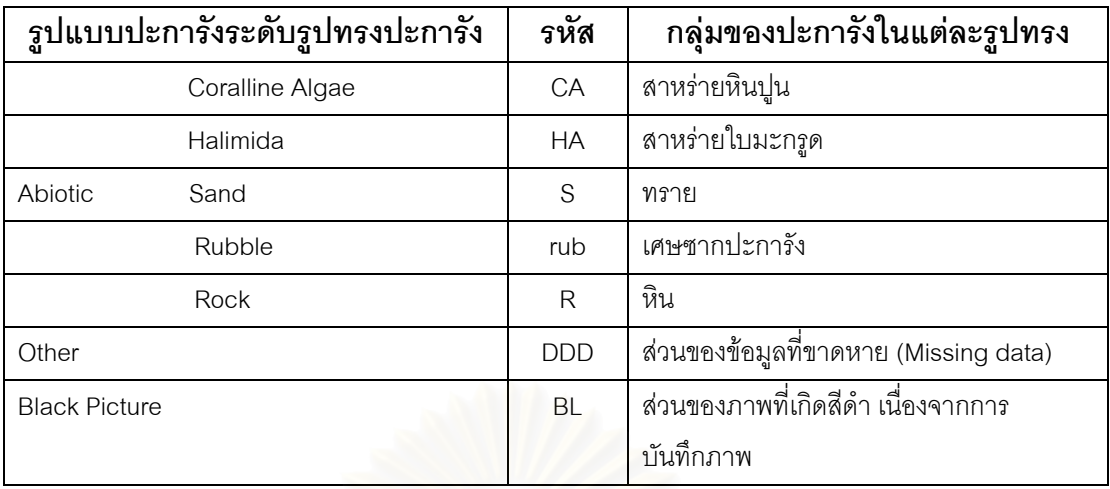

ตารางที่ 4.1 (ต่อ) ตารางบันทึกสิ่งมีชีวิตที่พบในการสำรวจแนวปะการัง ดัดแปลงจากคู่มือวิธี การศึกษาทรัพยากรทางทะเลเขตร้อน (Survey Manual for Tropical Marine Resource) ของ Australian Institute of Marine Science, Australia (2540)

#### **4.4 การศึกษาปลาในระบบนิเวศแนวปะการัง**

การศึกษาชนิดของป<mark>ลาที่พบใ</mark>นแนวปะการัง ใช้วิธีสังเกตด้วยสายตา (Visual census) ซึ่งเป็น วิธีที่โครงการ Australian – Asean 1997 ได้นำมาใช้ในก<mark>า</mark>รติดตามสภาพระบบนิเวศแนวปะการัง วิธีการศึกษาผู้วิจัยพร้อมทีมงาน จำนวน 3 คน ดำน้ำแบบผิวน้ำ (Snorkeling) ลอยตัวอยู่เหนือ ้ํ ผิวน้ำ ว่ายน้ำจากทุ่นจอดเรือขนานไปกับแนวชายฝั่ง ซึ่งเป็นแนวปะการังบริเวณ Reef Edge ้ํ ้ํ ระยะทางประมาณ 25 เมตร ทําการจดบันทึกชนิดของปลา โดยเทียบกับแผนพลาสติกแสดงชนิด ปลาในแนวปะการัง จากนั้นนำผลที่ผู้บันทึกแต่ละคนมาหาค่าเฉลี่ยรวมในการสำรวจครั้งนี้ ั้ ั้ ี้ สําหรับการเลือกพื้ นที่ศึกษา พิจารณาจากปจจัยดังน

- บริเวณที่มีการใช้ประโยชน์จากนักท่องเที่ยว ี่

- แหลงท ี่พบปลาชุกชม โดยศึกษาจากงานวิจัยภาคสนามในอดีต

เน องจากการศึกษาขอมูลสถานภาพปลาในแนวปะการัง ศึกษาหลังจากเหตุการณ ื่ คลื่นสึนามิ ประกอบกับสภาพการเก็บข้อมูล และเวลาที่จำกัดในการเก็บข้อมูลภาคสนาม ผู้วิจัย ื่ ี่ จึงเลือกพื้นที่ศึกษาที่มีนักท่องเที่ยวนิยมไปดำน้ำชมแนวปะการังมากที่สุดจำนวน 2 พื้นที่ ได้แก่ ี่

- 1) อาวผักกาด เกาะสุรินทรใต
- 2) แหลมแม่ยายเหนือ เกาะสุรินทร์เหนือ

#### **4.5 การจัดทําขอมูลรับรูระยะไกล หรือ รีโมทเซนซิ่ง**

การศึกษาวิจัยครั้งนี้ ได้เลือกใช้ข้อมูลรับรู้ระยะไกล หรือ รีโมทเซนซิ่ง ซึ่งเป็นภาพถ่าย ั้ ดาวเทียมความละเอียดสูง IKONOS ท ได้ทำการสั่งซื้อข้อมูลดังกล่าวจากสำนักงานพัฒนา ั่ เทคโนโลยีอวกาศและภูมิสารสนเทศ (องค์การมหาชน) (สทอภ.) ซึ่งเป็นข้อมูลที่บันทึกเมื่อเดือน ี่ ื่ มกราคม พ.ศ. 2548 หลังจากเหตุการณ์คลื่นสึนามิพัดถล่มพื้นที่อุทยานแห่งชาติหมู่เกาะสุรินทร์ ี่ เพียง 1 เดือน ทำให้ได้ข้อมูลที่มีรายละเอียดของพื้นที่ชัดเจน สามารถแปลผลจากภาพถ่าย ี่ ี่ ดาวเทียมดังกล่าวได้ เช่นพื้นที่ที่ได้รับผลกระทบจากคลื่นสึนามิบริเวณชายฝั่งทะเล โดยทราบ ื้ ี่ ได้จากแนวเขตต้นไม้ซึ่งเป็นสีน้ำตาลตัดกับบริเวณที่มีต้นไม้ซึ่งยังคงเป็นสีเขียว พื้นที่แนวปะการัง ้ํ ี่ น้ำตื้นบริเวณที่ได้รับผลกระทบอย่างรุนแรง เช่น บริเวณอ่าวช่องขาด โดยนำมาเปรียบกับภาพถ่าย ้ํ ื้ ทางคากาศที่มีการบับทึกก่อบหน้านั้น

#### **4.5.1 การปรับแกเชิงคลื่น**

การปรับแก้เชิงคลื่น เป็นการปรับปรุงข้อมูลภาพดาวเทียม ให้มีสีสัน ที่ถูกต้อง ื่ มีความสวยงามใกล้เคียงความเป็นจริงมากที่สุด ซึ่งจากการทดลองปรับปรุงภาพให้มีสีสันสวยงาม ถูกต้อง ด้วยโปรแกรมทางรีโม<mark>ท</mark>เซนซิ่งทั้ง 3 โปรแกรมได้แก่ PCI Geomaticai V 9.1, ERDAS ั้ IMAGINE 8.0 และ Envi 4.2 พบวาการปรับปรุงภาพดวยโปรแกรม Envi 4.2 ใหความสวยงาม และสีสันของภาพไดดีที่สุด

#### **4.6 การสรางฐานขอมูล**

การออกแบบฐานข้อมูลเพื่อเฝ้าระวังระบบนิเวศในแนวปะการัง มีวัตถุประสงค์เพื่อ

1) ทราบถึงสถานภาพของระบบนิเวศแนวปะการังแตละบริเวณและชวงเวลาตางๆ

2) ทราบถึงแนวโน้ม การเปลี่ยนแปลงที่อาจจะเกิดขึ้นต่อระบบนิเวศแนวปะการัง อันมีผล มาจากปจจัยตางๆ

3) เพิ่มองค์ความรู้ทางวิชาการ สามารถเข้าใจถึงวิวัฒนาการของแนวปะการังพื้นที่ศึกษา ิ่ ื้ การออกแบบจัดทําฐานขอมูลจะตองคํานึงถึงขอมูลดังตอไปนี้

- การกระจายของแนวปะการัง และสิ่งแวดล้อมที่เกี่ยวข้อง ิ่ ี่
- โครงสรางของแนวปะการัง
- ดัชนีชี้วัด (Indicator) ซึ่งบ่งบอกถึงการเปลี่ยนแปลงที่จะเกิดขึ้นต่อแนวปะการัง ึ่ ึ้

สำหรับการออกแบบระบบฐานข้อมูลและการสร้างฐานข้อมูลเพื่อนำมาจัดทำระบบเฝ้าระวัง ื่ ระบบนิเวศแนวปะการัง จะทำการจัดเก็บข้อมูลเป็น 2 ประเภท คือ ข้อมูลกราฟิก (Graphic Data) ี และข้อมูลตามลักษณะ (Attribute Data) โดยทำการสร้างและเก็บฐานข้อมูลไว้ 2 ส่วน คือ โปรแกรมระบบสารสนเทศภูมิศาสตร และโปรแกรม Microsoft Access 2003 โดยเปนการ ออกแบบฐานข้อมูลเชิงสัมพันธ์ (Relational Database) และทำการเชื่อมโยงข้อมูลระหว่างกันโดย กำหนดค่ารหัสประจำตัว (ID) ของแต่ละวัตถุ (Object) เป็นตัวเชื่อม ื่

# **4.6.1 การเก็บขอมูลภาคสนามสําหรับการสรางฐานขอมูล**

1) การศึกษาข้อมูลเบื้องต้น ื้

ผู้วิจัยศึกษาความต้องการของผู้ใช้ระบบดังกล่าวโดยการสอบถามกับเจ้าหน้าที่ อุทยานแห่งชาติหมู่เกาะสุรินทร์ และผู้เชี่ยวชาญด้านระบบนิเวศในแนวปะการัง รวมทั้งเอกสาร ี่ ั้ และรายงานต่างๆ ที่มีข้อมูลเกี่ยวกับระบบนิเวศในแนวปะการังของหมู่เกาะสุรินทร์ทั้งหมด ี่

2) การสำรวจข้อมูลภาคสนาม

ผู้วิจัยเก็บข้อมูลภาคสนามโดยนำมาออกแบบฐานข้อมูล มีรายละเอียดดังนี้ ี้

(1) การสำรวจข้อมูลเชิงพื้นที่ ื้

า<br>เนื้อ<br>เนื้อ ื่ องจ<mark>ากผู้วิจัยได้รวบรวมข้อมูลเชิงพื้นที่บางส่วนมาจากการสำรวจระบบ</mark> ื้  $\mathcal{L}^{\mathcal{L}}(\mathcal{L}^{\mathcal{L}})$  and  $\mathcal{L}^{\mathcal{L}}(\mathcal{L}^{\mathcal{L}})$  and  $\mathcal{L}^{\mathcal{L}}(\mathcal{L}^{\mathcal{L}})$ นิเวศในแนวปะการัง ดังนั้นการสำรวจข้อมูลภาคสนามในการทำวิจัยครั้งนี้ จึงได้แบ่งการสำรวจ ั้ ั้ ี้ ้ออกเป็น 2 ส่วน ได้แก่ การดำเนินการเก็บข้อมูลตำแหน่ง และการตรวจสอบความถูกต้องของ ข้อมูลที่ได้จากแหล่งต่างๆ โดยวิธีการดังนี้

ึก. การเก็บข้อมูลตำแหน่ง เก็บข้อมูลโดยใช้เทคโนโลยีการค้นหาตำแหน่ง บนพ ื้นโลก (Global Positioning System : GPS) โดยเก็บใหอยูในระบบพิกัด UTM (Universal transverse Mercator) โซน 47 ข้อมูลที่ผู้วิจัยใช้ในการเก็บ คือ ตำแหน่งของทุ่นจอดเรือของอุทยาน แหงชาติหมูเกาะสุรินทร

ข. การตรวจสอบความถูกต้องของข้อมูล ผู้วิจัยได้ตรวจสอบความถูกต้อง ของข้อมูลโดยการอ้างอิงกับแผนที่ภูมิประเทศ มาตราส่วน 1:20,000 ของกรมอุทกศาสตร์ รวมกับ ี่ ข้อมูลเชิงเลขภาพถ่ายดาวเทียมความละเอียดสูง (IKONOS)

(2) ขอมูลตามลักษณะ

การเก็บข้อมูลแนวปะการัง โดยศึกษาจากการแบ่งพื้นที่ (Area) และการ จําแนกเขตแนวปะการัง(Reef zone) จากแผนท ี่แนวปะการังในทะเลอันดามัน พ.ศ.2542 ร่วมกับการสอบถามผู้เชี่ยวชาญเกี่ยวกับระบบนิเวศในแนวปะการัง และเจ้าหน้าที่อุทยานแห่งชาติ

หมู่เกาะสุรินทร์ ในการเก็บข้อมูลตามลักษณะนี้ จะมีการเก็บบันทึกข้อมูล พร้อมทั้งบันทึก ี้ ั้ รายละเอียดของแนวปะการังลงบนฟอร์มการเก็บข้อมูลที่ได้จัดทำขึ้น ซึ่งประกอบด้วย

#### - แบบฟอรมแนวปะการัง

เก็บรวบรวมข้อมูลรายละเอียดต่างๆ เกี่ยวกับแนวปะการัง ข้อมูลที่ทำการ ี่ เก็บรวบรวม ได้แก่ ชื่อเกาะ ชื่อสถานที่ ชื่อพื้นที่แนวปะการัง ลักษณะพื้นที่ ระยะทางจากที่ทำการ ื่ ื่ ื่ ื้ ื้  $\mathcal{L}^{\mathcal{L}}(\mathcal{L}^{\mathcal{L}})$  and  $\mathcal{L}^{\mathcal{L}}(\mathcal{L}^{\mathcal{L}})$  and  $\mathcal{L}^{\mathcal{L}}(\mathcal{L}^{\mathcal{L}})$ อุทยานฯจุดเดน เฝาระวัง ดังตารางท ี่ 4.2

ตารางที่ 4.2 ตัวอย่างตารางแบบฟอร์ม<mark>การเก็บข้อมูลแนวปะการัง</mark>

| ลำดับ | ชื่อเกาะ   | ชื่อสถานที          | ชื่อพื้นที่แนว | ลักษณะพื้นที่  | ระยะทางจากที่ทำ   | ิจดเด่น            | เฝ้าระวัง      |
|-------|------------|---------------------|----------------|----------------|-------------------|--------------------|----------------|
|       |            |                     | ปะการัง        |                | การอุทยานฯ (นาที) |                    |                |
|       | สรินทร์    | <u>์</u> อ่าวแม่ยาย | แหลมแม่ยาย     | เปิดรับคลื่นลม | 25                | ตัวอย่างแนวปะการัง | 2 <sup>o</sup> |
|       | เหนือ      |                     | เหนือ          |                |                   | ปลายแหลม           |                |
|       | สรินทร์ใต้ | อ่าวสเทพ            | อ่าวสเทพ       | อ่าวขนาด       | 10                | แนวปะการัง         | มื             |
|       |            |                     |                | ใหญ่           |                   | ขนาดใหญ่           |                |

# - แบบฟอรมทุนจอดเรือ

เก็บรวบรวมข้อมูลรายละเอียดต่างๆ เกี่ยวกับทุ่น ข้อมูลที่ทำการเก็บ รวบรวม ได้แก่ รหัสทุ่น ประเภททุ่น ชื่อเกาะ ชื่อสถานที่ ชื่อพื้นที่แนวปะการัง ความลึก วันที่ติดตั้ง ื่ ื่ ื่ ั้ ดังในตารางที่ 4.3

ตารางที่ 4.3 ตัวอย่างตารางแบบฟอร์มทุ่นจอดเรือ

| ลำดับ | รหัสท่น | ประเภทท่น | <u>ฑคเกาะ</u> | ฑ์คสถานท่ | -ชื่อพื้นที่แนวปะการัง | ิ ความลึก (เมตร) | วันที่ติดตั้ง |
|-------|---------|-----------|---------------|-----------|------------------------|------------------|---------------|
|       | S001    | เลก       | สรินทร์เหนือ  | คาวแม่ยาย | แหลมแม่ยายเหน่อ        |                  | 16 ม.ค. 2549  |
|       | S002    | กลาง      | สรินทร์เหนือ  | คาวจาก    | คำวจาก                 | 19               | 16 ม.ค. 2549  |

- แบบฟอรมจุดดําน้ํา

 เก็บรวบรวมขอมูลรายละเอียดจุดดําน า ของอุทยานแหงชาติหมูเกาะ ้ํ

สุรินทร์ ข้อมูลที่ทำการเก็บรวบรวม ได้แก่ ชื่อเกาะ ชื่อสถานที่ ชื่อพื้นที่แนวปะการัง รหัสจุดดำน้ำตื้น ื่ ื่ ื่ ื้ ้ํ สุรินทร์ ข้อมูลที่ทำการเก็บรวบรวม ได้แก่ ชื่อเกาะ ชื่อสถานที่ ชื่อพื้นที่แนวปะการัง รหัสจุดดำน้ำตื้<br>ระดับความน่าสนใจจุดดำน้ำตื้น ความปลอดภัยของจุดดำน้ำตื้น ความลึกของจุดดำน้ำตื้น สัตว์น้ำ ้ํ ้ํ ้ํ ้ํ ระดับความน่าสนใจจุดดำน้ำตื้น ความปลอดภัยของจุดดำน้ำตื้น ความลึกของจุดดำน้ำตื้น สัตว์น้ำ<br>เด่นของจุดดำน้ำตื้น รหัสจุดดำน้ำลึก ระดับความน่าสนใจจุดดำน้ำลึก ความปลอดภัยของจุด ื้ ้ํ ดำน้ำลึก ความลึกของจุดดำน้ำลึก สัตว์น้ำเด่นของจุดดำน้ำลึก ดังในตารางที่ 4.4  $\ddot{\phantom{a}}$ ้ํ

| ลำดับ | ที่ค    | ชื่อ     | ชื่อพื้นที่ | รหัส | ระดับ     | ความปลอดภัย ความลึก สัตว์น้ำเด่น                                               |                       |                 | รหัส | ้ระดับความ                | ความ    |                  | ่ ความลึก   สัตว์น้ำเด่น |
|-------|---------|----------|-------------|------|-----------|--------------------------------------------------------------------------------|-----------------------|-----------------|------|---------------------------|---------|------------------|--------------------------|
|       | เกาะ    | สถานที่  | แนว         | จดดำ | ความ      | ของจุดดำน้ำตื้นของจุดดำของจุดดำน้ำ จุดดำ น่าสนใจของ ปลอดภัยของจุดดำของจุดดำน้ำ |                       |                 |      |                           |         |                  |                          |
|       |         |          | ปะการัง     | น้ำ  | น่าสนใจ   |                                                                                | น้ำตื้น               | ส้น             |      | น้ำลึก จดดำน้ำลึก ของจดดำ |         | น้ำตื้น          | ลึก                      |
|       |         |          |             | ส้น  | ของจด     |                                                                                | $(LJ \rhd \rhd \rhd)$ |                 |      |                           | น้ำลึก  | $(Ll\mathbb{F})$ |                          |
|       |         |          |             |      | ดำน้ำตื้น |                                                                                |                       |                 |      |                           |         |                  |                          |
|       | ลรินทร์ | ี่คำวแม่ | แหลมแม่     | SK01 | ปาน       | ไปานกลาง ระวัง                                                                 | $2 - 4$               | หอยมือเสือ SB01 |      | ปาน                       | ปลอดภัย | $3 - 27$         | ปักเป้ายักษ์             |
|       | เหนือ   | FITFI    | ยายเหนือ    |      | กลาง      | คลีนลม                                                                         |                       | ่ ปลาการ์ตน     |      | กลาง                      |         |                  | ,ฉลามหูดำ                |
|       |         |          |             |      |           | กระแสน้ำ                                                                       |                       |                 |      |                           |         |                  |                          |

ตารางที่ 4.4 ตัวอย่างตารางแบบฟอร์มจุดดำน้ำ

- แบบฟอร์มการแบ่งเขตการใช้ประโยชน์ฟื้นที่

เก็บรวบรวมข้อมูลรายละเอียดการใช้ประโยชน์พื้นที่ต่างๆ ข้อมูลที่ทำการ ื้ ี่ เก็บรวบรวม ได้แก่ ประเภทการใช้ประโยชน์พื้นที่ รหัสการใช้ประโยชน์พื้นที่ ลักษณะการใช้ ประโยชน์ทางพื้นที่ ชื่อเกาะ ชื่อสถานที่ ชื่อพื้นที่แนวปะการัง ดังในตารางที่ 4.5 ื้ ื่ ื่ ื่ ื้

ตารางที่ 4.5 ตัวอย่างตารางแบบฟอร์มการแบ่งเขตการใช้ประโยชน์พื้นที่

| ลำดับ | ประเภทการใช้<br>ประโยชน์ทางพื้นที่ | ลักษณะการใช้ประโยชน์<br>ทางพื้นที่       | รหัสการใช้<br>ประโยชน์พื้นที่ | ที่คเกาะ     | ชื่อสถานที | ชื่อพื้นที่แนว<br>ปะการัง |
|-------|------------------------------------|------------------------------------------|-------------------------------|--------------|------------|---------------------------|
|       | เขตบริการ                          | กิจกรรมการท่องเที่ยว ดำ<br>น้ำ ชมปะการัง | Z <sub>01</sub>               | สรินทร์เหนือ | อ่าวแม่ยาย | แหลมแม่ยาย<br>เหนือ       |
|       | เขตหวงห้าม                         | ห้ามการใช้พื้นที่ เป็นที่วาง<br>ไข่เต่า  | Z <sub>05</sub>               | มังกร        | หาดมังกร   | อ่าวมังกร                 |

- แบบฟอรมสถานภาพของแนวปะการัง

เก็บรวบรวมข้อมูล ชื่อเกาะ ชื่อสถานที่ ชื่อพื้นที่แนวปะการังสถานภาพ ื่ ื่ ื้

แนวปะการัง เปอร์เซ็นต์การมีชีวิตของปะการัง ประเภทการใช้ประโยชน์พื้นที่ ดังในตารางที่ 4.6

ตารางท ี่ 4.6 ตัวอยางแบบฟอรมสถานภาพของแนวปะการัง

| ล้าดับ | ชื่อเกาะ | ชื่อสถานที่ | ชื่อพื้นที่แนวปะการัง | สถานภาพแนวปะการัง       | เปอร์เซ็นต์(%) | ประเภทการใช้ |
|--------|----------|-------------|-----------------------|-------------------------|----------------|--------------|
|        |          |             |                       |                         | การมีชีวิตของ  | ประโยชน์ทาง  |
|        |          |             |                       |                         | ปะการัง        | พื้นที่      |
|        | สรินทร์  | ้อ่าวแม่ยาย | แหลมแม่ยายเหนือ       | สมบูรณ์ปานกลาง          | $47 - 55$      | เขตาเริการ   |
|        | เหนือ    |             |                       |                         |                |              |
| ↷      | มังกร    | อ่าวมังกร   | อ่าวมังกร             | เสื่อมโทรมถึงสมบูรณ์ปาน | $36 - 48$      | เขตบริการ    |
|        |          |             |                       | กลาง                    |                |              |

- แบบฟอรมสถานีสํารวจระบบนิเวศในแนวปะการัง เก็บรวบรวมข้อมูล ชื่อเกาะ ชื่อสถานที่ ชื่อพื้นที่แนวปะการัง รหัสทุ่น รหัส ื่ ื่ ื้ สถานีสำรวจ ประเภทของการสำรวจ วันที่ทำการสำรวจ เวลาทำการสำรวจ ละติจูด ลองจิจูด ี่ ผู้สำรวจ เปอร์เซ็นต์ปะการังมีชีวิต เปอร์เซ็นต์ปะการังตาย สถานภาพแนวปะการัง รูปชีวิตเด่น ปะการัง ประเภทผลกระทบ ลักษณะผลกระทบ ประเภทการใช้ประโยชน์ทางพื้นที่ ดังในตารางที่ 4.7 ื้

| ลำดับ        | ชื่อเกาะ      | ชื่อสถานที่ | ชื่อพื้นที่ | รหัส        | รหัส         | ประเภท     |               | วันที่ทำ  | เวลาทำ    | ละติจูด   | ลองจิจูด     |
|--------------|---------------|-------------|-------------|-------------|--------------|------------|---------------|-----------|-----------|-----------|--------------|
|              |               |             | แนว         | ทุ่น        | สถานี        | ของการ     |               | การ       | การ       |           |              |
|              |               |             | ปะการัง     |             | ล้ารวจ       | ล้ารวจ     |               | ล้ารวจ    | ล้ารวจ    |           |              |
| $\mathbf{1}$ | สุรินทร์      | อ่าวแม่ยาย  | แหลมแม่     | S001        | ST001        | <b>VDO</b> | <b>Belt</b>   | 14 ก.พ.   | 11.00     |           |              |
|              | เหนือ         |             | ยายเหนือ    |             |              |            | Transect      | 2549      |           |           |              |
| ผู้สำรวจ     | $\frac{0}{0}$ | %ปะการัง    | สถานภาพ     |             | รูปชีวิตเด่น |            | ประเภทผลกระทบ |           | ลักษณะของ |           | ประเภทการใช้ |
|              | ปะการัง       | ตาย         | แนว         |             | ปะการัง      |            |               |           | ผลกระทบ   |           | ประโยชน์ทาง  |
|              | มีชีวิต       |             | ปะการัง     |             |              |            |               |           |           |           | พื้นที่      |
|              | สุรินทร์      | อ่าวแม่ยาย  | แหลมแม่     | ปะการังก้อน |              | ธรรมชาติ   |               | ิดาวมงกุฏ |           | เขตบริการ |              |
|              | เหนือ         |             | ยายเหนือ    |             | ขนาดใหญ่     |            |               |           | หนามระบาด |           |              |

ตารางที่ 4.7 ตัวอย่างตารางแบบฟอร์มสถานีสำรวจระบบนิเวศในแนวปะการัง

่ (3) ข้อมูลจากแหล่งอื่นๆ ผู้วิจัยได้เก็บรวบรวมข้อมูลเชิงพื้นที่และข้อมูล ื่ ตามลักษณะในเบื้องต้นจากแหล่งข้อมูลต่างๆ จากหน่วยงานภาครัฐ และนักวิจัยที่มีส่วนเกี่ยวข้อง ี่ กับพื้นที่ศึกษา และทำการนำเข้าข้อมูลเชิงพื้นที่โดยการดิจิไทซ์ (Digitize) ซึ่งเป็นการแปลงข้อมูล ื้ ี่ แผนที่หรือข้อมูลภาพให้อยู่ในลักษณะของข้อมูลเชิงเลข (Digital) ี่

3) การตรวจสอบและประเมินคุณภาพข้อมูล ข้อมูลที่ผู้วิจัยรวบรวมได้มาจากแหล่ง ต่างๆ มีรูปแบบที่แตกต่างกันในการจัดเก็บและการนำเสนอ เนื่องจากมีวัตถุประสงค์การใช้งาน ื่ ที่แตกต่างกัน จึงได้นำข้อมูลจากแหล่งต่างๆ ดังกล่าวมาศึกษาเปรียบเทียบและตรวจสอบกับข้อมูล ในภาคสนาม ทั้งนี้เพื่อให้ได้ข้อมูลที่มีความถูกต้องมากที่สุด (ตารางที่ 4.8) ั้

ตารางท ี่ 4.8 แหลงท มาของขอมูล ี่

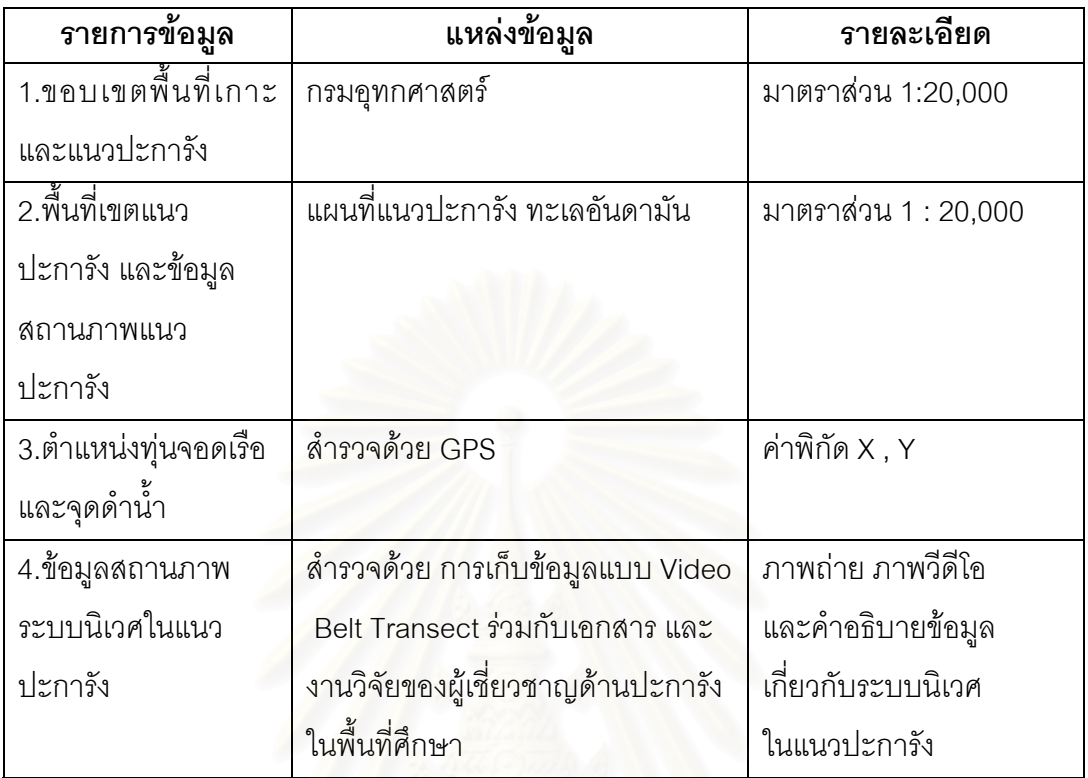

# **4.6.2 การออกแบบและสรางฐานขอมูลของระบบขอมูลการเฝาระวังระบบนิเวศ ในแนวปะการังโดยใชเทคโนโลยีทางดานระบบสารสนเทศภูมิศาสตร**

เมื่อผู้วิจัยเก็บข้อมูลภาคสนามและนำมาจัดทำเป็นฐานข้อมูลเพื่อกำหนดประเภท ื่ ของข้อมูลต่างๆ ที่จะนำเข้าในข้อ 4.6.1 ขั้ ั้ ขั้นตอนต่อไป คือการออกแบบฐานข้อมูลในระบบ สารสนเทศภูมิศาสตร์ ซึ่งข้อมูลที่จะนำมาออกแบบฐานข้อมูล ประกอบด้วยข้อมูลเชิงพื้นที่และ ข้อมูลตามลักษณะ การออกแบบข้อมูลทั้ง 2 ประเภท มีรายละเอียดดังนี้ ี้

> 4.6.2.1 การออกแบบฐานข้อมูลเชิงพื้นที่ ื้

ี " ข้อมูลเชิงพื้นที่ (Graphic Data) หมายถึง ข้อมูลเกี่ยวกับตำแหน่งพิกัดของ ื้ สิ่งต่างๆ หรืออาจเรียกอีกอย่างหนึ่ง คือ ข้อมูลแผนที่ ในการออกแบบฐานข้อมูลเชิงพื้นที่ ผู้วิจัยได้ ิ่ ื้ ออกแบบเพื่อจัดเก็บข้อมูลด้วยโปรแกรม ArcGIS 9.1 โดยจัดเก็บข้อมูลแบบเวกเตอร์ (Vector) ให้ ื่ สัญลักษณ์ต่างๆ แก่ชั้นข้อมูล โดยมีลักษณะข้อมูลแบบ Norminal คือ สัญลักษณ์ แต่ละชั้นข้อมูล ั้ จะแทนข้อมูลแต่ละข้อมูล จึงกำหนดให้มีชั้นข้อมูลที่จัดแสดงข้อมูลเชิงฟื้นที่ 6 ชั้น ข้อมูล คือ ื้

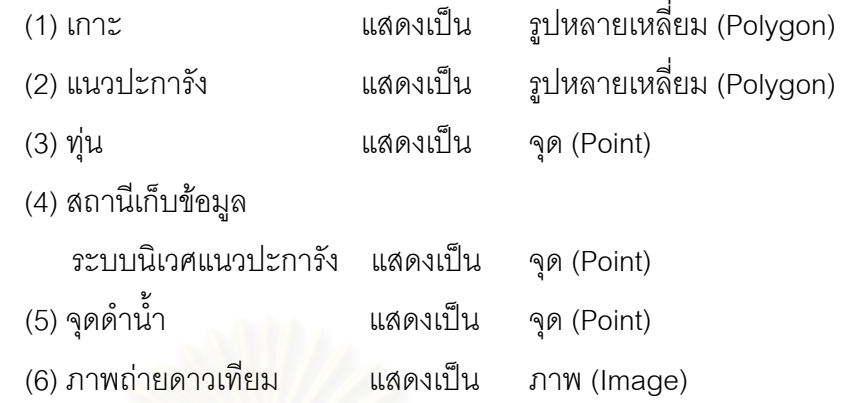

4.6.2.2 การออกแบบฐานขอมูลตามลักษณะ

ข้อมูลตามลักษณะ (Attribute Data) หมายถึง ข้อมูลที่อธิบายคุณลักษณะ ี่ พื้นที่ซึ่งอ้างอิงกับตำแหน่งพิกัด เป็นข้อมูลที่แสดงรายละเอียดต่างๆ ของข้อมูลเชิงพื้นที่ (Spatial ื้ ֦֧<u>֘</u> Data) ซึ่งได้จากการสำรวจและการเก็บข้อมูลภาคสนาม

่ ในการออกแบบข้อมูลตามลักษณะ ผู้วิจัยได้กำหนดข้อมูลที่จะนำเข้าโดย พิจารณาจากความต้อง<mark>การของการใช้ข้อมูลเกี่ยวกับระบบนิเวศในแนวปะการัง ซึ่งได้รวบรวม</mark> ข้อมูลโดยการสอบถามจา<mark>กผู้ใ</mark>ช้ข้อมูลดังกล่าว ดังที่ได้กล่าวไปแล้วนั้น ผู้วิจัยเลือกใช้โครงสร้าง ั้ ฐานข้อมูลเชิงสัมพันธ์ (Relational Database) เนื่องจากเป็นโครงสร้างที่เข้าใจง่าย และทำการ เปลี่ยนแปลงแก้ไขได้สะดวก อีกทั้งโปรแกรมระบบสารสนเทศภูมิศาสตร์ที่เลือกใช้ สนับสนุนการใช้ ข้อมูลนี้โดยจัดสร้างฐานข้อมูล 2 ส่วน คือ ในโปรแกรมระบบสารสนเทศภูมิศาสตร์ และโปรแกรม Microsoft Access 2003 แล้วทำการเชื่อมโยงข้อมูลเข้าด้วยรหัสของวัตถุ ฐานข้อมูลของพื้นที่ ื้ ์ ศึกษา ประกอบด้วยข้อมูลต่างๆ ดังนี้ ี้

(1) เกาะ (Island.dbf)

| <b>FIELD</b>             | <b>TYPF</b> | DATA TYPE       |
|--------------------------|-------------|-----------------|
| ่ <u>FID</u> (กุญแจหลัก) | รหัสวัตถุ   | <b>INTERGER</b> |
| <b>ISLAND NAM</b>        | ชื่อเกาะ    | <b>TFXT</b>     |
| <b>ISLAND ID</b>         | รหัสเกาะ    | <b>INTERGER</b> |

# (2) แนวปะการัง (Reefs.dbf)

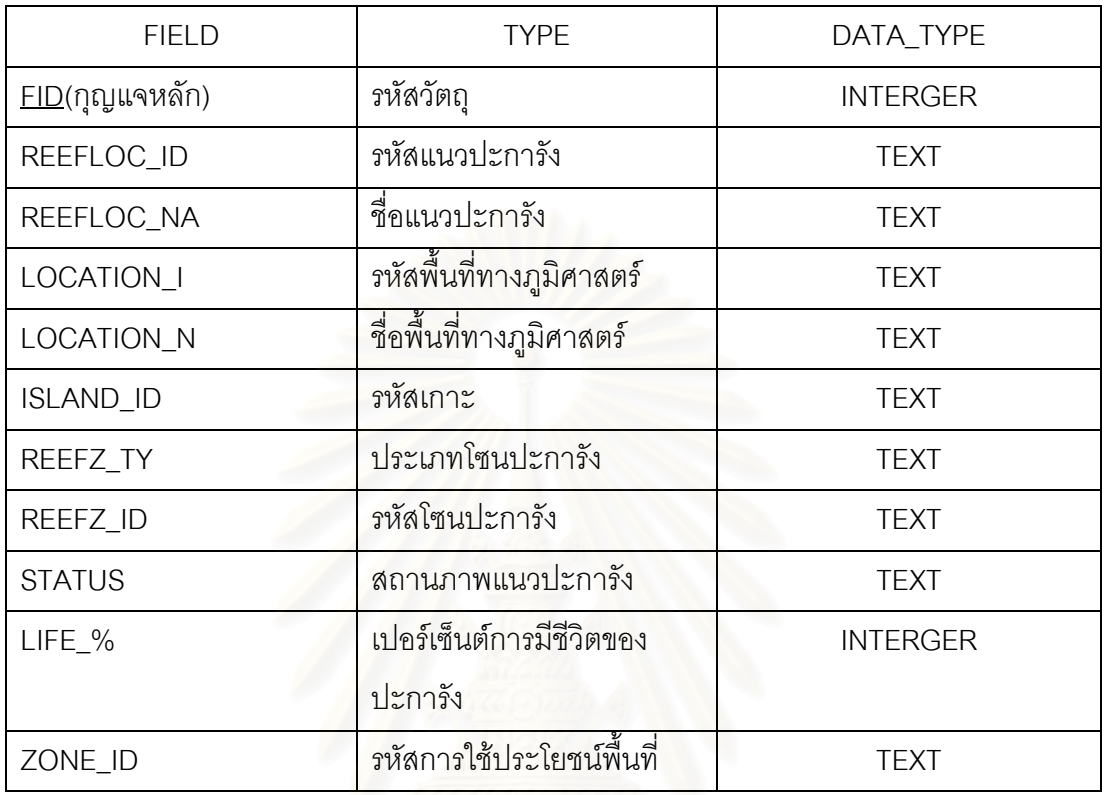

# (3) ทุน (Buoy.dbf)

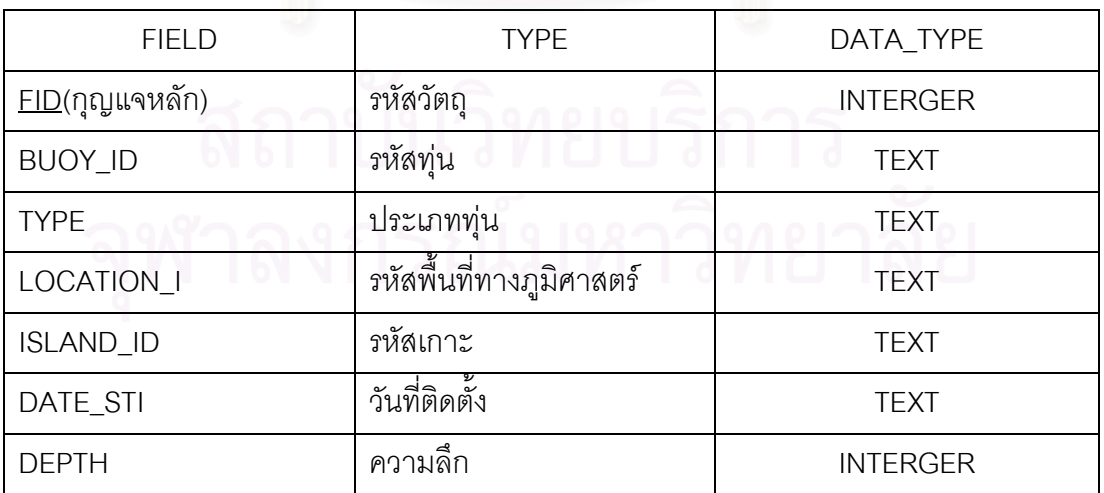

# (4) สถานีสํารวจระบบนิเวศแนวปะการัง (Reefcheck.dbf)

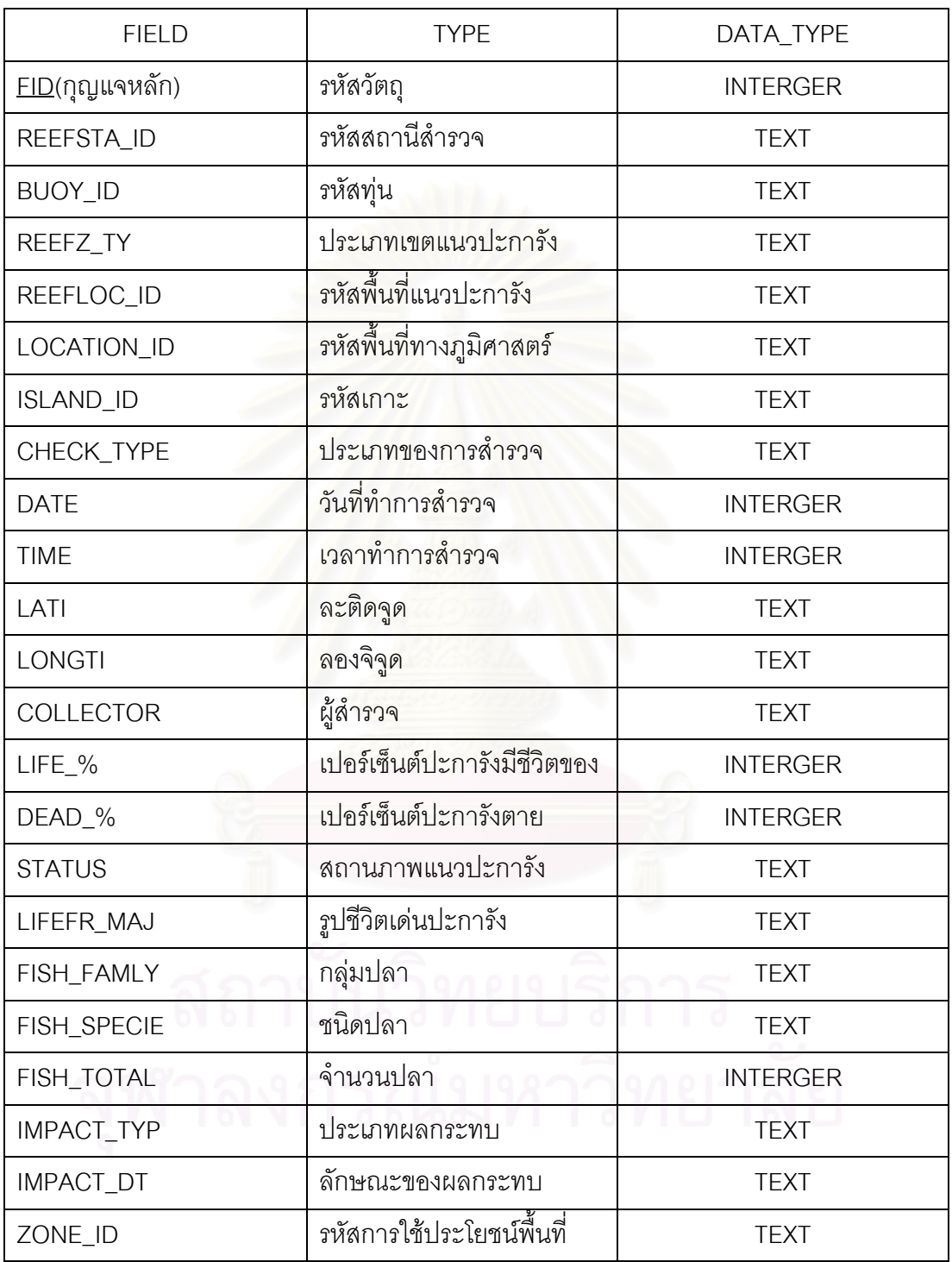

# (5) จุดดําน้ํา (Divesite.dbf)

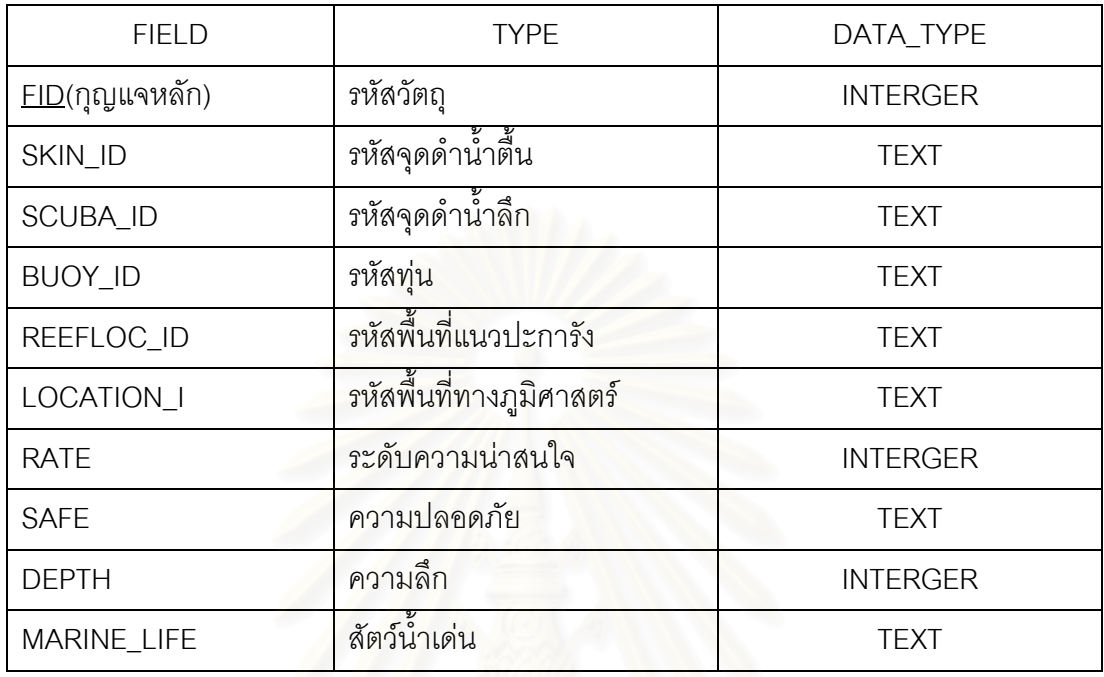

# **4.7 การนําเขาและจัดเก็บขอมูล**

ขั้นตอนนี้จะเป็นการนำเข้าข้อมูลสู่ระบบสารสนเทศภูมิศาสตร์ ซึ่งการนำเข้าข้อมูลเชิงพื้นที่ ั้ ึ่ ซึ่งรวบรวมข้อมูลมาจากเอกสารต่างๆ ที่เกี่ยวข้อง โดยแปลงข้อมูลเชิงพื้นที่ (Spatial Data) ได้แก่ ึ่ ี่ ื้ แผนที่อุทยานแห่งชาติหมู่เกาะสุรินทร์ ฉบับกรมอุทกศาสตร์ พ.ศ. 2545 ให้อยู่ในรูปข้อมูลเชิงเลข ี่ (Digital Data) และข้อมูลภาพดาวเทียมความละเอียดสูง IKONOS ซึ่งเป็นข้อมูลเชิงเลข (Digital Data) นำเข้าและจัดเก็บข้อมูลให้อยู่ในระบบเดียวกัน

สำหรับข้อมูลเชิงบรรยายหรือข้อมูลคุณลักษณะ (Attribute Data) ซึ่งเป็นข้อมูลที่มี ความสัมพันธ์กับข้อมูลเชิงพื้นที่ นำเข้าโดยใช้โปรแกรมระบบสารสนเทศภูมิศาสตร์และโปรแกรม ื้ Microsoft Access 2003 ซึ่งข้อมูลทั้งหมดจะถูกเก็บเป็นฐานข้อมูลเพื่อนำมาเชื่อมต่อกับข้อมูล ึ่ ั้ ื่ ื่ กราฟฟกในระบบสารสนเทศภูมิศาสตรโดยการเขียนโปรแกรมประยุกตในขั้ นตอนตอไป

#### **4.7.1 การนําเขาขอมูลกราฟก (Graphic Data)**

ทำการนำเข้าข้อมูลกราฟิก หรือข้อมูลเชิงพื้นที่ โดยที่ผ่านเครื่องกราดภาพ (Scanner) ให้อยู่ในรูปข้อมูลเชิงเลข (Digital) เพื่อนำมาใช้ร่วมกับข้อมูลเชิงเลขภาพถ่ายดาวเทียม ื่ จากนั้นนำมาอ้างอิงพิกัดภูมิศาสตร์ของข้อมูลดังกล่าว ด้วยชุดเครื่องมือ Georeferencing ใน ั้ โปรแกรม ArcGIS 9.1 โดยแปลงพิกัดภูมิศาสตร์ของข้อมูลทั้ง ั้ 2 แหล่ง ให้เป็นระบบพิกัดแบบ เดียวกัน คือ WGS 84 UTM Zone 47N จากนั้นจึงจัดเก็บข้อมูลในลักษณะโครงสร้างแบบเวคเตอร์ ั้ และแบบราสเตคร์

ในแต่ละชั้นข้อมูล ั้ ้ จะถูกนำเข้าสู่ฐานข้อมูลด้วยวิธีการดิจิไทซ์ผ่านหน้า จอคอมพิวเตอร (On Screen Digitizing) โดยมีขั้ นตอนดังตอไปนี้

1) ข้อมูลเชิงเลข คือภาพถ่ายดาวเทียมความละเอียดสูง (IKONOS) ซึ่งเป็นข้อมูล ชนิดราสเตอร์ (Raster) ื้ นหลังของแผนที่ จากนั้นนำข้อมูลแผนที่ลักษณะภูมิ ั้ ประเทศ (Topography) ซึ่งเป็นข้อมูลชนิดเวคเตอร์ วางซ้อนทับโดยทำการดิจิไทซ์เพื่อจะจัดทำ ข้อมูลเวคเตอร์ ได้แก่ เส้น (Line) จุด (Point) และรูปพื้นที่ปิดหลายเหลี่ยม (Polygon) โดยยึดข้อมูล ี่ ภาพถ่ายดาวเทียมเป็นหลัก เนื่องจากมีความละเอียดของข้อมูล 1 เมตร ขณะที่ข้อมูลแผนที่ฉบับ ื่ กรมอุทกศาสตร์ มาตราส่วน 1 : 20,000

> 2) ชั้นข้อมูล (Layer) ที่ได้จากการออกแบบฐานข้อมูลจำนวน 8 ชั้นข้อมูล ได้แก่ ั้ ั้

- เกาะ
- พ นท ี่แนวปะการัง ื้
- ทุน
- จุดดําน้ํา
- สถานีเก็บขอมูลภาคสนาม
- แหล่งท่องเที่ยว ี่
- เขตการจัดการพ นท ื้
	- ภาพถายดาวเทียม

#### **4.7.2 การนําเขาขอมูลตามลักษณะ (Attribute Data)**

ข้อมูลตามลักษณะ หรือข้อมูลเชิงบรรยาย ผู้วิจัยได้จัดทำฐานข้อมูล 2 กลุ่ม ตาม วัตถประสงค์ของการนำไปใช้งาน คือ

1) การแก้ไขข้อมูลกราฟิก และข้อมูลคุณลักษณะ ซึ่งนำเข้าและจัดทำฐานข้อมูลใน โปรแกรมระบบสารสนเทศภูมิศาสตรโดยใชโปรแกรม ArcView 9.1

2) การรายงานผลข้อมูล ในโปรแกรมประยุกต์ ซึ่งนำเข้าและจัดทำฐานข้อมูล ึ่ ในโปรแกรม Microsoft Access 2003

#### **4.8 การเชื่อมโยงระหวางขอมลกราฟ ู กและข อมูลตามลกษณะ ั**

การเชื่อมโยงข้อมูลกราฟิกและข้อมูลตามลักษณะเข้าด้วยกันสามารถทำได้โดยใช้ค่ารหัส ประจำตัว (ID) ของแต่ละวัตถุ (Object) เป็นตัวเชื่อม ซึ่งจะเชื่อมตารางในฐานข้อมูลตามลักษณะ ื่ ึ่ เข้ากับตารางในฐานข้อมูลกราฟิก โดยใช้โปรแกรม ArcView 9.1

สำหรับการเชื่อมโยงข้อมูลกราฟิกกับข้อมูลตามลักษณะ ในการจัดทำโปรแกรมประยุกต์ ผู้วิจัยได้จัดสร้างฐานข้อมูล โด<mark>ย</mark>ใช้โปรแกรม Microsoft Aceess 2003 ซึ่งจัดเก็บข้อมูลเพื่อนำมา ึ่ แสดงในรูปของรายงาน (Report) ซ งจะนํามาเช อมตอกับขอมูลกราฟกโดยการสรางสวนตอ ึ่ ประสานกับผูใช (Graphic User Interface)

 **บทท ี่ 5** 

#### **ผลการศึกษา**

### **5.1 การออกแบบโปรแกรมประยุกต**

การนําเสนอขอมูลสารสนเทศของระบบนิเวศในแนวปะการัง ของอุทยานแหงชาติหมูเกาะ สุรินทร์ จังหวัดพังงา ผู้วิจัยได้จัดทำโปรแกรมประยุกต์ ซึ่งได้ออกแบบและพัฒนาให้ง่ายสำหรับผู้ที่ ไม่มีความรู้เกี่ยวกับโปรแกรมทางด้านสารสนเทศภูมิศาสตร์ โดยใช้โปรแกรม (Program) หรือ ี่ ชุดคําส ง คือโปรแกรมวิชวล เบสิค 6 (Visual Basic 6) ซ ึ่งเปนภาษาคอมพิวเตอร (Programming ั่ Language) ที่พัฒนามาจากภาษา "เบสิค" (Basic) ซึ่งเป็นภาษาคอมพิวเตอร์ที่เข้าใจง่าย และมี ี่ ้ผู้ใช้มากที่สุดในโลก โดยผู้วิจัยได้ทำการออกแบบการทำงานและหน้าจอของโปรแกรมให้เข้าใจง่าย ลดความซับซ้อนของโปรแกรมสารสนเทศภูมิศาสตร์ โดยคงไว้เฉพาะชุดคำสั่งพื้นฐานที่ผู้ใช้ทั่วไป ั่ ื้ สามารถทำความเข้าใจได้ง่าย โปรแกรมประยุกต์ดังกล่าว ผู้วิจัยได้แบ่งระดับสิทธิ์การใช้โปรแกรม ออกเปน 2 ระดับ ดังน

# **5.1.1 ระดับผูใชทั่วไป**

ผู้ใช้ทั่วไป หมายถึง นักท่องเที่ยว และผู้ที่ต้องการทราบข้อมูลสภาพทั่วไปของ ้อุทยานแห่งชาติหมู่เกาะสุรินทร์ จังหวัดพังงา สามารถเข้าใช้ข้อมูลในลักษณะของการสืบค้นข้อมูล การแสดงผล ในการค้นหาสถานที่จากฐานข้อมูลสารสนเทศภูมิศาสตร์ เช่น สอบถามสถานที่ ี่ ตำแหน่ง ระยะทาง ควา<mark>ม</mark>น่าสนใจของพื้นที่ และแสดงผลออกมาทั้งรูปภาพ และเนื้อหาของข้อมูล ั้ ื้

# **5.1.2 ระดับผูบริหารและผูปฏิบัติงานดานการเฝาระวังระบบนิเวศแนวปะการัง**

ผู้บริหาร และผู้ปฏิบัติงานด้านการเฝ้าระวังระบบนิเวศแนวปะการัง หมายถึง เจ้าหน้าที่อุทยานแห่งชาติหมู่เกาะสุรินทร์ หัวหน้าอุทยานฯ ผู้บริหารกรมอุทยานฯ นักวิจัย และ ี่ ผู้เชี่ยวชาญด้านแนวปะการัง สามารถเข้าใช้งานโปรแกรมประยุกต์ได้เหมือนกับผู้ใช้ทั่วไป แต่ได้ ี่ เพ มสิทธ ิ่ ิ์ การบรรณาธิการ โดยสามารถเข้าไปจัดการแก้ไข เปลี่ยนแปลงข้อมูล ซึ่งผู้วิจัยได้ออกแบบในส่วนของการจัดการแก้ไขระบบแฟ้มข้อมูล ซึ่งผู้ใช้จะต้อง ึ่ ึ่ ใส่ค่ารหัสผู้ใช้ (User name) และค่ารหัสผ่าน (Password) เพื่อเข้าไปทำการแก้ไขข้อมูลในระบบ ื่ การจัดการฐานขอมูลดังกลาว และการสงออกขอมูลในรูปของรายงาน

โปรแกรมประยุกต์นี้ ได้ออกแบบการทำงานเป็น 4 ลักษณะ ได้แก่ การค้นคืนข้อมูล การ ้บรรณาธิการ การแสดงผล และการส่งออกข้อมูล

1) การค้นคืนข้อมูล

การค้นคืนข้อมูล เป็นการค้นหาข้อมูลของสถานที่นั้นๆ และฐานข้อมูลกราฟิก ี่ ในระบบสารสนเทศภูมิศาสตร์ โปรแกรม ArcGIS 9.1 ฐานข้อมูลตามลักษณะที่สร้าง และ ฐานข้อมูลจากโปรแกรม Microsoft Access 2002 ซึ่งเรียกวัตถุ (Object) มาจากระบบสารสนเทศ ภูมิศาสตร์ โดยมุ่งเน้นการค้นหาที่มีความสัมพันธ์กับพื้นที่และจัดแสดงผลลัพธ์เป็นข้อมูลกราฟิก ี่ และข้อมูลตามลักษณะที่เกี่ยวข้องกับพื้นที่นั้น ซึ่งเป็นการค้นหาเชิงโต้ตอบกับผู้ใช้ โดยโปรแกรม ี่ ื้ จะให้ผู้ใช้สอบถามด้วยการเลือกคำถามที่โปรแกรมระบุให้ผู้ใช้เลือก ทำการสอบถามเพื่อค้นหา ตำแหน่ง โดยมุ่งเน้นการค้นหาที่มีความสัมพันธ์กับพื้นที่และจัดแสดงผลลัพธ์เป็นข้อมูลเชิงพื้นที่ ี่ ื้ และข้อมูลตามลักษณะที่เกี่ยวข้องกับพื้นที่นั้น ี่ ื้

 ข ั้ ้นตอนการค้นหาสถานที่ เป็นการสอบถามตามเงื่อนไขที่ให้ผู้ใช้ เลือกจาก แบบสอบถาม ซึ่งมี 2 ส่ว<mark>น คือ</mark> ึ่

> - คำถามกลุ่มการท่องเที่ยว และกลุ่มระบบนิเวศ ี่

- คำถามสืบค้นตำแหน่งของสถานที่แนวปะการังแต่ละพื้นที่

ผู้ใช้สามารถเลือกคำถาม เพื่อให้โปรแกรมแสดงตำแหน่งของแหล่งทรัพยากร การท่องเที่ยวในแนวปะการัง และข้อมูลตามลักษณะที่ตรงกับความต้องการของผู้ใช้ ขั้นตอน ั้ การทำงานของโปรแกรมจะตรวจสอบคำถามที่ผู้ใช้เลือก ถ้าคำถามใดถูกเลือก โปรแกรมจะทำ การสืบค้นจากฐานข้อมูลในระบบฐานข้อมูลตามลักษณะตามคำสั่ง SQL ที่ ั่ ผูวิจัยไดเขียนไวใน โปรแกรม (ภาพท ี่ 5.1)

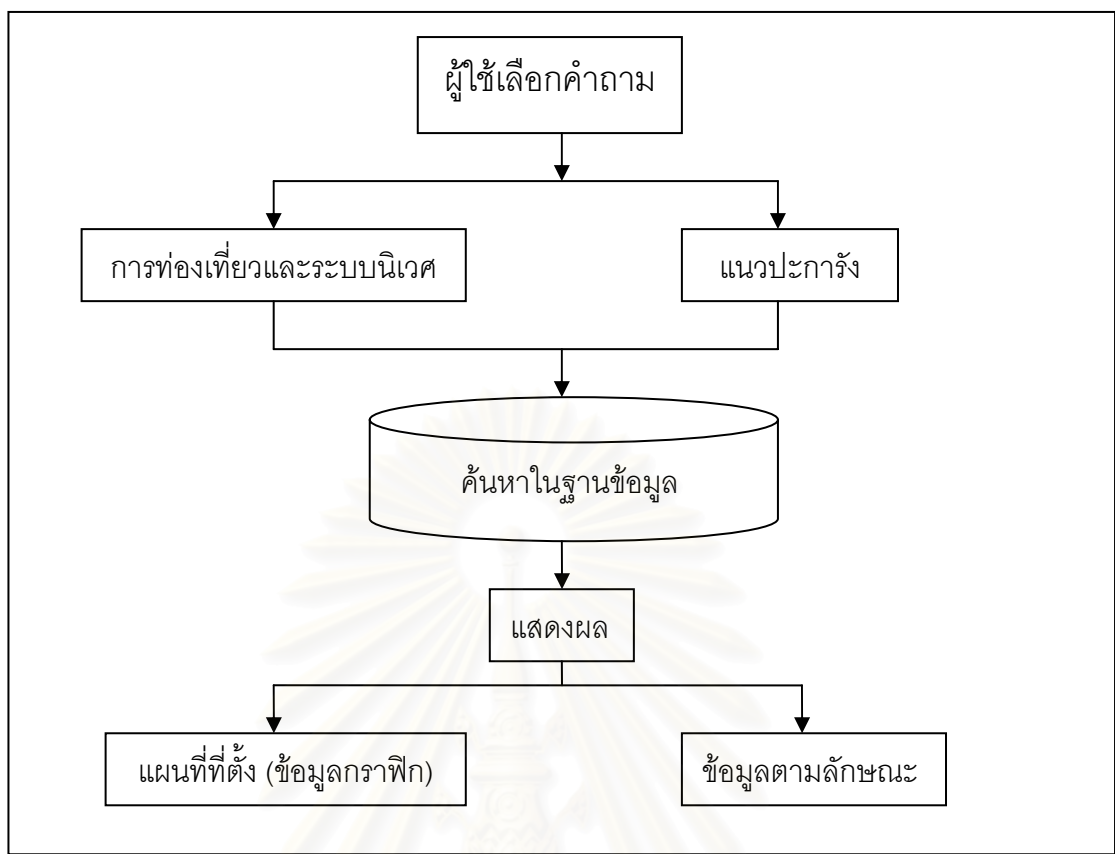

ภาพที่ 5.1 ขั้นตอนการทำงานของโปรแกรมในส่วนการสอบถาม ั้

2) การบรรณาธิการหรือการแกไขขอมูล

 การบรรณาธิการ คือการใหผูใชสามารถปรับปรุงแกไขขอมูลสารสนเทศ ภูมิศาสตร์ทั้งข้อมูลกราฟิกและข้อมูลตามลักษณะได้ เพื่อให้ข้อมูลมีความทันสมัยอยู่ตลอดเวลา ั้ ซึ่งการแก้ไขข้อมูลของผู้ปฏิบัติงานระบบเฝ้าระวังระบบนิเวศแนวปะการัง สามารถแก้ไขข้อมูล ึ่ กราฟิกและข้อมูลตามลักษณะในฐานข้อมูลของระบบสารสนเทศภูมิศาสตร์ จากนั้นทำการบันทึก ั้ ข้อมูลลงในไฟล์ข้อมูล แล้วเปิดโปรแกรมประยุกต์ที่ผู้เขียนได้เขียนคำสั่งในการเรียกข้อมูลกราฟิก และข้อมูลตามลักษณะซึ่งจะทำการดึงข้อมูลที่ได้แก้ไขขึ้นมาอัตโนมัติ ึ่

 ในสวนของการแกไขขอมูลในโปรแกรมประยุกต ผูใชตองพิมพรหัสผาน (Password) เพื่อเข้าดูข้อมูลดังกล่าว ซึ่งสามารถแก้ไขชื่อ รายละเอียดในฟิลด์ ต่างๆ ที่ผู้วิจัยได้ ื่ ึ่ ออกแบบไว้แล้ว แต่จะไม่สามารถเพิ่มหัวฟิลด์ได้ ถ้าต้องการแก้ไข ชื่อของเขตข้อมูล (Field) เพิ่ม หรือลบหัวฟิลด์ออก จะต้องไปทำการแก้ไขในข้อมูลดังกล่าวในฐานข้อมูลของโปรแกรม Microsoft Access 2003 เพื่อป้องกันข้อผิดพลาดจากผู้ใช้ที่อาจแก้ไขข้อมูลในโปรแกรมประยุกต์โดยไม่ตั้งใจ ี่ (ภาพท ี่ 5.2)

หากผู้ใช้ต้องการแก้ไขข้อมูลกราฟิก (Graphic Data) ซึ่งผู้วิจัยได้จัดทำไว้ในระบบ สารสนเทศภูมิศาสตร์ รวมทั้งข้อมูลตามลักษณะ (Attribute Data) ของชั้นข้อมูล (Layer) ดังกล่าว ั้ ั้ ผู้ใช้ต้องแก้ไขข้อมูลและเพิ่มเติมรายละเอียดใหม่ต่างๆ เข้าไปในฐานข้อมูลของระบบสารสนเทศ ิ่ ภูมิศาสตร์แล้วบันทึกข้อมูลลงในไฟล์ที่จัดสร้างไว้เพื่อจัดเก็บข้อมูลดังกล่าว จากนั้นจึงเปิดโปรแกรม ื่ ั้ Visual Basic 6.0 แล้วเรียกชุดคำสั่งสำหรับการแก้ไขภาษาโปรแกรม (Code) เพื่อเรียกไฟล์ข้อมูล ั่ ื่ เดิมและบันทึกไฟล์ข้อมูลใหม่ สำหรับข้อมูลตามลักษณะที่ได้จัดทำในโปรแกรม Microsoft Access 2003 เมื่อมีการแก้ไขข้อมูลเดิมและบันทึกข้อมูลใหม่ ผู้ใช้จะต้องเลือกชื่อของตำแหน่งสถานที่ที่ ื่ ื่ ต้องการแก้ไขในโปรแกรมประยุกต์ โปรแกรมจะทำการค้นหาชื่อฟิลด์ของสถานที่นั้นในฐานข้อมูล ี่ และแสดงรายละเอียดเดิมขึ้นมาให้ผู้ใช้แก้ไข เมื่อมีการยืนยันการแก้ไข โปรแกรมจะบันทึกการแก้ไข ื่ ลงในฐานข้อมูล ซึ่งมีขั้นตอนการทำงานดังนี้ (ภาพที่ 5.3) ึ่

3) การแสดงผล

การแสดงผลข้อมูลหรือรายละเอียดของข้อมูลที่เกิดจากผู้ใช้เลือกตำแหน่งที่ ต้องการ สามารถกระทำได้ 2 ลักษณะ ดังนี้

- ข้อมูล<mark>ก</mark>ราฟิก จะแสดงโดยการปรากฏพื้นที่ที่ผู้ใช้ทำการเลือกข้อมูลนั้น
- ข้อมูลตามลักษณะ จะแสดงในแต่ละชั้นข้อมูลที่ผู้ใช้ได้เลือก ั้
- 4) การสงออกขอมูล

เมื่อผู้ใช้ทำการเลือกข้อมูลแล้ว โปรแกรมได้มีการออกแบบให้สามารถออก รายงานไดท ั้งในลักษณะของสําเนาอิเล็กทรอนิกส (Soft copy) และส งพิมพออก (Hard copy) ิ่ โดยขอมูลจะถูกสงออกในรูปของรายงานที่ไดมีการออกแบบตาราง ฟอรม แสดงรายละเอียดไวใน โปรแกรม Crystal Report ให้มีข้อมูลที่เหมาะสมสำหรับผู้ใช้นำไปเป็นส่วนหนึ่งในกระบวนการ ตัดสินใจในการบริหารพื้นที่แนวปะการัง ให้เหมาะสมต่อไป ื้

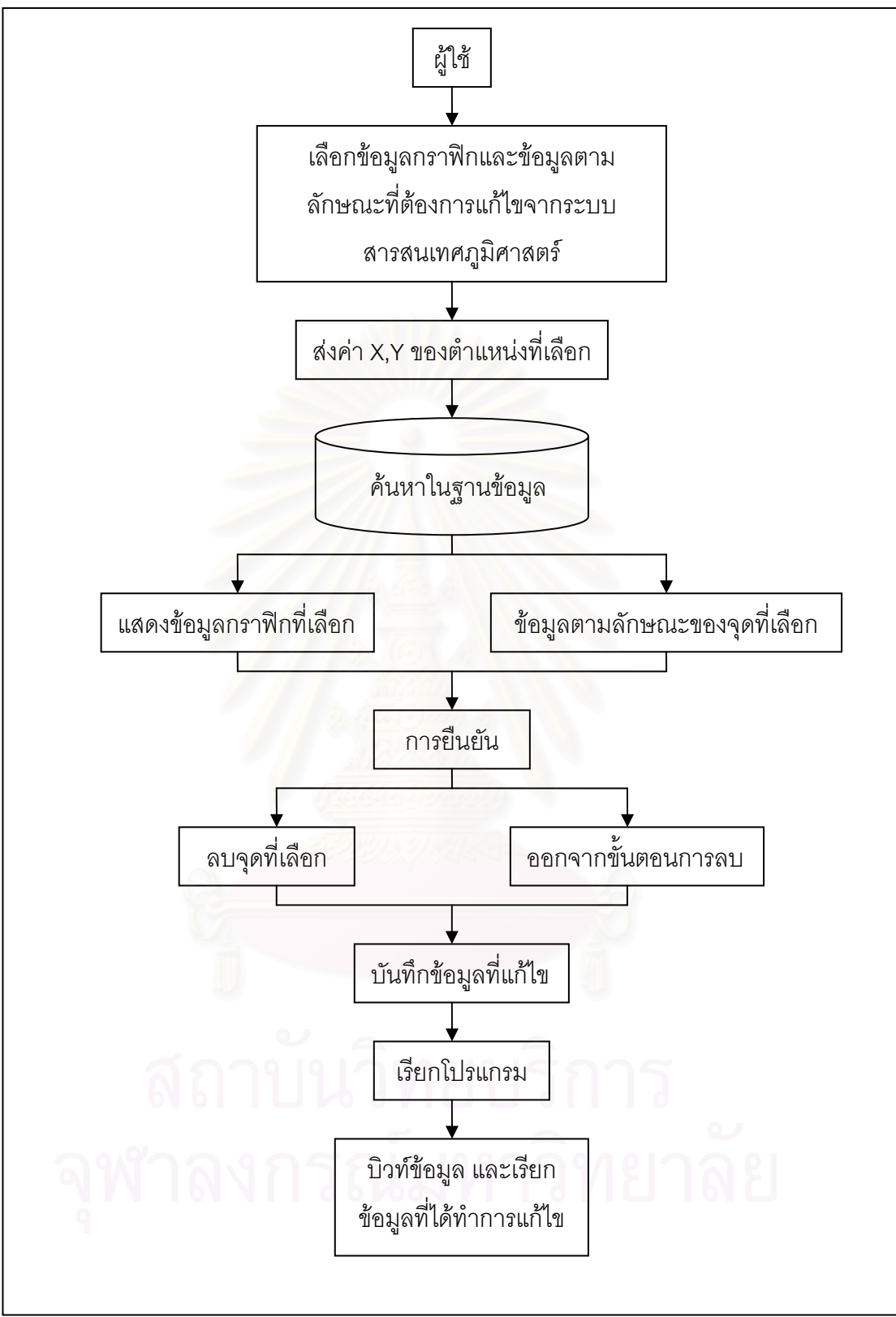

ภาพที่ 5.2 ขั้นตอนการทำงานของโปรแกรมในส่วนการแก้ไขข้อมูล ั้

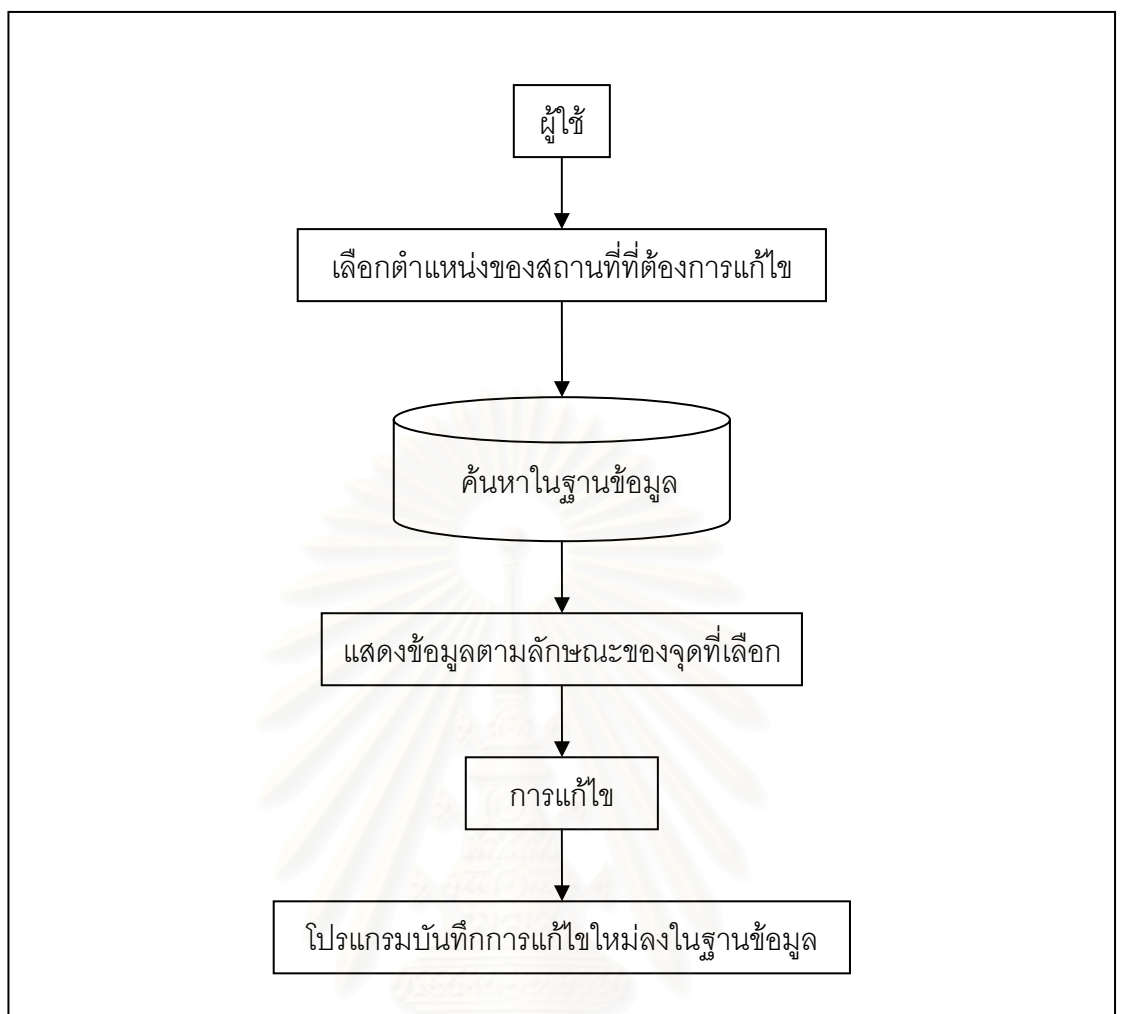

ภาพที่ 5.3 ขั้นตอนการทำงานของโปรแกรมในส่วนการแก้ไขรายละเอียดข้อมูล ั้

#### **5.2 การเขียนโปรแกรม**

#### **5.2.1 ขั้นตอนการเขียนโปรแกรม**

ี ผู้วิจัยทำการเขียนโปรแกรมโดยใช้โปรแกรม Visual Basic 6 ซึ่งจะต้องทำการติดตั้ ั้ ผู้วิจัยทำการเขียนโปรแกรมโดยใช้โปรแกรม Visual Basic 6 ซึ่งจะต้องทำการติดตั้ง<br>โปรแกรม ArcGIS 9.1 ก่อน เนื่องจากการเขียนส่วนประกอบ (Component) และการเรียกใช้วัตถุ ื่ (Object) ท เรียกวา ArcObject ในโปรแกรม ArcGIS 9.1 เพ ื่อใหโปรแกรม Visual Basic 6 เห็น วัตถุที่มีพิกัดทางภูมิศาสตร์ จากนั้นดำเนินการเขียนโปรแกรม Visual Basic 6 เริ่ ี่ ั้ ิ่ มจากการ ออกแบบหนาจอ โดยการเลือก Icon Standard EXE เพ อเขาสูการเขียนโปรแกรม Visual Basic ดังภาพท ี่ 5.4

87

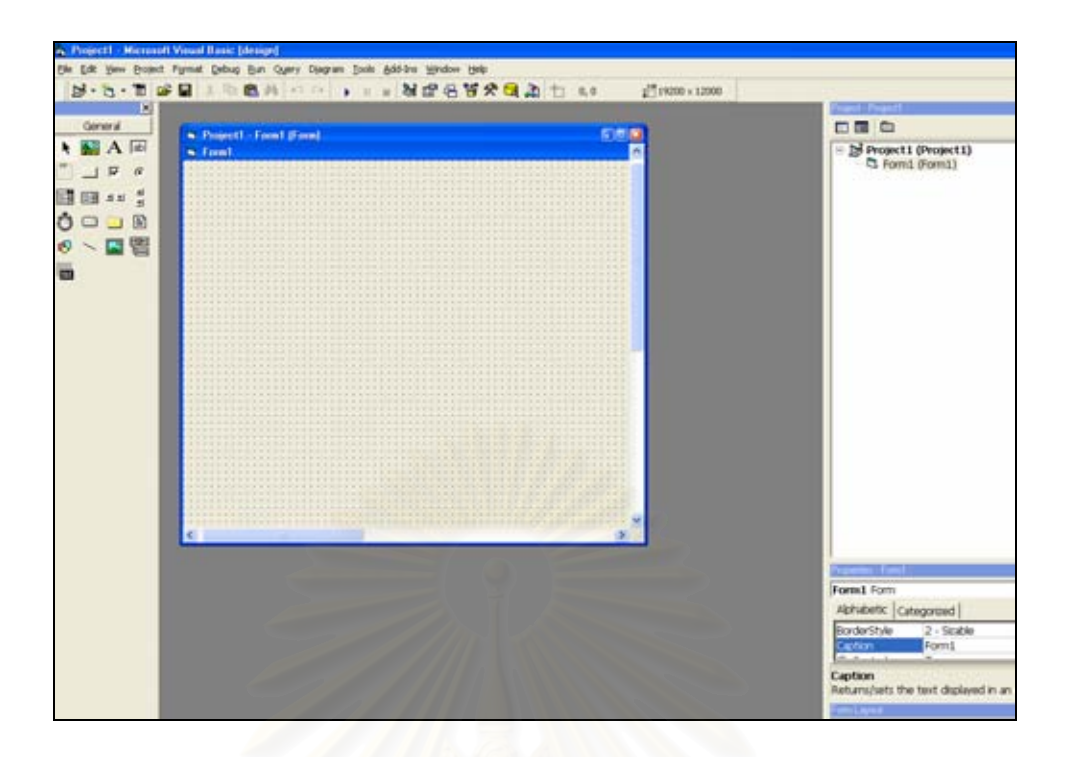

ภาพท 5.4 ี่ โปรแกรม Visual Basic 6

ดำเนินงานโปรแกรม (Run Program) เมื่อเราเขี<mark>ยน</mark>คำสั่งของแบบฟอร์มสำหรับผู้ใช้เสร็จ ื่ แล้ว ต้องทดสอบการทำงานให้คลิกที่ Lilม Start ดังภาพที่ 5.5

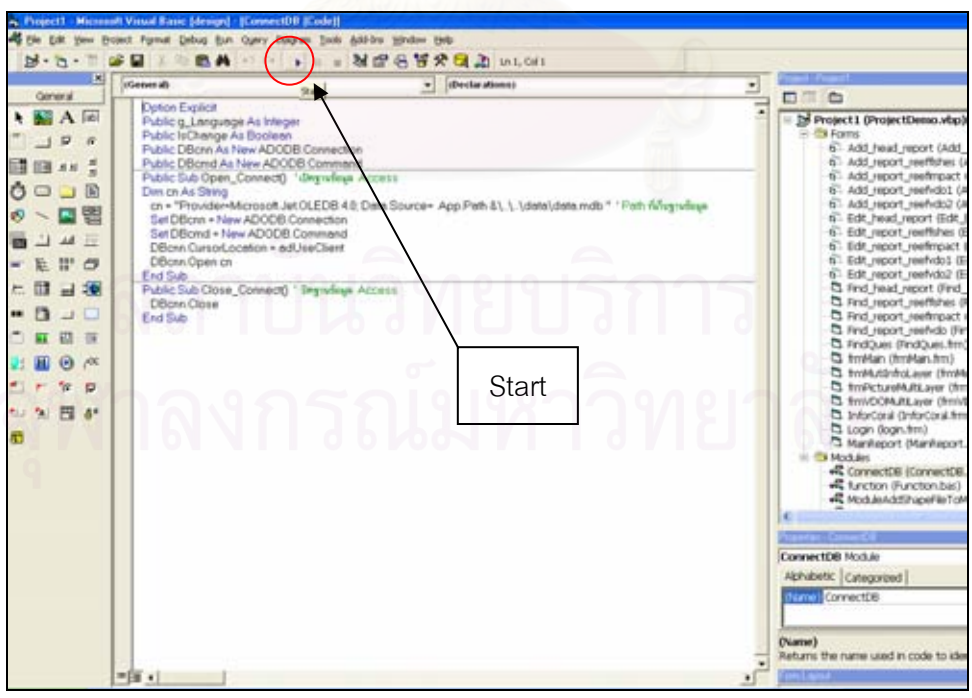

ภาพที่ 5.5 แสดงปุ่ม Start ในโปรแกรม Visual Basic 6

#### **5.2.2 การเขียนการทํางานของโปรแกรม**

โปรแกรมนี้ไดออกแบบการทํางานเปน 4 ลักษณะ คือ

1) การค้นคืน (ภาพที่ 5.6)

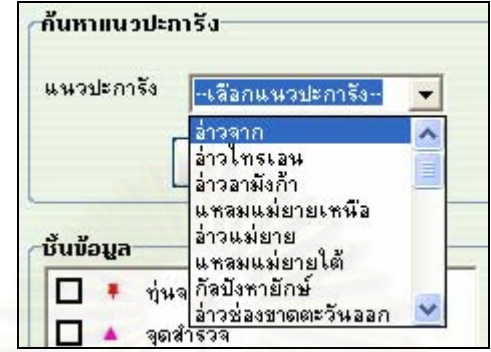

ภาพที่ 5.6 เมนูการค้นคืนข้อมูลแนวปะการัง

#### ตัวอย่างการติดต่อฐานข้อมูล

Public Sub answerQuestion1()

Dim layer As ILayer

frmMain.mcMainmap.map.ClearSelection

-----------------------------------------------------------------------------------

frmMain.mcMainmap.Refresh esriViewGeoSelection

Set layer =

ModuleSubArcobjectPublic.getLayerFormMap(frmMain.mcMainmap.map,

"Reefs\_Location\_Area")

visibleLayer layer

selectionFeatureByFieldName layer, "อ่าวเต่า" selectionFeatureByFieldName layer, "เกาะตอรินลาเหนือ" selectionFeatureByFieldName layer, "เกาะตอรินลากลาง selectionFeatureByFieldName layer, "เกาะตอรินลาใต" selectionFeatureByFieldName layer, "อ่าวผักกาดตะวันตก" selectionFeatureByFieldName layer, "อ่าวผักกาดตะวันออก" selectionFeatureByFieldName layer, "อ่าวผักกาดน้ำลึก"

ModuleSubArcobjectPublic.ZoomToSelected frmMain.mcMainmap.map

frmMain.mcMainmap.Refresh

End Sub

#### 2) การบรรณาธิการ

การบันทึกขอมูลระบบนิเวศในแนวปะการัง (ภาพท ี่ 5.7)

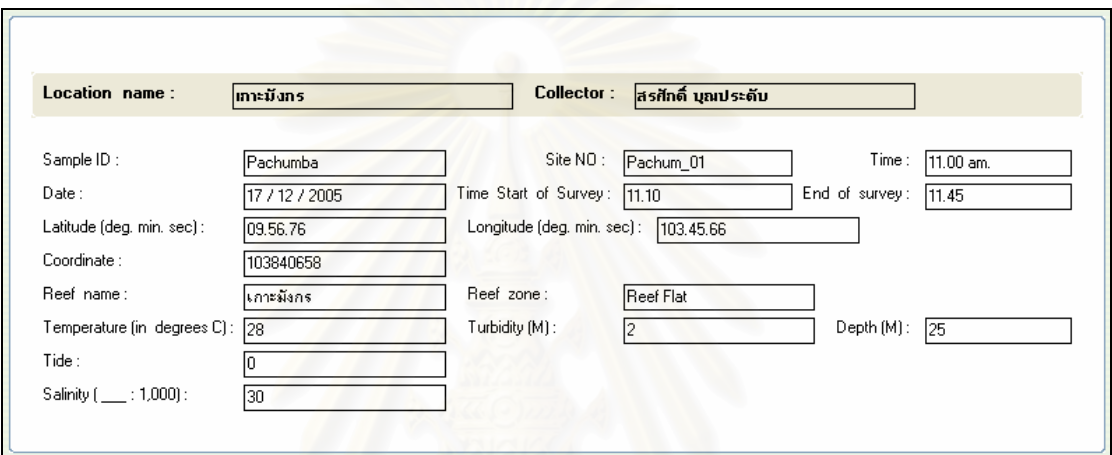

ภาพที่ 5.7 การบันทึกข้อมูลระบบนิเวศในแนวปะการัง

ตัวอย่างการติดต่อฐานข้อมูล

Private Sub Form\_Load() Call run\_inforlocate End Sub

Private Sub Text1\_Change(index As Integer) If Text1(0).Text Like "อาวจาก Then Label3.Caption = "N1" ElseIf Text1(0).Text Like "อาวไทรเอน Then Label3.Caption = "N2" ElseIf Text1(0).Text Like "อาวอามังกา" Then Label3.Caption = "N3" ElseIf Text1(0).Text Like "แหลมแมยายเหนือ" Then Label3.Caption = "N4" ElseIf Text1(0).Text Like "อาวเมยาย" Then Label3.Caption = "N5"

-----------------------------------------------------------------------------------

#### End If End Sub

3) การแสดงผล

รายงานแสดงผลการสํารวจระบบนิเวศในแนวปะการัง (ภาพท ี่ 5.8)

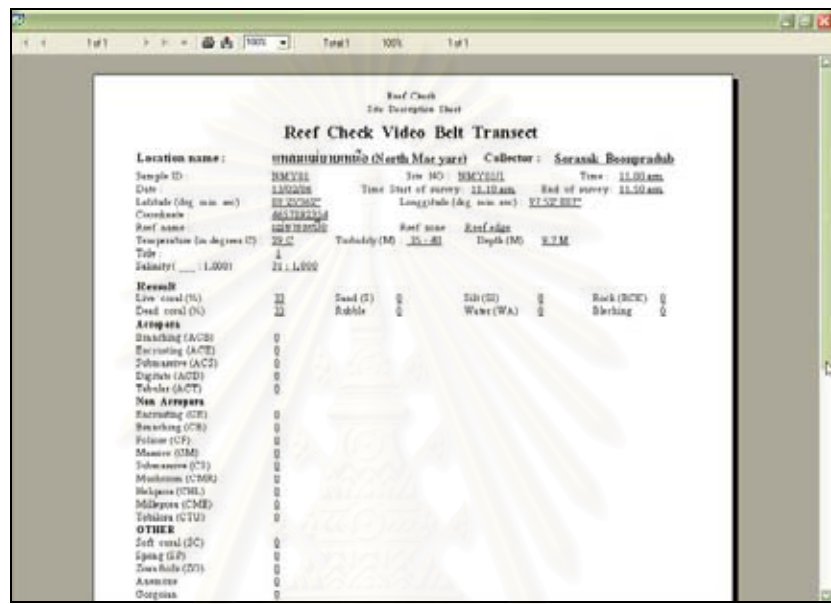

ภาพที่ 5.8 รายงา<mark>นแสดงผลการสำรวจระบบนิเวศในแนวปะการัง</mark>

ตัวอย่าง การติดต่อฐ<mark>านข้อม</mark>ูล

Public Sub connectCrystalReport1(ReefLoc\_ID As String)

Dim rsreportvdo1 As New ADODB.Recordset

---------------------------------------------------------------------------------

Set rsreportvdo1 = New ADODB.Recordset

Dim rsreportvdo2 As New ADODB.Recordset

Set rsreportvdo2 = New ADODB.Recordset

 ' คําสั่ง select loc\_id โดยใชตัวแปร ReefLoc\_ ที่สงมาจากการ select feture sqlreportvdo1 = "select loc id from inforlocate where reefloc id = " $&$ 

ReefLoc ID & "' "

rsreportvdo1.Open sqlreportvdo1, DBcnn

a = rsreportvdo1!loc\_id

 ' นํา loc\_id ท select ี่ ได มาเปนค ียในการเลือก report ของ Reef Check Video Belt Transect มาแสดง

```
sqlreportvdo2 = "select * from vdotransac where loc id = " & a & "' "
rsreportvdo2.Open sqlreportvdo2, DBcnn
```
frmMain.CrystalReport1.Reset ' เคลียร์ค่าทุกครั้งที่ทำการโหลด´ report frmMain.CrystalReport1.ReportFileName = App.Path &

"\..\report\Reef\_vdotransect.rpt" ' path ท เก็บท report

frmMain.CrystalReport2.Connect = "Provider=Microsoft.Jet.OLEDB.4.0; Data

Source= App.Path &∖..∖data∖data.mdb " ' path ที่เก็บฐานข้อมูลที่เรียกในแสดง report frmMain.CrystalReport1.RetrieveDataFiles

frmMain.CrystalReport1.SelectionFormula = " $\{vdotransac.loc_id\}$  = " & a & "'" นำ

ข้อมูล select มาแสดง report

frmMain.CrystalReport1.WindowState = crptMaximized

frmMain.CrystalReport1.Destination = crptToWindow

frmMain.CrystalReport1.Action = 2

End Sub

4) การสงออกขอมูล

ในแบบฟอร์มการแสดงผล ได้จัดทำ ปุ่ม สำหรับการส่งออกข้อมูล ซึ่งเป็นการเรียกรายงาน และการส่งออกข้อมูลโดยผ่านโปรแกรม Crystal Report (ภาพที่ 5.9)

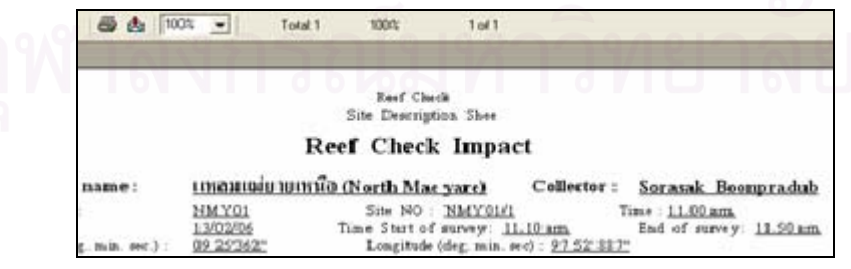

ภาพที่ 5.9 การส่งออกข้อมูลโดยผ่านโปรแกรม Crystal Report

#### **5.3 การทดสอบและแกไขโปรแกรม**

ในการพัฒนาโปรแกรมจะต้องมีการทดสอบ ติดตาม ประเมินผล เพื่อให้การพัฒนาและการ ใช้โปรแกรม เป็นไปตามวัตถุประสงค์ที่ตั้งไว้ การตรวจสอบจึงใช้การค้นหาข้อผิดพลาดที่ทำให้ผล  $\mathcal{L}^{\mathcal{L}}(\mathcal{L}^{\mathcal{L}})$  and  $\mathcal{L}^{\mathcal{L}}(\mathcal{L}^{\mathcal{L}})$  and  $\mathcal{L}^{\mathcal{L}}(\mathcal{L}^{\mathcal{L}})$ ของการค้นหาออกมาไม่ตรงกับความต้องการ และการค้นหาข้อบกพร่องซึ่งมีโอกาสที่จะเกิดขึ้น ทำ ึ่ ให้ผลที่ได้ไม่ครบสมบูรณ์แล้วจึงทำการแก้ไขให้ถูกต้อง รวมถึงการตรวจสอบขั้นตอนการทำงาน ั้ ทั้งหมดของโปรแกรมที่ประมวลผลผ่านภายใต้การทำงานต่างๆ ว่าสามารถตอบสนองความ ์ต้องการของผู้ใช้ และการค้นคืนได้ถูกต้องหรือไม่

# **5.3.1 สวนประกอบของโปรแกรม**

โปรแกรมจะประกอบไปดวย 4 สวน

- (1) รายการเลือก (Menu)
- (2) ชุดเคร องมือ (Toolkit) ื่
- (3) ส่วนแสดงชั้นข้อมูล ั้
- (4) สวนแสดงผลหรือแผนท ี่ (ภาพท ี่ 5.10)

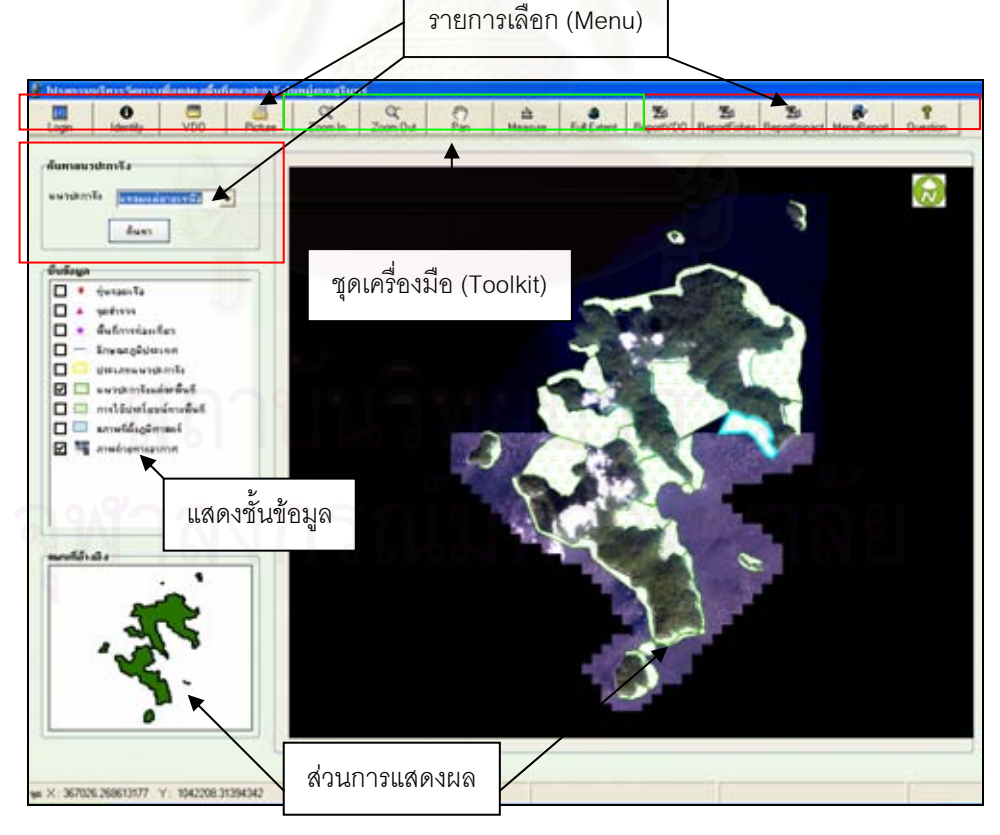

ภาพที่ 5.10 ส่วนประกอบของโปรแกรม

#### **5.3.2 รายการเลือก (Menu)**

การจัดทำโปรแกรมเพื่อนำเสนอข้อมูลสารสนเทศภูมิศาสตร์เพื่อการเฝ้าระวังระบบ นิเวศในแนวปะการัง ในลักษณะของรายการเลือกการค้นคืนข้อมูลทางจอภาพของเครื่อง ื่ คอมพิวเตอร์ โดยนำเสนอทั้งแผนที่ รูปภาพ วีดีโอ และข้อมูลตามลักษณะ การเขียนโปรแกรมนี้ ั้ ใช้เครื่องมือ และชุดคำสั่งภาษา VB ซึ่งใช้จัดการกับวัถตุในโปรแกรม Visual Basic 6 ื่ ั่

 โปรแกรมนี้มีลักษณะเปนรายการเลือกใหผูใชเลือกหัวขอโดยใชเมาส (Mouse) เปน ตัวชี้ไปที่รายการหัวข้อที่ทำการเลือก ซึ่งจะมีรายก<mark>า</mark>รเลือกย่อยๆ ให้เลือกหรือข้อความบอกให้ผู้ใช้ ี่ ึ่ พิมพ์ค่าที่ต้องการผ่านทางแป้นพิมพ์อักขระ แล้วโปรแกรมจะจัดการทำงานตามคำสั่งต่อไป เพื่อให้ ั่ สามารถใช้ประโยชน์ในก<mark>ารสอบถามข้อมูลต่างๆ เกี่ยวกับ</mark>ฐานข้อมูลได้สะดวกรวดเร็ว และมี ประสิทธิภาพ ซ งมีรายการเลือกหลัก คือ ึ่

- 1) รายการเลือกจัดการขอมูล (Login) ประกอบดวยรายการเลือกยอย คือ
	- การใสคารหัสผาน (User name, Password)
- 2) รายการ ข้อมูลทั่วไป (Identify) ประกอบด้วยรายการเลือกย่อย คือ
	- การเลือกขอมูลแนวปะการัง
- 3) รายการ ข้อมูลภาพเคลื่อนไหว (Video) ประกอบด้วยรายการเลือกย่อย คือ
	- การเลือกข้อมูลวีดีโอ
- 4) รายการ ข้อมูลรูปภาพ (Picture) ประกอบด้วยรายการเลือกย่อย คือ
	- การเลือกข้อมูลรูปภาพ

5) รายการ ข้อมูลรายงานการสำรวจภาคสนามด้วยภาพเคลื่อนไหว (Report VDO) ประกอบดวยรายการเลือกยอย คือ

- การเลือกข้อมูลรายงานการสำรวจภาคสนามด้วยภาพเคลื่อนไหว

6) รายการ ขอมูลรายงานการสํารวจภาคสนามของปลาในแนวปะการัง (Report Fishes) ประกอบด้วยรายการเลือกย่อย คือ

- การเลือกขอมูลรายงานการสํารวจภาคสนามของปลาในแนวปะการัง

7) รายการ ขอมูลผลกระทบตางๆ ตอระบบนิเวศในแนวปะการัง (Reef Impact) ประกอบด้วยรายการเลือกย่อย คือ

- การเลือกข้อมูลรายงานการสำรวจภาคสนามของผลกระทบที่เกิดขึ้นต่อ ระบบนิเวศในแนวปะการัง

8) รายการ ขอมูลรายงานตางๆ ของระบบนิเวศในแนวปะการัง (Menu Report) ประกอบด้วยรายการเลือกย่อย คือ

- การเลือกบันทึกข้อมูล
- การเลือกแกไขขอมูล
- การเลือกบันทึก หรือแกไข หัวขอรายงานการสํารวจภาคสนามของระบบ นิเวศในแนวปะการัง

- การเลือกบันทึก หรือแกไข หัวขอรายงานการสํารวจภาคสนามของปลา ในแนวปะการัง

- การเลือกบันทึก หรือแกไข หัวขอรายงานการสํารวจภาคสนามของ ผลกระทบที่มีตอระบบนิเวศในแนวปะการัง

- 9) รายการ คำถาม (Question) ประกอบด้วยรายการเลือกย่อย คือ
	- การเลือกคําถามเก ยวกับระบบนิเวศ ี่
	- การเลือกคำถามเกี่ยวกับการท่องเที่ยว ี่ ี่

10) รายการค้นหาแนวปะการัง ประกอบด้วยรายการเลือกย่อย คือ

- การเลือกแนวปะการังสถานที่ตางๆ

#### **5.3.3 ชุดเคร องมือ (Tool) ื่**

เป็นการนำเมนูบางส่วนที่มีการใช้บ่อยของโปรแกรม ArcGIS 9.1 ซึ่งเป็นเครื่องมือ ֧֦֦֦֖֧֦֦֖֦֪֦֧֦֧֦֖֦֧֦֧֦֧֦֪֪֪֪֦֪֪֪֪֪֪֪֝֟֟֓֝֟֟֟֟֟֟֟֟֟֟֬֟֓֟֟֟֟֘֟֟֡֬֟֓֡֬֟֓֞֟֟֓֞֟֟֓֞֟֟֓֞֟֝֬ ื่ พื้นฐาน มาสร้างเป็นชุดเครื่องมือเพื่อสะดวกต่อการใช้งานได้ง่ายขึ้น ประกอบด้วย ื้ ื่ ื่

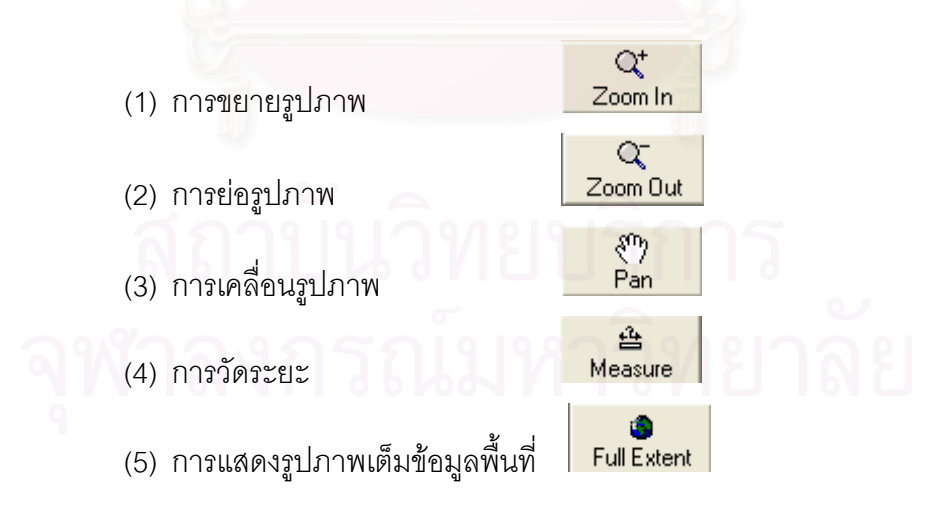
## **5.4 ผลการออกแบบและสรางฐานขอมูลโดยใชเทคโนโลยีระบบสารสนเทศภมู ิศาสตร**

การดำเนินการออกแบบฐานข้อมูลของการเฝ้าระวังระบบนิเวศในแนวปะการัง โดยใช้ เทคโนโลยีทางด้านระบบสารสนเทศภูมิศาสตร์ ในบทที่ 4 ทำให้ได้ฐานข้อมูลของการเฝ้าระวัง ้ระบบนิเวศในแนวปะการัง บริเวณอุทยานแห่งชาติหมู่เกาะสุรินทร์ จังหวัดพังงา ดังนี้ ี้

การจัดทำฐานข้อมูลสารสนเทศภูมิศาสตร์ทั้งข้อมูลเชิงพื้นที่และข้อมูลตามลักษณะใช้ ั้ โปรแกรม ArcGIS 9.1 ในการนำเข้า ค้นคืน วิเคราะห์ บรรณาธิการ จัดเก็บ และแสดงผล ข้อมูลเชิง พื้นที่ได้อย่างมีประสิทธิภาพ โดยในโปรแกรม ArcGIS 9.1 สามารถจัดเก็บข้อมูลพิกัด ข้อมูลทาง ื้ เรขาคณิต และข้อมูลเชิงบรรยาย ใน 2 ประเภท คือ ข้อมูลแบบเวกเตอร์ และข้อมูลแบบแรสเตอร์

#### 5.4.1 ฐานข้อมูลเชิงพื้นที่ **ื้**

ข้อมูลเชิงพื้นที่ที่ได้นำมาเข้าแล้วสร้างชั้นข้อมูล คือ ข้อมูลเชิงเลขภาพถ่ายดาวเทียม ื้ ี่ ั้ ความละเอียดสูง (IKONOS) และข้อมูลแผนที่หมู่เกาะสุรินทร์ ของกรมอุทกศาสตร์ โดยนำข้อมูล ี่ เชิงเลขมาวางซ้อนกัน เพื่อการดิจิไทซ์ข้อมูลที่ใช้ในการพิจารณาเป็นข้อมูลต่างๆ ด้วยโปรแกรม ี่ เ ArcGIS 9.1 จากนั้นเลือก tool > Edit data > เลือก Create new นำเมาส์ไปคลิกบนหน้าจอ ั้ คอมพิวเตอร์ที่ปรากฏภาพแผนที่ แล้วใส่ข้อมูลที่ต้องการสร้างเป็นชั้นข้อมูลต่าง โดยข้อมูลเชิงพื้นที่ ั้ ื้ ที่มีชั้นข้อมูล ประกอบด้วยชั้นข้อมูล 8 ชั้นข้อมูล ดังนี้ ั้ ั้ ี้

- 1) ขอบเขตอุทยานแห่งชาติหมู่เกาะสุรินทร์ จังหวัดพังงา
- 2) แนวปะการัง
- 3) ทุน
- 4) สถานีเก็บขอมูลระบบนิเวศในแนวปะการัง
- 5) เขตการใช้ประโยชน์ทางพื้นที่ ื้
- 6) จุดดําน้ํา
	- 7) แหล่งท่องเที่ยว ี่
	- 8) ภาพถายดาวเทียม

## **5.4.2 ฐานขอมูลตามลักษณะ**

โปรแกรมที่ใช้สร้างฐานข้อมูลตามลักษณะ คือ โปรแกรมของระบบสารสนเทศ ภูมิศาสตร์ ArcGIS 9.1 และโปรแกรม Microsoft Access 2003 เนื่องจากการจัดทำระบบ ื่ ฐานข้อมูลและการเรียกใช้ต้องการแยกส่วนของการจัดการโดยกำหนดให้ฐานข้อมูลของโปรแกรม ระบบสารสนเทศภูมิศาสตร์ ArcGIS 9.1 จัดเก็บข้อมูลกราฟิกและข้อมูลตามลักษณะที่แสดง ตำแหน่งที่ตั้งพิกัดทางภูมิศาสตร์ และโปรแกรม Microsoft Access 2003 จัดเก็บข้อมูลตาม ั้ ลักษณะสำหรับแสดงข้อมูลสถานภาพของระบบนิเวศแนวปะการังเพื่อนำไปแสดงผลในรูปของ รายงาน (Report) ซึ่งมี Record จำนวนมาก เพื่อให้การจัดการข้อมูลทำให้สะดวกจึงเลือกจัดทำ ึ่ ฐานข้อมูลดังกล่าวในโปรแกรม Microsoft Access 2003 ซึ่งเป็นโปรแกรมที่ใช้งานง่าย สามารถ นำเข้าและแก้ไขข้อมูลได้อย่างรวดเร็ว อีกทั้งยังสามารถนำไปใช้ร่วมกับโปรแกรมของระบบ ั้ สารสนเทศภูมิศาสตร์ ArcGIS 9.1 ได้อย่างสะดวก

#### **5.4.3 การเชื่อมโยงขอมูลเชิงพ นที่กับขอมูลตามลักษณะ ื้**

ทำการเชื่อมโยงข้อมูลเชิงพื้นที่และข้อมูลตามลักษณะเข้าด้วยกันโดยใช้ค่ารหัส ประจำตัว (ID) ของแต่ละวัตถุ (Object) เป็นตัวเชื่อม ซึ่งจะเชื่อมตารางในฐานข้อมูลตามลักษณะ ื่ ึ่ เข้ากับตารางในฐานข้อมูลเชิงพื้นที่โดยใช้โปรแกรม ArcGIS 9.1 เมื่อเชื่อมโยงข้อมูลทั้ง 2 ประเภท ื้ ื่ ั้ เข้าด้วยกันแล้ว จะทำให้ได้ฐานข้อมูลที่อยู่ในระบบสารสนเทศภูมิศาสตร์ ซึ่งฐานข้อมูลที่ได้ในการ ี่ ึ่ วิจัยครั้งนี้ เป็นโครงสร้างฐานข้อมูลแบบเชิงสัมพันธ์ ที่มีความสามารถในการสืบค้น เพิ่มและ ั้ ปรับปรุงแกไขขอมูลไดอยางมีประสิทธิภาพ

ผู้วิจัยได้ทำการเขียนโปรแกรมเพื่อเชื่อมต่อกับข้อมูลกราฟิก สรุปได้ดังนี้ ื่ ี้

1) สร้างตารางข้อมูลตามแบบจำลองข้อมูลตามลักษณะ ที่ได้กำหนดไว้ในบทที่ 4 เมื่อสร้างเสร็จแล้วได้ตรวจสอบความถูกต้องของข้อมูลและแก้ไขความผิดพลาดที่เกิดขึ้น ื่

2) บันทึกข้อมูลซึ่งจะต้องมีนามสกุล .DBF เพื่อนำไปเชื่อมโยงกับข้อมูลเชิงพื้นที่ใน ึ่ ื่ ื้ โปรแกรม ArcGIS 9.1

## **5.5 ผลการวิเคราะหขอมูลภาคสนามระบบนิเวศในแนวปะการัง**

ผลการวิเคราะห์ข้อมูลระบบนิเวศในแนวปะการัง ศึกษาโครงสร้างของสังคมปะการังแต่ละ พื้นที่ศึกษา จากการเปรียบเทียบความแตกต่างของอัตราร้อยละของการปกคลุมพื้นที่ของปะการัง ื้ ื้ ระดับรูปทรง (Life Form) ซึ่งผู้วิจัยได้ทำการเก็บข้อมูลในพื้นที่ศึกษาจำนวน 6 สถานี ด้วยวิธี ึ่ Video Belt Transect ทําการสุมจุดแบบ fixed point ความยาวเสนเทป 20 เมตร จํานวน 5 จุด (point) ต่อการหยุดภาพ 1 ครั้ง (frame) สามารถสรุปสถานภาพอัตราร้อยละของการปกคลุมพื้นที่ ั้ **֞** ของสิ่งมีชีวิตระดับรูปทรง ในแต่ละบริเวณได้ดังนี้ ิ่ ี้

สถานี A บริเวณแหลมแม่ยายเหนือ เกาะสุรินทร์เหนือ โครงสร้างสังคมปะการังที่ระดับความ ลึก 8 – 17 เมตร พบปะการัง 4 รูปทรงหลัก ลักษณะโครงสรางสังคมแนวปะการงั มีองคประกอบ ี ของปะการังส่วนใหญ่เป็<mark>นก</mark>ลุ่มปะการังโขดใหญ่ร้อยละ 66.6 รองลงมาได้แก่ กลุ่มปะการังอ่อน ร้อยละ 6.8 กลุ่มปะการังกิ่งร้อยละ 5.7 กลุ่มปะการังแผ่นตั้งร้อยละ 3.9 ปะการังตายร้อยละ 9.4 ั้ และทรายร้อยละ 8.8 อัตราส่วนปะการังมีชีวิตต่อปะการังตาย 8.1 : 1 สถานภาพแนวปะการังมี ความอุดมสมบูรณดีมาก ดังในภาพท 5.11 ี่

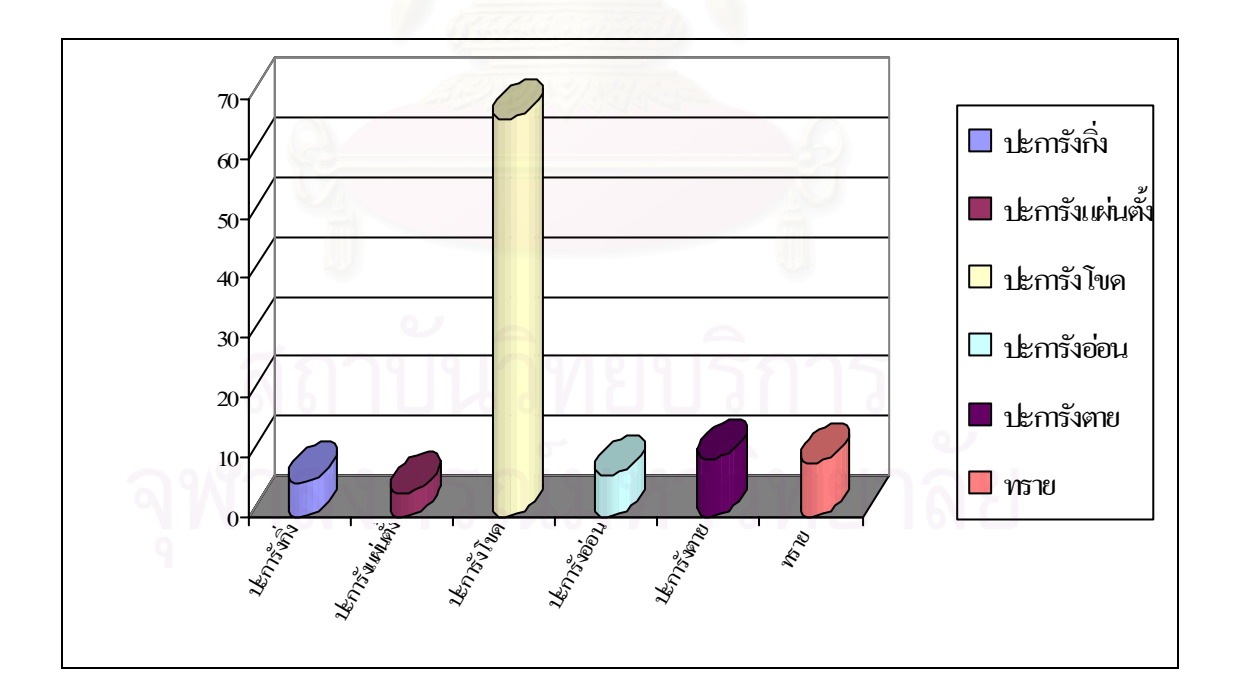

ภาพที่ 5.11 แผนภูมิ แสดงโครงสร้างสังคมปะการัง สถานี A บริเวณแหลมแม่ยายเหนือ เกาะสุรินทรเหนือ

สถานี B บริเวณอ่าวสุเทพ เกาะสุรินทร์ใต้ โครงสร้างสังคมปะการังที่ระดับความลึก12–19 เมตร พบปะการัง 2 รูปทรงหลัก ลักษณะโครงสรางสังคมแนวปะการังมีองคประกอบของปะการัง ส่วนใหญ่เป็นกลุ่มปะการังกิ่งร้อยละ 46 รองลงมาได้แก่กลุ่มปะการังโขดขนาดใหญ่ร้อยละ 11 ิ่ กลุ่มปะการังอื่นๆ ร้อยละ 7 ปะการังตายร้อยละ 22 และทรายร้อยละ10 อัตราส่วนปะการัง ื่ มีชีวิตตอปะการังตาย 2.9 : 1 สถานภาพแนวปะการังมีความอุดมสมบูรณดี ดังในภาพที่ 5.12

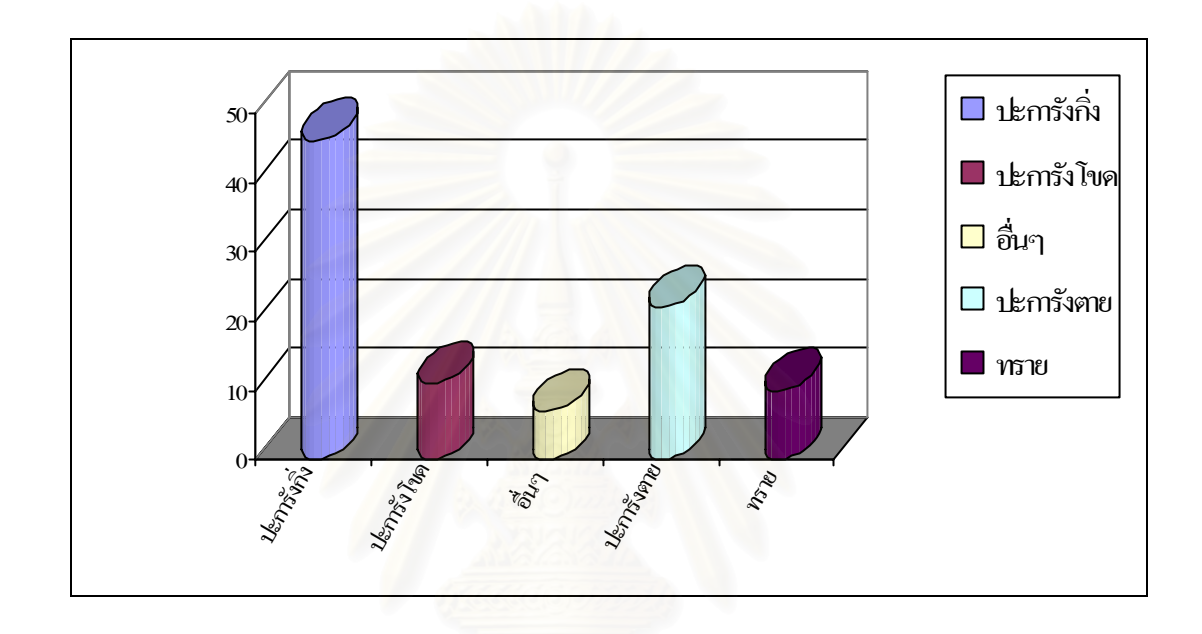

ภาพที่ 5.12 แผนภูมิ แสดงโครงสร้างสังคมปะการัง สถานี B บริเวณอ่าวสุเทพ เกาะสุรินทร์ใต้

สถานี C บริเวณอ่าวมังกร เกาะปาชุมบาหรือเกาะมังกร โครงสร้างสังคมปะการังที่ระดับ ความลึก 3 – 6 เมตร พบปะการัง 5 รูปทรงหลัก ลักษณะโครงสรางสังคมแนวปะการัง มีองค์ประกอบของปะการังส่วนใหญ่เป็นกลุ่มปะการังแผ่นตั้งร้อยละ 18 รองลงมาได้แก่ กลุ่ม ั้ ปะการังกิ่งร้อยละ 16 กลุ่มปะการังเห็ดร้อยละ 11 กลุ่มปะการังกึ่งก้อนร้อยละ 9 กลุ่มปะการังโขด ิ่ ึ่ หรือก้อนขนาดใหญ่ร้อยละ 5 ปะการังตายร้อยละ 23 และปะการังตายที่ถูกปกคลุมด้วยสาหร่าย ร้อยละ 18 อัตราส่วนปะการังมีชีวิตต่อปะการังตาย 1.4 : 1 สถานภาพแนวปะการังมีความอุดม สมบูรณปานกลาง ดังในภาพที่ 5.13

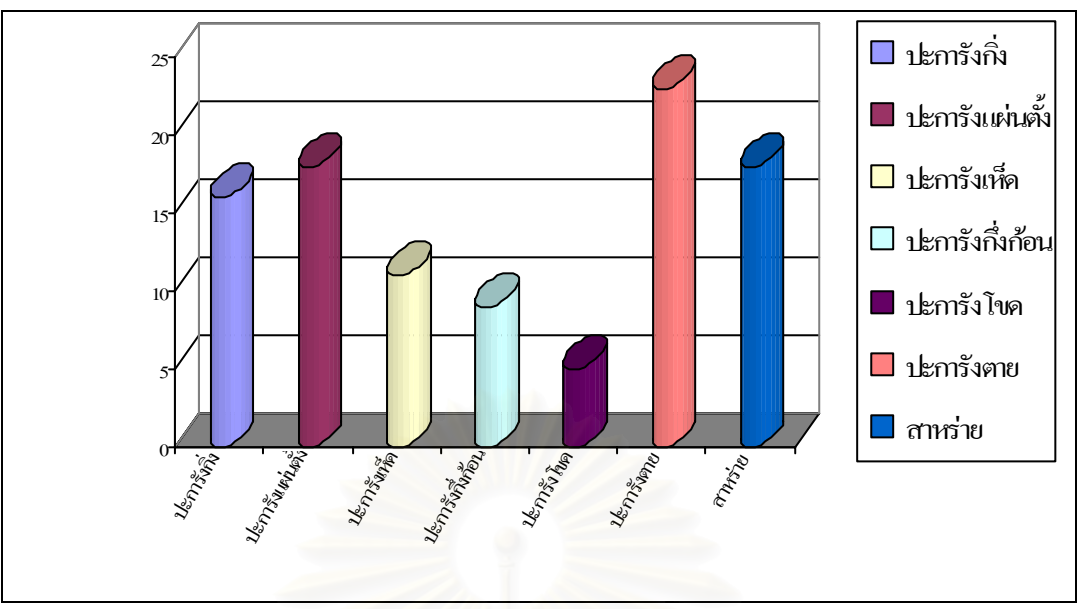

ภาพที่ 5.13 แผนภูมิ แสดงโครงสร้างสังคมปะการัง สถานี C บริเวณอ่าวมังกร เกาะมังกร

สถานี D บริเวณอ่าวช่องขาดฝั่งตะวันออก เกาะสุรินทร์เหนือ โครงสร้างสังคมปะการัง ที่ระดับความลึก 7 – 16 เมตร พบปะการัง 3 รูปทรงหลัก ลักษณะโครงสร้างสังคมแนวปะการัง ี่ มีองค์ประกอบของปะการังส่วนใหญ่เป็นกลุ่มปะการังโขดหรือก้อนขนาดใหญ่ร้อยละ 47 รองลงมา ได้แก่ กลุ่มปะการังกิ่งร้อยละ 14 กลุ่มปะการังแผ่นตั้งร้อยละ 7 ปะการังตายร้อยละ 23 และทราย ิ่ ั้ ร้อยละ 9 อัตราส่วนปะการังมีชีวิตต่อปะการังตาย 2.9 : 1 สถานภาพแนวปะการังมีความอุดม สมบูรณมาก ดังในภาพที่ 5.14

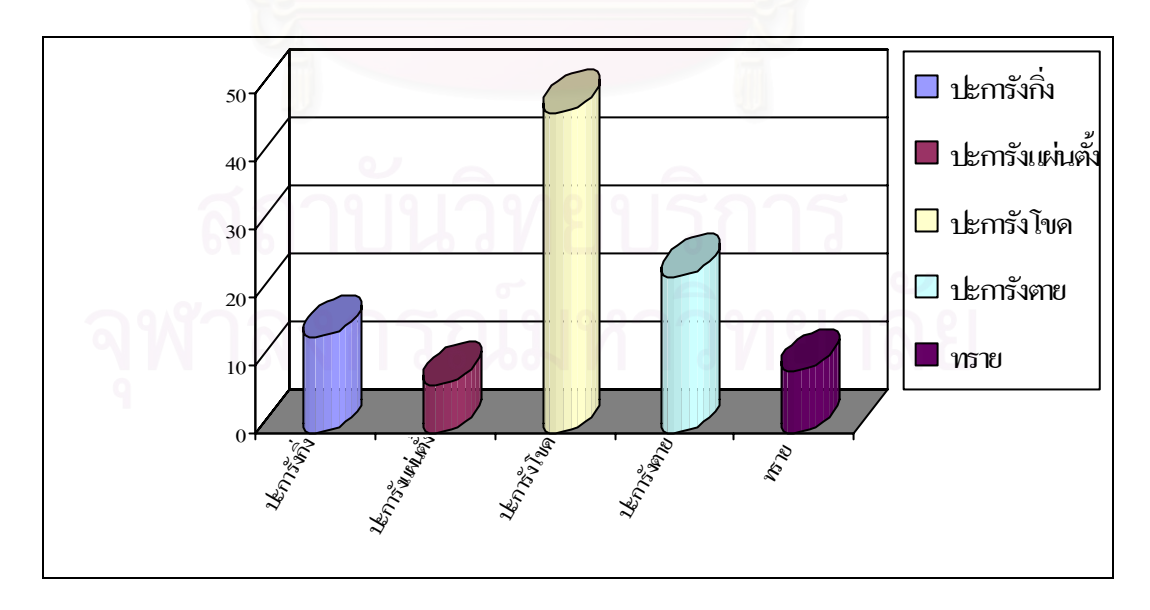

ภาพที่ 5.14 แผนภูมิ แสดงโครงสร้างสังคมปะการัง สถานี D บริเวณอ่าวช่องขาดตะวันออก เกาะสุรินทรเหนือ

100

สถานี E บริเวณอ่าวเต่า เกาะสุรินทร์ใต้ โครงสร้างสังคมปะการังที่ระดับความลึก 6 – 14 เมตร พบปะการัง 5 รูปทรงหลัก ลักษณะโครงสรางสังคมแนวปะการัง มีองคประกอบของ ปะการังส่วนใหญ่เป็นกลุ่มปะการังโขดขนาดใหญ่ร้อยละ 34 รองลงมาได้แก่กลุ่มปะการังกิ่งร้อยละ ิ่ 12 กลุ่มปะการังแผ่นตั้งร้อยละ 6 กลุ่มปะการังแผ่นนอนร้อยละ 10 กลุ่มปะการังกึ่งก้อนร้อยละ 9 ั้ ปะการังกลุ่มสิ่งมีชีวิตอื่นร้อยละ 5 ปะการังตายร้อยละ 10 และทรายร้อยละ 14 อัตราส่วนปะการัง ิ่ ื่ มีชีวิตตอปะการังตาย 7.1 : 1 สถานภาพแนวปะการังมีความอุดมสมบูรณดีมาก ดังในภาพที่ 5.15

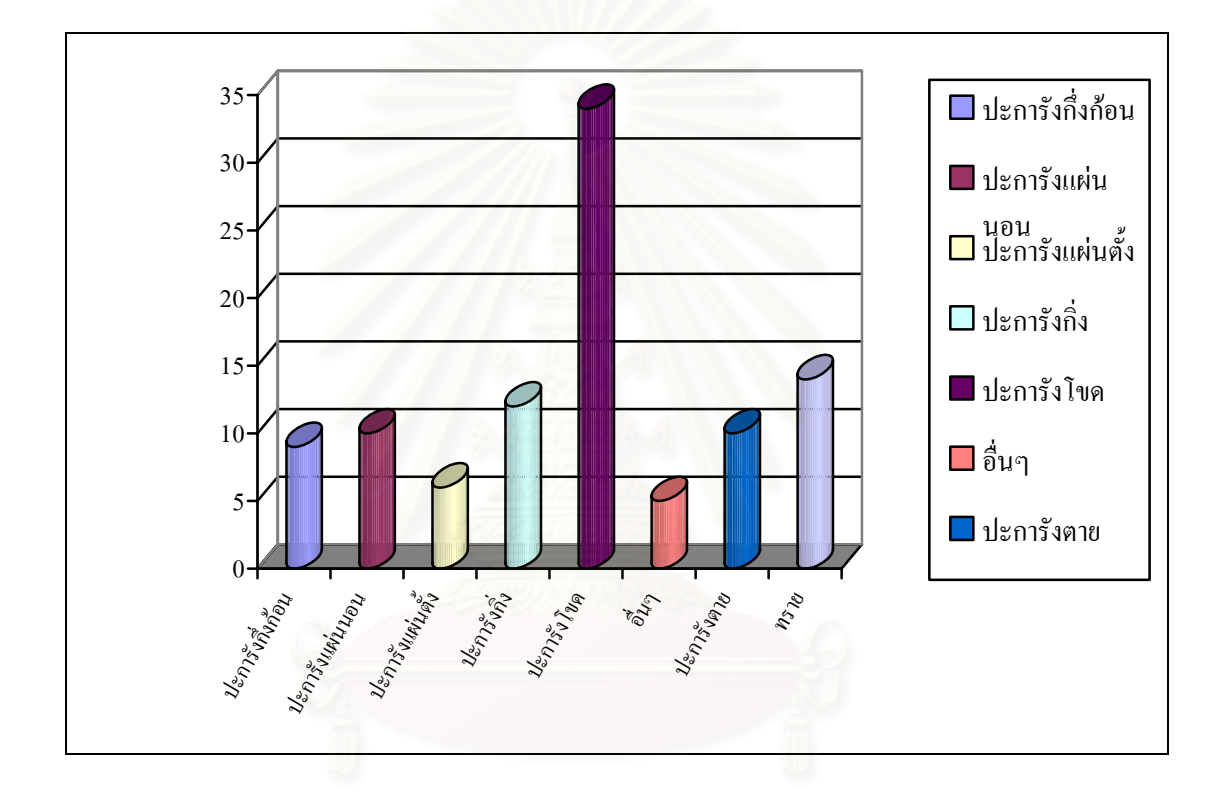

ภาพที่ 5.15 แผนภูมิ แสดงโครงสร้างสังคมปะการัง สถานี E บริเวณอ่าวเต่า เกาะสุรินทร์ใต้

สถานี E บริเวณอ่าวผักกาด เกาะสุรินทร์ใต้ โครงสร้างสังคมปะการังที่ระดับความลึก 7 – 16 เมตร พบปะการัง 5 รูปทรงหลัก ลักษณะโครงสรางสังคมแนวปะการัง มีองคประกอบของ ปะการังส่วนใหญ่เป็นกลุ่ม กลุ่มปะการังกิ่งร้อยละ 24 รองลงมาได้แก่กลุ่มปะการังแผ่นนอนร้อยละ ิ่ 15 กลุ่มปะการังแผ่นตั้งร้อยละ 12 กลุ่มปะการังโขดหรือก้อนขนาดใหญ่ร้อยละ 9 กลุ่มปะการังเห็ด ั้ ร้อยละ 6 กลุ่มสิ่งมีชีวิตอื่นร้อยละ 7 ปะการังตายร้อยละ 17 สาหร่ายร้อยละ 4 และทรายร้อยละ 6 ิ่ ื่ อัตราสวนปะการังเปนตอปะการังตาย 3.9 : 1 สถานภาพแนวปะการังมีความอุดมสมบูรณดีมาก ดังในภาพที่ 5.16

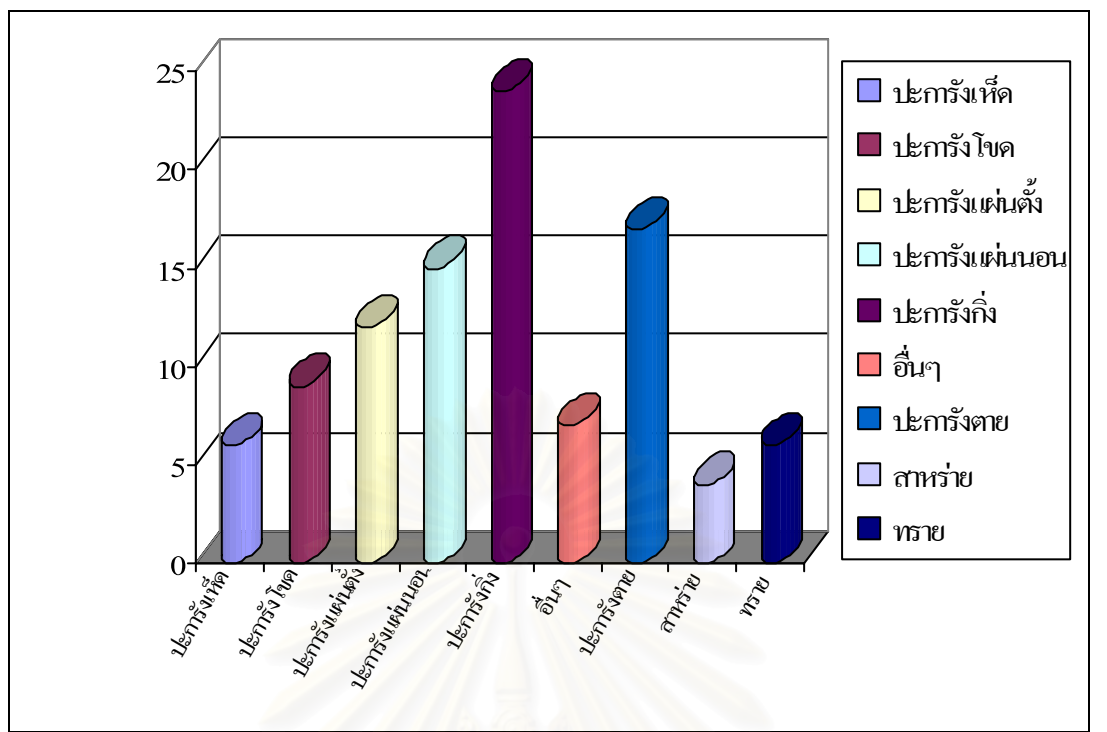

ภาพที่ 5.16 แผนภูมิ แสดงโครงสร้างสังคมปะการัง สถานี F บริเวณอ่าวผักกาด เกาะสุรินทร์ใต้

สำหรับการบริหารจัดการพื้นที่แนวปะการังเพื่อการท่องเที่ยว อุทยานแห่งชาติหมู่เกาะ ื่  $\mathcal{L}^{\text{max}}_{\text{max}}$ สุรินทร์ ได้จัดทำแผนแม่บทอุทยานแห่งชาติฯ โดยวิธีการแบ่งพื้นที่ต่างๆ ภายในอุทยานฯ ตาม ลักษณะการใช้ประโยชน์ทางพื้นที่ (Zonation) ซึ่งพื้นที่จุดสำรวจดังกล่าวอยู่ในพื้นที่บริการ ซึ่งมีการ ื้ ึ่ ื้ ี่ ึ่ ใช้ประโยชน์พื้นที่เพื่อการท่องเที่ยว โดยใช้ผลการสำรวจข้อมูลสถานภาพระบบนิเวศในแนวปะการัง ี่ ในอดีต เป็นตัวกำหนดแบ่งประเภทพื้นที่การใช้ประโยชน์ ซึ่งสถานภาพของแนวปะการังในพื้นที่นั้น<br>ต้องมีความอุดมสมบูรณ์ระดับปานกลางขึ้นไป ี่

### **5.6 การใชงานโปรแกรมประย กตุ**

การใช้งานโปรแกรมประยุกต์นี้ ผู้ใช้จะต้องติดตั้งโปรแกรม ArcGIS 9.1 ก่อน จึงจะสามารถ ֘֝<u>֚</u> เข้าสู่โปรแกรม ประยุกต์ได้ มีขั้นตอนคือ © Project\_coral\code <sub>></sub> © "ระบบสารสนเทศภูมิศาสตร์ ั้ อุทยานแห่งชาติหมู่เกาะสุรินทร์" >ปรากฏหน้าจอโปรแกรมประยุกต์ (ภาพที่ 5.17) ผู้วิจัยได้ ออกแบบการใช้งานไว้ 4 ลักษณะ 2 ระดับสิทธิ์การเข้าใช้ของข้อมูล ดังนี้ ิ์ ี้

102

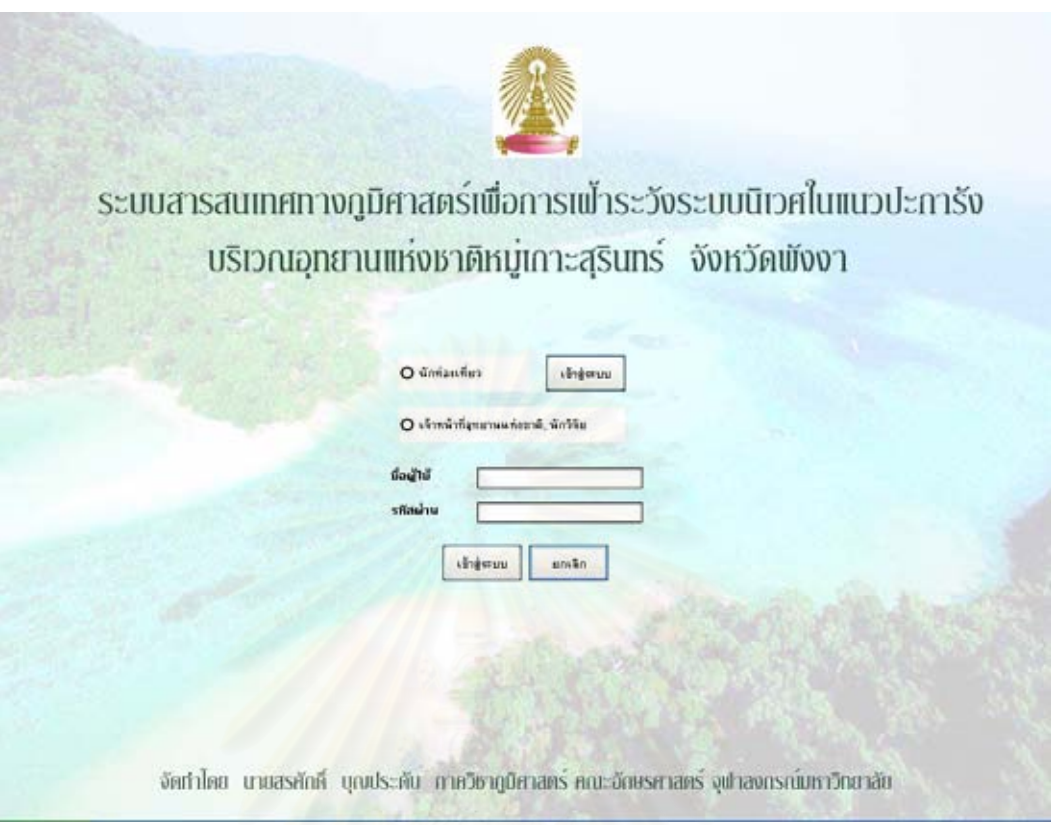

# ภาพที่ 5.17 หน้าจอของโปรแกรม

## **5.6.1 การคนคืน**

1) การค้นหาแนวปะการัง

ผู้ใช้เรียกการค้นหาแนวปะการังได้โดยมีขั้นตอนดังนี้ (ภาพที่ 5.18)

(1) ทำการเลือกชั้นข้อมูล แนวปะการังแต่ละพื้นที่ ในฟอร์มของชั้นข้อมูลก่อน ั้ ื้ ั้ ฟอร์มของการค้นหาแนวปะการังจึงจะสามารถให้ผู้ใช้เลือกพื้นที่ได้

(2) จากนั้นในส่วนของการแสดงผล จะแสดงพื้นที่แนวปะการังทั้งหมดที่ได้มี ื้ ั้ การแบ่งพื้นที่ไว้แล้ว ื้

(3) เลือกที่แบบฟอร์ม ค้นหาแนวปะการัง กดปุ่มเลือกกล่องรายการ (List Box) เลือกแนวปะการัง (ภาพท ี่ 5.19)

ค้นชา

(4) เลือกแนวปะการังที่ต้องการค้นหา จากนั้นกดปุ่ม

(5) ส่วนแสดงผลข้อมูล จะทำการค้นหาตำแหน่ง และโชว์ตำแหน่งของพื้นที่แนว ปะการังที่ผู้ใช้ได้ทำการเลือกไว้

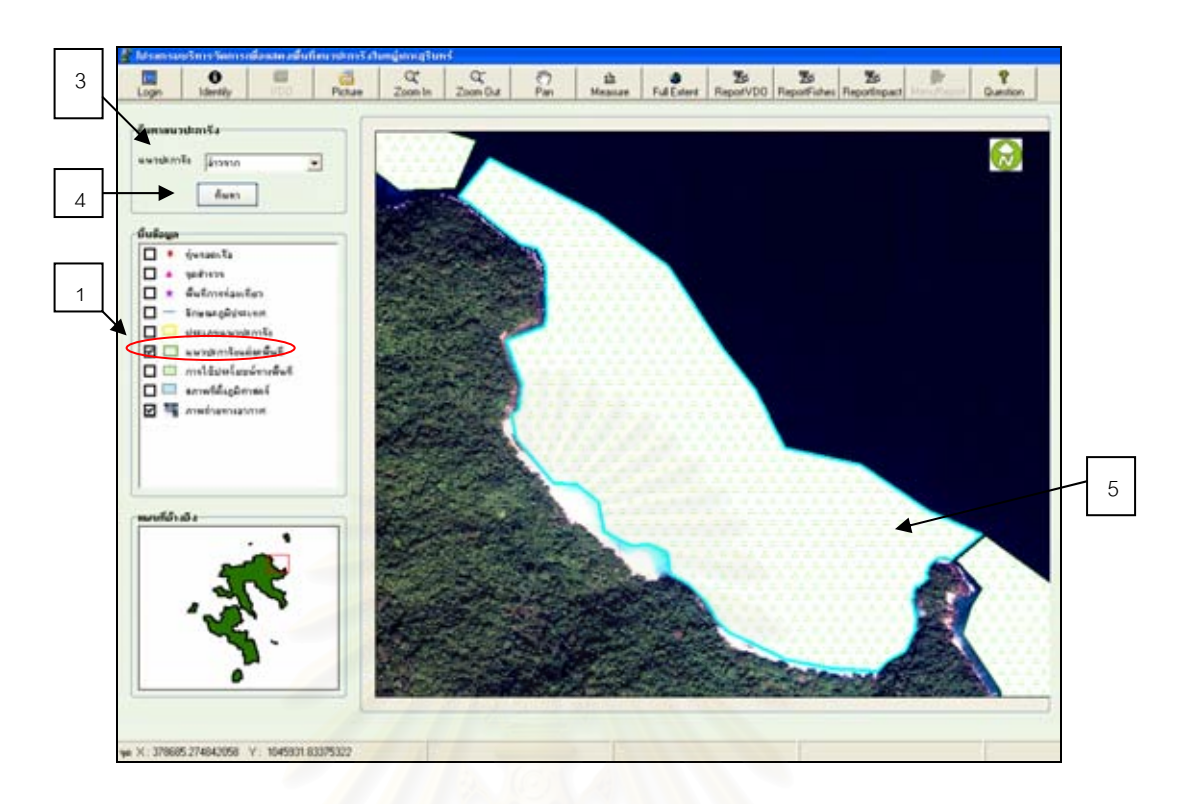

ภาพที่ 5.18 หน้าจอโปรแกรมประยุกต์ที่แสดงผลของแนวปะการังแต่ละพื้นที่ที่ได้ถูกเลือก ื้

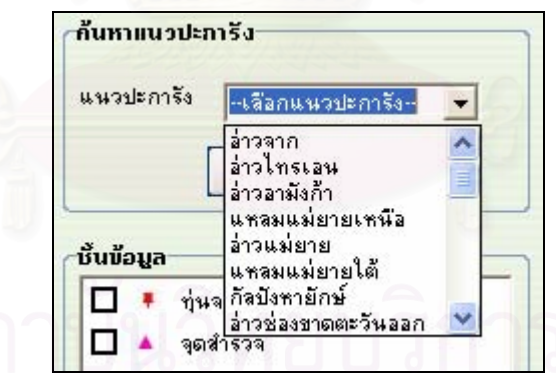

ภาพที่ 5.19 กล่องรายการ (List Box) เลือกแนวปะการัง

2) การค้นหาสถานที่

เป็นการค้นหาข้อมูลของสถานที่ต่างๆ ภายในอุทยานแห่งชาติหมู่เกาะสุรินทร์ ซึ่งผู้วิจัยได้รวบรวมคำถามจากการสอบถามนักท่องเที่ยว และคัดเลือกให้เหลือคำถามที่ครอบคลุม ึ่ ี่ ต่อความต้องการของผู้ใช้ให้มากที่สุด โดยแบ่งคำถามเป็น 2 กลุ่ม คือ (1) ข้อมูลการท่องเที่ยว (2)  $\mathcal{L}^{\mathcal{L}}(\mathcal{L}^{\mathcal{L}})$  and  $\mathcal{L}^{\mathcal{L}}(\mathcal{L}^{\mathcal{L}})$  and  $\mathcal{L}^{\mathcal{L}}(\mathcal{L}^{\mathcal{L}})$ ข้อมูลระบบนิเวศ ซึ่งมีรายละเอียดขั้นตอนการใช้งานดังนี้ (ภาพที่ 5.20 และ 5.21) ึ่

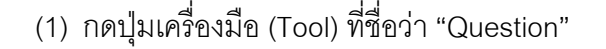

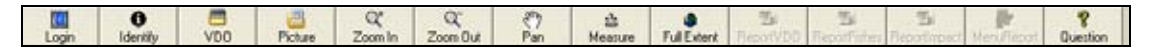

(2) แบบฟอร์ม การค้นหาคำถาม จะปรากฏขึ้นมาบนส่วนแสดงผล (3) ในแบบฟอรมดังกลาว มีชุดคําถาม 2 ชุด ผูใชสามารถกดเลือกชุด คำถามที่ต้องการค้นหาคำตอบได้ โดยคลิก 1 ครั้ง ที่แถบชื่อชุดคำถามดังกล่าว ื่ (4) ทำการเลือกคำถามที่ต้องการคำตอบ โดยคลิกที่ปุ่ม <mark>\*</mark> ซึ่งอยู่หน้า ึ่ ตัวเลขลําดับของคําถามตางๆ (5) กดปุ่ม <mark>ไม่<sup>หน</sup>้า ไนฟอร์มคำถามดังกล่าว ซึ่งอยู่ด้านล่างสุด</mark> ึ่ (6) โปรแกรมประยุกต์จะแสดงข้อมูลตำแหน่งทางพื้นที่และข้อมูลตาม ลักษณะของคำตอบที่ผู้ใช้ต้องการ โดยในส่วนของพื้นที่แสดงผล จะปรากฏตำแหน่งแนวปะการัง  $\mathcal{L}^{\mathcal{L}}(\mathcal{L}^{\mathcal{L}})$  and  $\mathcal{L}^{\mathcal{L}}(\mathcal{L}^{\mathcal{L}})$  and  $\mathcal{L}^{\mathcal{L}}(\mathcal{L}^{\mathcal{L}})$ ื้ ที่เป็นที่ตั้งของข้อมูลดัง<mark>ก</mark>ล่าว ซึ่งแสดงเส้นสีแดงล้อมรอบพื้นที่แนวปะการังบริเวณดังกล่าว ึ่ ื้

้ (7) เมื่อต้องการกลับไปเลือกคำถามอื่น กดปุ่ม <mark>ไม่ บัน ไ</mark>นฟอร์ม คำตอบ ฟอร์มคำตอบ จะหายไป จากนั้นย้อนกลับไปทำในขั้นตอนที่ (1) ถึงขั้นตอนที่ (7) ั้ ั้

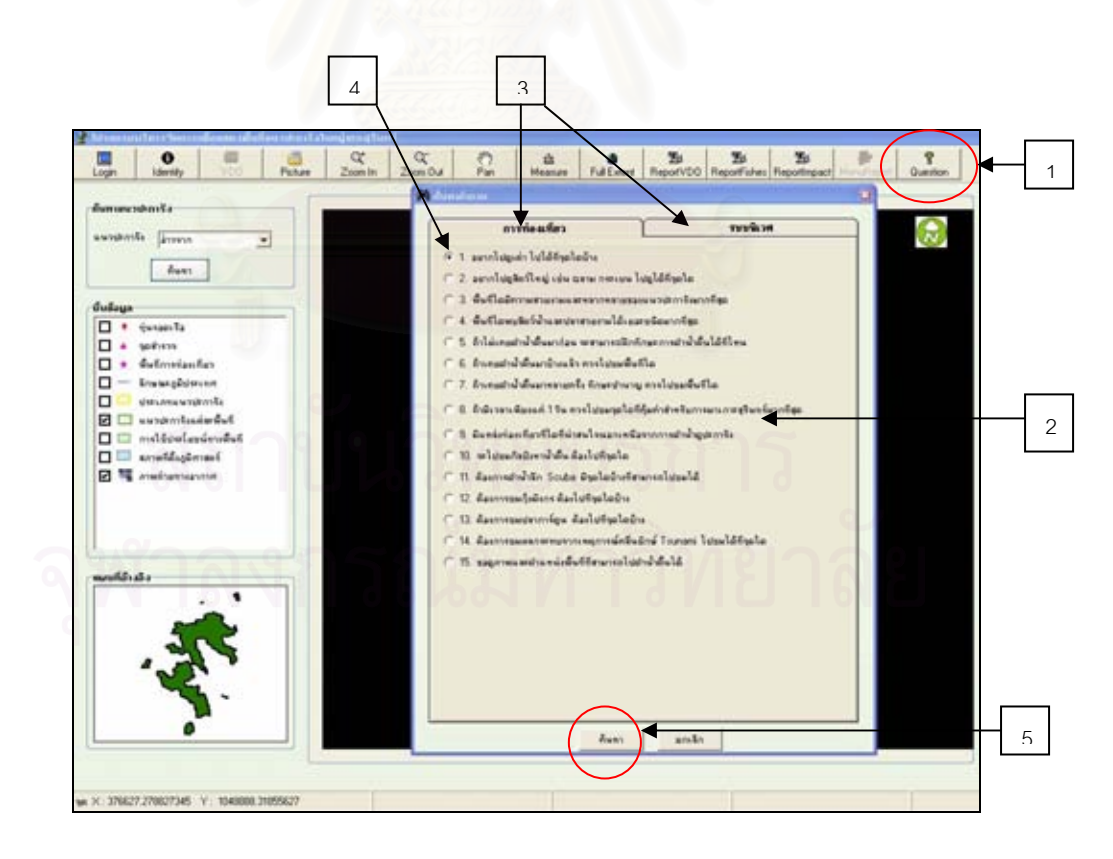

ภาพท 5.20 ี่ แสดงฟอรม การคนหาคาถาม ํ

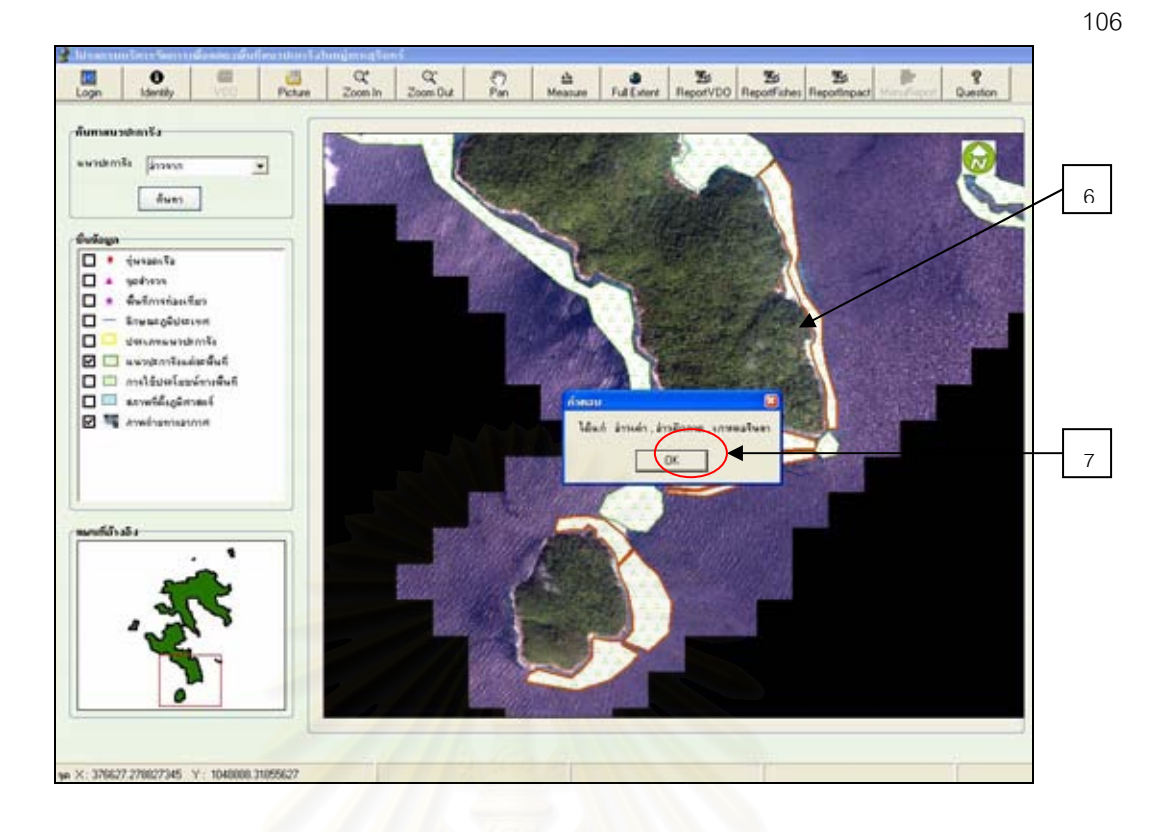

ภาพที่ 5.21 แสดงตำแหน่งข้อมูลที่ได้ทำการค้นหาจากการเลือกคำถาม

3) การค้นหาข้อมูลตามลักษณะ ( Attribute) ของแนวปะการัง หลังจากผู้ใช้ได้เลือกแนวปะการังตามขั้นตอนการค้นคืนแล้ว ขั้นตอนในการ ั้ ค้นหาข้อมูลตามลักษณะของแนวปะการัง มีขั้นตอนการใช้งานดังนี้ (ภาพที่ 5.22) (1) ปุ่มเครื่องมือ (Tool) ที่ชื่อว่า "Identify" ในแถบเครื่องมือ (Tool bar) **่** ֦֘<u>֘</u>֖֚֟ พร้อมที่จะทำงาน โดยผู้ใช้คลิกที่ปุ่มดังกล่าว 1 ครั้ง ี่ (2) แบบฟอร์มข้อมูลแนวปะการัง จะปรากฏขึ้นมาบนส่วนแสดงผล เลือก แนวปะการังแต่ละพื้นที่ ที่ผู้ใช้ต้องการทราบข้อมูลตามลักษณะ ื้ (3) ปุ่มออก กดปุ่ม ██ เพื่อปิดแบบฟอร์มแสดงข้อมูลตามลักษณะ

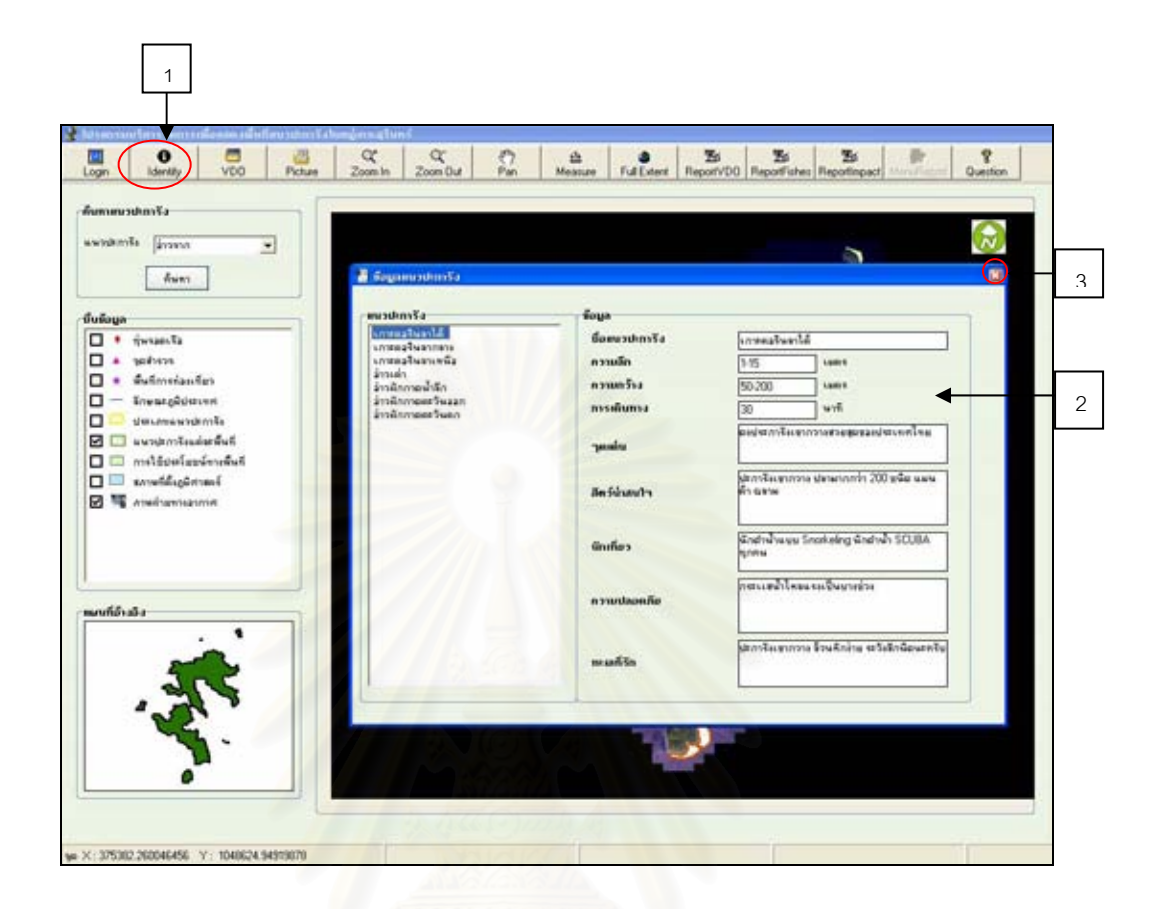

ภาพที่ 5.22 แสดงข้อมูลตามลักษณะของแนวปะการัง

4) การคนหาขอมูลรูปภาพ (Picture) ของแนวปะการัง

หลังจากผู้ใช้ได้เลือกแนวปะการังตามขั้นตอนการค้นคืนแล้ว ผู้ใช้สามารถดู ั้ รูปภาพของแนวปะการังในพื้นที่ต่างๆ ที่ได้เลือกจาก ฟอร์มค้นหาแนวปะการัง โดยมีขั้นตอนดังนี้ ั้ ี้ (ภาพท ี่ 5.23)

(1) ปุมเคร องมือ (Tool) ที่ช่อวื า "Picture" ในแถบเครื่ องมือ (Tool bar) ื่ พร้อมที่จะทำงาน โดยผู้ใช้คลิกที่ปุ่มดังกล่าว 1 ครั้ง ี่

(2) แบบฟอรมรูปภาพ จะปรากฏขึ้ นมาบนสวนแสดงผล

(3) ปุ่มออก กดปุ่ม Lill เพื่อปิดแบบฟอร์มแสดงข้อมูลรูปภาพ

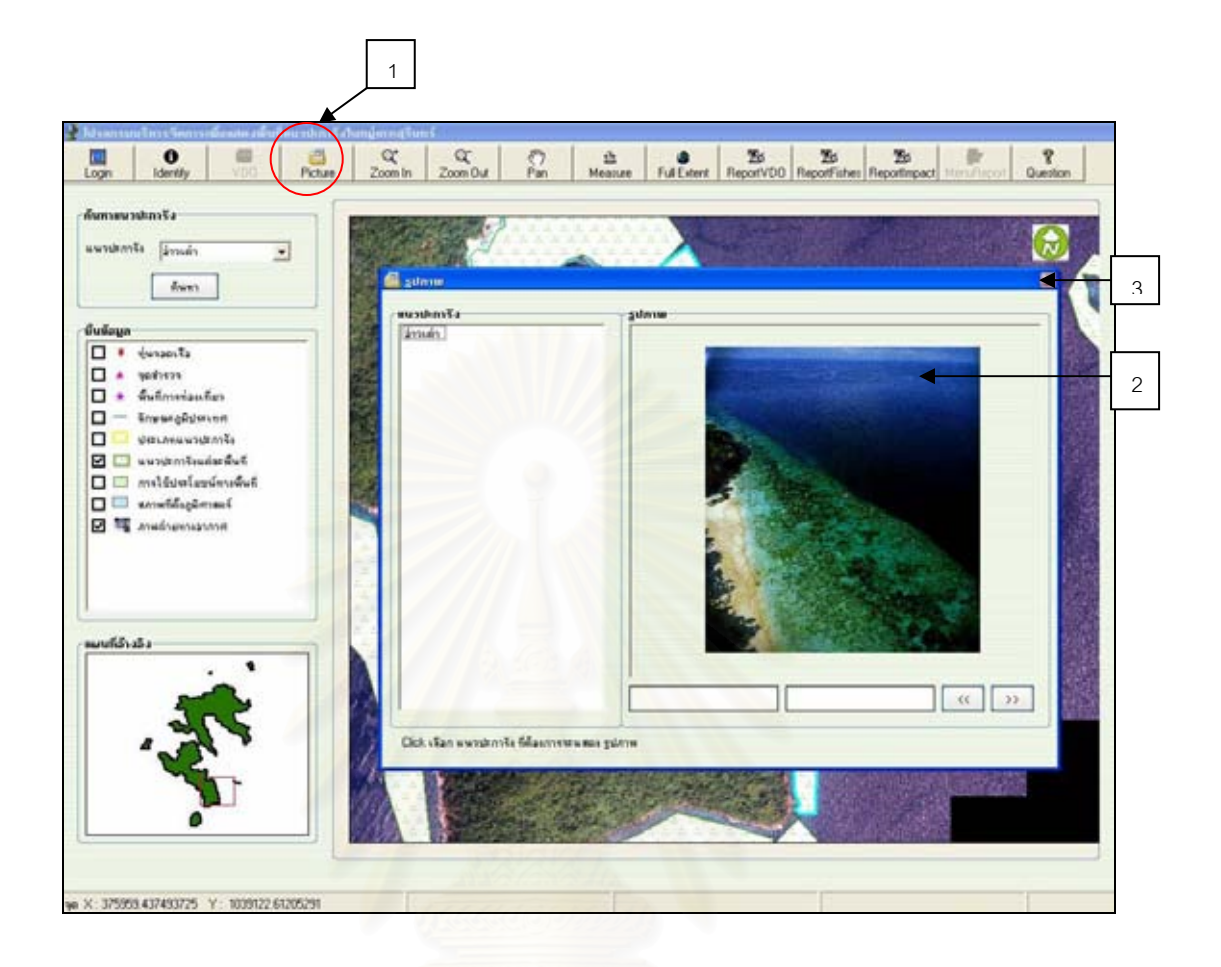

ภาพที่ 5.23 แสดงข้อมูลรูปภาพของแนวปะการัง

5) การคนหาขอมูลไฟลวีดีโอ (VDO) ของแนวปะการัง

ผู้ใช้สามารถดูไฟล์วีดีโอของแนวปะการังในพื้นที่ที่ผู้วิจัยได้ทำการสำรวจใน ี่ ภาคสนาม ซึ่งจะต้องเลือกชั้น (Click) ข้อมูลของ จุดสำรวจ เพื่อให้ส่วนแสดงผลแสดงชั้นข้อมูล ึ่ ั้ ั้ ดังกล่าวขึ้นมาว่าพื้นที่ใดมีการสำรวจภาคสนามบ้าง จากนั้นจึงไปทำการเลือกพื้นที่แนวปะการังที่มี ึ้ ื้ ั้ ื้ การสำรวจข้อมูลภาคสนามตามขั้นตอน 5.1.1.1 ในฟอร์มค้นหาแนวปะการัง โดยมีขั้นตอนดังนี้ ั้ ั้ ี้ (ภาพท ี่ 5.24)

- (1) เลือกชั้นข้อมูล จุดสำรวจ ในฟอร์มชั้นข้อมูล ั้
- (2) เลือกแนวปะการังที่ปรากฏจุดสำรวจ

(3) ปุ่มเครื่องมือ (Tool) ที่ชื่อว่า "VDO" ในแถบเครื่องมือ (Tool bar) พร้อมที่ ื่ ้ จะทำงาน โดยผู้ใช้คลิกที่ปุ่มดังกล่าว 1 ครั้ง

(4) แบบฟอร์มวีดีโอ จะปรากฏขึ้นมาบนส่วนแสดงผล คลิก (Click) ชื่อแนว ื่ ปะการังในฟอร์มวีดีโอ ไฟล์วีดีโอจะแสดงข้อมูลวีดีโอในพื้นที่แนวปะการังนั้น (5) ปุ่มออก กดปุ่ม Lill เพื่อปิดแบบฟอร์มแสดงข้อมูลรูปภาพ

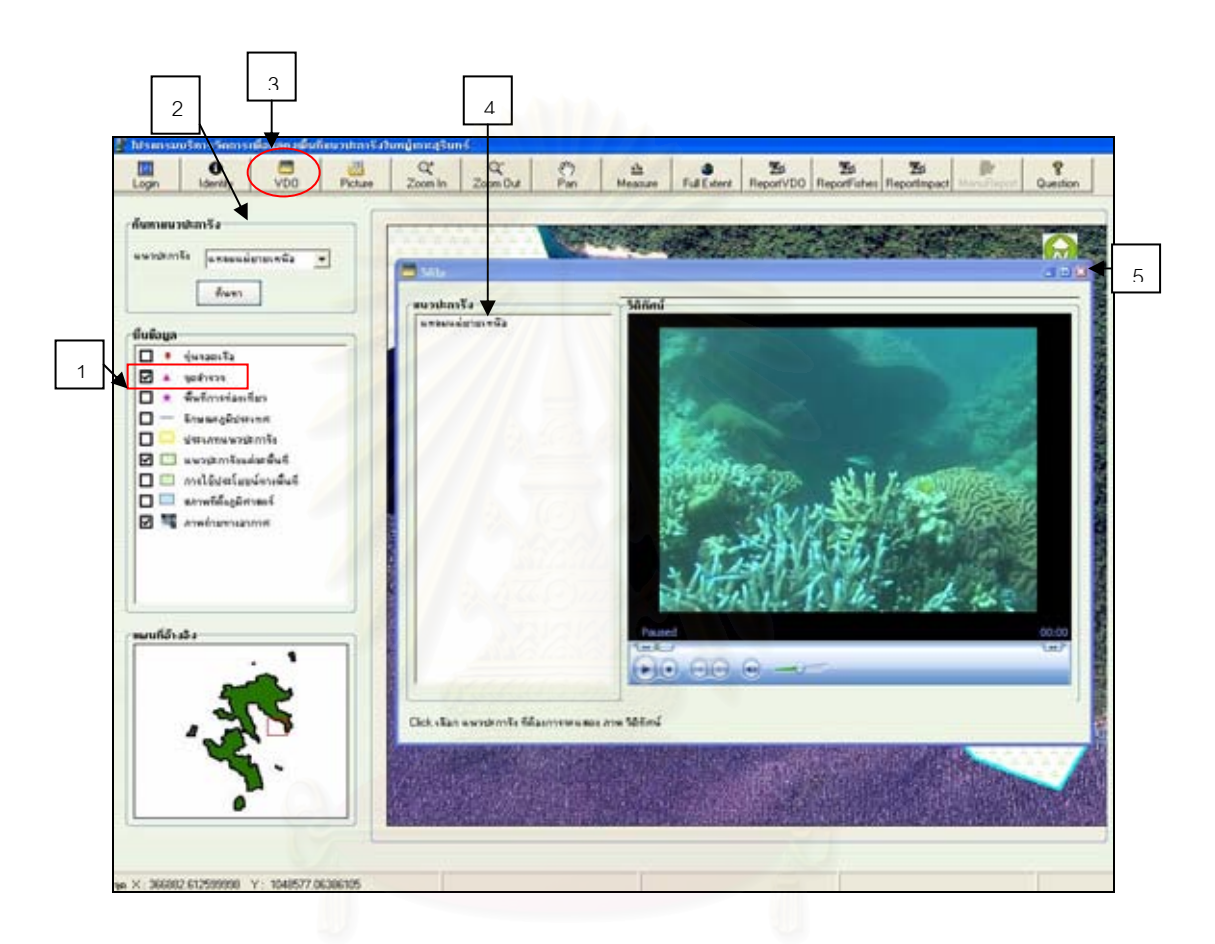

ภาพที่ 5.24 แสดงข้อมูลไฟล์วีดีโอ

## **5.6.2 การบรรณาธการข ิ อมูล**

้ ส่วนของการบรรณาธิการข้อมูล ได้กำหนดสิทธิ์ผู้ใช้เฉพาะเจ้าหน้าที่อุทยานแห่งชาติ หมู่เกาะสุรินทร์ นักวิจัย และผู้เชี่ยวชาญด้านแนวปะการังเท่านั้น สำหรับผู้ใช้ทั่วไป เช่น ั้ นักท่องเที่ยว ไม่สามารถใช้ข้อมูลในส่วนนี้ได้ โดยผู้ใช้จะต้องคลิก (Click) หน้าข้อความ "เจ้าหน้าที่ ี่

เข้าสู่ระบบ อุทยานแห่งชาติ, นักวิจัย จากนั้นใส่ชื่อผู้ใช้ และรหัสผ่าน แล้วกดปุ่ม แล้วคลิกที่ปุ่ม เพื่อเข้าสู่ฟอร์มการจัดการฐานข้อมูลสถานภาพระบบนิเวศในแนวปะการัง (ภาพที่ 5.25) ื่

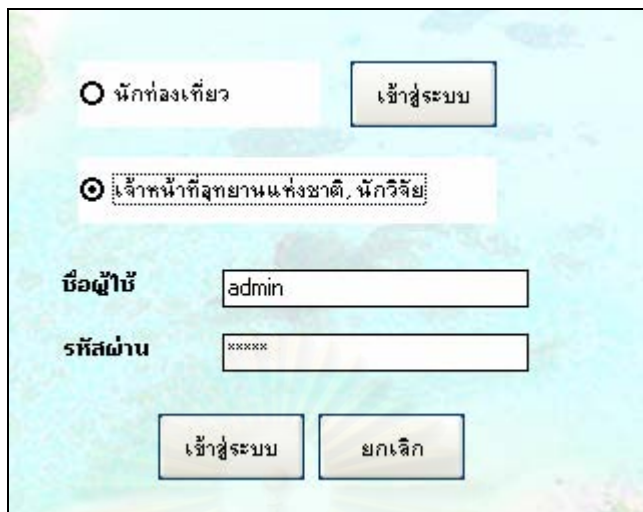

ภาพที่ 5.25 หน้าต่างการจัดการฐานข้อมูล

1) การเพิ่มข้อมูล

ที่รายการบันทึกข้อมูลส่วนหัวรายงาน (Report) เลือกปุ่ม Menu ที่ ที่ชด เครื่องมือ จะปรากฏข้อความให้เลือกเพิ่มข้อมูล เลือกข้อความ Add Report จากนั้น จะปรากฏ ื่ ั้ ้ แถบข้อมูลรายงานที่ผู้ใช้ต้องทำการบันทึก 4 หัวข้อรายงาน คือ

- (1) Location name
- (2) Reef Check Fishes Indication
- (3) Reef Check Impact
- (4) Reef Check Video Belt Transect

เลือกหัวข้อรายงานที่ต้องการบันทึกข้อมูล Location name (ชื่อสถานที่) เมื่อ ื่ ื่ เลือกแถบหัวข้อรายงานที่ต้องการบันทึก จะปรากฏแบบฟอร์มการบันทึกชื่อสถานที่ ให้ผู้ใช้กรอก ข้อมูลรายละเอียดของแนวปะการังบริเวณที่ได้ทำการเก็บข้อมูลภาคสนาม ซึ่งจะต้องกรอกข้อมูลใน ึ่ ช่องข้อความให้ครบทุกช่อง จึงจะสามารถทำการบันทึกข้อมูลดังกล่าวได้

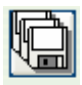

เมื่อทำการป้อนข้อมูลในช่องข้อความครบทุกช่องแล้ว กดปุ่ม <mark>่ Save ่</mark> ปรากฏ ื่

แบบฟอร์มแสดงการยืนยันข้อมูลที่จะทำการบันทึกข้อมูล กดปุ่ม <mark>least S</mark> เพื่ อทําการยืนยัน ข้อมูลให้บันทึกไว้ในฐานข้อมูล (ภาพที่ 5.26 , 5.27 และ 5.28) สำหรับแบบฟอร์มการบันทึกข้อมูล

ใน 3 หัวข้อที่เหลือมีวิธีการบันทึกเหมือนกับหัวข้อ Location name คือ ทำการใส่ค่าข้อมูลให้ครบ ทุกช่อง จึงจะสามารถทำการบันทึกข้อมูลได้ (ภาพที่ 5.29 , 5.30 และ 5.31)

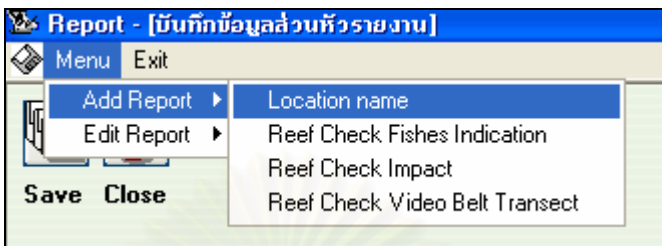

ภาพที่ 5.26 แถบหัวข้อรายงานที่ต้องการบันทึกข้อมูล Location name (ชื่อสถานที่) ื่

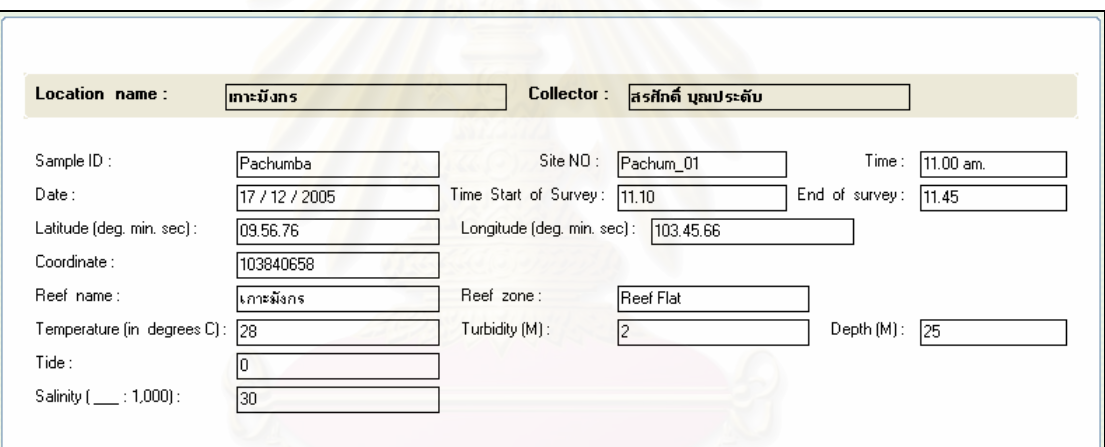

ภาพที่ 5.27 แบบฟอร์มรายละเอียดชื่อสถานที่ทำการเก็บข้อมูลภาคสนาม ื่

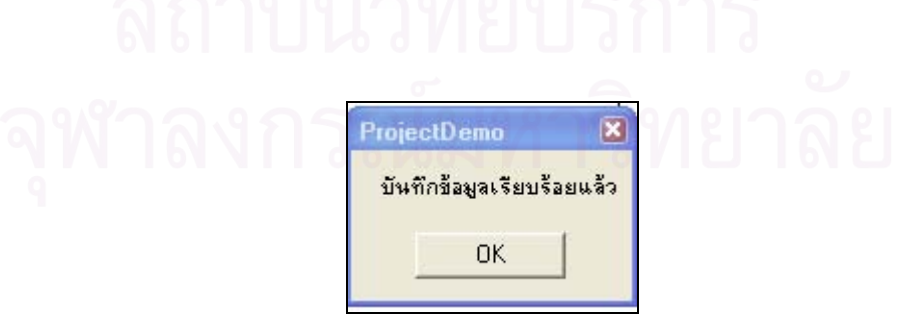

ภาพที่ 5.28 ข้อความแจ้งให้ผู้ใช้ยืนยันการบันทึกข้อมูล

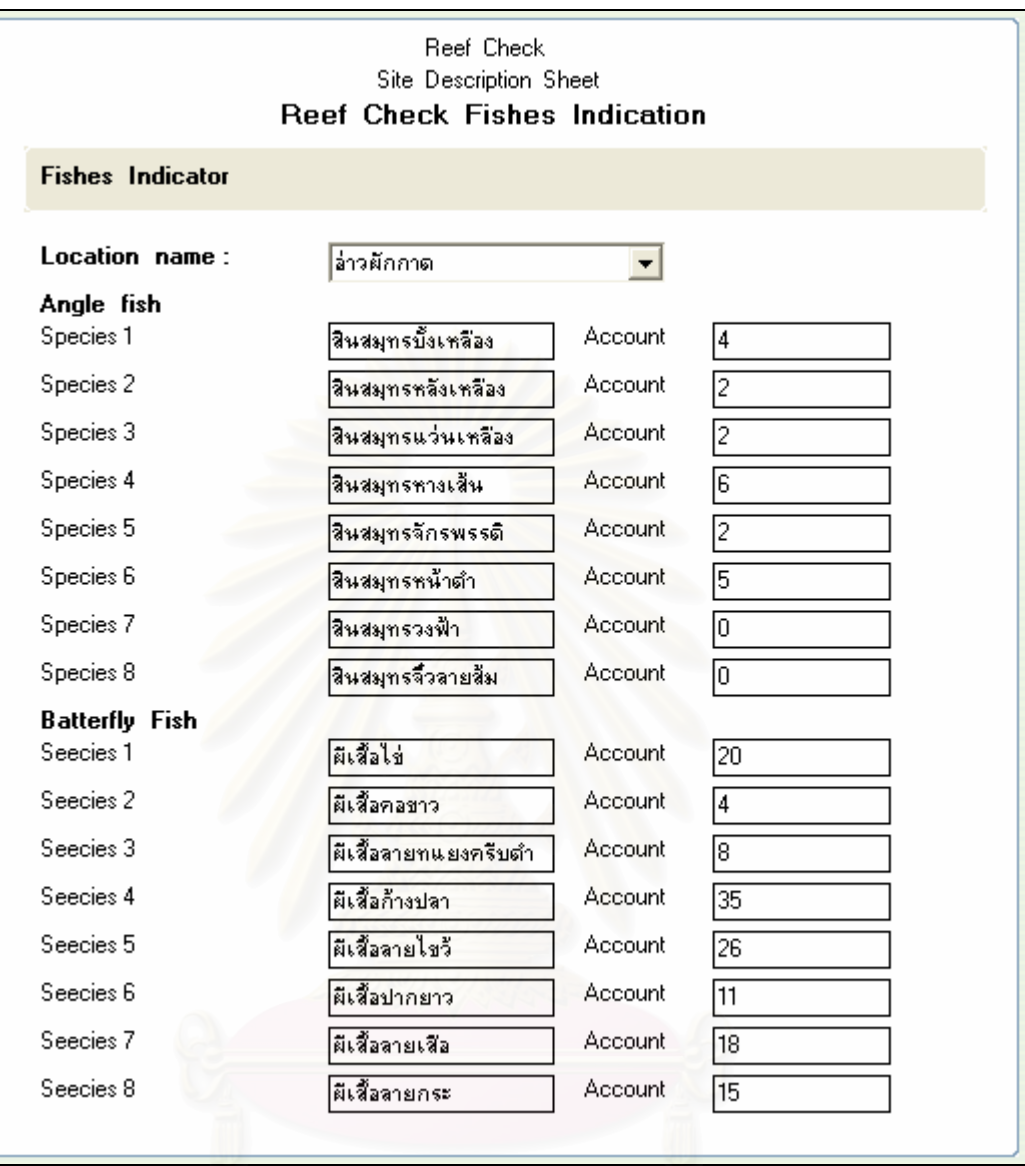

ภาพที่ 5.29 แบบฟอร์มการบันทึกข้อมูลภาคสนามของปลาในแนวปะการัง

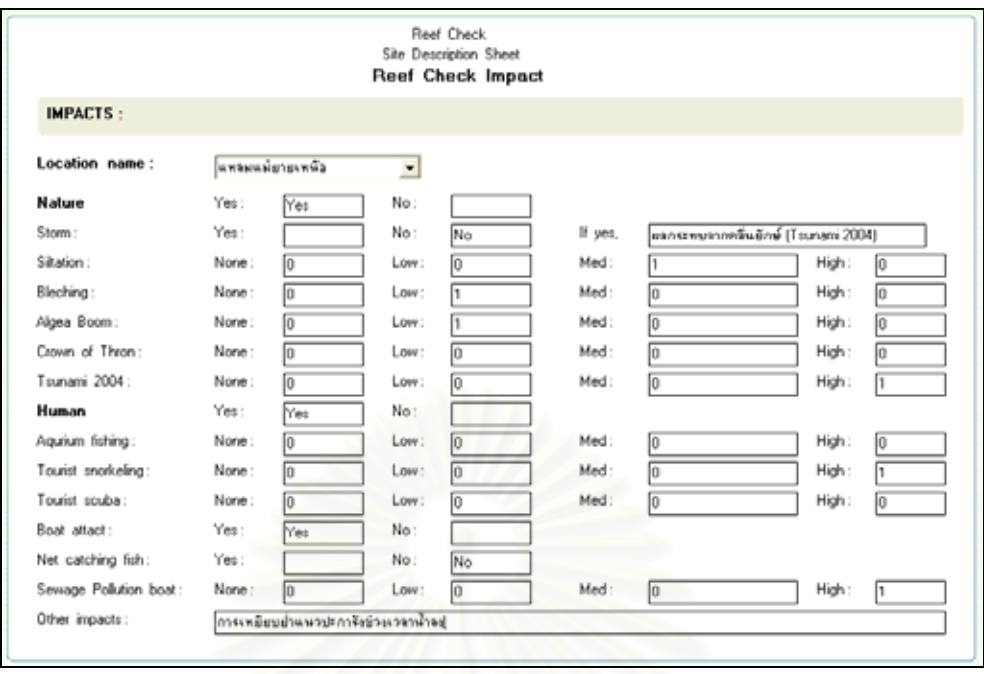

ี ภาพที่ 5.30 แบบฟอร์มการบันทึกข้อมูลผลกระทบที่เกิดขึ้นต่อแนวปะการังบริเวณที่สำรวจ

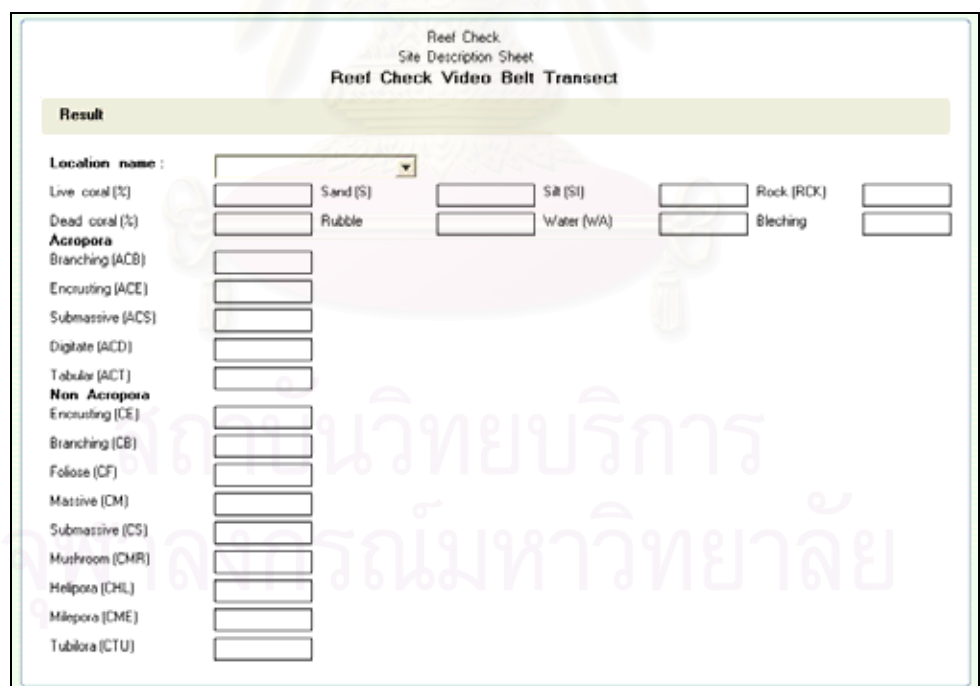

ภาพที่ 5.31 แบบฟอร์มการบันทึกข้อมูลการสำรวจสถานภาพของแนวปะการังวิธี Video Belt

Transect

2) การค้นหาข้อมูลและการแก้ไขข้อมูล

เลือกแถบเครื่องมือ Menu จากนั้นเลือกแถบข้อมูล Edit Report เพื่อทำการ ื่ ั้ แก้ไขข้อมูล จะปรากฏแถบชื่อข้อมูลหัวข้อรายงาน 4 หัวข้อ ให้เลือกทำการแก้ไข (ภาพที่ 5.32)

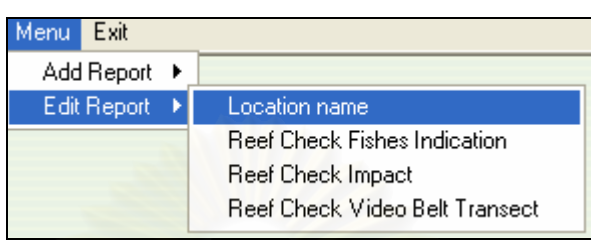

ภาพที่ 5.32 แถบข้อความสำหรับการแก้ไขข้อมูลในหัวข้อรายงาน 4 หัวข้อ

ปรากฏแบบฟอร์มการแก้ไขข้อมูล กดปมค้นหาแนวปะการังที่ต้องการทำการ แก้ไข จากนั้นจะปรากฏกล่องข้อความให้เลือกชื่อสถานที่ที่ต้องการแก้ไข กดปุ่มค้นหา (Find) โปรแกรมจะแสดงแบบฟอร์มรายละเอียดของสถานที่ที่ต้องการแก้ไข เมื่อทำการแก้ไขข้อมูลเสร็จ ี่ เรียบร้อยแล้ว กดปุ่มเพิ่มข้อมูล (Edit) โปรแกรมทำการบันทึกข้อมูลที่ได้ทำการแก้ไขใหม่เรียบร้อย ิ่ กดปุ่ม  $\overline{\phantom{a}}$ ื่ อยืนยันการแกไขและบันทึกขอมูล (ภาพท ี่ 5.33 , 5.34 , 5.35 และ 5.36)

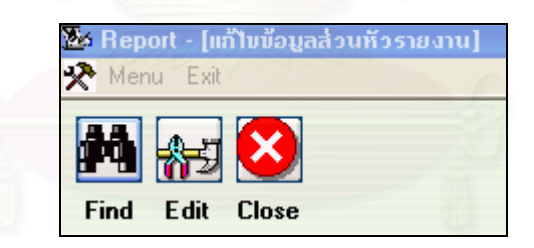

ภาพที่ 5.33 ปุ่มค้นหา (Find) สถานที่ที่ต้องการแก้ไขข้อมูล

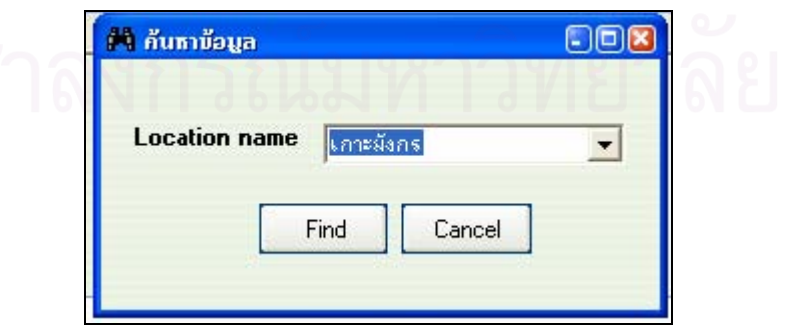

ภาพที่ 5.34 กล่องข้อมูลเลือกสถานที่ที่ต้องการทำการแก้ไขข้อมูล

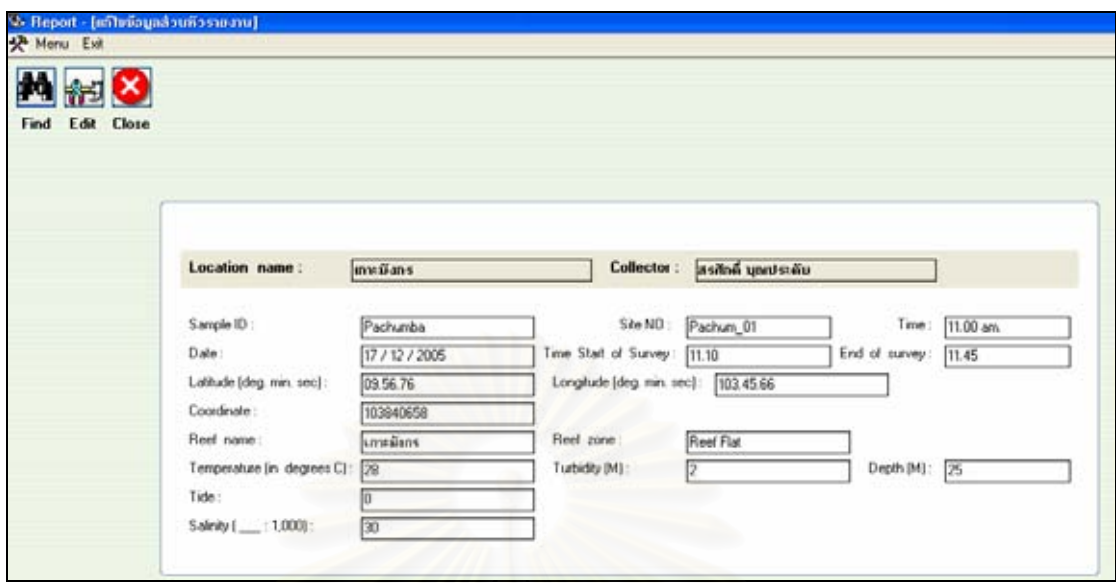

ี่ ภาพที่ 5.35 แบบฟอร์มการแก้ไขข้อมูล

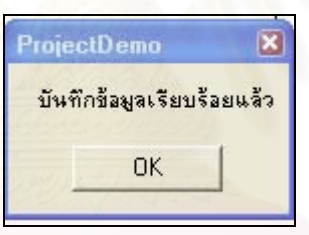

ภาพที่ 5.36 กล่องข้อความแจ้งให้ผู้ใช้กดปุ่ม ok เพื่อยืนยันการแก้ไขและบันทึกข้อมูลใหม่ ื่

# **บทท ี่ 6**

## **สรุปผลการวิจัยและขอเสนอแนะ**

## **6.1 สรุปผลการวจิัย**

การวิจัยระบบสารสนเทศภูมิศาสตรเพ ื่อการเฝาระวังระบบนิเวศในแนวปะการังบริเวณ อุทยานแห่งชาติหมู่เกาะสุรินทร์ จังหวัดพังงา มีวัตถุประสงค์ 2 ข้อ คือ สร้างฐานข้อมูลระบบ สารสนเทศภูมิศาสตร์เพื่อการเฝ้าระวังระบบนิเวศในแนวปะการัง และเพื่อใช้ประกอบการตัดสินใจ ในการบริหารจัดการแนวปะการังเพื่อการท่องเที่ยว โดยมีแนวทางดำเนินการวิจัย ดังนี้ ี้

1) การออกแบบฐานข้อมูลเพื่อการเฝ้าระวังระบบนิเวศแนวปะการัง บริเวณอุทยานแห่งชาติ หมู่เกาะสุรินทร์ จังหวัดพังงา โดยใช้ความสามารถทางด้านระบบสารสนเทศภูมิศาสตร์ (Geographic Information System, GIS) ร่วมกับระบบการจัดการฐานข้อมูล (Database Management System) ได้ศึกษาความต้องการของผู้ใช้ระบบ โดยการสัมภาษณ์เจ้าหน้าที่อุทยาน แห่งชาติหมู่เกาะสุรินทร์ และผู้เชี่ยวชาญด้านระบบนิเวศในแนวปะการัง ร่วมกับการศึกษา พฤติกรรมการท่องเที่ยวของนั<mark>กท่องเที่ย</mark>ว การสัมภาษณ์นักท่องเที่ยวเกี่ยวกับทัศนคติการท่องเที่ยว ี่ ี่ ที่ได้มาเยือนอุทยานฯ รวมทั้งศึกษาจากเอกสารและรายงานวิจัยต่างๆ ที่มีข้อมูลสถานภาพระบบ ั้ ี่ นิเวศในแนวปะการัง และข้อมูลการจัดการการท่องเที่ยวของอุทยานฯ เมื่อรวบรวมความต้องการ ี่ ื่ ของผู้ใช้ระบบเสร็จเรียบร้อยแล้ว ได้ดำเนินการออกแบบฐานข้อมูลและเก็บข้อมูลภาคสนาม โดย ทำการศึกษาและเก็บข้อมูลสถานภาพของระบบนิเวศในแนวปะการัง เมื่อได้รวบรวมข้อมูลครบ ตามที่กำหนดไว้แล้ว จึงทำการสร้างฐานข้อมูล โดยจัดทำข้อมูลให้อยู่ในระบบสารสนเทศภูมิศาสตร์ โดยใช้โปรแกรม ArcGIS 9.1 ร่วมกับโปรแกรม Microsoft Access 2003 แล้วทำการเชื่อมโยง ข้อมูลเข้าด้วยกันโดยใช้ค่ารหัสประจำตัวของแต่ละวัตถุเป็นตัวเชื่อม ื่

2) การจัดทำโปรแกรมประยุกต์เพื่อพัฒนาส่วนต่อประสานกราฟิกกับผู้ใช้ ได้ใช้โปรแกรม Visual Basic 6 ซึ่งมีข้อดีคือ โปรแกรมนี้มีความคล่องตัว ยืดหยุ่น และเข้าใจง่ายกว่าการพัฒนา ึ่ โปรแกรมประยุกต์ด้วยภาษา VBA (Visual Basic for Application) ซึ่งเป็นโปรแกรมย่อย (Macro) ของโปรแกรม ArcGIS 9.1 โดยทำการปรับแต่ง (Customize) สำหรับการจัดทำโปรแกรมของ งานวิจัยชิ้นนี้ เป็นการใช้คุณสมบัติของ Arc Object ที่มีอยู่ในโปรแกรม ArcGIS 9.1 มาใช้งาน โดยใช้โปรแกรม Visual Bacsic 6 ช่วยในการสร้างโปรแกรมประยุกต์ ซึ่งโปรแกรมประยุกต์ที่ถูก

สรางขึ้น จะมีความสามารถในการเรียกดูขอมูล สืบคน สอบถาม สรางรายงาน และสามารถนํา ข้อมูลสถานภาพของระบบนิเวศในแนวปะการังมาบันทึกได้

3) การเก็บข้อมูลและวิเคราะห์ผลของข้อมูลภาคสนามด้วยวิธี video belt transect ผู้วิจัย ได้ทดสอบขั้นตอนของการเก็บข้อมูลภาคสนามและการวิเคราะห์ผลข้อมูลดังกล่าวตามแบบอย่าง ั้ จากผู้เชี่ยวชาญด้านแนวปะการัง ผลของข้อมูลสามารถให้รายละเอียดข้อมูลในระดับรูปทรง (Life ี่ Form) และระดับสกุลได้ ดังนั้นจึงเหมาะสมที่จะนำมาใช้สำหรับการเฝ้าระวังติดตามความ ั้ เปลี่ยนแปลงต่อสถานภาพของแนวปะการัง และการประเมินความเสียหาย สามารถย้อนกลับมาดู ข้อมูลสำหรับการวิเคราะห์ข้อมูลได้หลายครั้งเพื่อยืนยันความถูกต้องของข้อมูลดังกล่าว ั้ ื่

## **6.2 ปญหาและอปสรรค ุ**

1) การสำรวจและเก็บข้อมูลภาคสนามเพื่อเลือกพื้นที่ให้เป็นจุดสำรวจ สำหรับเป็นตัวแทน ื้ ของหมู่เกาะสุรินทร์ไม่สามารถทำได้ เนื่องจากการกำหนดจุดสำรวจดังกล่าว จำเป็นต้องเก็บข้อมูล ื่ ภาคสนามทุกจุดที่มีองค์ประกอบ สภาพพื้นที่ และระบบนิเวศแนวปะการังครบทั้งหมดที่พบใน ื้ ั้ หมู่เกาะสุรินทร์ จึงสามารถก<mark>ำห</mark>นดให้จุดสำรวจดังกล่าวเป็นตัวแทนของหมู่เกาะสุรินทร์ได้ทั้งหมด ั้ เนื่องจากในการเก็บข้อมูลจริงผู้วิจัยประสบกับสถานการณ์และปัจจัยต่างๆ ที่ไม่เอื้ออำนวยให้ สามารถเก็บข้อมูลได้ดังที่วางแผน่ไว้ล่วงหน้า อาทิ สภาพภูมิอากาศที่เปลี่ยนแปลงกระทันหัน คลื่ สามารถเก็บข้อมูลได้ดังที่วางแผนไว้ล่วงหน้า อาทิ สภาพภูมิอากาศที่เปลี่ยนแปลงกระทันหัน คลื่น<br>ลมแปรปรวนจนเป็นเหตุให้เรือที่โดยสารมาเกิดอัปปางลงกลางทะเล รวมถึงเหตุการณ์คลื่นสึนามิ พัดถล่มพื้นที่ศึกษา ดังนั้นการเก็บข้อมูลภาคสนามจึงทำได้เฉพาะบริเวณที่สามารถเดินทางเข้าถึง ื้ ี่ ั้  $\mathcal{L}^{\mathcal{L}}$ ได้เท่านั้น ข้อมูลดังกล่าวจึงเป็นเพียงตัวอย่างของจุดสำรวจของแนวปะการังบริเวณนั้นๆ ั้

2) การจัดทำโปรแกรมประยุกต์สำหรับการนำไปใช้เพื่อการเฝ้าระวังระบบนิเวศในแนว ปะการัง เนื่องจากข้อมูลของสถานภาพระบบนิเวศในแนวปะการังมีเป็นจำนวนมาก การเรียกใช้ ื่ ข้อมูลกราฟิกผ่านโปรแกรม ArcGIS 9.1 ซึ่งใช้ข้อมูลเชิงเลขภาพถ่ายดาวเทียมความละเอียดสูง (IKONOS) มีความละเอียดของข้อมูลภาพที่ระดับ 1 เมตร ทำให้การเรียกข้อมูลภาพดาวเทียมเกิด ความลาชา

## **6.3 ขอเสนอแนะ**

สิ่งสำคัญในการจัดทำระบบสารสนเทศภูมิศาสตร์เพื่อการเฝ้าระวังระบบนิเวศในแนวปะการัง ิ่ คือ ฐานข้อมูลของระบบนิเวศแนวปะการังตั้งแต่อดีตจนถึงปัจจุบันของพื้นที่ศึกษา ซึ่งจากการจัดทำ ั้

ระบบการเฝ้าระวัง (Monitoring System) ต้องอาศัยข้อมูลในอดีตเป็นระยะเวลายาวเพื่อ เปรียบเทียบให้เห็นการเปลี่ยนแปลงที่เกิดขึ้นในพื้นที่ ณ เวลาปัจจุบัน และแนวโน้มที่อาจจะเกิดขึ้น ี่ เปรียบเทียบให้เห็นการเปลี่ยนแปลงที่เกิดขึ้นในพื้นที่ ณ เวลาปัจจุบัน และแนวโน้มที่อาจจะเกิดขึ้น<br>ในอนาคต สำหรับข้อมูลตำแหน่งที่ตั้งทางภูมิศาสตร์ที่ถูกต้องและชัดเจน มีความสำคัญอย่างยิ่งต่อ การเก็บข้อมูลซ้ำในครั้งต่อไป เห็นควรเสนอแนะดังนี้

1) การจัดทำแผนที่เพื่อใช้ในการเฝ้าระวังระบบนิเวศแนวปะการัง ควรใช้ข้อมูลเชิงเลข ภาพถ่ายดาวเทียมความละเอียดสูง (IKONOS, QuickBrid) ซึ่งให้รายละเอียดของข้อมูลสูงถึง 1.0 และ 0.6 เมตร ตามลำดับ เนื่องจากในปัจจุบันเทคโนโลยีทางด้านการรับรู้ระยะไกลหรือรีโมทเซนซิ่ง มีความก้าวหน้าไปมาก ทำให้เห็นภาพรวม<mark>ข</mark>องหมู่เกาะหรือชายฝั่งทะเลที่มีแนวปะการังปกคลุม พื้นที่ได้อย่างชัดเจน สามารถวางแผนการทำงานสำหรับการเก็บข้อมูลภาคสนามได้ดียิ่งขึ้น ื้ เนื่องจากข้อมูลเชิงเลขภาพถ่ายดาวเทียมความละเอียดสูงสามารถกำหนดตำแหน่ง ที่ตั้งทาง ื่ ั้ .ภูมิศาสตร์ที่มีความถูกต้อง แม่นยำ ได้อย่างชัดเจน

2) การจัดทำโครงการเฝ้าระวัง ติดตามการเปลี่ยนแปลงที่เกิดขึ้นกับระบบนิเวศแนวปะการัง ึ้ (Monitoring Program) เป็นสิ่งจำเป็นอย่างยิ่ง โดยเฉพาะในพื้นที่ที่ไม่ได้ประกาศเป็นพื้นที่เขต ิ่ ิ่ ี่ ์<br>เ อนุรักษ์ทางทะเล (Marine Protected Area : MPA) เนื่องจากมีความเสี่ยงสูงต่อการถูกคุกคามจาก ื่  $\mathcal{L}^{\mathcal{L}}(\mathcal{L}^{\mathcal{L}})$  and  $\mathcal{L}^{\mathcal{L}}(\mathcal{L}^{\mathcal{L}})$  and  $\mathcal{L}^{\mathcal{L}}(\mathcal{L}^{\mathcal{L}})$ ปัจจัยต่างๆ มากมาย โดยเฉพาะกิจกรรมการใช้ประโยชน์จากมนุษย์ เช่น การประมง การท่องเที่ยว มลพิษจากชุมชนและโรงงานอุตสาหกรรมในพื้นที่ สำหรับพื้นที่แนวปะการังที่ได้รับการประกาศให้ ื้ เป็นพื้นที่อนุรักษ์ การจัดทำโครงการเฝ้าระวังติดตามการเปลี่ยนแปลงดังกล่าว เป็นสิ่งจำเป็น ื้ เช่นกันสำหรับประเมินสถานภาพเพื่อกำหนดกรอบการบริหารจัดการพื้นที่สำหรับการใช้ประโยชน์ ื่ ื้ ี่ ในด้านต่างๆ อาทิ การท่องเที่ยว การฟื้นฟู การวิจัย เป็นต้น ทั้งนี้เพื่อให้เกิดการใช้ประโยชน์จาก ั้ ี้ ทรัพยากรอันล าคาดังกลาวอยางย งยืน (Sustainable) ้ํ ั่

3) การจัดทําโปรแกรมประยุกตสําหรับการเฝาระวังระบบนิเวศในแนวปะการัง สามารถ จัดทำขึ้นได้จากหลายๆ โปรแกรม โดยเน้นถึงการใช้ประโยชน์จากโปรแกรมประยุกต์ดังกล่าวได้มาก ที่สุด ไม่จำเป็นต้องพัฒนาจากระบบสารสนเทศภูมิศาสตร์เท่านั้น สำหรับระบบสารสนเทศอื่นๆ ั้ สามารถนํามาจัดทําเปนโปรแกรมประยุกตไดเชนกัน เชน โปรแกรมประยุกตจากภาษาจาวา (Java) ในอนาคตควรจัดทำพัฒนาโปรแกรมประยุกต์ดังกล่าวให้อยู่ในระบบอินเตอร์เน็ต เพื่อให้ผู้ใช้ สามารถเรียกใช้โปรแกรมประยุกต์และข้อมูลดังกล่าวได้ตลอดเวลา เพื่อปรับปรุงข้อมูลให้เป็น ปจจุบันมากที่สุด

# **6.4 ประโยชนท ี่ไดรับจากการวิจัย**

1) ฐานข้อมูลระบบนิเวศในแนวปะการัง เป็นการบันทึกข้อมูลในระยะยาวซึ่งจะเป็น ประโยชนตอการอนุรักษ

2) เป็นสารสนเทศสำหรับเจ้าหน้าที่ของอุทยานฯ และผู้บริหาร เพื่อใช้ประกอบการตัดสินใจ ี่ ในการกำหนดประเภทของพื้นที่และระยะเวลาการให้การบริการท่องเที่ยวหรือปิดพื้นที่เพื่อฟื้นฟู ื้ สภาพธรรมชาติ

3) ใช้ในการวางแผนจัดการการท่องเที่ยวในแน<mark>วป</mark>ะการัง

4) เป็นต้นแบบ (Prototype) ของการจัดการฐานข้อมูลทรัพยากรการท่องเที่ยวในอุทยาน แห่งชาติ ซึ่งสามารถนำไปประยุกต์ใช้กับอุทยานแห่งชาติที่อื่นๆ ทั่วประเทศ ึ่

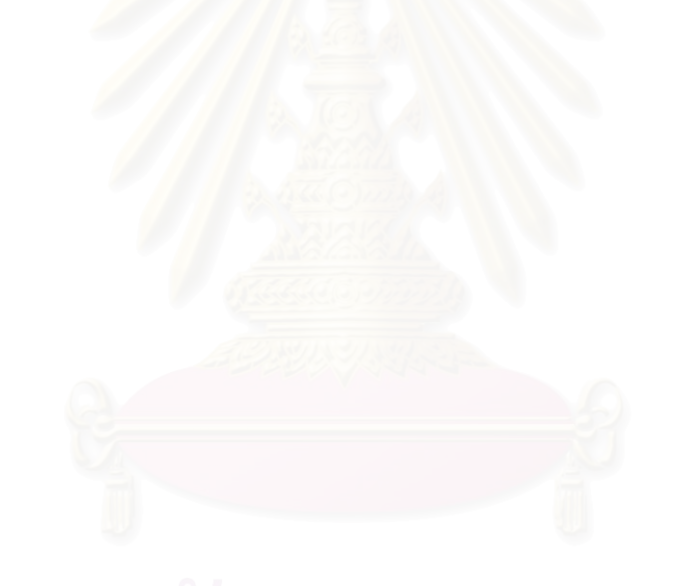

## **รายการอางอิง**

## **ภาษาไทย**

- กลุ่มวิจัยความหลากหลายทางชีวภาพในทะเล. <u>ข้อมูลสารสนเทศทางภูมิศาสตร์ (GIS database)</u> <u>เล่มที่ 2 ปะการัง.</u> กรุงเทพฯ: ภาควิชาชีววิทยา คณะวิทยาศาสตร์ มหาวิทยาลัย รามคําแหง, 2547.
- กิตติ ภักดีวัฒนกุล และจำลอง ครูอุตสาหะ. <u>Visual Basic 6 ฉบับฐานข้อมูล</u>. พิมพ์ครั้งที่ 1 กรุงเทพฯ: ไทยเจริญการพมพิ , 2542.
- กิตติ ภักดีวัฒนกุล และจำลอง ครูอุตสาหะ. <u>การออกแบบฐานข้อมูล.</u> พิมพ์ครั้งที่ 6 กรุงเทพฯ: ั้ ไทยเจริญการพิมพ, 2547.

การท่องเที่ยวแห่งประเทศไทย. 2540.

- จรณิต แก้วกังวาล. <u>การออกแบบและการจัดการฐานข้อมูล</u>. กรุงเทพฯ: ซีเอ็ดยูเคชั่น, 2536.
- จันทนา คุณูปการ. <u>การพัฒนาแบบจำลองเชิงพื้นที่แสดงทรัพยากรปะการังและประเมินทรัพยากร</u> <u>ปะการังบริเวณชายฝั่งทะเลอันดามัน.</u> วิทยานิพนธ์ปริญญาโท มหาวิทยาลัยเกษตรศาสตร์, 2544.
- จุฬาลงกรณ์มหาวิทยาลัย. <u>รายงานฉบับสมบูรณ์ (Final Report) กิจกรรมที่ 9 การศึกษาและ</u> <u>ประเมินความเสี่ยงอันเกิดจากพิบัติภัยคลื่นยักษ์สึนามื และให้ข้อเสนอแนะเกี่ยวกับระบบ</u> ี่ ี่ <u>ติดตามและระบบป้องกันสึนามิ ภายใต้โครงการ สำรวจ วิจัยและรักษาเพื่อฟื้นฟูบูรณะ</u> <u>ทรัพยากรธรรมชาติและสิ่งแวดล้อม</u>. กรุงเทพฯ: 2548. ิ่
- ธรณ์ ธำรงนาวาสวัสดิ์ และคณะ. <u>การสำรวจและจัดการแนวปะการังบริเวณอุทยานแห่งชาติ</u> ิ์ หมูเกาะสุรินทร. ภาควิชาวิทยาศาสตรทางทะเล คณะประมง มหาวิทยาลัยเกษตรศาสตร, กรุงเทพฯ, 2538.
- ธรณ์ ธำรงนาวาสวัสดิ์. <u>มหากาพย์หมู่เกาะสุรินทร์.Advanced Thailand Geogrphic ปี</u>ที่ 8 (ฉบับท ี่ 59), 2546.
- ธรณ์ ธำรงนาวาสวัสดิ์ และคณะ. <u>รายงานการสำรวจและประเมินผลกระทบจากเหตุการณ์ธรณี</u> ิ์ <u>พิบัติภัยต่อทรัพยากรชายฝั่งทะเลในอันดามัน,</u> กรุงเทพฯ: สถาบันวิจัยและพัฒนา ทรัพยากรทางทะเล ชายฝ งทะเล และปาชายเลน, 2548.
- ธรรมศักดิ์ ยีมิน. <u>รายงานการเสวนาและประชุมเชิงปฏิบัติการเรื่องการฟื้นฟูแนวปะการัง.</u> เสนอต่อ ิ์ โครงการพัฒนาองค์ความรู้และศึกษาเชิงนโยบายการจัดการทรัพยากรชีวภาพ. กรุงเทพฯ: ิมหาวิทยาลัยรามคำแหง, 2540.

นฤมล กรคณิตนันท์. <u>ผลกระทบจากการท่องเที่ยวต่อปะการัง</u>. วิทยานิพนธ์ปริญญาโท ี่ จุฬาลงกรณมหาวิทยาลัย, 2541.

นิพนธ์ พงศ์สุวรรณ. <u>รายงานการฝึกอบรมหลักสตรการสำรวจและประเมินสถานภาพทรัพยากร</u> <u>ปะการังและชายฝั่งในพื้นที่อุทยานแห่งชาติทางทะเล : วิธีสำรวจปะการังแบบ Reef</u> ื้ <u>Check</u>. สำนักอนุรักษ์ทรัพยากรธรรมชาติ กรมป่าไม้ กรุงเทพฯ, 2543.

เนตรดาว วิเศษโส. <u>การวิเคราะห์สัณฐานวิทยาและการแบ่งเขตการแพร่กระจายของสิ่งมีชีวิตใน</u> ิ่ ี แนวปะการัง หม่เกาะสุรินทร์ จังหวัดพังงา. วิทยานิพนธ์ปริญญาโท มหาวิทยาลัยเกษตรศาสตร์, 2543.

พงศ์ธีระ บัวเพ็ชร. <u>การปรับปรุงวิธีวิดีโอเบลต์ทรานเซคเพื่อการประเมินสภาพแนวปะการังในอ่าว</u> <u>ไทย.</u> วิทยานิพนธ์ปริญญาโท จุฬาลงกรณ์มหาวิทยาลัย, 2547.

- มหาวิทยาลัยเกษตรศาสตร์. คณะประมง. ภาควิชาวิทยาศาสตร์ทางทะเล. <u>รายงานฉบับสมบูรณ์</u> <u>โครงการจัดสร้างเส้นทางท่องเที่ยวใต้ทะเล จังหวัดพังงา.</u> กรุงเทพฯ: ภาควิชาวิทยาศาสตร์ ทางทะเล คณะประมง มหาวิทยาลัยเกษตรศาสตร, 2544.
- <u>ราชบัณฑิตยสถาน. อักขรานกรมภมิศาสตร์ไทย เล่ม 1.</u> ฉบับราชบัณฑิตยสถาน. กรุงเทพฯ : ราชบัณฑิตยสถาน, 2545.
- วิภาดา ผิวสวัสดิ์. <u>การวิเคราะห์กิจกรรมนันทนาการและประสิทธิภาพของโปรแกรมสื่อความหมาย</u> <u>ธรรมชาติในอุทยานแห่งชาติหมู่เกาะสุรินทร์ จังหวัดพังงา</u>. วิทยานิพนธ์ปริญญาโท มหาวิทยาลัยเกษตรศาสตร์, 2545.
- ศักดิ์อนันต์ ปลาทอง. <u>รายงานแผนแม่บทการจัดการพื้นที่มรดกอาเซียน กลุ่มอุทยานแห่งชาติ</u> ิ์ ื้ <u>หมู่เกาะสุรินทร์ หมู่เกาะสิมิลัน และอ่าวพังงา</u>. บริษัท มารีน อีโคเสริช์ แมเนจเมนท์ จำกัด 2548.
- สถาบันวิจัยชีววิทยาและประมงทะเลภูเก็ต. <u>คู่มือสัตว์และพืชทะเลในแนวปะการัง หมู่เกาะสุรินทร์</u> <u>และสิมิลัน</u> โครงการอุทยานแห่งชาติใต้ทะเลจุฬาภรณ์ 36 สถาบันวิจัยจุฬาภรณ์และ ึกองทัพเรือภาค 3 กองเรือยุทธการ กองทัพเรือ ภูเก็ตการพิมพ์ 2538.
- สมจิตร และงามนิจ อาจอินทร์. <u>หลักการวิเคราะห์และออกแบบระบบฐานข้อมูล</u>, กรุงเทพฯ: ศูนย์ หนังสือจุฬาลงกรณ์มหาวิทยาลัย, 2549.
- สมใจ สิงห์สา. <u>การพัฒนาขั้นตอนการแสดงสารสนเทศภูมิศาสตร์ในรูปของแผนที่เฉพาะเรื่องบน</u> <u>ไมโครซอฟต์เอกเซล</u>. วิทยานิพนธ์ปริญญามหาบัณฑิต ภาควิชาภูมิศาสตร์ จุฬาลงกรณ์ มหาวิทยาลัย, 2542.

สุชนา เชาวนิตย์ และคณะ , <u>การประเมินความเสี่ยงต่อความเสียหายจากคลื่นสึนามิของแนว</u> ี่ ื่ ปะการังในระดับความลึกตางๆ.กรุงเทพฯ: ภาควิชาวิทยาศาสตรทางทะเล คณะ วิทยาศาสตร์ จุฬาลงกรณ์มหาวิทยาลัย, 2548.

สุเพชร จิรขจรกุล. <u>เรียนรู้พื้นฐาน GIS</u> (ออนไลน์). แหล่งที่มา : ี่

http://www.gis2me.com/gis.index.htm (16 พฤษภาคม 2547), 2544.

สุเพชร จิรขจรกุล. <u>คู่มือประกอบการฝึกอบรมเรียนรู้ระบบสารสนเทศภูมิศาสตร์ด้วยโปรแกรม</u> ArcGIS : ArcView 9.0. กรุงเทพฯ: ศูนย์วิจัยระบบภูมิสารสนเทศเพื่อการพัฒนาท้องถิ่น ภาควิชาเทคโนโลยีชนบท คณะวิทยาศาสตร์และเทคโนโลยี มหาวิทยาลัยธรรมศาสตร์, 2548.

- หรรษา จรรย์แสง และคณะ. <u>แผนที่ปะการังในน่านน้ำไทย เล่มที่ 2 ทะเลอันดามัน</u>. โครงการจัดการ ทรัพยากรปะการัง. ภูเก็ต: กรมประมง, 2542.
- ือนุรักษ์ทรัพยากรธรรมชาติ<mark>, สำนัก. <u>แผนแม่บทอุทยานแห่งชาติหมู่เกาะสุริน</u>ทร์ จังหวัดพังงา เล่ม 1</mark> กรมป่าไม้ กรุงเทพฯ, 2543.
- <u>้</u>อนุรักษ์ทรัพยากรธรรมชาติ, สำนัก. <u>รายงานประจำปี : ส่วนอทยานแห่งชาติทางทะเล</u> กรมป่าไม้ กรุงเทพฯ, 2543.
- <u>อนุรักษ์ทรัพยากรธรรมชาติ, สำนัก. รายงานสถิติการเข้าไปในอุทยานแห่งชาติ : สำเนาเอกสาร</u> คอมพิวเตอร, 2547.
- อุทยานแห่งชาติหมู่เกาะสุรินทร์. <u>รายงานการสำรวจปะการังบริเวณอุทยานแห่งชาติหมู่เกาะ</u> สุรินทรประจําป 2543. กรมปาไม, 2543.

อุทยานแห่งชาติหมู่เกาะสุรินทร์. <u>รายงานการสำรวจปะการังบริเวณอุทยานแห่งชาติหมู่เกาะ</u> ี <u>สุรินทร์ประจำปี 2543</u> กรมป่าไม้ อ้างถึง นิพนธ์ พงศ์สุวรรณ และ หรรษา จรรย์แสง.

#### **ภาษาอังกฤษ**

- Andrew, N.L., and Mapstone, B.D. Sampling and the description on of spatial pattern in marine ecology. Oceanogr. Mar. Biol. Ann. Rev, 1987.
- Aronson, R.B., and Swanson, D.W. Video surveys of coral reef: uni and multivariate application. Proceeding  $8<sup>th</sup>$  International Coral Reef Symposium, 1997.
- Australian Institute of Marine Science. Australia Survey Manual for Tropical Marine Resource, 1997.

Burrough, P.A. Principles of Geographic Information System for Land Resources Assessment. Oxford: Charendon Press, 1986.

- Chanwichai, D. Survey of visitors profiles and activities at The Surin Marine National Park. Thailand : Recommendations for improved management. Master's Thesis, Department of Management, James Cook University of North Queenland, 1994.
- Carleton, J. H., and Done, T.J. Quantitative video sampling of coral reef benthos: large scale application. Coral Reefs, 1995.
- Done, T.J. Photogrammetry in coral ecology: a technique for the study of change i n coral communities. Proceeding, 4<sup>th</sup> International Coral Reef Symposium. Manila, 1992.
- English, S., Wilkinson, C., and Baker,. Survey manual for tropical marine resources. ASEAN - Australia Marine Science Project. Australian Institute of Marine Science, V.1994.
- English, S., Wilkinson, C., and Baker,. Survey manual for tropical marine resources 2<sup>nd</sup> ASEAN - Australia Marine Science Project. Australian Institute of Marine Science, V. 1997.
- Oliver, P., and Williams, M. NUAI Master Scuba Diver. The National Association of Underwater Instructor. United States of America, 2000.
- Underwood, A.J. Techniques of analysis of variance in experimental marine biology and ecology. Oceanogr. Mar. Biol. Ann. Rev, 1981.
- Veron, JEN. Corals of the world. Australian Institute of Marine Science and CRR Qld Pty Ltd, Vol. 1. Australia: New Litho, Survey Hills, Melbourne., 1986
- Whorff, J.S., and Griffing, L. A video recording and analysis system used to sample intertidal communities. J. Exp. Biol. Ecol, 1992..
- Yeemin, T., S. Sudara and A Chamapun, A quantitative study of the scleractinian coral communities of Tao Island, Gulf of Thailand. Proceedings of the 3 ASEAN- Australiaa Symposium on Living Coastal Resources. Bangkok, 1994

**ภาคผนวก**

**ภาคผนวก ก**

**ชุดคําส ั่งของโปรแกรมประยุกต**

#### Modules การเชื่อมต่อกับฐานข้อมูล ื่

Option Explicit

Public g\_Language As Integer

Public IsChange As Boolean

Public DBcnn As New ADODB.Connection

Public DBcmd As New ADODB.Command

Public Sub Open\_Connect() 'เปิดฐานข้อมูล Access

Dim cn As String

cn = "Provider=Microsoft.Jet.OLEDB.4.0; Data Source= App.Path &∖..∖..∖data∖data.mdb " 'Path ที่่เก็บ

ฐานข้อมูล

Set DBcnn = New ADODB.Connection

Set DBcmd = New ADODB.Command

DBcnn.CursorLocation = adUseClient

DBcnn.Open cn

End Sub

Public Sub Close\_Connect() ปิดฐานข้อมูล Access

DBcnn.Close

End Sub

Module ฟงกชัน

Function run\_inforlocate() 'ฟงกชันในการคํานวณ loc\_id โดยนํา loc\_no

Dim res1 As New ADODB.Recordset

Set res1 = New ADODB.Recordset

Dim res2 As New ADODB.Recordset

Set res2 = New ADODB.Recordset

sqlres1 = "select count(\*) from inforlocate" res1.Open sqlres1, DBcnn sqlres2 = "select max(loc\_no) from inforlocate" res2.Open sqlres2, DBcnn If  $res1(0) = "0"$  Then  $m1 = "L001"$ Else  $n1 = Val(Right(res2(0), 3)) + 1$ m1 = "L" & Format(n1, "000")

#### End If

Add\_head\_report.Label1 = m1 Add\_head\_report.Label1.Refresh Add\_head\_report.Label2 = n1 Add\_head\_report.Label2.Refresh Add\_head\_report.Refresh

#### End Function

Function fishes\_reeflocname() Dim rs As New ADODB.Recordset Set rs = New ADODB.Recordset strSql = "select reefloc\_name from inforlocate" Set  $rs =$  Nothing rs.Open strSql, DBcnn Dim i For i = 0 To rs.RecordCount - 1 Add\_report\_reeffishes.Combo1.List(i) = rs!reefloc\_name rs.MoveNext Next i

End Function

Function impact\_reeflocname()

Dim rs1 As New ADODB.Recordset

Set rs1 = New ADODB.Recordset

strSql1 = "select reefloc\_name from inforlocate"

Set  $rs1 =$  Nothing

rs1.Open strSql1, DBcnn

Dim j

For j = 0 To rs1.RecordCount - 1

Add\_report\_reefimpact.Combo1.List(j) = rs1!reefloc\_name

rs1.MoveNext

Next j

End Function

Dim rs3 As New ADODB.Recordset Set rs3 = New ADODB.Recordset strSql3 = "select reefloc\_name from inforlocate" Set rs3 = Nothing rs3.Open strSql3, DBcnn Dim k For k = 0 To rs3.RecordCount - 1 Add\_report\_reefvdo1.Combo1.List(k) = rs3!reefloc\_name rs3.MoveNext

Next k

End Function

Function reeffishes\_report()

Dim rs5 As New ADODB.Recordset

Set rs5 = New ADODB.Recordset

strSql5 = "select reefloc\_name from inforlocate"

Set  $rs5 =$  Nothing

rs5.Open strSql5, DBcnn

Dim q

For q = 0 To rs5.RecordCount - 1

Find\_report\_reeffishes.Combo1.List(q) = rs5!reefloc\_name

rs5.MoveNext

Next q

End Function

Function reefimpact\_report()

Dim rs6 As New ADODB.Recordset Set rs6 = New ADODB.Recordset strSql6 = "select reefloc\_name from inforlocate" Set rs6 = Nothing

```
rs6.Open strSql6, DBcnn 
Dim r 
For r = 0 To rs6.RecordCount - 1 
Find_report_reefimpact.Combo1.List(r) = rs6!reefloc_name 
rs6.MoveNext 
Next r
```
End Function

Function reefvdo report()

Dim rs7 As New ADODB.Recordset Set rs7 = New ADODB.Recordset strSql7 = "select reefloc\_name from inforlocate" Set rs7 = Nothing rs7.Open strSql7, DBcnn Dim s For s = 0 To rs7.RecordCount - 1 Find\_report\_reefvdo.Combo1.List(s) = rs7!reefloc\_name rs7.MoveNext Next s

End Function

Function report\_head()

```
Dim rs8 As New ADODB.Recordset 
Set rs8 = New ADODB.Recordset 
strSql8 = "select reefloc_name from inforlocate" 
Set rs8 = Nothing
rs8.Open strSql8, DBcnn 
Dim t 
For t = 0 To rs8.RecordCount - 1 
Find_head_report.Combo1.List(t) = rs8!reefloc_name 
rs8.MoveNext 
Next t
```
Modules เพิ่ม Shape File

Public Sub addShapeFilesToMap()

frmMain.mcMainmap.ClearLayers

 addRaster\_PicturePotoMosaic\_ToMap True addShapeFile\_Geographic\_Location\_ToMap False addShapeFile\_Management\_Land\_ToMap False addShapeFile\_Reefs\_Location\_Area\_ToMap False addShapeFile\_Reefs\_zone\_ToMap False addShapeFile\_Topography\_ToMap False addShapeFile\_TourismAttraction\_ToMap False addShapeFile\_Station\_Benchmark\_ToMap False addShapeFile\_Bouy\_ToMap False

#### End Sub

Private Sub addShapeFile\_Bouy\_ToMap(layerVisible As Boolean)

Dim layer As ILayer

Set layer = addShapeFileToMap(App.Path & "\..\map\", "Buoy")

setLayer\_Bouy\_Symbol layer

layer.Visible = layerVisible

#### End Sub

Private Sub setLayer\_Bouy\_Symbol(ByRef layer As ILayer)

Dim charMakerSymbol As ICharacterMarkerSymbol

Dim color As IRgbColor

Set charMakerSymbol = New CharacterMarkerSymbol

Set color = New RgbColor

 $color.RGB = RGB(255, 0, 0)$ 

 charMakerSymbol.CharacterIndex = 98 charMakerSymbol.color = color charMakerSymbol.Size = 9

setLayerSymbol layer, charMakerSymbol

Private Sub addShapeFile\_Station\_Benchmark\_ToMap(layerVisible As Boolean)

Dim layer As ILayer

Set layer = addShapeFileToMap(App.Path & "\..\map\", "Station \_Benchmark")

setLayer\_Station\_Benchmark\_Symbol layer

layer.Visible = layerVisible

#### End Sub

Private Sub setLayer\_Station\_Benchmark\_Symbol(ByRef layer As ILayer)

Dim charMakerSymbol As ICharacterMarkerSymbol

Dim color As IRgbColor

Set charMakerSymbol = New CharacterMarkerSymbol

Set color = New RgbColor

 $color.RGB = RGB(255, 0, 197)$ 

 charMakerSymbol.CharacterIndex = 35 charMakerSymbol.color = color charMakerSymbol.Size = 10

setLayerSymbol layer, charMakerSymbol

#### End Sub

Private Sub addShapeFile\_TourismAttraction\_ToMap(layerVisible As Boolean)

Dim layer As ILayer

Set layer = addShapeFileToMap(App.Path & "\..\map\", "Tourism Attraction")

setLayer\_TourismAttraction\_Symbol layer

layer.Visible = layerVisible

#### End Sub

Private Sub setLayer\_TourismAttraction\_Symbol(ByRef layer As ILayer)

Dim multiMarkersymbol As IMultiLayerMarkerSymbol

Dim charMakerSymbolOne As ICharacterMarkerSymbol

Dim charMakerSymbolTwo As ICharacterMarkerSymbol

Dim color As IRgbColor

Set multiMarkersymbol = New MultiLayerMarkerSymbol
Set charMakerSymbolOne = New CharacterMarkerSymbol Set charMakerSymbolTwo = New CharacterMarkerSymbol Set color = New RgbColor

 $color.RGB = RGB(0, 0, 0)$  charMakerSymbolOne.CharacterIndex = 95 charMakerSymbolOne.color = color charMakerSymbolOne.Size = 10

 color.RGB = RGB(169, 0, 230) charMakerSymbolTwo.CharacterIndex = 94 charMakerSymbolTwo.color = color charMakerSymbolTwo.Size = 10

 multiMarkersymbol.AddLayer charMakerSymbolOne multiMarkersymbol.AddLayer charMakerSymbolTwo

setLayerSymbol layer, multiMarkersymbol

#### End Sub

Private Sub addShapeFile\_Topography\_ToMap(layerVisible As Boolean)

Dim layer As ILayer

Set layer = addShapeFileToMap(App.Path & "\..\map\", "Topography")

setLayer\_Topography\_Symbol layer

layer.Visible = layerVisible

#### End Sub

Private Sub setLayer\_Topography\_Symbol(ByRef layer As ILayer)

Dim lineSymbol As ISimpleLineSymbol

Dim color As IRgbColor

Set lineSymbol = New SimpleLineSymbol

Set color = New RgbColor

color.RGB = RGB(0, 92, 230)

lineSymbol.color = color

### lineSymbol.Style = esriSLSSolid

lineSymbol.Width = 1

setLayerSymbol layer, lineSymbol

#### End Sub

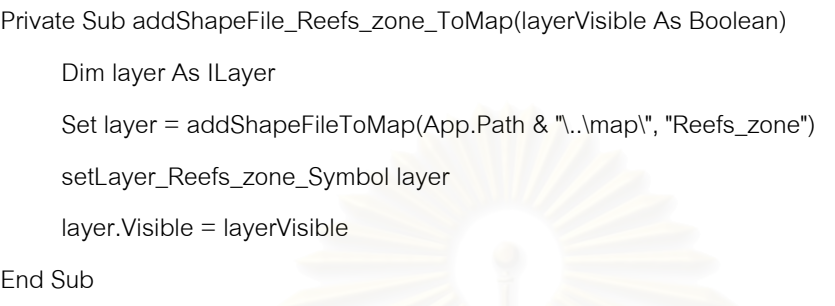

Private Sub setLayer\_Reefs\_zone\_Symbol(ByRef layer As ILayer)

Dim fillSymbol As ISimpleFillSymbol

Dim lineSymbol As ISimpleLineSymbol

Dim color As IRgbColor

Set color = New RgbColor

Set fillSymbol = New SimpleFillSymbol

Set lineSymbol = New SimpleLineSymbol

```
 color.RGB = RGB(230, 230, 0) 
 lineSymbol.color = color 
 lineSymbol.Width = 1
```
 fillSymbol.Outline = lineSymbol fillSymbol.Style = esriSFSNull

setLayerSymbol layer, fillSymbol

#### End Sub

Private Sub addShapeFile\_Reefs\_Location\_Area\_ToMap(layerVisible As Boolean)

Dim layer As ILayer

Set layer = addShapeFileToMap(App.Path & "\..\map\", "Reefs\_Location\_Area")

setLayer\_Reefs\_Location\_Area\_Symbol layer

layer.Visible = layerVisible

Private Sub setLayer\_Reefs\_Location\_Area\_Symbol(ByRef layer As ILayer)

Dim pictureFillSymbol As IPictureFillSymbol

Dim lineSymbol As ISimpleLineSymbol

Dim color As IRgbColor

Dim pictureDisp As IPictureDisp

 Set pictureFillSymbol = New pictureFillSymbol Set lineSymbol = New SimpleLineSymbol Set color = New RgbColor

 $color.RGB = RGB(56, 168, 0)$  lineSymbol.color = color lineSymbol.Width = 1

 color.RGB = RGB(255, 255, 255) pictureFillSymbol.BackgroundColor = color

 $color.RGB = RGB(85, 255, 0)$ pictureFillSymbol.color = color

pictureFillSymbol.CreateFillSymbolFromFile esriIPictureBitmap, App.Path &

"\..\pictureSymbol\historic.bmp"

pictureFillSymbol.Outline = lineSymbol

'pictureFillSymbol.XScale = 1

'pictureFillSymbol.YScale = 1

setLayerSymbol layer, pictureFillSymbol

#### End Sub

Private Sub addShapeFile\_Management\_Land\_ToMap(layerVisible As Boolean)

Dim layer As ILayer

Set layer = addShapeFileToMap(App.Path & "\..\map\", "Management\_Land")

setLayer\_Management\_Land\_Symbol layer

layer.Visible = layerVisible

Private Sub setLayer\_Management\_Land\_Symbol(ByRef layer As ILayer)

Dim fillSymbol As ISimpleFillSymbol

Dim lineSymbol As ISimpleLineSymbol

Dim color As IRgbColor

 Set color = New RgbColor Set fillSymbol = New SimpleFillSymbol Set lineSymbol = New SimpleLineSymbol

 color.RGB = RGB(158, 215, 194) lineSymbol.color = color lineSymbol.Width  $= 0.4$ 

 color.RGB = RGB(229, 255, 204) fillSymbol.color = color fillSymbol.Outline = lineSymbol

setLayerSymbol layer, fillSymbol

#### End Sub

Private Sub addShapeFile\_Geographic\_Location\_ToMap(layerVisible As Boolean)

Dim layer As ILayer

Set layer = addShapeFileToMap(App.Path & "\..\map\", "Geographic\_Location")

setLayer\_Geographic\_Location\_Symbol layer

layer.Visible = layerVisible

#### End Sub

Private Sub setLayer\_Geographic\_Location\_Symbol(ByRef layer As ILayer)

Dim fillSymbol As ISimpleFillSymbol

Dim lineSymbol As ISimpleLineSymbol

Dim color As IRgbColor

Set color = New RgbColor

Set fillSymbol = New SimpleFillSymbol

Set lineSymbol = New SimpleLineSymbol

 $color.RGB = RGB(0, 0, 0)$  lineSymbol.color = color lineSymbol.Width  $= 0.4$ 

 color.RGB = RGB(227, 250, 252) fillSymbol.color = color fillSymbol.Outline = lineSymbol

setLayerSymbol layer, fillSymbol

#### End Sub

Private Sub addRaster\_PicturePotoMosaic\_ToMap(layerVisible As Boolean)

Dim pRasterLy As IRasterLayer

Set pRasterLy = New RasterLayer

 pRasterLy.CreateFromFilePath App.Path & "\..\map\Mosaic\_po\_2810967\_68\_rgb\_0000000.tif" frmMain.mcMainmap.AddLayer pRasterLy

pRasterLy.Visible = layerVisible

#### End Sub

Public Sub addLayer\_ForMapReferenc()

Dim pLayer As ILayer

Dim fillSymbol As ISimpleFillSymbol

Dim lineSymbol As ISimpleLineSymbol

Dim color As IRgbColor

 frmMain.mcMapReferrence.AddShapeFile App.Path & "\..\map\", "Geographic\_Location" Set pLayer = frmMain.mcMapReferrence.layer(0)

 Set color = New RgbColor Set fillSymbol = New SimpleFillSymbol Set lineSymbol = New SimpleLineSymbol

 $color.RGB = RGB(0, 0, 0)$  lineSymbol.color = color lineSymbol.Width = 1.5

 $color.RGB = RGB(38, 115, 0)$  fillSymbol.color = color fillSymbol.Outline = lineSymbol

Call setLayerSymbol(pLayer, fillSymbol)

#### End Sub

## Module ค้นหาคำถามระบบนิเวศ และการท่องเที่ยว

Public Sub answerQuestion1()

Dim layer As ILayer

 frmMain.mcMainmap.map.ClearSelection frmMain.mcMainmap.Refresh esriViewGeoSelection

Set layer = ModuleSubArcobjectPublic.getLayerFormMap(frmMain.mcMainmap.map,

"Reefs\_Location\_Area")

visibleLayer layer

selectionFeatureByFieldName layer, "อาวเตา"

selectionFeatureByFieldName layer, "เกาะตอรินลาเหนือ"

selectionFeatureByFieldName layer, "เกาะตอรินลากลาง

selectionFeatureByFieldName layer, "เกาะตอรินลาใต"

selectionFeatureByFieldName layer, "อ่าวผักกาดตะวันตก"

selectionFeatureByFieldName layer, "อาวผักกาดตะวันออก"

 selectionFeatureByFieldName layer, "อาวผักกาดน าลึก" ้ํ

> ModuleSubArcobjectPublic.ZoomToSelected frmMain.mcMainmap.map frmMain.mcMainmap.Refresh

End Sub

Public Sub answerQuestion2() Dim layer As ILayer

"Reefs\_Location\_Area")

visibleLayer layer

 selectionFeatureByFieldName layer, " เกาะตอรินลาเหนือ" selectionFeatureByFieldName layer, "เกาะตอรินลากลาง selectionFeatureByFieldName layer, "เกาะตอรินลาใต" selectionFeatureByFieldName layer, "หินแพ" selectionFeatureByFieldName layer, "ทักษิณหรรษา" selectionFeatureByFieldName layer, "เกาะสต๊อร์ค"

ModuleSubArcobjectPublic.ZoomToSelected frmMain.mcMainmap.map

frmMain.mcMainmap.Refresh

End Sub

Public Sub answerQuestion3()

Dim layer As ILayer

 frmMain.mcMainmap.map.ClearSelection frmMain.mcMainmap.Refresh esriViewGeoSelection

Set layer = ModuleSubArcobjectPublic.getLayerFormMap(frmMain.mcMainmap.map,

"Reefs\_Location\_Area")

visibleLayer layer

selectionFeatureByFieldName layer, "อาวผักกาดตะวันตก"

selectionFeatureByFieldName layer, "อาวผักกาดตะวันออก"

 selectionFeatureByFieldName layer, "อาวผักกาดน าลึก" ้ํ

 ModuleSubArcobjectPublic.ZoomToSelected frmMain.mcMainmap.map frmMain.mcMainmap.Refresh

End Sub

Public Sub answerQuestion4()

Dim layer As ILayer

"Reefs\_Location\_Area")

visibleLayer layer

 selectionFeatureByFieldName layer, "อาวผักกาดตะวันตก" selectionFeatureByFieldName layer, "อาวผักกาดตะวันออก"

 selectionFeatureByFieldName layer, "อาวผักกาดน าลึก" ้ํ

 ModuleSubArcobjectPublic.ZoomToSelected frmMain.mcMainmap.map frmMain.mcMainmap.Refresh

End Sub

Public Sub answerQuestion5()

Dim layer As ILayer

 frmMain.mcMainmap.map.ClearSelection frmMain.mcMainmap.Refresh esriViewGeoSelection

Set layer = ModuleSubArcobjectPublic.getLayerFormMap(frmMain.mcMainmap.map,

"Reefs\_Location\_Area")

visibleLayer layer

selectionFeatureByFieldName layer, "อาวชองขาด"

selectionFeatureByFieldName layer, "อาวชองชาดตะวันตก"

selectionFeatureByFieldName layer, "อาวชองขาดตะวันออก"

selectionFeatureByFieldName layer, "อ่าวไม้งาม"

selectionFeatureByFieldName layer, "อ่าวไม้งามน้อย"

ModuleSubArcobjectPublic.ZoomToSelected frmMain.mcMainmap.map

frmMain.mcMainmap.Refresh

End Sub

Public Sub answerQuestion6()

Dim layer As ILayer

"Reefs\_Location\_Area")

visibleLayer layer

 selectionFeatureByFieldName layer, "อาวสุเทพ" selectionFeatureByFieldName layer, "อาวจาก" selectionFeatureByFieldName layer, "แหลมแมยายเหนือ" selectionFeatureByFieldName layer, "อ่าวไทรเอน" selectionFeatureByFieldName layer, "อาวผักกาดตะวันตก" selectionFeatureByFieldName layer, "อาวผักกาดตะวันออก" selectionFeatureByFieldName layer, "อาวผักกาดน าลึก" ้ํ

ModuleSubArcobjectPublic.ZoomToSelected frmMain.mcMainmap.map

frmMain.mcMainmap.Refresh

End Sub

Public Sub answerQuestion7()

Dim layer As ILayer

 frmMain.mcMainmap.map.ClearSelection frmMain.mcMainmap.Refresh esriViewGeoSelection

Set layer = ModuleSubArcobjectPublic.getLayerFormMap(frmMain.mcMainmap.map,

"Reefs\_Location\_Area")

visibleLayer layer

selectionFeatureByFieldName layer, "เกาะตอรินลาเหนือ"

selectionFeatureByFieldName layer, "เกาะตอรินลากลาง"

selectionFeatureByFieldName layer, "เกาะตอรินลาใต้"

selectionFeatureByFieldName layer, "เกาะมังกร"

selectionFeatureByFieldName layer, "อ่าวเต่า"

selectionFeatureByFieldName layer, "อ่าวเต่าใน<sup>1</sup>"

selectionFeatureByFieldName layer, "หินแพ"

selectionFeatureByFieldName layer, "เกาะสต๊อร์ค"

 ModuleSubArcobjectPublic.ZoomToSelected frmMain.mcMainmap.map frmMain.mcMainmap.Refresh

End Sub

#### Public Sub answerQuestion8()

Dim layer As ILayer

 frmMain.mcMainmap.map.ClearSelection frmMain.mcMainmap.Refresh esriViewGeoSelection

Set layer = ModuleSubArcobjectPublic.getLayerFormMap(frmMain.mcMainmap.map,

"Reefs\_Location\_Area")

visibleLayer layer

 selectionFeatureByFieldName layer, "เกาะตอรินลาเหนือ" selectionFeatureByFieldName layer, "เกาะตอรินลากลาง" selectionFeatureByFieldName layer, "เกาะตอรินลาใต" selectionFeatureByFieldName layer, "อาวผักกาดตะวันตก" selectionFeatureByFieldName layer, "อาวผักกาดตะวันออก" selectionFeatureByFieldName layer, "อ่าวผักกาดน้ำลึก" ้ํ selectionFeatureByFieldName layer, "อาวเตา" selectionFeatureByFieldName layer, "อาวเตาใน" selectionFeatureByFieldName layer, "อ่าวจาก" selectionFeatureByFieldName layer, "แหลมแมยายเหนือ"

 ModuleSubArcobjectPublic.ZoomToSelected frmMain.mcMainmap.map frmMain.mcMainmap.Refresh

End Sub

Public Sub answerQuestion9()

Dim layer As ILayer

 frmMain.mcMainmap.map.ClearSelection frmMain.mcMainmap.Refresh esriViewGeoSelection

 Set layer = ModuleSubArcobjectPublic.getLayerFormMap(frmMain.mcMainmap.map, "Reefs\_Location\_Area") visibleLayer layer

 selectionFeatureByFieldName layer, "อาวบอน" selectionFeatureByFieldName layer, "อาวชองขาด"

selectionFeatureByFieldName layer, "อาวชองขาดตะวันตก"

 selectionFeatureByFieldName layer, "อาวชองขาดตะวันออก" selectionFeatureByFieldName layer, "อ่าวไม้งาม" selectionFeatureByFieldName layer, "อ่าวไม้งามน้อย"

ModuleSubArcobjectPublic.ZoomToSelected frmMain.mcMainmap.map

frmMain.mcMainmap.Refresh

End Sub

Public Sub answerQuestion10()

Dim layer As ILayer

 frmMain.mcMainmap.map.ClearSelection frmMain.mcMainmap.Refresh esriViewGeoSelection

Set layer = ModuleSubArcobjectPublic.getLayerFormMap(frmMain.mcMainmap.map,

"Reefs\_Location\_Area")

visibleLayer layer

selectionFeatureByFieldName layer, "อาวสุเทพ

selectionFeatureByFieldName layer, "อาวจาก"

 ModuleSubArcobjectPublic.ZoomToSelected frmMain.mcMainmap.map frmMain.mcMainmap.Refresh

End Sub

Public Sub answerQuestion11()

Dim layer As ILayer

 frmMain.mcMainmap.map.ClearSelection frmMain.mcMainmap.Refresh esriViewGeoSelection

 Set layer = ModuleSubArcobjectPublic.getLayerFormMap(frmMain.mcMainmap.map, "Reefs\_Location\_Area")

visibleLayer layer

 selectionFeatureByFieldName layer, "เกาะตอรินลาเหนือ" selectionFeatureByFieldName layer, "เกาะตอรินลากลาง" selectionFeatureByFieldName layer, "เกาะตอรินลาใต" selectionFeatureByFieldName layer, "อาวผักกาดตะวันตก"

 selectionFeatureByFieldName layer, "อาวผักกาดตะวันออก" selectionFeatureByFieldName layer, "อาวผักกาดน าลึก" ้ํ selectionFeatureByFieldName layer, "ทักษิณหรรษา" selectionFeatureByFieldName layer, "หินแพ" selectionFeatureByFieldName layer, "เกาะสต๊อร์ค" selectionFeatureByFieldName layer, "กัลปังหายักษ์" selectionFeatureByFieldName layer, "อ่าวไม้งาม"

 ModuleSubArcobjectPublic.ZoomToSelected frmMain.mcMainmap.map frmMain.mcMainmap.Refresh

End Sub

Public Sub answerQuestion12()

Dim layer As ILayer

 frmMain.mcMainmap.map.ClearSelection frmMain.mcMainmap.Refresh esriViewGeoSelection

Set layer = ModuleSubArcobjectPublic.getLayerFormMap(frmMain.mcMainmap.map,

"Reefs\_Location\_Area")

visibleLayer layer

selectionFeatureByFieldName layer, "เกาะมังกร"

ModuleSubArcobjectPublic.ZoomToSelected frmMain.mcMainmap.map

frmMain.mcMainmap.Refresh

End Sub

Public Sub answerQuestion13()

Dim layer As ILayer

frmMain.mcMainmap.map.ClearSelection

frmMain.mcMainmap.Refresh esriViewGeoSelection

Set layer = ModuleSubArcobjectPublic.getLayerFormMap(frmMain.mcMainmap.map,

"Reefs\_Location\_Area")

visibleLayer layer

selectionFeatureByFieldName layer, "อาวผักกาดตะวันตก"

 selectionFeatureByFieldName layer, "อาวผักกาดตะวันออก" selectionFeatureByFieldName layer, "อาวผักกาดน าลึก" ้ํ selectionFeatureByFieldName layer, "อ่าวจาก" selectionFeatureByFieldName layer, "แหลมแมยายเหนือ"

 ModuleSubArcobjectPublic.ZoomToSelected frmMain.mcMainmap.map frmMain.mcMainmap.Refresh

End Sub

Public Sub answerQuestion14()

Dim layer As ILayer

 frmMain.mcMainmap.map.ClearSelection frmMain.mcMainmap.Refresh esriViewGeoSelection

Set layer = ModuleSubArcobjectPublic.getLayerFormMap(frmMain.mcMainmap.map,

"Reefs\_Location\_Area")

visibleLayer layer

 selectionFeatureByFieldName layer, "เกาะตอรินลาเหนือ" selectionFeatureByFieldName layer, "เกาะตอรินลากลาง" selectionFeatureByFieldName layer, "เกาะตอรินลาใต" selectionFeatureByFieldName layer, "อาวผักกาดตะวันตก" selectionFeatureByFieldName layer, "อาวผักกาดตะวันออก" selectionFeatureByFieldName layer, "อาวผักกาดน าลึก" ้ํ selectionFeatureByFieldName layer, "รองตอรินลา"

 ModuleSubArcobjectPublic.ZoomToSelected frmMain.mcMainmap.map frmMain.mcMainmap.Refresh

End Sub

Public Sub answerQuestion15()

Dim layer As ILayer

"Reefs\_Location\_Area")

visibleLayer layer

 selectionFeatureByFieldName layer, "แหลมแมยายเหนือ" selectionFeatureByFieldName layer, "อาวไทรเอน" selectionFeatureByFieldName layer, "อาวจาก" selectionFeatureByFieldName layer, "เกาะสต๊อร์ค" selectionFeatureByFieldName layer, "อ่าวไม้งาม" selectionFeatureByFieldName layer, "อ่าวไม้งามน้อย" selectionFeatureByFieldName layer, "เกาะมังกร" selectionFeatureByFieldName layer, "อาวสุเทพ" selectionFeatureByFieldName layer, "อาวเตา" selectionFeatureByFieldName layer, "อาวเตาใน" selectionFeatureByFieldName layer, "เกาะตอรินลาเหนือ" selectionFeatureByFieldName layer, "เกาะตอรินกลาง" selectionFeatureByFieldName layer, "เกาะตอรินลาใต" selectionFeatureByFieldName layer, "อาวผักกาดตะวันตก" selectionFeatureByFieldName layer, "อาวผักกาดตะวันออก" selectionFeatureByFieldName layer, "หินแพ"

 ModuleSubArcobjectPublic.ZoomToSelected frmMain.mcMainmap.map frmMain.mcMainmap.Refresh

End Sub

Private Sub visibleLayer(layer As ILayer) Dim index As Integer If layer Is Nothing Then Exit Sub

> If layer.Visible = False Then layer.Visible = True

If frmMain.lstviewLayer.ListItems(index).Key = layer.Name Then

```
 frmMain.lstviewLayer.ListItems(index).Checked = True
```
Exit For

End If

Next

End If

End Sub

Private Sub selectionFeatureByFieldName(layer As ILayer, pFeatureName As String)

Dim pLayerFeature As IFeatureLayer

Dim pFeature As IFeature

Dim pFeatureSelect As IFeatureSelection

Dim pFeatureCursor As IFeatureCursor

 Set pLayerFeature = layer Set pFeatureSelect = pLayerFeature Set pFeatureCursor = ModuleSubArcobjectPublic.getFeatureCursorLayer(layer) Set pFeature = pFeatureCursor.NextFeature

 Dim pFillSymbol As ISimpleFillSymbol Dim pLineSymbol As ISimpleLineSymbol Dim pColor As IRgbColor

 Set pFillSymbol = New SimpleFillSymbol Set pLineSymbol = New SimpleLineSymbol Set pColor = New RgbColor

 pColor.RGB = RGB(209, 77, 0) pLineSymbol.color = pColor pLineSymbol.Width = 1.5

 pFillSymbol.Style = esriSFSNull pFillSymbol.Outline = pLineSymbol Set pFeatureSelect.SelectionSymbol = pFillSymbol

pFeatureSelect.SetSelectionSymbol = True

Do While Not pFeature Is Nothing

Dim fieldValue As String

fieldValue = pFeature.Value(pFeature.Fields.FindField("Reefloc\_na"))

If fieldValue = pFeatureName Then

pFeatureSelect.Add pFeature

End If

Set pFeature = pFeatureCursor.NextFeature

Loop

#### End Sub

#### Modules เช อมตอรายงาน Crystal Report ื่

Public Sub connectCrystalReport1(ReefLoc\_ID As String)

Dim rsreportvdo1 As New ADODB.Recordset

Set rsreportvdo1 = New ADODB.Recordset

Dim rsreportvdo2 As New ADODB.Recordset

Set rsreportvdo2 = New ADODB.Recordset

'คําสั่ง select loc\_id โดยใชตัวแปร ReefLoc\_ID ที่สงมาจากการ select feture

sqlreportvdo1 = "select loc\_id from inforlocate where reefloc\_id = '" & ReefLoc\_ID & "' "

rsreportvdo1.Open sqlreportvdo1, DBcnn

a = rsreportvdo1!loc\_id

```
' นำ loc_id ที่ select ได้ มาเป็นคีย์ในการเลือก report  ของ Reef  Check  Video  Belt  Transect มาแสดง
sqlreportvdo2 = "select * from vdotransac where loc_id = " & a & " "
```
rsreportvdo2.Open sqlreportvdo2, DBcnn

frmMain.CrystalReport1.Reset 'เคลียร์ค่าทุกครั้งที่ทำการโหลด report ั้

 frmMain.CrystalReport1.ReportFileName = App.Path & "\..\report\Reef\_vdotransect.rpt" ' path ท เก็บ report  $\mathcal{L}^{\mathcal{L}}$ 

 frmMain.CrystalReport2.Connect = "Provider=Microsoft.Jet.OLEDB.4.0; Data Source= App.Path &\..\data\data.mdb " ' path ท เก็บ report

frmMain.CrystalReport1.RetrieveDataFiles

frmMain.CrystalReport1.SelectionFormula = " {vdotransac.loc\_id} = '" & a & "' น้ำเข้าข้อมูล

ท ี่ select แสดงใน report

 frmMain.CrystalReport1.WindowState = crptMaximized frmMain.CrystalReport1.Destination = crptToWindow frmMain.CrystalReport1.Action = 2

#### End Sub

Public Sub connectCrystalReport2(ReefLoc\_ID As String)

Dim rsreportfishes1 As New ADODB.Recordset

Set rsreportfishes1 = New ADODB.Recordset

Dim rsreportfishes2 As New ADODB.Recordset

Set rsreportfishes2 = New ADODB.Recordset

 sqlreportfishes1 = "select loc\_id from inforlocate where reefloc\_id = '" & ReefLoc\_ID & "' " rsreportfishes1.Open sqlreportfishes1, DBcnn b = rsreportfishes1!loc\_id

sqlreportfishes2 = "select  $*$  from fishes\_indicator where loc\_id = " & b & "' rsreportfishes2.Open sqlreportfishes2, DBcnn

frmMain.CrystalReport2.Reset

frmMain.CrystalReport2.ReportFileName = App.Path & "\..\report\Reef\_fishes.rpt "

' frmMain.CrystalReport2.Connect = "Provider=Microsoft.Jet.OLEDB.4.of fishes.0;Data Source=

D:\coral\data\data.mdb "

```
 frmMain.CrystalReport2.Connect = "Provider=Microsoft.Jet.OLEDB.4.0; Data Source=
```
App.Path &\..\data\data.mdb "

frmMain.CrystalReport2.RetrieveDataFiles

frmMain.CrystalReport2.SelectionFormula = " {fishes\_indicator.loc\_id} = '" & b & "' "

frmMain.CrystalReport2.WindowState = crptMaximized

frmMain.CrystalReport2.Destination = crptToWindow

frmMain.CrystalReport2.Action = 1

End Sub

Public Sub connectCrystalReport3(ReefLoc\_ID As String)

Dim rsreportimpact1 As New ADODB.Recordset

Set rsreportimpact1 = New ADODB.Recordset

Dim rsreportimpact2 As New ADODB.Recordset

Set rsreportimpact2 = New ADODB.Recordset

sqlreportimpact1 = "select loc\_id from inforlocate where reefloc\_id = "" & ReefLoc\_ID & "' " rsreportimpact1.Open sqlreportimpact1, DBcnn

c = rsreportimpact1!loc\_id

sqlreportimpact2 = "select  $*$  from reefimpact where loc\_id = " & c & "' " rsreportimpact2.Open sqlreportimpact2, DBcnn

frmMain.CrystalReport3.Reset

frmMain.CrystalReport3.ReportFileName = App.Path & "\..\report\Reef\_impact.rpt "

' frmMain.CrystalReport2.Connect = "Provider=Microsoft.Jet.OLEDB.4.0; Data Source=

D:\coral\data\data.mdb"

frmMain.CrystalReport2.Connect = "Provider=Microsoft.Jet.OLEDB.4.0; Data Source=

App.Path &\..\data\data.mdb "

frmMain.CrystalReport3.RetrieveDataFiles

frmMain.CrystalReport3.SelectionFormula = " {reefimpact.loc\_id} = '" & c & "' "

frmMain.CrystalReport3.WindowState = crptMaximized

frmMain.CrystalReport3.Destination = crptToWindow

frmMain.CrystalReport3.Action = 1

#### End Sub

Public Sub addValueToListview()

Dim index As Integer

frmMain.lstviewLayer.ColumnHeaders.Add

frmMain.lstviewLayer.ColumnHeaders(1).Width = 2500

For index = 0 To frmMain.mcMainmap.LayerCount - 1

Select Case frmMain.mcMainmap.layer(index).Name

Case "Buoy"

frmMain.lstviewLayer.ListItems.Add index + 1,

frmMain.mcMainmap.layer(index).Name, "ทุนจอดเรือ", , frmMain.ImageList2.ListImages(index + 1).index

frmMain.lstviewLayer.ListItems(index + 1).Checked = False

frmMain.mcMainmap.layer(index).Visible = False

Case "Tourism Attraction"

frmMain.lstviewLayer.ListItems.Add index + 1,

frmMain.mcMainmap.layer(index).Name, "ฟื้นที่การท่องเที่ยว", , frmMain.ImageList2.ListImages(index + ื้ ี่ ี่ 1).index

frmMain.lstviewLayer.ListItems(index + 1).Checked = False

frmMain.mcMainmap.layer(index).Visible = False

Case "Topography"

frmMain.lstviewLayer.ListItems.Add index + 1,

frmMain.mcMainmap.layer(index).Name, "ลักษณะภูมิประเทศ", , frmMain.ImageList2.ListImages(index

 $+ 1$ ). index

frmMain.lstviewLayer.ListItems(index + 1).Checked = False

frmMain.mcMainmap.layer(index).Visible = False

Case "Reefs\_zone"

frmMain.lstviewLayer.ListItems.Add index + 1,

frmMain.mcMainmap.layer(index).Name, "ประเภทแนวปะการัง", , frmMain.ImageList2.ListImages(index

+ 1).index

frmMain.lstviewLayer.ListItems(index + 1).Checked = False

frmMain.mcMainmap.layer(index).Visible = False

Case "Reefs\_Location\_Area"

frmMain.lstviewLayer.ListItems.Add index + 1,

frmMain.mcMainmap.layer(index).Name, "แนวปะการังแต่ละพื้นที่", , ื้

frmMain.ImageList2.ListImages(index + 1).index

frmMain.lstviewLayer.ListItems(index + 1).Checked = False

frmMain.mcMainmap.layer(index).Visible = False

Case "Geographic\_Location"

frmMain.lstviewLayer.ListItems.Add index + 1,

frmMain.mcMainmap.layer(index).Name, "สภาพที่ตั้งภูมิศาสตร์", , frmMain.ImageList2.ListImages(index

 $+ 1$ ). index

frmMain.lstviewLayer.ListItems(index + 1).Checked = False

frmMain.mcMainmap.layer(index).Visible = False

Case "Management\_Land"

frmMain.lstviewLayer.ListItems.Add index + 1,

frmMain.mcMainmap.layer(index).Name, "การใช้ประโยชน์ทางพื้นที่", , ื้

frmMain.ImageList2.ListImages(index + 1).index

frmMain.lstviewLayer.ListItems(index + 1).Checked = False

frmMain.mcMainmap.layer(index).Visible = False

#### Case "Station \_Benchmark"

frmMain.lstviewLayer.ListItems.Add index + 1,

frmMain.mcMainmap.layer(index).Name, "จุดสํารวจ", , frmMain.ImageList2.ListImages(index + 1).index

frmMain.lstviewLayer.ListItems(index + 1).Checked = False

frmMain.mcMainmap.layer(index).Visible = False

Case "Mosaic\_po\_2810967\_68\_rgb\_0000000.tif"

frmMain.lstviewLayer.ListItems.Add (index + 1),

frmMain.mcMainmap.layer(index).Name, "ภาพดาวเทียม", , frmMain.ImageList2.ListImages(index + 1).index

frmMain.lstviewLayer.ListItems(index + 1).Checked = True

End Select

Next

#### End Sub

Public Sub setValueInComboBoxLayerReefLocationArea() ' add ชื่อแนวปะการัง ใน layer Reef Location Area ลงใน combobox

Dim pFeatureLayer As IFeatureLayer

Dim pFeatureClass As IFeatureClass

Dim pFeatureCursor As IFeatureCursor

Dim pFeature As IFeature

Set pFeatureLayer =

ModuleSubArcobjectPublic.getLayerFormMap(frmMain.mcMainmap.map, "Reefs\_Location\_Area")

If pFeatureLayer Is Nothing Then Exit Sub

 ' Set pFeatureLayer = frmMain.mcMainmap.layer(5) Set pFeatureClass = pFeatureLayer.FeatureClass

Set pFeatureCursor = pFeatureClass.Search(Nothing, True)

frmMain.cmbLayerSeachReefLocationArea.Clear

frmMain.cmbLayerSeachReefLocationArea.Text = "--เลือกแนวปะการัง--"

Set pFeature = pFeatureCursor.NextFeature

Do While Not pFeature Is Nothing

frmMain.cmbLayerSeachReefLocationArea.AddItem

(pFeature.Value(pFeature.Fields.FindField("Reefloc\_na")))

Set pFeature = pFeatureCursor.NextFeature

Loop

#### End Sub

Public Function selectFeatureInListComboBoxReefLocationArea(str As String) As IFeature

Dim pFeatureLayer As IFeatureLayer

Dim pFeatureCursor As IFeatureCursor

Dim pFeature As IFeature

Dim pFeatureSelect As IFeature

Dim pFeatureSelection As IFeatureSelection

Dim pLayer As ILayer

Set pLayer = ModuleSubArcobjectPublic.getLayerFormMap(frmMain.mcMainmap.map,

"Reefs\_Location\_Area")

If pLayer Is Nothing Then Exit Function

Set pFeatureLayer = pLayer

Set pFeatureSelection = pFeatureLayer

Set pFeatureCursor = ModuleSubArcobjectPublic.getFeatureCursorLayer(pLayer)

Set pFeature = pFeatureCursor.NextFeature

Do While Not pFeature Is Nothing

If pFeature.Value(pFeature.Fields.FindField("Reefloc\_na")) = str Then

frmMain.mcMainmap.map.ClearSelection

pFeatureSelection.Add pFeature

Set pFeatureSelect = pFeature

Exit Do

End If

Set pFeature = pFeatureCursor.NextFeature

Loop

Set selectFeatureInListComboBoxReefLocationArea = pFeatureSelect

Public Function IsHaveStatus\_BenchMarkOnFeature(pFeatureSelect As IFeature) As Boolean

Dim pFeature As IFeature

Dim pFeatureCursor As IFeatureCursor

Dim checkResult As Boolean

Dim pFeatureLayer As IFeatureLayer

Dim pLayer As ILayer

 Set pLayer = ModuleSubArcobjectPublic.getLayerFormMap(frmMain.mcMainmap.map, "Station \_Benchmark")

' Set pFeaturecursor =

ModuleSubArcobjectPublic.getFeatureCursorLayer(frmMain.mcMainmap.layer(1))

Set pFeatureCursor = ModuleSubArcobjectPublic.getFeatureCursorLayer(pLayer)

Set pFeature = pFeatureCursor.NextFeature

Do While Not pFeature Is Nothing

If pFeature.Value(pFeature.Fields.FindField("Reefloc\_id")) =

pFeatureSelect.Value(pFeatureSelect.Fields.FindField("Reefloc\_id")) Then

checkResult = True

Exit Do

Else

checkResult = False

End If

Set pFeature = pFeatureCursor.NextFeature

Loop

IsHaveStatus\_BenchMarkOnFeature = checkResult

End Function

Public Sub checkMapSelection()

Dim pEnumFeature As IEnumFeature

Dim pFeature As IFeature

Dim pEnumFeatureSetup As IEnumFeatureSetup

If frmMain.mcMainmap.map.SelectionCount > 0 Then

 $f$ rmMain.tbTools.Buttons(4).Enabled = True

frmMain.tbTools.Buttons(2).Enabled = True

 Set pEnumFeature = frmMain.mcMainmap.map.FeatureSelection pEnumFeature.Reset

Set pEnumFeatureSetup = pEnumFeature 'QI

pEnumFeatureSetup.AllFields = True

Set pFeature = pEnumFeature.Next

Do While Not pFeature Is Nothing

If ModuleGeneralSubOfFrmMain.IsHaveStatus\_BenchMarkOnFeature(pFeature) =

True Then

frmMain.tbTools.Buttons(3).Enabled = True

End If

Set pFeature = pEnumFeature.Next

Loop

End If

End Sub

Module หน้าจอหลัก Main Map

Public Sub ZoomOutFunc\_MouseDown(ByVal x As Double, ByVal y As Double)

Dim p\_pActiveView As IActiveView 'ประกาศตัวแปร IActiveView ซึ่ง IActiveview คือ ส่วนที่กระทำ การเก ยวกับบน map เปรียบเทียบใน Arcmap ก็คือสวนของ activeview น นเอง ี่ ั่

Dim p\_pScreenDisplay As IScreenDisplay

 Dim pRubberBand As IRubberBand Dim pEnv As IEnvelope Dim pExtentEnv As IEnvelope

Dim pPoint\_ZoomOut As IPoint

 Dim newWidth As Double Dim newheight As Double  Set p\_pActiveView = frmMain.mcMainmap.map Set p\_pScreenDisplay = p\_pActiveView.ScreenDisplay

Set pPoint\_ZoomOut = p\_pScreenDisplay.DisplayTransformation.ToMapPoint(x, y) Set pRubberBand = New RubberEnvelope

 Set pEnv = pRubberBand.TrackNew(p\_pScreenDisplay, Nothing) Set pExtentEnv = New Envelope

If pEnv.IsEmpty Then Exit Sub

If (( $pEnv.Width > 50$ ) And ( $pEnv.Height > 50$ )) Then newWidth = p\_pActiveView.Extent.Width \* (p\_pActiveView.Extent.Width / pEnv.Width) newheight = p\_pActiveView.Extent.Height \* (p\_pActiveView.Extent.Height / pEnv.Height)

```
 pExtentEnv.XMin = p_pActiveView.Extent.XMin - ((pEnv.XMin - p_pActiveView.Extent.XMin) * 
(p_pActiveView.Extent.Width / pEnv.Width))
```
pExtentEnv.YMin = p\_pActiveView.Extent.YMin - ((pEnv.YMin - p\_pActiveView.Extent.YMin) \*

(p\_pActiveView.Extent.Height / pEnv.Height))

pExtentEnv.Width = newWidth

pExtentEnv.Height = newheight

pExtentEnv.CenterAt pPoint\_ZoomOut

End If

p\_pActiveView.Extent = pExtentEnv

p\_pActiveView.Refresh

End Sub

Public Sub ZoonInFunc\_MouseDown()

Dim pRubberBand As IRubberBand

Dim pEnvelop As IEnvelope

Set pRubberBand = New RubberEnvelope

Set pEnvelop = pRubberBand.TrackNew(frmMain.mcMainmap.ActiveView.ScreenDisplay,

Nothing)

If pEnvelop.IsEmpty Then Exit Sub

frmMain.mcMainmap.Extent = pEnvelop

frmMain.mcMainmap.Refresh

#### End Sub

#### Module จาก ArcObject ย่อย

Public Function ZoomToSelected(pMap As IMap) As Boolean

Dim pEnumFeature As IEnumFeature

Dim pFeature As IFeature

Dim pEnvelope As IEnvelope

Dim p\_pActiveView As IActiveView

If pMap.SelectionCount > 0 Then

 Set pEnumFeature = pMap.FeatureSelection Set pFeature = pEnumFeature.Next Set pEnvelope = New Envelope

pEnumFeature.Reset

Do While Not pFeature Is Nothing

pEnvelope.Union pFeature.Extent

Set pFeature = pEnumFeature.Next

Loop

pEnvelope.Expand 1.1, 1.1, True

Set p\_pActiveView = pMap

p\_pActiveView.Extent = pEnvelope

' p\_pActiveView.Refresh

Else

Exit Function

End If

End Function

Public Function getFeatureCursorLayer(pLayer As ILayer) As IFeatureCursor

Dim pFeatureLayer As IFeatureLayer

 Dim pFeatureClass As IFeatureClass Dim pFeatureCursor As IFeatureCursor Dim pFeatureSelect As IFeature

 Set pFeatureLayer = pLayer Set pFeatureClass = pFeatureLayer.FeatureClass Set pFeatureCursor = pFeatureClass.Search(Nothing, True)

Set getFeatureCursorLayer = pFeatureCursor

End Function

Public Function drawPolygonGraphicElementOnMap(ByVal map As IMap, ByVal polygon As

IEnvelope, ByVal symbol As IFillSymbol) As IElement

 Dim pElement As IElement Dim pFillElement As IFillShapeElement

Dim pGraphicsContainer As IGraphicsContainer

Set pGraphicsContainer = map

Set pElement = New RectangleElement

Set pFillElement = pElement

Set pElement = pFillElement

pFillElement.symbol = symbol

pElement.Geometry = polygon

 pGraphicsContainer.AddElement pElement, 0 Set drawPolygonGraphicElementOnMap = pElement

End Function

Public Function getSymbolDefalt() As ISymbol

Dim pSimpleLineSymbol As ISimpleLineSymbol

Dim pSimpleFillSymbol As ISimpleFillSymbol

Dim pColor As IRgbColor

Set pColor = New RgbColor

Set pSimpleLineSymbol = New SimpleLineSymbol

Set pSimpleFillSymbol = New SimpleFillSymbol

 pColor.RGB = RGB(255, 0, 0) pSimpleLineSymbol.color = pColor pSimpleLineSymbol.Style = esriSLSSolid pSimpleLineSymbol.Width = 0.4

 pSimpleFillSymbol.Style = esriSFSNull pSimpleFillSymbol.Outline = pSimpleLineSymbol

Set getSymbolDefalt = pSimpleFillSymbol

End Function

Public Sub ShowLabelLayer(pFeatureLayer As IFeatureLayer, fieldStr As String, textSymbol As

#### ITextSymbol)

- Dim pGeoFeatureLayer As IGeoFeatureLayer
- Dim pAnnotateLayerPropertiesCollection As IAnnotateLayerPropertiesCollection
- Dim pAnnotateLayerProperties As IAnnotateLayerProperties
- Dim pLEAnnoLayerProps As ILabelEngineLayerProperties
- Dim pColor As IRgbColor
- Dim pSym As ITextSymbol

Set pGeoFeatureLayer = pFeatureLayer

Set pAnnotateLayerPropertiesCollection = pGeoFeatureLayer.AnnotationProperties

pAnnotateLayerPropertiesCollection.QueryItem 0, pAnnotateLayerProperties, Nothing,

#### Nothing

Set pLEAnnoLayerProps = pAnnotateLayerProperties

Set pColor = New RgbColor

' Set pSym = New textSymbol

 pLEAnnoLayerProps.Expression = "[" & fieldStr & "]" pLEAnnoLayerProps.IsExpressionSimple = True

- $'$  pColor.RGB = RGB(255, 0, 0)
- ' pSym.color = pColor

pSym.Size = 12

Set pLEAnnoLayerProps.symbol = pSym Set pLEAnnoLayerProps.symbol = textSymbol pAnnotateLayerProperties.LabelWhichFeatures = esriVisibleFeatures pAnnotateLayerProperties.DisplayAnnotation = True

pGeoFeatureLayer.DisplayAnnotation = Not (pGeoFeatureLayer.DisplayAnnotation)

#### End Sub

Public Function checkShowLabelStatus(pFeatureLayer As IFeatureLayer) As Boolean

Dim pGeoFeatureLayer As IGeoFeatureLayer

Set pGeoFeatureLayer = pFeatureLayer

checkShowLabelStatus = pGeoFeatureLayer.DisplayAnnotation

#### End Function

Public Function getLayerFormMap(map As IMap, layerName As String) As ILayer

Dim enumLayer As IEnumLayer

Dim layer As ILayer

Dim layerResult As ILayer

Set enumLayer = map.Layers

enumLayer.Reset

Set layer = enumLayer.Next

Do While Not layer Is Nothing

If layer.Name = layerName Then

Set laverResult = laver

#### End If

Set layer = enumLayer.Next

Loop

Set getLayerFormMap = layerResult

End Function

Module แถบเคร องมือ Manu Bar ื่

Public Sub tbTools\_ButtonIdentifyClick(ByRef p\_ButtonAction As String, pFeature As IFeature)

Call setButtonUnPressed

frmMain.tbTools.Buttons(2).Value = tbrPressed

p\_ButtonAction = "Identify"

setValueInListViewFeatureReefName frmMutiInfroLayer.IstviewInforLayer

frmMain.Enabled = False

frmMutiInfroLayer.Show , frmMain

frmMain.tbTools.Buttons(2).Value = tbrUnpressed

#### End Sub

Public Sub tbTools\_ButtonVDOClick(ByRef p\_ButtonAction As String)

Call setButtonUnPressed

frmMain.tbTools.Buttons(3).Value = tbrPressed

setValueInListViewFeatureReefName frmVDOMultiLayer.lstviewVDOLayer  $f$ rmMain.Enabled = False

frmVDOMultiLayer.Show , frmMain

frmMain.tbTools.Buttons(3).Value = tbrUnpressed

#### End Sub

Public Sub tbTools\_ButtonPictureClick(ByRef p\_ButtonAction As String)

Call setButtonUnPressed

frmMain.tbTools.Buttons(4).Value = tbrPressed

frmMain.Enabled = False

setValueInListViewFeatureReefName frmPictureMultiLayer.lstviewPictureLayer

frmPictureMultiLayer.Show , frmMain

frmMain.tbTools.Buttons(4).Value = tbrUnpressed

End Sub

Public Sub tbTools\_ButtonZoomInClick(ByRef p\_ButtonAction As String)

Call setButtonUnPressed

frmMain.tbTools.Buttons(5).Value = tbrPressed

p\_ButtonAction = "ZoomIn"

frmMain.mcMainmap.MousePointer = esriPointerZoomIn

End Sub

Public Sub tbTools\_ButtonZoomOutClick(ByRef p\_ButtonAction As String)

Call setButtonUnPressed

frmMain.tbTools.Buttons(6).Value = tbrPressed

p\_ButtonAction = "ZoomOut"

frmMain.mcMainmap.MousePointer = esriPointerZoomOut

End Sub

Public Sub tbTools\_ButtonPanClick(ByRef p\_ButtonAction As String)

Call setButtonUnPressed

frmMain.tbTools.Buttons(7).Value = tbrPressed

p\_ButtonAction = "Pan"

frmMain.mcMainmap.MousePointer = esriPointerPan

End Sub

Public Sub tbTools\_ButtonMeasureClick(ByRef p\_ButtonAction As String)

Call setButtonUnPressed

frmMain.tbTools.Buttons(8).Value = tbrPressed

p\_ButtonAction = "Measure"

frmMain.mcMainmap.MousePointer = esriPointerCrosshair

#### End Sub

Public Sub tbTools\_ButtonPreviousClick(ByRef p\_ButtonAction As String)

p\_ButtonAction = "Previous"

#### End Sub

Public Sub tbTools\_ButtonNextClick(ByRef p\_ButtonAction As String)

```
 p_ButtonAction = "Next"
```
#### End Sub

Public Sub tbTools\_ButtonFullExtent()

frmMain.mcMainmap.Extent = frmMain.mcMainmap.FullExtent

End Sub

```
' sub และ function
```
Public Sub setButtonUnPressed()

frmMain.tbTools.Buttons(2).Value = tbrUnpressed

frmMain.tbTools.Buttons(5).Value = tbrUnpressed

frmMain.tbTools.Buttons(6).Value = tbrUnpressed

frmMain.tbTools.Buttons(7).Value = tbrUnpressed

frmMain.tbTools.Buttons(8).Value = tbrUnpressed

#### End Sub

Private Sub setValueOnFormInforCoral(pFeature As IFeature)

 InforCoral.txtReefAreaName.Text = frmMain.cmbLayerSeachReefLocationArea.Text InforCoral.txtReefAreaDeep.Text = pFeature.Value(pFeature.Fields.FindField("Reef\_Dept")) InforCoral.txtReefAreaHeight.Text = pFeature.Value(pFeature.Fields.FindField("Reef\_width")) InforCoral.txtReefAreaTravel.Text = pFeature.Value(pFeature.Fields.FindField("Reef\_Trave")) InforCoral.txtReefArea\_interest.Text = pFeature.Value(pFeature.Fields.FindField("Reef\_Featu")) InforCoral.txtReefArea\_animalInterest.Text =

pFeature.Value(pFeature.Fields.FindField("Reef\_Anima"))

InforCoral.mkEditTourist.Text = pFeature.Value(pFeature.Fields.FindField("Reef\_Touri"))

InforCoral.mkEditSafty.Text = pFeature.Value(pFeature.Fields.FindField("Reef\_Secur"))

InforCoral.mkEditMySea.Text = pFeature.Value(pFeature.Fields.FindField("Reef\_Sea"))

End Sub

Private Sub setValueOnfrmMutiInfroLayer()

Dim pEnumFeature As IEnumFeature

Dim pFeature As IFeature

Dim pEnvelope As IEnvelope

Dim p\_pActiveView As IActiveView

Dim pEnumFeatureSetup As IEnumFeatureSetup

Dim index As Integer

If frmMain.mcMainmap.map.SelectionCount > 0 Then

```
index = index + 1
```
Set pEnumFeature = frmMain.mcMainmap.map.FeatureSelection

pEnumFeature.Reset

 Set pEnumFeatureSetup = pEnumFeature 'QI pEnumFeatureSetup.AllFields = True

 Set pFeature = pEnumFeature.Next Do While Not pFeature Is Nothing

pFeature.Value(pFeature.Fields.FindField("Reefloc\_na")),

pFeature.Value(pFeature.Fields.FindField("Reefloc\_na"))

Set pFeature = pEnumFeature.Next

Loop

End If

End Sub

Public Sub setValueInListViewFeatureReefName(listview As listview)

Dim pEnumFeature As IEnumFeature

Dim pFeature As IFeature

Dim pEnvelope As IEnvelope

Dim p\_pActiveView As IActiveView

Dim pEnumFeatureSetup As IEnumFeatureSetup

Dim index As Integer

If frmMain.mcMainmap.map.SelectionCount > 0 Then

 $index = index + 1$ 

Set pEnumFeature = frmMain.mcMainmap.map.FeatureSelection

pEnumFeature.Reset

 Set pEnumFeatureSetup = pEnumFeature 'QI pEnumFeatureSetup.AllFields = True

Set pFeature = pEnumFeature.Next

Do While Not pFeature Is Nothing

' If ModuleGeneralSubOfFrmMain.IsHaveStatus\_BenchMarkOnFeature(pFeature) =

True And listview.Name = "lstviewVDOLayer" Then

listview.ListItems.Add index,

pFeature.Value(pFeature.Fields.FindField("Reefloc\_na")),

pFeature.Value(pFeature.Fields.FindField("Reefloc\_na"))

' End If

If listview.Name = "lstviewVDOLayer" Then

If ModuleGeneralSubOfFrmMain.IsHaveStatus\_BenchMarkOnFeature(pFeature) =

True And listview.Name = "lstviewVDOLayer" Then

pFeature.Value(pFeature.Fields.FindField("Reefloc\_na")),

pFeature.Value(pFeature.Fields.FindField("Reefloc\_na"))

End If

Else

listview.ListItems.Add index,

pFeature.Value(pFeature.Fields.FindField("Reefloc\_na")),

pFeature.Value(pFeature.Fields.FindField("Reefloc\_na"))

End If

Set pFeature = pEnumFeature.Next

Loop

End If

End Sub

Module Sub Main

Option Explicit

Sub Main()

Call Open\_Connect

Load frmMain

frmMain.Show

End Sub

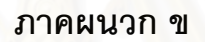

# ี สภาพระบบนิเวศแนว<mark>ป</mark>ะการัง อุทยานแห่งชาติหมู่เกาะสุรินทร์ จังหวัดพังงา

# **สภาพระบบนิเวศแนวปะการังของอุทยานแหงชาตหมูเกาะสุรินทร**

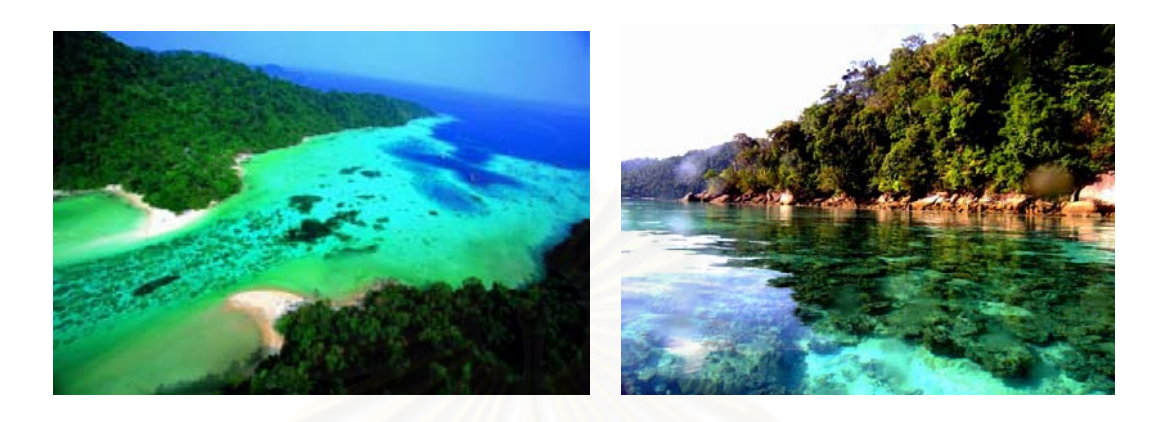

อ่าวช่องขาด หมู่เก<mark>าะสุรินทร์ ก่อนเหตุการณ์คลื่นสึนามิ ปะก</mark>ารังโขดขนาดใหญ่อยู่ใต้น้ำ ื่ ที่ระดับความลึก 1 – 3 เมตร (ธรณ์ ธำรงนาวาสวัสดิ์) ี่

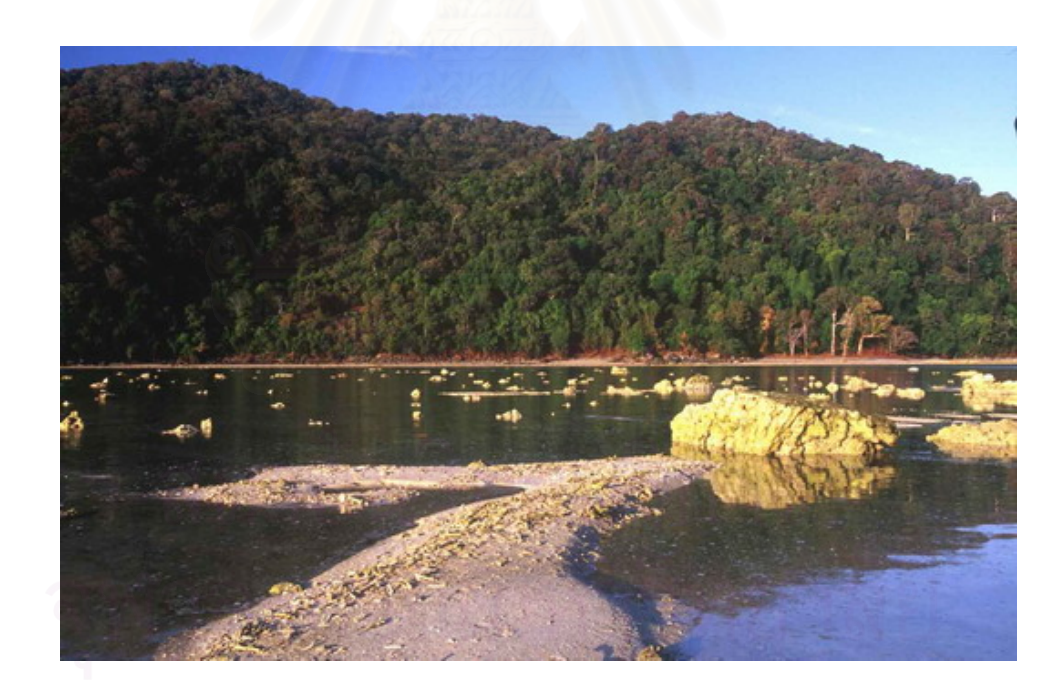

อ่าวช่องขาด หลังเหตุการณ์คลื่นสึนามิพัดถล่ม 26 ธันวาคม 2547 ปะการังโขดขนาดใหญ่ที่อยู่ ื่ ใต้น้ำทะเล ถูกคลื่นสึนามิพัดขึ้นมาเกยตื้นหน้าชายหาดเป็นจำนวนมาก (ธรณ์ ธำรงนาวาสวัสดิ์)

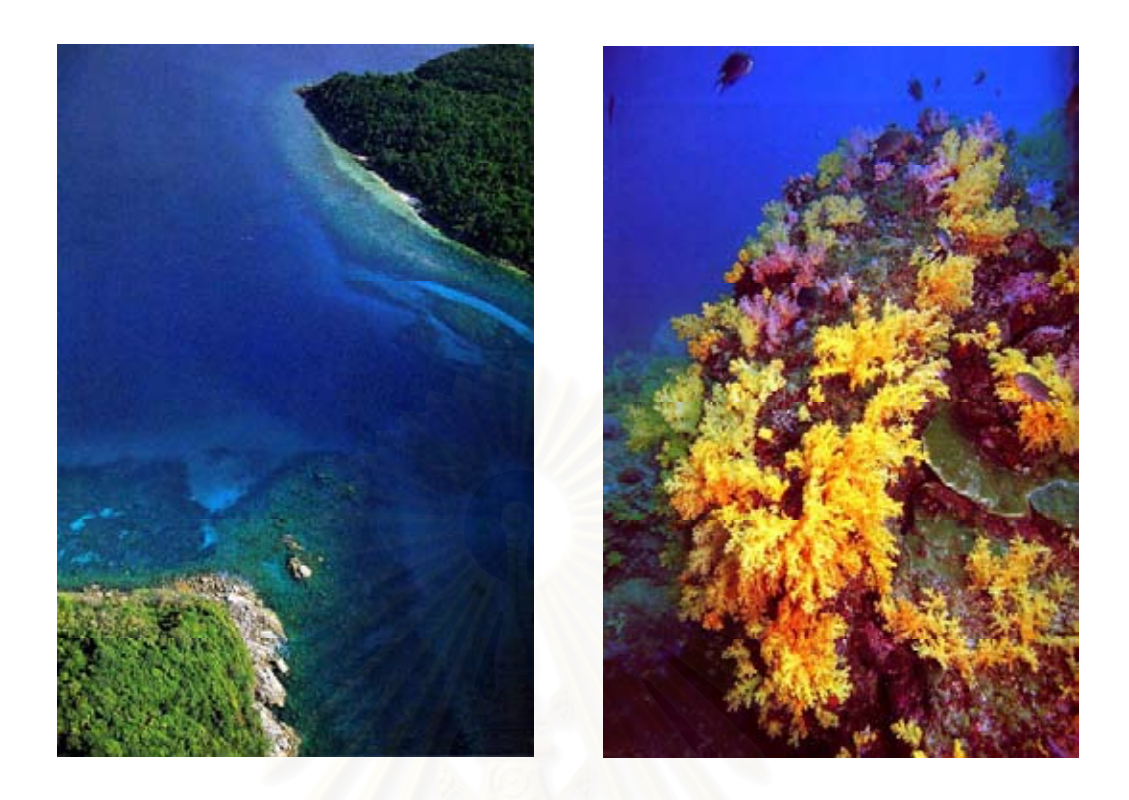

สภาพแนวปะการังบริเวณ ร่<mark>อ</mark>งตอรินลา ก่อนเหตุการณ์คลื่นสึนามิ (ธรณ์ ธำรงนาวาสวัสดิ์)

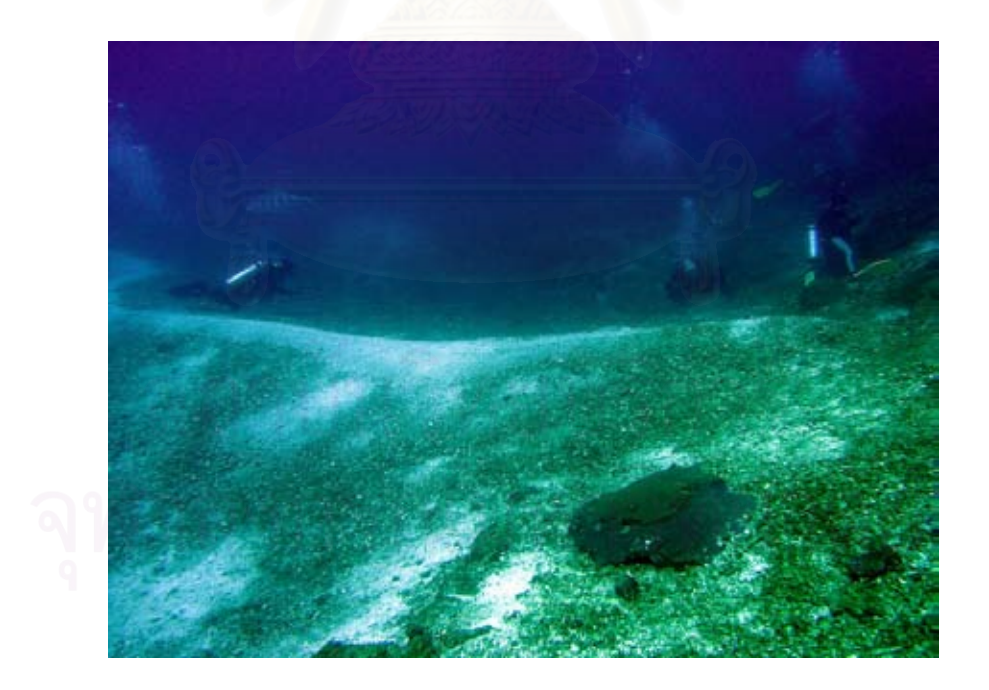

สันทรายขนาดใหญ่ ซึ่งถูกคลื่นสึนามิพัดกลบแนวปะการังเดิม บริเวณร่องตอรินลาเกือบหมด ึ่ ื่
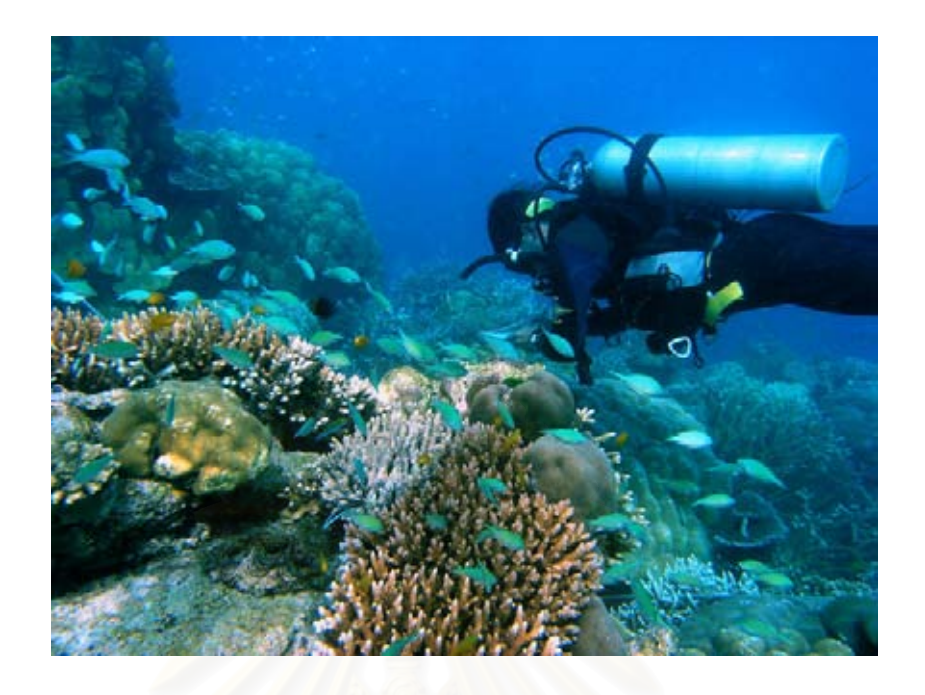

แนวปะการังน้ำลึก บริเวณอ่าวเต่า ได้รับความเสียหายเล็กน้อยจากคลื่นสึนามิ ื่

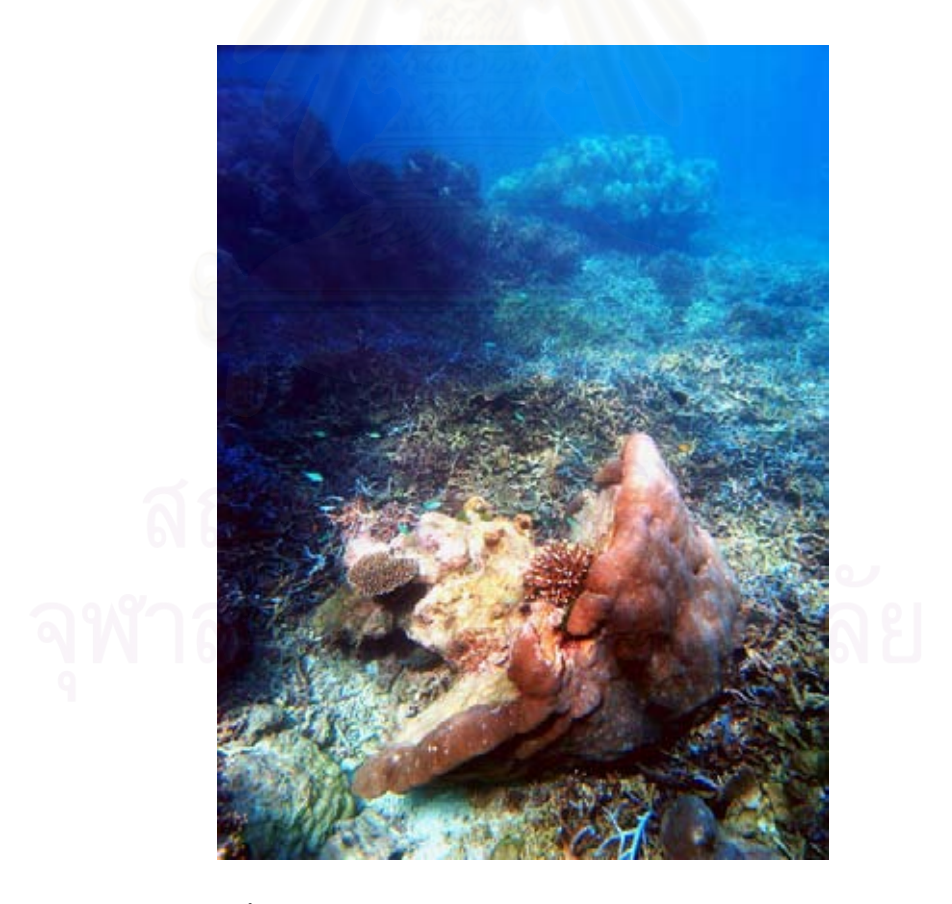

ปะการังน้ำลึก พลิกล้มบริเวณเกาะมังกร หลังเหตุการณ์คลื่นสึนามิ ื่

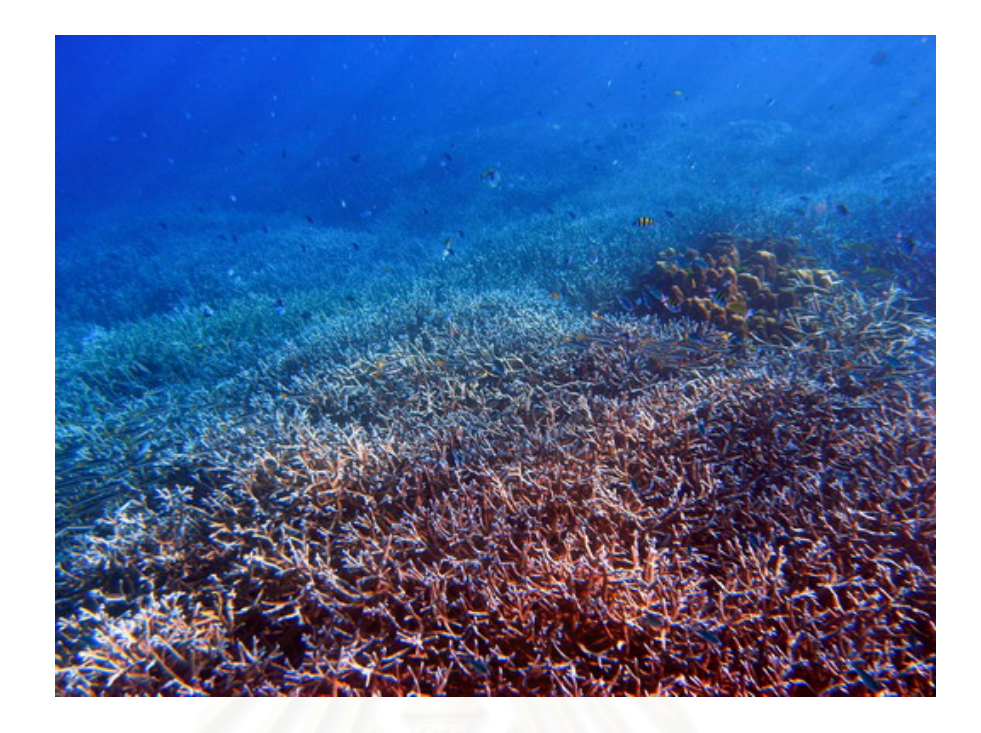

แนวปะการังเขากวางบริเวณกว้าง ที่อ่าวอามังก้า เกาะสุรินทร์เหนือ แทบไม่ได้รับความเสียหายจาก คล นสึนามิ ื่

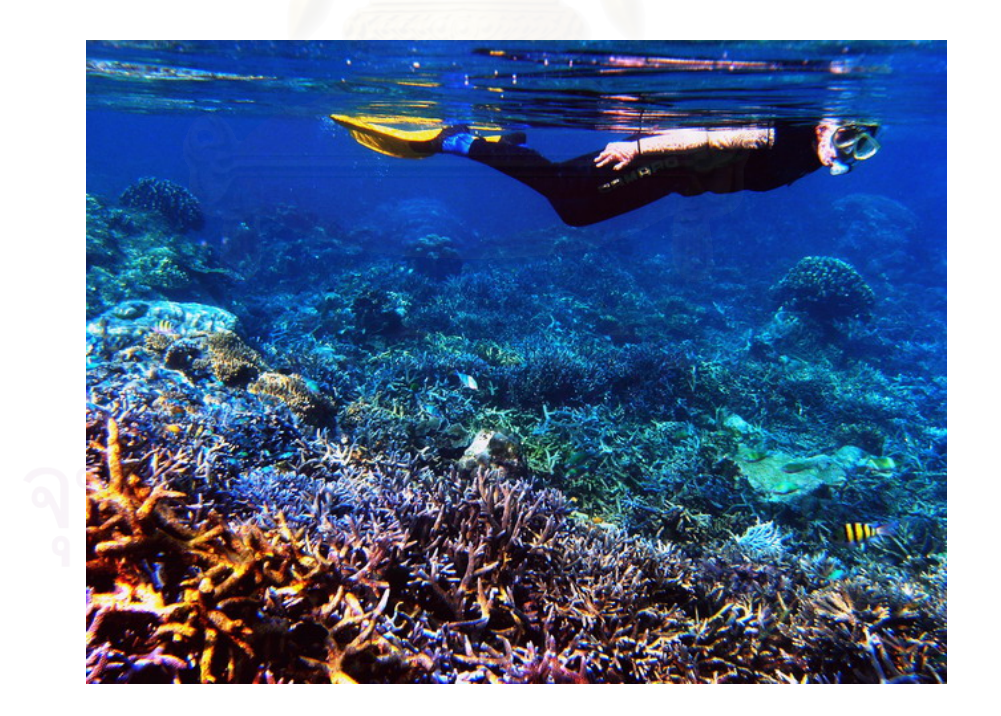

แนวปะการังน้ำตื้น บริเวณอ่าวจาก เกาะสุรินทร์ แทบไม่ได้รับความเสียหายจากคลื่นสึนามิ

**ภาคผนวก ค**

แผนที่ชุด อุทยานแห่งชาติหมู่เกาะสุรินทร์ จังหวัดพังงา

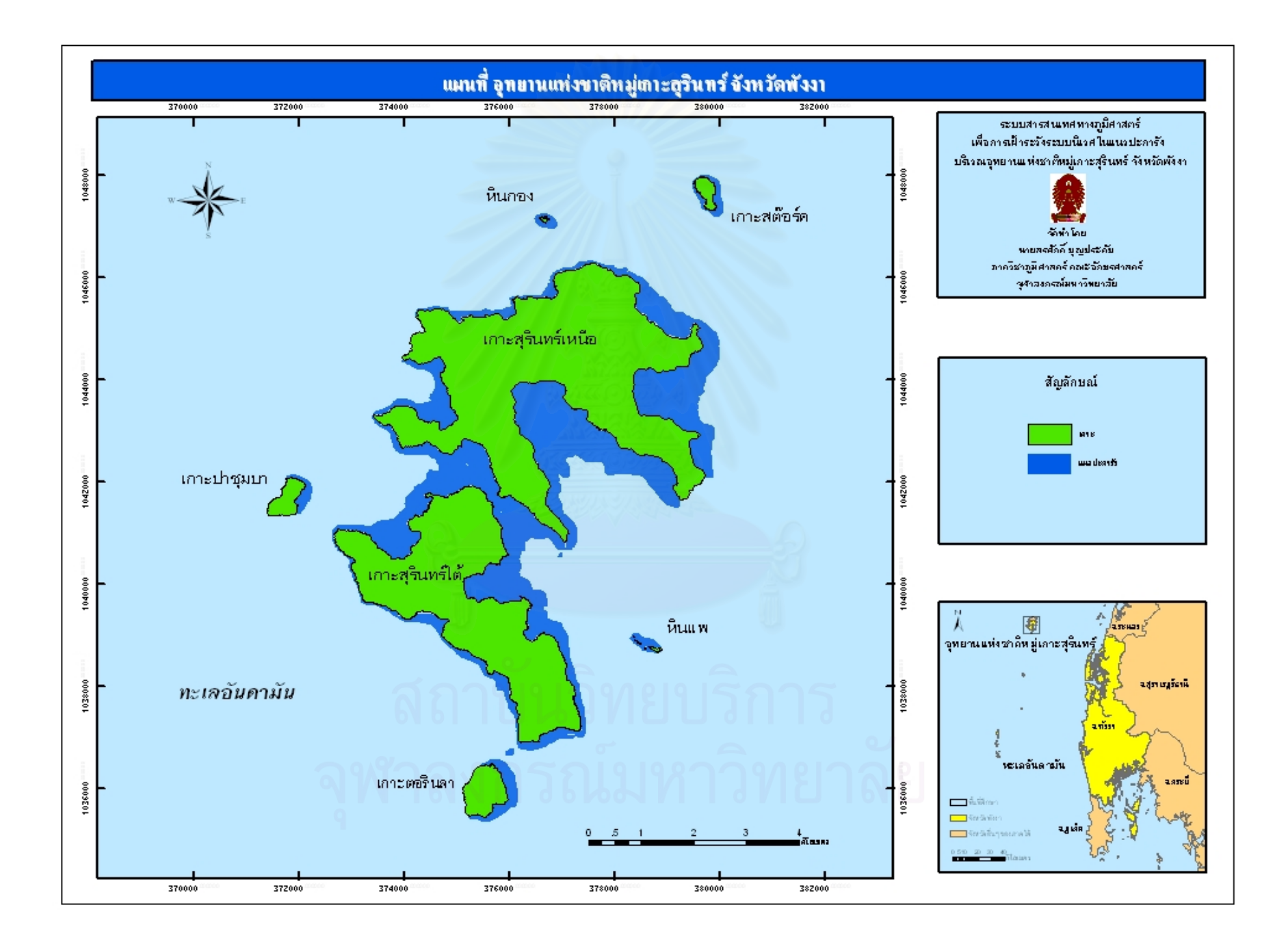

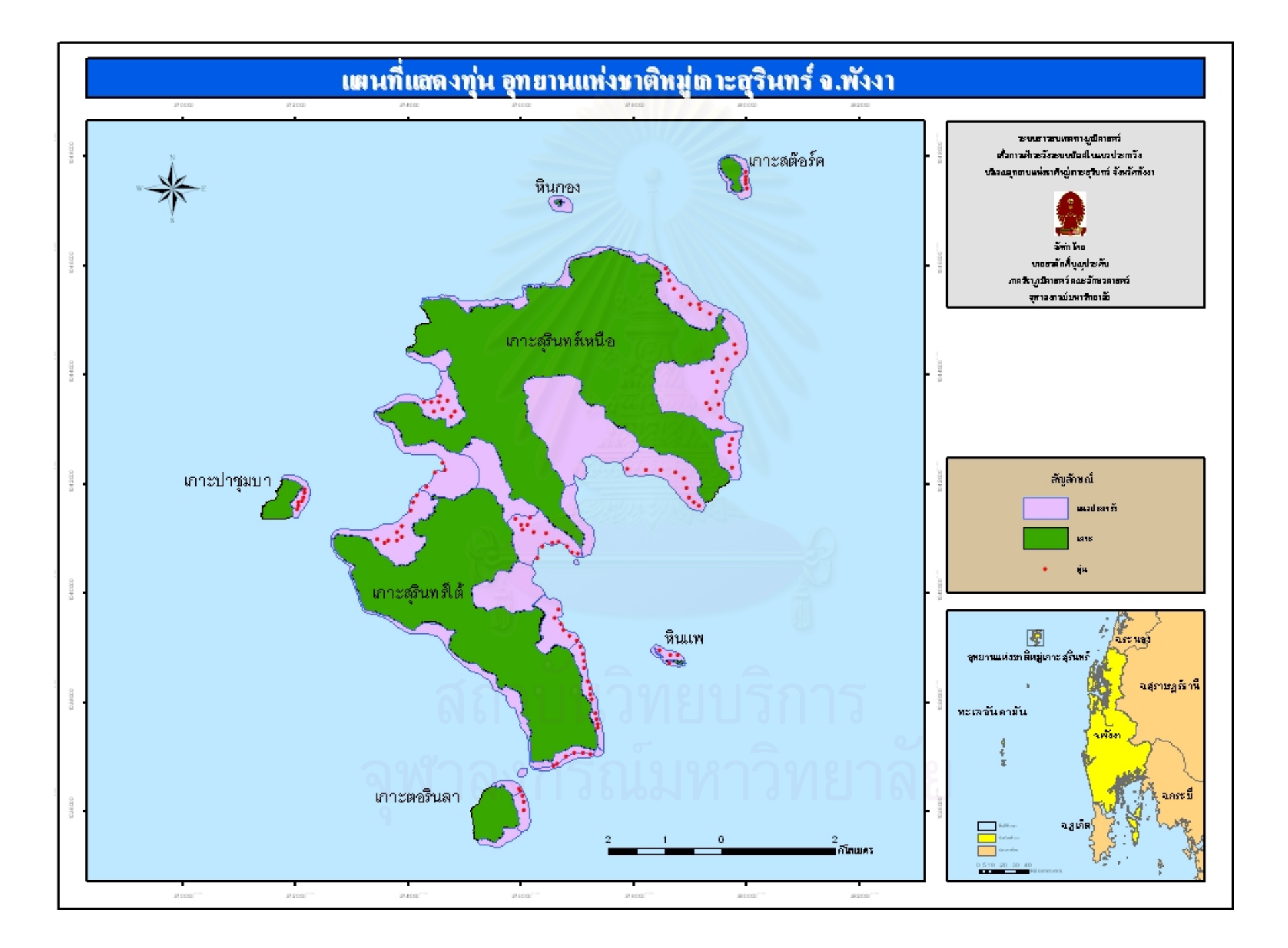

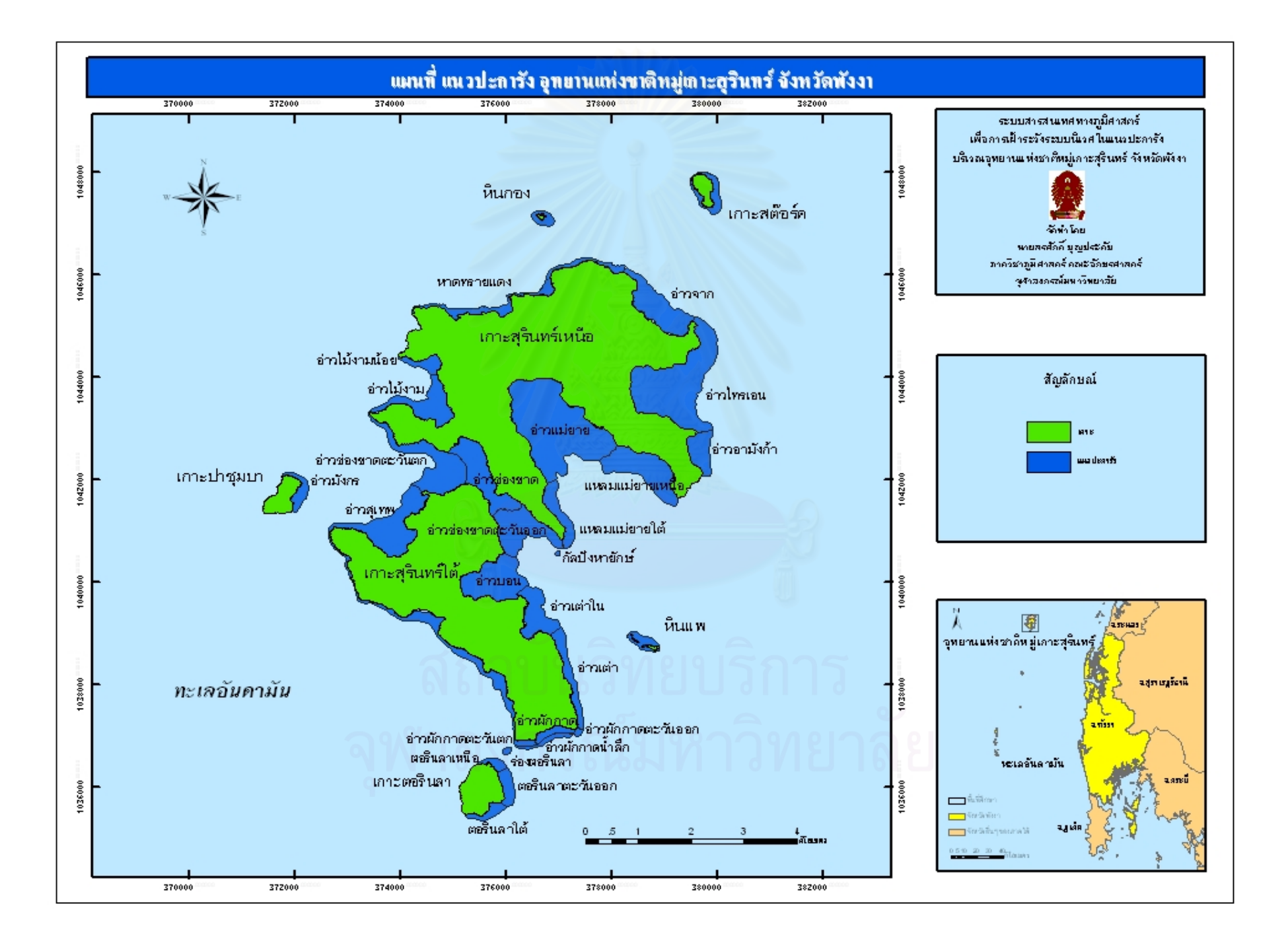

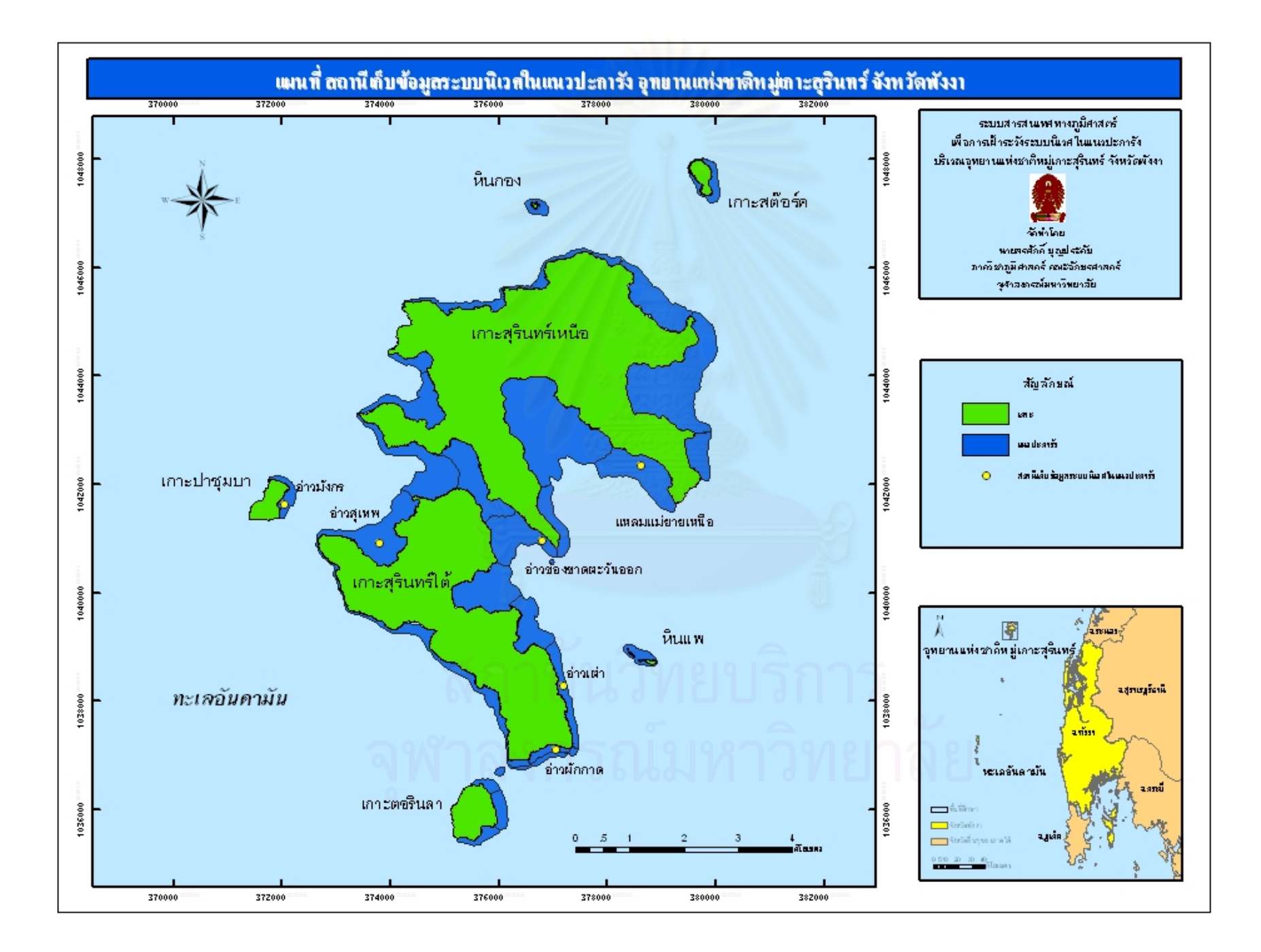

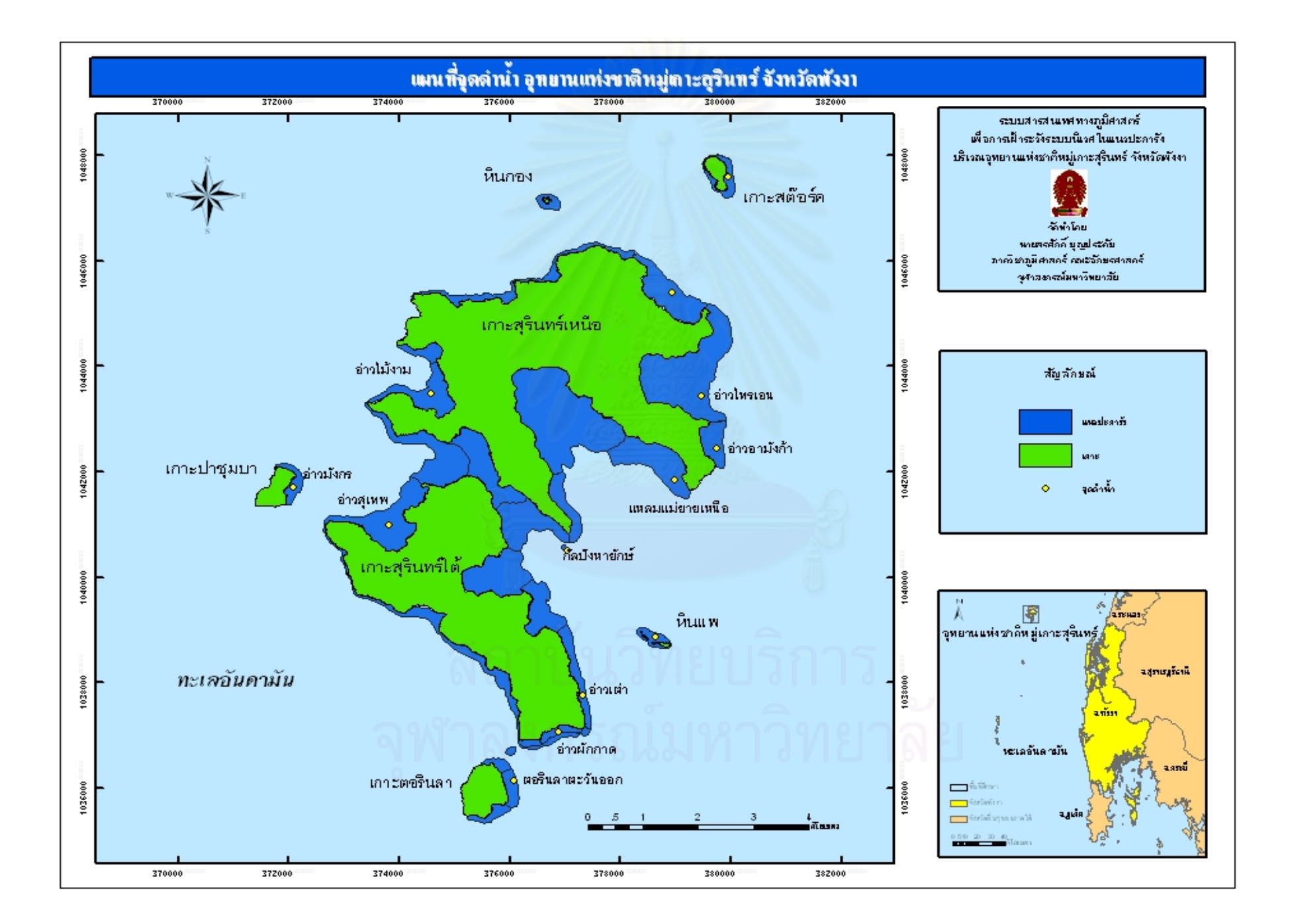

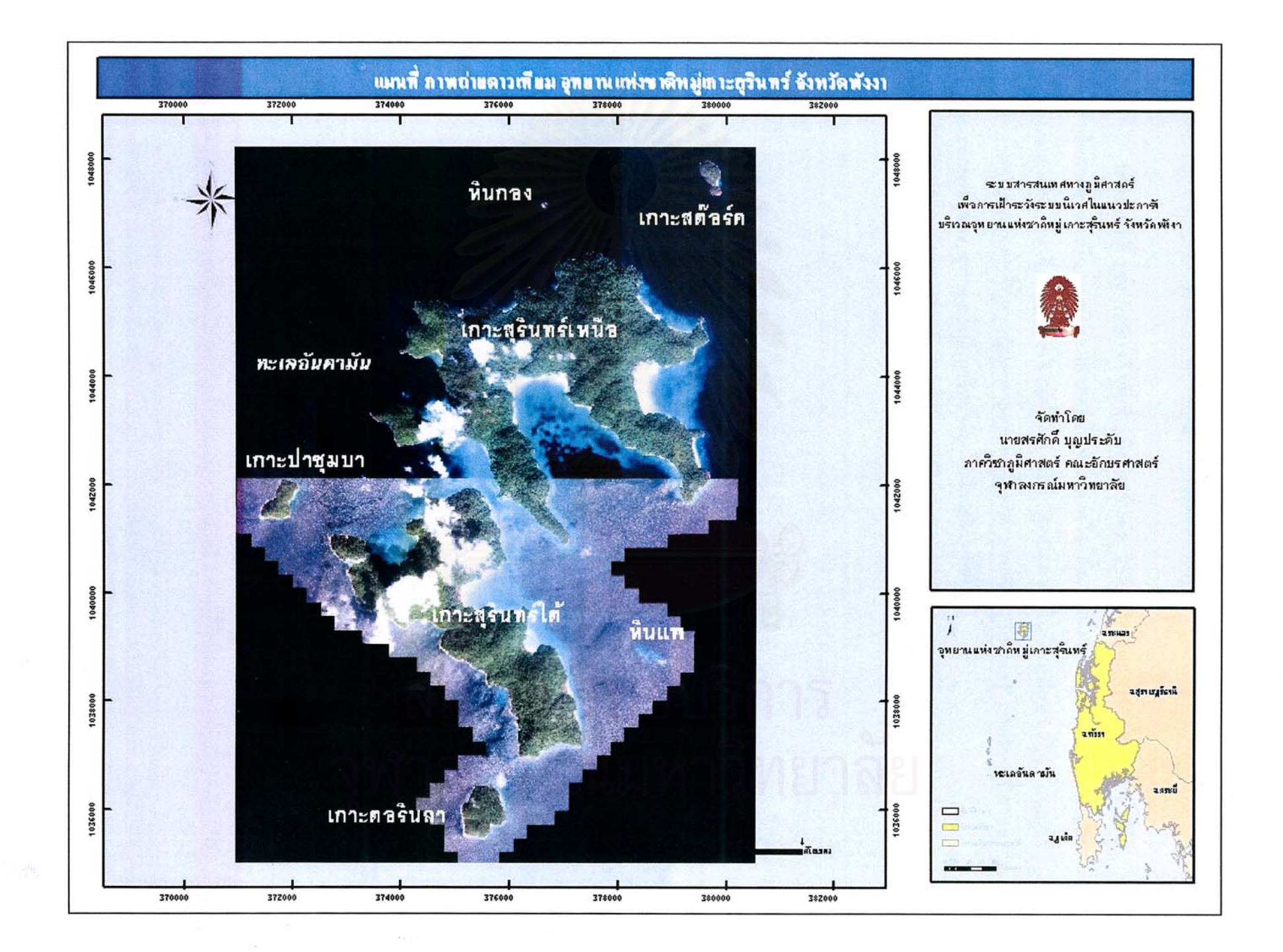

## **ประวัติผูเขียนวิทยานิพนธ**

นายสรศักด ิ์ บุญประดับ เกิดวันท ี่ 2 มิถุนายน พ.ศ. 2522 ท ี่เขตพญาไท กรุงเทพมหานคร สําเร็จการศึกษาปริญญาตรีศิลปศาสตรบัณฑิต ภาควิชาพัฒนาสังคม คณะมนุษยศาสตรและ สังคมศาสตร มหาวิทยาลัยสงขลานครินทร วิทยาเขตปตตานี ในปการศึกษา 2543 และเขา ศึกษาตอในหลักสูตรปริญญาอักษรศาสตรมหาบัณฑิต สาขาวิชาภูมิศาสตร ภาควิชาภูมิศาสตร คณะอักษรศาสตร จุฬาลงกรณมหาวิทยาลัย ในปการศึกษา 2545

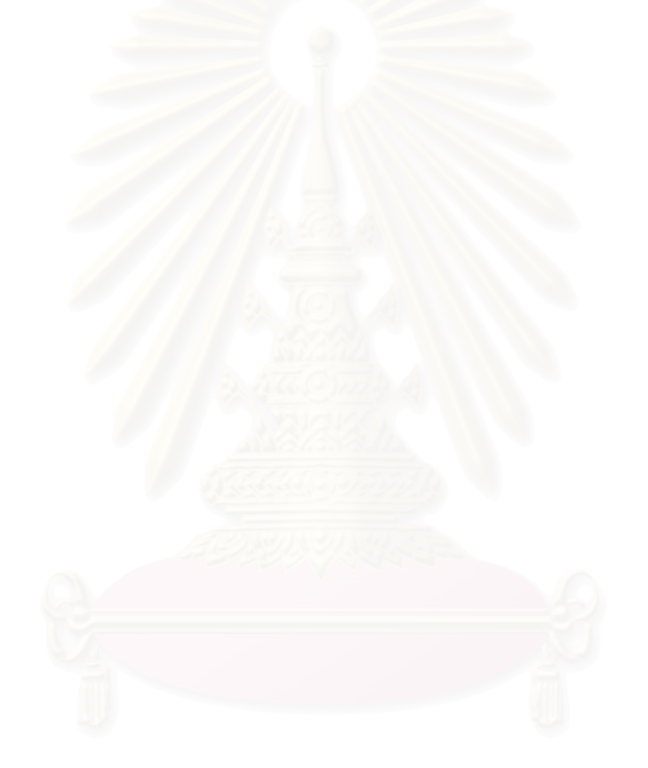